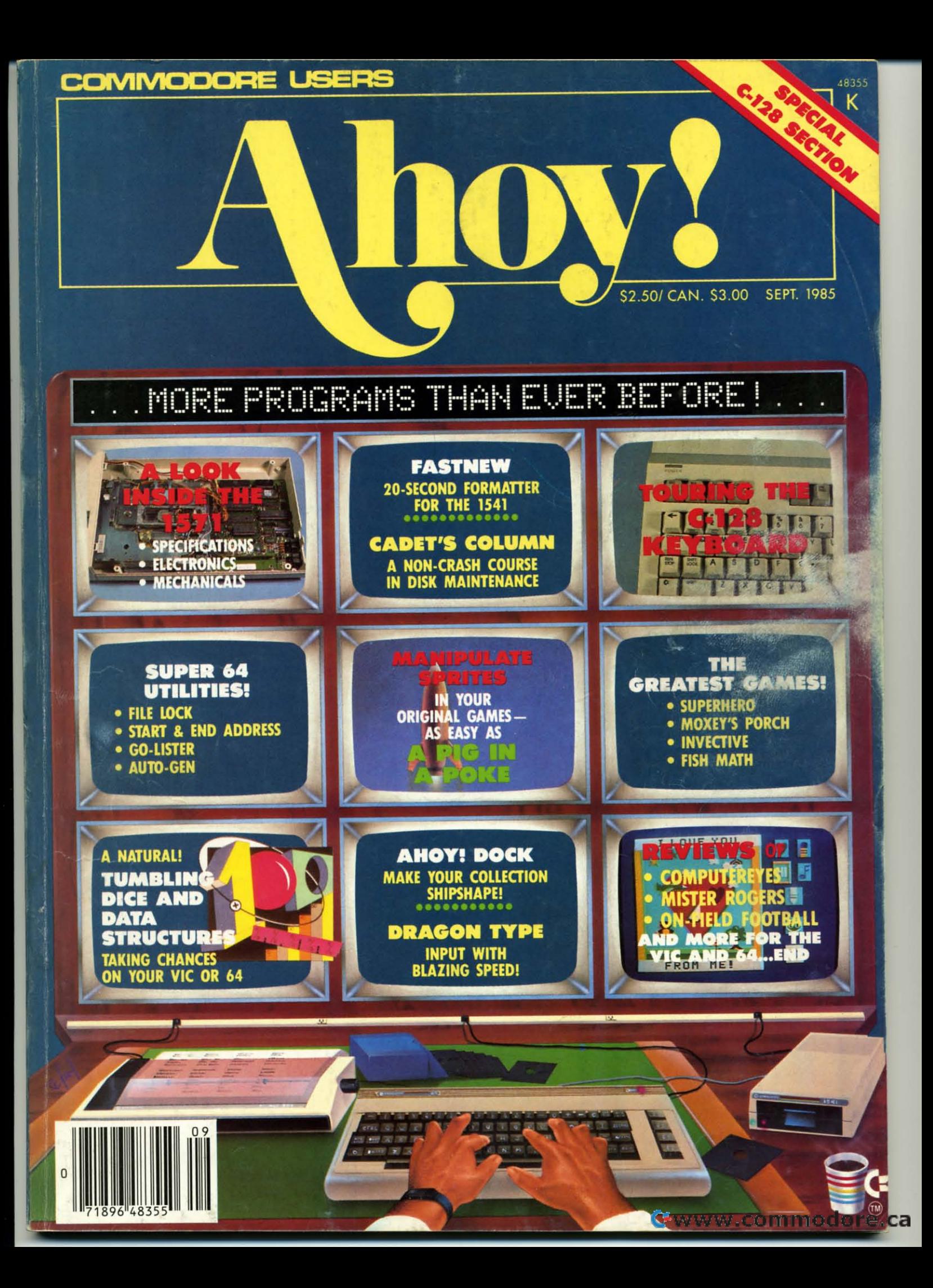

## Flight<br>Simulator II

Put yourself in the pilot's seat of a Piper 181 Cherokee Archer for an awe-inspiring flight over realistic scenery from New York to Los Angeles. High speed color-filled 3D graphics will give you a beautiful panoramic view as you practice takeoffs, landings, and aerobatics. Complete documentation will get you airborne quickly even if you've never flown before. When you think you're ready, you can play the World War I Ace aerial battle game. Flight Simulator II features include animated color 3D graphics a day, dusk, and night flying modes over 80 airports in four scenery areas: New York, Chicago, Los Angeles, Seattle, with additional scenery areas available " user-variable weather, from clear blue skies to grey cloudy conditions " complete flight instrumentation = VOR, ILS, ADF, and DME radio equipped = navigation facilities and course plotting = World War I Ace aerial battle game a complete information manual and flight handbook.

## See your dealer.

or for direct orders enclose \$49.95 plus \$2.00 for shipping and specify UPS<br>or first class mail delivery. American Express, Diner's Club, MasterCard, and<br>Visa accepted.

Order Line: 800 / 637-4983

Reader Service No. 158

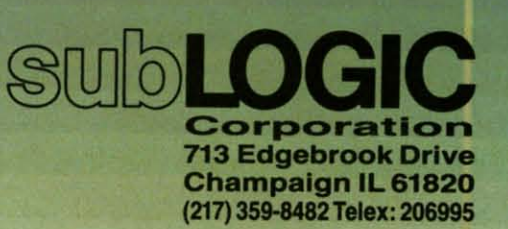

 $\overline{\mathbf{D}}$ A I  $\overline{Gu}$  $s<sub>ci</sub>$  $\overline{Art}$  $Err$  $\overline{Cor}$  $Rev$  $\overline{Pro}$ 

the Commodore 64.

 $\overline{\mathbf{F}}$ Roc  $\overline{Tun}$  $\overline{A L}$  $\overline{Tou}$  $\overline{Add}$  $\overline{Cad}$  $*<sub>In</sub>$ \*\*Inc

PI

 $-$ *Inve*  $\sim$ Supe

- $-*Stan*$
- Fish
- $Aho$
- $-Fast$
- $-$  Auto
- $-Drag$
- $-$  File
- $-$  Go-L
- $-Mox$ 
	- **Bug**
	- Flank

Cover

## , e

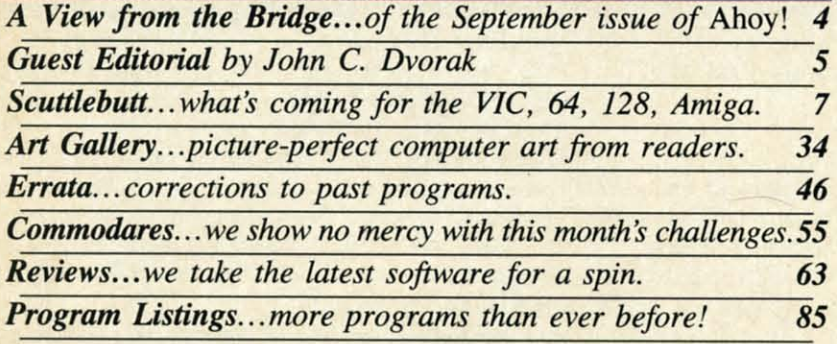

## FEATURES

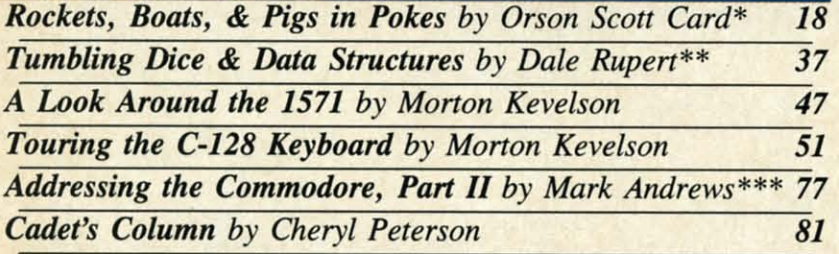

\*Includes programs: *Pig in a Poke* and *Basic Sprites* (for the 64) "Includes programs: *Pig in a Poke* and *Basic Sprites* (for the 64) ··Includes programs: *Dice Simulator* and *Dice AnalYler*(for the VIC and 64) " Includes programs: *Dice Simulator* and *Dice Analyzer* (for the VIC and 64) \*\*\*Includes programs: The Quest and *Response* (for the 64)

## PROGRA

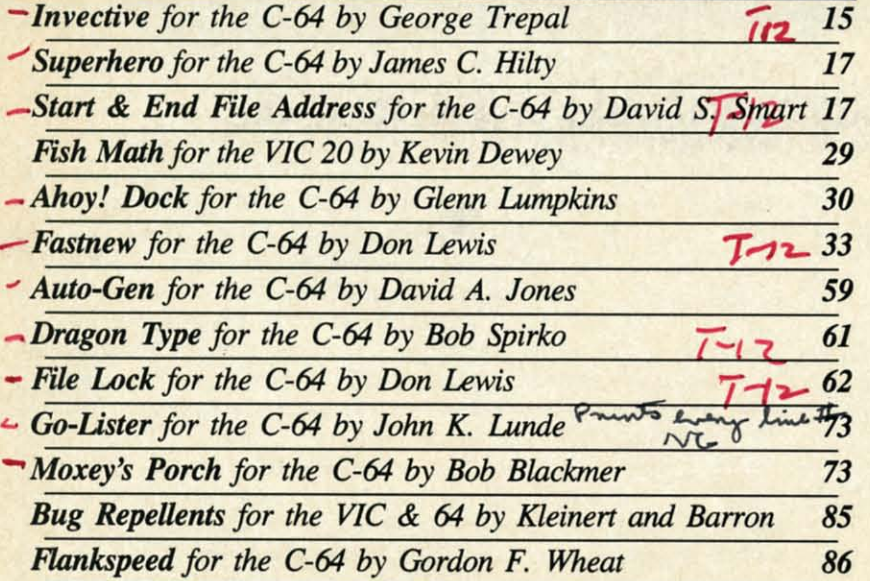

Cover art by James Regan; art and photos inside screens by Morton Kevelson, *James Regan, and lalli" Romero James Regan, and Javier Romero* 

*Publish., Publisher Michael Schneider* 

> *Editor Editor*  **David Allikas**

*Managing Editor Michael Davila* 

*Senior Editor Senior Editor*  **Tim Moriarty** 

*Technical Editors Technical Editors David Barron Bob* UIJ...*t Bob lioret* 

*Consulting Editors Consulting Editors Be,.* BoWl *Ben Bova Morton Kevelson* 

*Dale Rupert* 

*An Director An Director*  JoAnn Case

*Production Director Production Director*  **Melissa Held** 

*An Production Art Production Christopher Carter* **Mark Kammerer** *E•• Gri/fill Eve Griffin* 

*Bulletin Board SYSOP Bulletin Board SYSOP*  B.W. *Behling B.* W. *Behling* 

*Circulation Director Circulation Director W. Charles Squires* 

*Advertising Director Advenising Director Lynll' Damlllick Lynne Dominick* 

*Director of Promotion Director of Promotion*  Joyc. K. Fuch. *Joyce* K. *Fuchs* 

> *Controller Controller*  Dan Tunick

*Managing Director Managing Director*   $Richard$  *Stevens* 

*Advenising Representarive JE l'ubUshcrs' Rcp.....\_ •• JE Publishers' Represenl4live 6855 Santa Monica Blvd., Suite 200* **Los Angeles, CA 90038** (213)467-2266 (213)467-2266 BoSWII *(617)437-7628 Boston (617)437-7628*  Dallas (214)660-2253 *New York (212)724-7767 New York (212)724-7767 Chkago (312)445·2489 Chicago (312)445-2489 Dell.er* (303)59~331 *Denver (303)595-4331*  SaIl FrtUlcisco *(415)864-3252 San Francisco 1415)864-3252 Advenising Representative* 

## ISSUE NO. 21 SEPTEMBER 1985

....,,\_>............-,...,1....... iii ' 'lat.,,, W. 3\*b Sl., SaIIIt." lIlrk, NY, 10001. Subscription rate: 12 issue 407, New 10th,<br>NY, 10001. Subscription rate: 12 issues for \$19.95, 24<br>issues for \$37.95 (Canada \$26.95 and \$49.95 respec-<br>lively). Second close postage and 14 New York. NY 10001 and additional mailing offices. <sup>0</sup> 1985 by Ion **10001** and additional mailing offices. <sup>0</sup> 1985 by Ion International Inc. AII rights reserved. <sup>6</sup> under Universal International and Pan American Copyrigint conventions. Reproduction of editorial or pictorial content in any manner is prohibited. No responsibility can be accept rersal International and Pan American Copyrignt<br>conventions. Reproduction of editorial or pictorial master, send address changes to *Ahoy!*, 45 W. 34th<br>Street, Suite 407, New York, NY 10001. Direct all address changes or matters concerning your subscrip-<br>tion to *Ahoy!*, P.O. Box #341, Mt. Morris, IL 61054.<br>All editorial be reviewed should be sent to *Ahoy!*, 45 W. 34th St.,  $\frac{1}{100}$  Suite 407, New York, NY 10001. Ahoy! (#8750-4383) is published monthly by Ion In**ternational Inc., 45 W. 34th St., Suite 407, New York,** issues for \$37.95 (Canada \$26.95 and \$49.95 respectively). Second class postage paid at New York, NY International Inc. All rights reserved. <sup>o</sup> under Unicontent in any manner is prohibited. No responsi**bility** can be accepted for unsolicited material. Post**master, send address changes to Ahoy!, 45 W. 34th** dress changes or matters concerning your subscrip**tion to Ahoy!, P.O. Box #341, Mt. Morris, IL 61054. All editorial inquiries and software and hardware to** 

## , I:I~CM **<sup>I</sup> -II:** I~I~II)GI: **•••**ore Programs than Ever Before?" • • Haven't we used that pitch al-

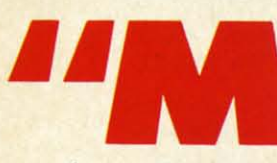

ready? Yes- on our March '85 ready? Yes-on our March '85 cover. That issue contained 8 cover. That issue contained 8 programs, which at the time *was* programs, which at the time *was*  ore Programs than Ever Before?" Haven't we used that pitch al-

more than ever before. This issue contains 14. Well – that's not entirely true. Our *Rupert Report, Creating Your Own Games,* and *Commodore Roots* columns include two programs each; and *Commodore Roots* columns include two programs each; so you could say 17. And if you count *Flankspeed* and *Bug* so you could say 17. And if you count *Flankspeed* and *Bug*   $Repellent...$ 

But let's not set the total *too* high. We don't want to make But let's not set the total *too* high. We don't want to make it impossible to top the *next* time we want to use the same it impossible to top the *nexr* time we want to use the same cover blurb-which may be soon, as we add pages to your cover blurb-which may be soon, as we add pages to your favorite Commodore magazine. (In faet, see next month's View favorite Commodore magazine. (In fact, see next month's *View from the Bridge* for an amouncement concerning an eight-page *from rhe Bridge* for an amouncement concerning an eight-page monthly addition to *Ahoy!,* covering the one major area of monthly addition to *Ahoy!,* covering the one major area of Commodore home computing that we've purposely neglected... Commodore home computing that we've purposely neglected ... until now! **until now!** 

In the meantime, our bursting-at-the-seams editorial policy In the meantime, our bursting-at-the-seams editorial policy makes it necessary to abridge our usual banter in order to describe the contents of this issue: scribe the contents of this issue:

• Morton Kevelson continues his 128 opus with a detailed • Morton Kevelson continues his 128 opus with a detailed explanation of the new computer's keyboard and its 1571 disk explanation of the new computer's keyboard and its IS71 disk drive. (Thm to page 47.) drive. (Thm to page 47.)

• Orson Scott Card takes *Creating Your Own Games* into

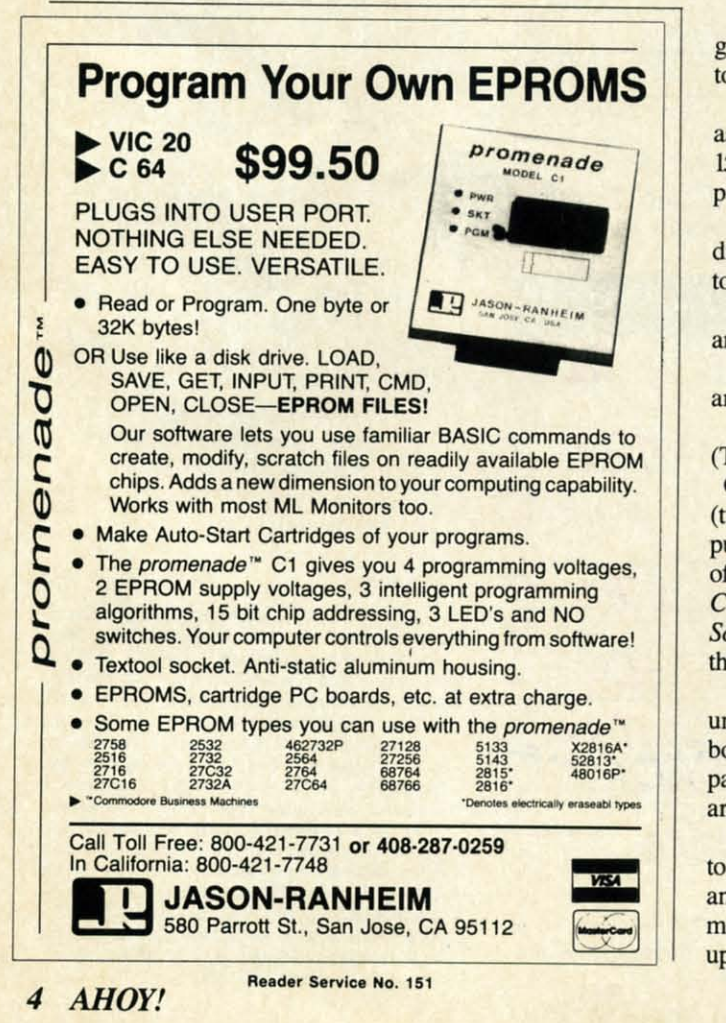

a Ierritory you've long anticipated-sprites-and provides Pig a territory you've long anticipated-sprites-and provides *Pig in a Poke*, a complete game for children. (Turn to page 18.)

• Dale Rupert continues his series of*Rupen Repons* on real-• Dale Rupert continues his series of *Rupert Reports* on real-<br>world simulations with this month's *Tumbling Dice and Data Structures.* (Turn to page 37.)

• Old timers as well as new will find useful information • Old timers as well as new will find useful information on disk maintenance and buying software in this month's edition of Cheryl Peterson's *Cadet's Column.* (Turn to page 81.)

• Mark Andrews concludes his two-part article on assem-• Mark Andrews concludes his two-part article on assembly language addressing in this month's *Commodore Roots.* bly language addressing in this month's *Commodore Roors.*  (Turn to page 77.)

• Fasmew will cut disk formatting time from 90 seconds *• Fasrnew* will cut disk formatting time from 90 seconds to 20-and, more important, will prevent your 1541's read-write to 20-and, more important, will prevent your 1541's read-write head from banging during the operation. (Turn to page 33.)

*• Ahoy! Dock* will let you organize your collection of*Ahoy! • Ahoy! Dack* will let you organize your collection of *Ahoy!*  and other computer magazines for easy access to any article by category. (Turn to page 30.)

• *Start & End File Address* will generate the load and end addresses of any program. (Turn to page 17.)

*• Go-lister* produces a printout of all BASIC program lines *• Go-Lisrer* produces a printout of all BASIC program lines called by GOTO, GOSUB, THEN, and ON statements. (Turn to page 73.) to page 73.)

• *Dragon Type* is the latest programming pearl from *Ahoy!* ace Bob Spirko-this one, an entertaining typing tutor. (Turn to page 61.) to page 61.)

*• Superhero* generates a variety of mazes that you must ne-*• Superhero* **generates a variety of mazes that you must ne**gotiate in order to protect the world from falling meteors. (Turn to page 17.) to page 17.)

• You may find yourself hurling some *lnvective* of your own as our game of the same name turns the tables on you every as our game of the same name turns the tables on you every 15 seconds, scrambling the position of the joystick. (Thm to IS seconds, scrambling the position of the joystick. (Thm to page 15.) page IS.)

*• Fish Math* offers multiplication practice for young chil-• Fish Math offers multiplication practice for young chil-<br>dren, arcade action for adults, and, best of all, a reason not to convert your VIC 20 to scrap metal yet! (Turn to page 29.)

**•** *Auto-Gen* reads machine language routines from memory and turns them into data statements. (Turn to page 59.)

**•** Moxey's Porch requires speed and dexterity to zig-zag around a freshly painted porch. (Turn to page 73.)

• *File Lock* enables you to scratch proof any program file. Turn to page 62.)

Of course, you'll find *Commodares* at their frustrating best (tum to page 55); a new collection of reader-generated com-(tum to page 55); a new collection of reader-generated puter graphics in our *An Gallery* (tum to page 34); reviews puter graphics in our *Art Gallery* (turn to page 34); reviews of products like *On-Field Football, Blazing Paddles,* and the of products like *Oil-field Foorball, Blazing Paddles,* and the *Computereyes* video acquisition system (turn to page 63); and *Compurereyes* video acquisition system (tum to page 63); and *Scuttlebutt*, featuring all the Commodore-related news from he Summer '85 Consumer Electronics Show (turn to page 7).

We remind you that our soon-to-debut programming tips col-<br>umn is awaiting your submissions (see page 46); our bulletin umn is awaiting your submissions (see page 46); our bulletin board syslem is ready to take your calls 24 hours a day (see board system is ready to take your calls 24 hours a day (see page 114); and our programs, in this issue and every issue. are available on disk or cassette (see page 23).

It was our aim in producing this issue (as with every issue) It was our aim in producing this issue (as with every issue) o provide enough material to keep you stimulated, challenged, and occupied until next month. Even better, well into next month. We won't rest until we've got you hopelessly backed month . We won't rest until we've got you hopelessly backed up on your reading. **-David Allikas** 

 $C<sub>0</sub>$ a che hom they 64 o isn't Im tell y The com a foll flopp was a drive ating  $Pr$ want to co

calle anyth to the seen *instea* it wo To lihoo

make mach probl An prope

and  $A$ the n buy t likely one s this ti "high swer game

would rated unles t n

Co

he fil word word

1:1) IV J.V.

## **IMAGE**

## **A Viewpoint by .lohn C. Dvorak A Viewpoint by John C. Dvorak**

s the success of Commodore a fad? A fluke? A freak of nature? We'll all know in the next year or so. Whatever nature? We'll all know in the next year or so, Whatever the case, it's quite likely that Commodore will have to the case, it's quite likely that Commodore will have to fight an uphill battle to make a long-term success of the nifty Amiga Lorraine computer.

CLEAN

I Co Commodore has created the image of a company that makes Commodore has created the image of a company that makes a cheap disposable computer. When articles are written about home computers sent to the closet to die, what computer do they talk about? There is always a picture of a Commodore 64 or VIC 20 languishing amongst the old ski boots. Hey, it 64 or VIC 20 languishing amongst the old ski boots. Hey, it isn't bad-it's disposable. isn't bad - it's disposable. I

Image is everything in this business, as any ffiM critic will Image is everything in this business, as any IBM critic will tell you. The Commodore dilemma reminds me of two stories. The first goes back to the early days-the days ofthe SOL-20 The first goes back to the early days-the days of the SOL-20 computer. The SOL was released in 1977 and quickly found a following of users, many of whom attached a little Northstar floppy disk drive to the machine. A perfect combination, it was a compact system with the first commercial 51/4-inch disk drive. It was provided with a terrific BASrC and a nifty oper-drive. It was provided with a terrific BASIC and a nifty ating system. Above aU it was simple and fairly inexpensive. ating system. Above all it was simple and fairly inexpensive.

Processor technology, the company that made the SOL, Processor technology, the company that made the SOL, wanted to do its own disk drive, so it spent a little over a year wanted to do its own disk drive, so it spent a linle over a year to come up with an expensive 8-inch hard sectored clunker to come up with an expensive 8-inch hard sectored clunker called the Helios. This fiasco was probably as responsible as called the Helios. This fiasco was probably as responsible as anything for grounding the whole Proc Tech business. The key anything for grounding the whole Proc Tech business. The key to the whole blunder of the Helios is that if the company had to the whole blunder of the Helios is that if the company had seen what its customers wanted (cheap 5¼-inch disk systems) instead of what it thought it wanted (overpriced 8-inch clunkers) it would be in business today. it would be in business today.

To Commodore marketecrs this anecdote questions the like-To Commodore marketeers this anecdote questions the like-<br>lihood of success if Commodore changes from a company that makes disposable computers to a company that makes hi-grade makes disposable computers to a company that makes hi-grade machines. Let's assume it can do it. There's still the image machines. Let's assume it can do it. There's still the image problem. problem.

Anecdote #2. I once attended a focus group that showed a proposed Atari computer that was MS-DOS, CP/M, Apple, proposed Atari computer that was MS-DOS, CP/M, Apple, and Atari compatible. It would cost \$1500. Nobody knew who and Atari compatible. It would cost \$\500. Nobody knew who the manufacturer was. The question was asked: "Would you buy this machine if it were an IBM?" It was one of those "highly likely, likely, unlikely, highly unlikely" type questions. Everylikely, likely, unlikely, highly unlikely" type questions. Every-<br>one said "highly likely." The same question was repeated, but this time the manufacturer was Apple. Again, the answer was "highly likely." The focus group jumped to Atari and the an-"highly likely." The focus group jumped to Atari and the answer became "highly unlikely." The group saw the Atari as a game computer. This was a semi-serious machine-not an Alan. **game computer. This was a semi-serious machine - not an Atari.** 

s e d n I. In e

e d n I,

n e

;t

g

g

1-

1- ∼ ) *y* 

n

n y o

n

n

" n "

o

) *y*

> Commodore was never even suggested at this group. Where **Commodore was never even suggested at this group. Where**  would it stand? I shudder to think. Undoubtedly, it would be would it stand? I shudder to think. Undoubtedly, it would be rated in the highly unlikely category. This will remain the case rated in the highly unlikely category. This will remain the case unless Commodore changes its image. unless Commodore changes its image.

> It must begin to improve its image now. Commodore isn't It must begin to improve its image now. Commodore isn't the first thing that comes to your mind when you think of the the first thing that comes to your mind when you think of the word "innovation." That lack is the first thing that has to go

if the company is to survive. Words like "experimental," "in-if the company is to survive. Words like "experimental," "insightful," "advanced," or even "well-made" do not bring to mind Commodore, either. What about words like "cheap compu-Commodore, either. What about words like "cheap computer" and "good deal"? Right! Commodore. ter" and "good deal"? Right! Commodore.

The Amiga will never be a truly "cheap computer" in the The Amiga will never be a truly "cheap computer" in the near term. It might be a relative good deal, but that's not what near term. It might be a relative good deal, but that's not what will sell the next generation of machines. Most users can get **will sell the next generation of machines. Most users can get**  everything from a "good deal" to "trustworthy" and "reliable" everything from a "good deal" to "trustworthy" and "reliable" from ffiM. "Innovative" is the key wond necessary for success. from IBM. "Innovative" is the key word necessary for success.

Few companies have the wherewithal or opportunity to offer Few companies have the wherewithal or opportunity to offer the public an advanced machine like the Amiga. Hopefully, the public an advanced machine like the Amiga . Hopefully, the company will concentrate its marketing effort towards the company will concentrate its marketing effort towards changing the public perception of Commodore. Hopefully it will create the right new image. will create the right new image.

We sure don't want to see the Amiga in the closet with the We sure don't want to see the Amiga in the closet with the ski boots, do we?  $\Box$ 

*Mr. Dvorak is the fonner editor of*InfoWorld *magazine and Mr. Dvorak is the Jonner editor oJ* InfoWorld *magazine and writer of*Inside Track, Info\\brld's *industry news column. writer oj* Inside Track, InfoWorld's *industry news column.* 

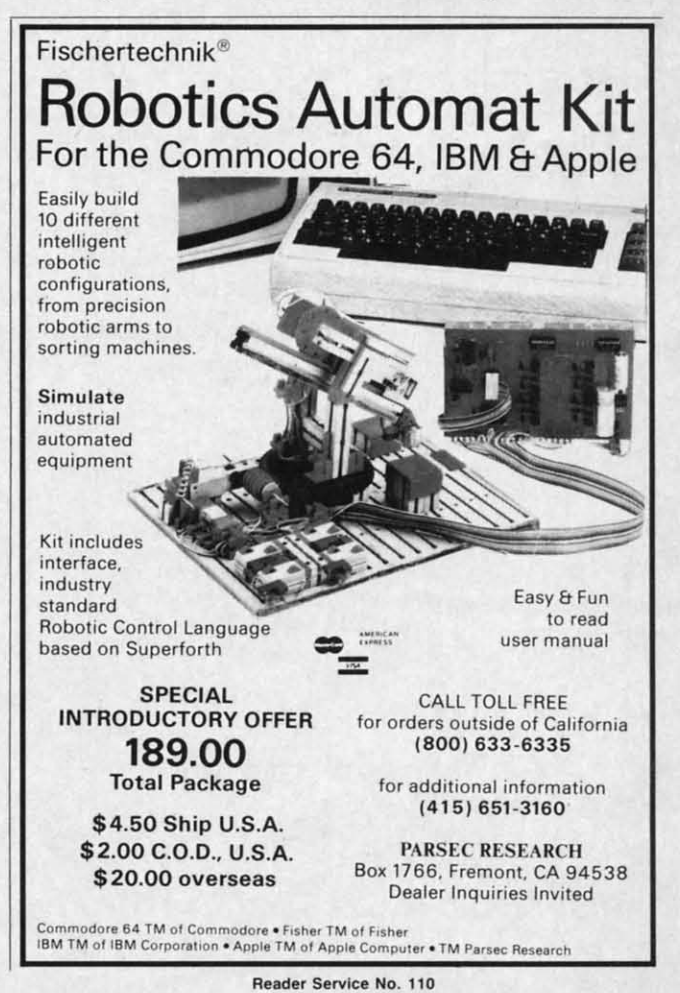

C-www.commodore

## WHITE HOUSE In PA: 1-717-322-7700 1-800-351-3442 COMPUTER P.O. BOX 4025, HOURS: Monday thru Friday 9:00 am till 6:00 pm Accepted 4%

## **DISK DRIVES**

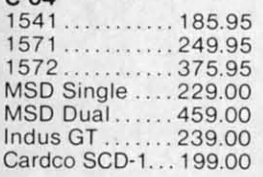

## **INTERFACES**

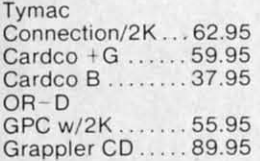

## PRINTER PAPER

Lazor 1000 shts... 15.95<br>Lazor 2500 shts... 29.95

## DISKETTES X

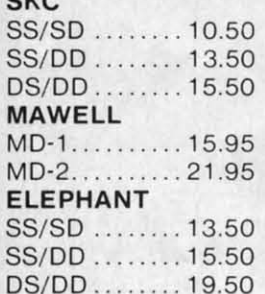

## **INNOVATIVE CONCEPTS**

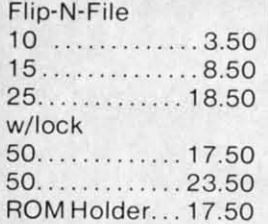

## **KOALA**

**MODEMS** 

Pad Disk...... 39.95 Pad ROM ..... 45.95

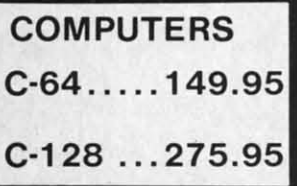

 $C-1650$ ........54.95  $C-64$ 

C-1670 ...... 185.95 Tele

300/1200 Band

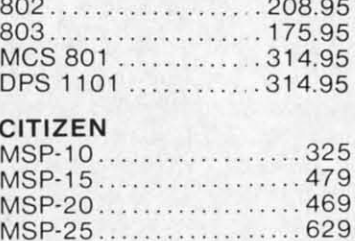

MPS 801 ............. 179.95

## **EPSON**

 $C-64$ 

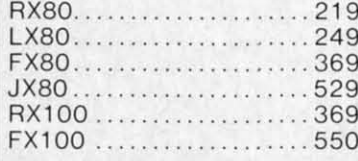

## $C<sub>IT</sub>$

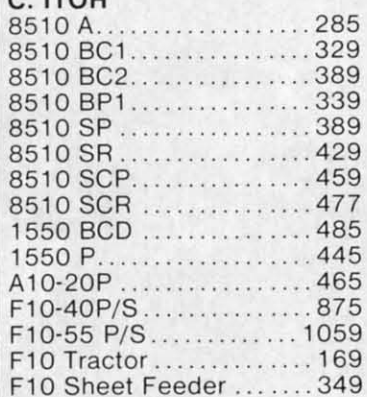

SOFTWARE \*

PaperClipw/Spell Pk...69.95

Paper Clip ............. 59.00

Home Pack............32.95

Bus Card II.......... 124.95

B180 Board ........... 99.95

Print Shop..............29.95<br>Graphics Library....... 18.95

B.S. Writer................32.95

**FAST LOAD..........23.95** 

Learning..... 49.95 Starter Kit... 21.95

**DUST COVERS** 

Mitey Mo . . . 59.95

Westridge...69.95

Compuserve

PRINTER RIBBONS

**BATTERIES** 

**BRODERBUND** 

Cardco

C-1600........44.95 MOD-1........59.95

C-1660........54.95 MPP-1064...65.95

**INCLUDED** 

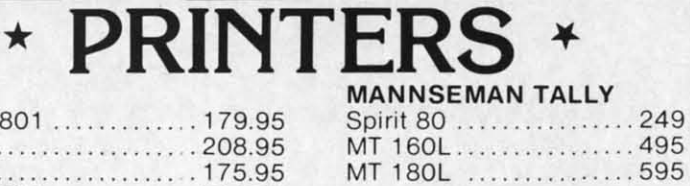

**MONITORS AMDEK**  $300G - ...$ 

**TEKNIKA** 

**XTRON** 

**ZENITH** 

COMMODORE

**RMC** 

 $C-1802$ .

Dealers **Inquiries** 

Invited

Color 300 ................235

Color 500 ................ 345

Amber ..................82.95 Green ..................79.95

C-1702...............199.95

C-1902 RGB .........259.95 C-1901 Monchrome... 129.95

 $\cdots$  204.95

## **STAR MICRONICS**

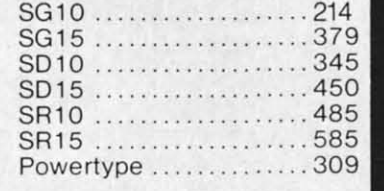

## CARDCO

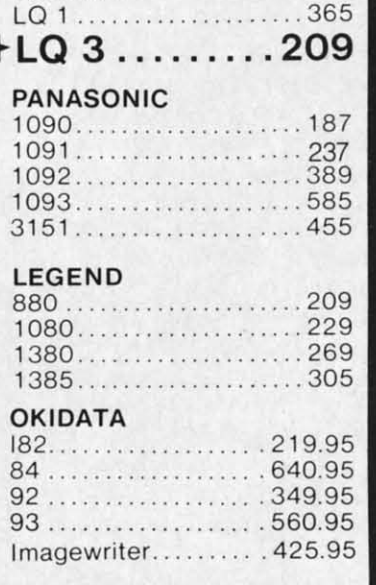

## **VIDEO CASSETTE \*\*** RECORDER \$275.95 **Symphonic VHS/Remote** 105 Channel Cable Ready ● 14 Day / 1 Program Timer **12 Pre-set Channels CHECK** • Auto Rewind Plus much, much more! **OUR PRICES!** WE CARRY A FULL LINE OF: Batteries Inc., Broderbund, Contineal, Hess, Infocom,

Innovative Concepts, Koala, LJK, Microbits, Micropose, Microtek, O.S.S., Professional S.W. Scarborough, S.S.I., Synapse, Time Works, Wico.

POLICY: No deposit on COD orders. FREE freight on all prepaid cash orders over \$300 in the continental USA. APO and FPO add \$5 per hundred. For priority Mail add \$8 per hundred. PA Residents add 6% sales tax. Defective products must have Prior RA number. Schools net 15. Reader Service No. 141

Color 600 .................399 Color 700 ............... 469 Color 710 ................ 539 MJ-10....................199 Comcolor I. . . . . . . . . . . . . . 189 

. . . . . . . . . . 119

129

**HAEL DAVILA** 

ter  $Cor$ Wal the "gho pud  $of C$ es weig than fron N.

offe less last ticea al re the 1 ket. factu abse whic the s negl

## **SC:lJiil.IEI3lJii SC:lJiil.I:13lJii**

**GAMES FOR C-64, C-128, AMIGA . COMMODORE DUAL DISK DRIVE &** 1200 BAUD MODEM • 3D LIGHT PEN • 20MB HARD DRIVE • RAM/ROM **EXPANDER CARTRIDGE • RGB MONITOR • MONEY MANAGER • ALPHACOM** & COMMODORE PRINTERS . EDUCATIONAL RELEASES . TAX PROGRAM

ammodore

**BRANDINANT** 

Left: Commodore, star at-<br>traction of CES. Right: Comtradion *of CES. Righi: Commodore's* POO *and* POO IBM *clon.s. modore's POO and PC20 IBM clones. READER SERVICE NO. 104 READER SERVICE NO. 104* 

## **SUMMER '85 CONSUMER ELECTRONICS SHOW—THE CHIPS ARE DOWN**

Still bullish on the home computer market? You weren't at June's Still bullish on the home ter market? You weren't at June's Consumer Electronics Show. The Consumer Electronics Show. The **Wall Street Journal aptly described** the computer software section as a the computer software section as a "ghost town." For us, the proof of the pudding was in the carrying: the bag pudding was in the carrying: the bag of Commodore-related press releasof Commodore-related press releas-<br>es we toted back to New York weighed in at twelve pounds, less. weighed in at twelve pounds, less. than half of what we brought home than half of what we brought home from January's show in Las Vegas. from January's show in Las Vegas.

·'.

189 189

5.95 5.95

2.95 9.95

9.95 4.95 9.95 9.95

**MICHAEL DAVILA** 

Most vendors were modest in their Most vendors were modest in their offerings, by comparison to the endofferings, by comparison to the end-<br>less arrays of software displayed at last summer's show. Particularly nolast summer's show. Particularly no-<br>liceable was the dearth of educational releases for the Commodore, long al releases for the Commodore, long the most glutted sector of the 64 market. A number of prominent manufacturers were conspicuous by their ket. A number of prominent facturers were conspicuous by their absence. Rumor has it that Atari, absence. Rumor has it that Atari, which had pulled out weeks before which had pulled out weeks before he show, was given their booth at a negligible cost to prevent the mass negligible cost to prevent the mass desertion the show's organizers feared desertion the show's organizers feared their cancellation would signal. their cancellation would signal.

Of course, some believe that canny Of course, some believe that canny old Jack Tramiel cancelled primarily old Jack Tramiel cancelled primarily to convince Commodore not to rush to convince Commodore not to rush the announcement of their new Amithe announcement of their new Ami-<br>ga computer, since Atari's 520ST would not be there to steal the show would not be there to steal the show in Amiga's absence. By reentering as in Amiga's absence. By reentering as an exhibitor at the eleventh hour-an exhibitor at the eleventh hour-Jackintosh and all-Tramiel left Com-Jackintosh and all-Tramiel left Com-<br>modore with nowhere near sufficient time to ready an Amiga presentation. time to ready an Amiga presentation. Believe this tale of corporate intrigue Believe this tale of corporate intrigue if you will. The fact is that, even if you will. The fact is that, even without Amiga, Commodore dominwithout Amiga, Commodore dominated the floor (helped by the fact that Atari wound up tucked away in a cor-<br>her of the upstairs level). ner of the upstairs level). desertion the show's organizers feared fortunately, intended for sale in North<br>
their cancellation would signal. America. Among the new computers<br>
of Gourse, some believe that canny planned for the European market are<br>
old

While the hordes of newshungry While the hordes of newshungry reporters that invaded the Commoreporters that invaded the Commo-<br>dore booth were disappointed by Amiga's absence, Commodore did Amiga's absence, Commodore did display a most impressive collection display a most impressive collection of hardware-almost none of it, un-

fortunately, intended for sale in North America. Among the new computers America. Among the new computers planned for the European market are planned for the European market are the IBM PC-eompatible PClO and the IBM PC-compatible PCIO and PC20 (pictured on this page), the PC20 (pictured on this page), the Unix-compatible Commodore 900 Unix-compatible Commodore 900 Business Computer (a multiuser Business Computer (a multiuser workstation), and the 128D, featuring a built-in disk drive and independent keyboard. workstation), and the 128D, for ing a built-in disk drive and pendent keyboard.

Of greater interest to American and Canadian readers were the following Canadian readers were the following peripherals compatible with the peripherals compatible with the C-128 (and in some cases the C-64 C-128 (and in some cases the C-64 as well), some previously announced as well), some previously announced but seen for the first time at the but seen for the first time at the convention: convention:

• The 1572 Dual Disk Drive, com-• The 1572 Dual Disk Drive, comprising two horizontal 5<sup>1</sup>/<sub>4</sub>" drives, each reading double-sided, single-<br>density disks with up to 340K (for-<br>matted) memory in C-128 mode and density disks with up to 340K (formatted) memory in C-128 mode and 410K in CP/M mode. 4IOK in CP/M mode.

• The Commodore 1670 Modem/ 200, utilizing VLSI technology to

**C-www.commodore.com** 

*AllOY! 7* AHOY! 7

deliver a 1200-baud rate at a price ex-deliver a 1200-baud rate at a price expected to be under \$100. Using "AT" pected to be under \$100. Using "AT" Hayes command protocol, the 1670 Hayes command protocol, the 1670 has auto-dialing, auto answer, auto has auto-dialing, auto answer, auto speed, and auto mode selection. speed, and auto mode selection.

• Compatible with the C-128 and • Compatible with the C-128 and C-64, the MPS 1000 Printer offers C-64, the MPS 1000 Printer offers parent to the 64 throne. Consider it parent to the 64 throne. Consider it one more indication of the depressed one more indication of the depressed state of the home computer software business. Or as support for one last business. Or as support for one last rumor-that a sizeable percentage of companies have already directed the companies have already directed the bulk of their programming efforts to-

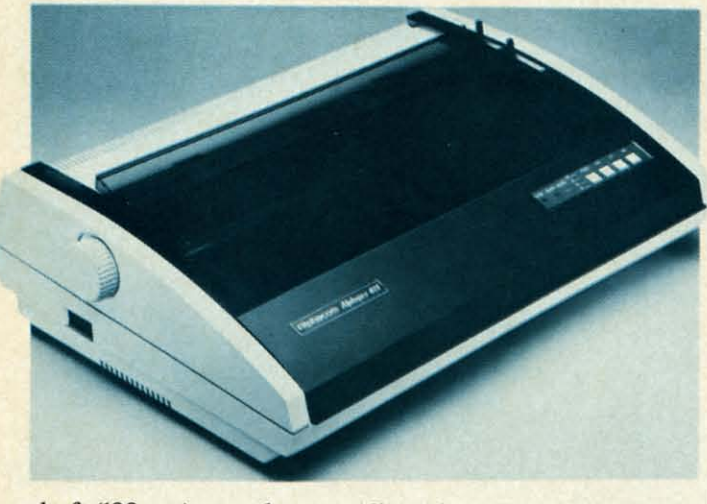

 $The$  *compact (21 x* 7 *x 15.5") (2/ x* 7 *x 15.5") Alphapro 401 Alphapro 401*   $has a small$ *desktop 100t-desktop "footprint" and a print" and a sound cover sound cover*   $that$ *minimizes noise. Paper up noise. Paper up to* 15.7*<sup>n</sup> wide* <sup>10</sup>15.7" *wide can be used. can be used. READER READER SERVICE SERVICE NO. /35 NO. /35* 

draft (100 cps), near letter quality (16 draft (100 cps), near letter quality (16 cps), and graphics modes, and a fourcolwnn display: Pica (SO), Elite (96), column clisplay: Pica (80), Elite (96), Condensed Pica (132), and Condensed Elite (160). densed Elite (160).

• Just like the Macintosh's rodent, the Commodore Mouse will let 128 the Commodore Mouse will let 128 users sidestep special function keys users sidestep special function keys and commands by moving the device and commands by moving the device over a desktop, thereby positioning over a desktop, thereby positioning onscreen icons. onscreen icons.

Commodore also exhibited the Commodore also exhibited the software currently available for the software currently available for the 128: *Jane* 2.0, an integrated word pro-128: *Jane 2.0,* an integrated word processing/spreadsheet/filing program cessing/spreadsheet/filing program developed by Arktronics Corporation developed by Arktronics Corporation and permitting input with the Comand permitting input with the Com-<br>modore mouse; the previously announced *Perfect* series from Thorn nounced *Perfect* series from Thorn EMI (consisting of *Perfect miter,* EMI (consisting of *Perfect Writer, Perfect Calc,* and *Perfect Filer);* and *Perfect Calc,* and *Perfect Filer);* and a 128 version of Commodore's own a 128 version of Commodore's own *Micro lllustrotor. Micro Illustrator.* 

Doesn't sound like a lot? There's Doesn't sound like a lot? There's more: *Typing Professor* and *A Com*more: *Typing Professor* and *A Com-*<br>prehensive Course in BASIC will be coming from Commodore, as well as programs from such companies as programs from such companies as Batteries Included, Timeworks, Scho-Batteries Included, Timeworks, Scho-<br>astic, Spinnaker, Digital Solutions, Precision Software, and Melodian. Precision Software, and Melodian.

Still, an unimpressive amount of Still, an unimpressive amount of software for a computer announced software for a computer announced five months ago-particularly a five months ago-particularly a Commodore computer, the heir ap-Commodore computer, the heir ap-

ward producing software for the ward producing software for the Amiga.

## **35CPS DAISY WHEEL**

Aimed at the office market, the AI-Aimed at the office market, the AJphapro 401 daisy wheel printer offers phapro 401 daisy wheel printer offers a print speed of 35 characters per seca print speed of 35 characters per second, path seeking logic, and a 2K (expandable to 16K) buffer for \$599. (expandable to 16K) buffer for \$599. The printer emulates the Diablo 630 The printer emulates the Diablo 630 printer protocols and uses Diabloprinter protocols and uses Diablo-<br>and Qume-compatible print wheels and ribbons. and ribbons.

Alphacom Inc., 2323 South Bas-Alphacom Inc., 2323 South Bas-<br>com Ave., Campbell, CA 95008 (phone: 408-559-8000).

## **RGB MONITOR**

An alternative to the Commodore An alternative to the Commodore 1902, Sakata's SC-150 is a compos-1902, Sakata's SC-150 is a compos-<br>te/RGB high resolution monitor with 13" screen, .42mm dot pitch, and 13" screen, .42mm dot pitch, and dark face finish. It will operate with dark face finish . It will operate with NTSC Composite, Y-C, RGBI, NTSC Composite, Y-C, RGBI, XRGB, and RGB input. Price XRGB, and RGB input. Price \$499.00. \$499.00.

Sakata U.S.A. Corporation, 651 Sakata U.S.A. Corporation, 651 Bonnie Lane, Elk Grove Village, IL Bonnie Lane, Elk Grove Village, IL 60007 (phone: 312-593-3211). *6OCXJ1* (phone: 312-593-3211).

## **EDUCATIONAL RELEASES**

Two C-64 programs for students in Two C-64 programs for students in grades 7-12: grades 7-12:

*Homework Helper Math Word Problems* (\$32.95) aids students, *Problems* (\$32.95) aids students, through a series of questions and through a series of questions and prompts, in building the correct equa-<br>tion to solve a problem. tion to solve a problem.

*Homework Helper Writing Homework Helper Writing*  (\$32.95) guides students through or-(\$32.95) guides students through ganizing and outlining their ideas for ganizing and outlining their ideas for . book reports, essays, and research pa-

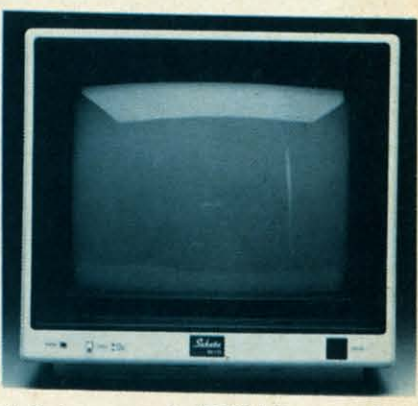

Sakata *compasite/RGB hi-res monitor. Sakata compasitelRGB hi-res monitor. READER SERVICE NO. /36 READER SERVICE NO. /36* 

pers, then writing the text with the pers, then writing the text with the program's word processing and print-program's word processing and printing capabilities. ing capabilities.

Spinnaker Software, One Kendall Spinnaker Software, One Kendall Square, Cambridge, MA 02139 Square, Cambridge, MA 02139 (phone: 617-494-1200).

Four classics-based C-64 programs Four classics-based C-64 programs from Fisher-Price Learning Software from Fisher-Price Learning Software (\$24.95 each): (\$24.95 each):

*Peter Rabbit Reading* lets children *Peter Rabbit Reading* lets children 3-6 guide the famed bunny through a series of escapades, identifying con-<br>sonant and vowel sounds and matchsonant and vowel sounds and matching words to pictures. ing words to pictures. **EXERE SERVICE NO. 136**<br>
The and the signe program's word processing and printing capabilities.<br>
For more discussions of the signe capabilities.<br>
For classics-based C-64 programs<br>
For more classics-based C-64 programs<br>
Fo

*Prokofiev's Peter and the Wolf Mu-***Prokofiev's Peter and the Wolf Music introduces children 3-6 to the** principles of music through seven principles of music through seven games. games.

*Jungle Book Reading* teaches chil-*Jungle Book Reading* teaches children 6-9 reading comprehension as dren 6-9 reading comprehension as they guide Mowgli the jungle boy they guide Mowgli the jungle boy through encounters with an assort-through encounters with an assortment of animals. ment of animals.

The *First Men in the Moon Math Tile First Men in the Moon Math*  requires players 9-12 to help Profes-requires players 9-12 to help Professor Cavor solve the math problems with which the Sellenite creatures with which the Sellenite creatures have blocked his way.

Fisher-Price Learning Software, Fisher-Price Learning Software, P.O. Box *13Z7,* Cambridge, MA P.O. Box \3Z7, Cambridge, MA 02238 (phone: 617-494-1222). 02238 (phone: 617-494-1222).

KIDWare has released 60 educa-KIDWare has released 60 educaional programs for the C-64, two to each tape  $(\$9.95)$  or disk  $(\$11.95)$ , for children 1-16 years old. For more in-

forn 9762 208  $\overline{R}$ the Pira ular rate: Foss lear preh \$29. Sc New  $505 -$ Fr  $G<sub>0</sub>$ gran conv For  $M$ and sign **Si** CA !

erro error up-do listi listin over com trapp (whi a flas the p

struct<br>C-64 the  $\epsilon$ nique nique ating  $Ca$ Wich: Wichi

267-3 267-3 **SYN** 

*Fot* For sheet sheet *plales plates*  **NEWS** NEWS

formation contact KIDWare, P.O. Box W62, Moscow, lD 83843 (phone: *'n62,* Moscow, ID 83843 (phone: 208-882-3830). 208-882-3830).

d and

ua-

 $ing$ or-orfor for pa-pa-

all all 139

itor.

the int-

ams

lren ~gh ;onugi<br>con-<br>tchh -

Muthe ven

ams<br>vare<br>Iren

um<br>fes-<br>ems

lath

boy<br>ort-

hilas

res ires

are, MА

 $\frac{1}{2}$  to for for in-

Ica-

*Tales ofDiscovery* makes the child *Tales of Discovery* makes the child the central character in two stories: the central character in two stories: *Pirates of the Soft Seas* (solve vocab-Pirates of the Soft Seas (solve vocab-<br>
ulary and math puzzles to outwit pirates and find buried treasure) and rates and find buried treasure) and *Fossils Alive!* (search for fossils and *Fossils Alive!* (search for fossils and learn how a neighborhood looked in learn how a neighborhood looked in prehistoric times). For the C-64; prehistoric times). For the C-64; \$29.95. \$29.95.

Scholastic Software, 730 Broadway, Scholastic Software, 730 Broadway, New York, NY 10003 (phone: 212-505-3000). 505-3000).

From Sierra On-Line: From Sierra On-Line:

*Goofy's Word Factory* teaches *Goofy's Word Factory* teaches grammer via three games involving grammer via three games involving conveyor belts and a kooky machine. conveyor belts and a kooky machine. For the C-64; \$24.95. For the C-64; \$24.95.

*Mickey's 3-in-l* (\$49.95) consists of *Mickey's 3-in-/* (\$49.95) consists of a word processor, data file manager, a word processor, data file manager, and telecommunications system de-and telecommunications system designed for children. For the C-128. Sierra On-Line, Inc., Coarsegold, Sierra On-Line, Inc. , Coarsegold,

CA 93614 (phone: 209-683-6858). CA 93614 (phone: 209-683-6858).

## **G'WAN, HAVE S'MORE**

Cardco's *S'MORE* (for Super Cardco's *S'MORE* (for Super Memory Optimized RAM/ROM Expansion) is a \$69.95 canridge-based pansion) is a \$69.95 cartridge-based program that will provide your C-64 program that will provide your C-64 with 61,183 bytes of free RAM (that's with 61,183 bytes of free RAM (that's including the 38,911 already present), including the 38,9U already present), over 60 new and enhanced BASIC commands and functions, full error commands and functions, full error trapping and automatic error help trapping and automatic error help (which lists the error line and places (which lists the error line and places a flashing cursor at the beginning of a flashing cursor at the beginning of the program statement containing the the program statement containing the error), full command selection, fuJI error), full command selection, full up-down scrolling through program up-down scrolling through program listings, and direct access to items listings, and direct access to items normally PEEKed and POKEd. normally PEEKed and POKEd.

Because *S'MOREs* command Because *S'MOREs* command structure is similar to the C-128's, C-64 programmers can make use of C-64 programmers can make use of the advanced programming techniques available on the C-128, facilitating later conversion. the advanced programming<br>niques available on the C-l28,<br>tating later conversion.

Cardco, Inc., 300 S. Topeka, Cardco, Inc., 300 S. Topeka, Wichita, KS 67202 (phone: 316- Wichita, KS 67202 (phone: 316- 267-3807). 267-3807).

## **SYNCALC TEMPLATES**

For use with the *Syncalc* spreadsheet for the C-64, the *Syncalc Templates Disk* (\$19.95) provides 22 com-sheet for the C-64, the *Syncalc plates Disk* (\$19.95) provides 22 com-

monly used forms and formulas for monly used forms and formulas for financial planning, budgeting, and financial planning, budgeting, and record keeping. The disk also illus-record keeping. The disk also illustrates basic design principles for con-trates basic design principles for constructing or modifying special appli-structing or modifying special applications spreadsheets, from simple to cations spreadsheets, from simple to complex. complex.

Broderbund Software, 17 Paul Broderbund Software, 17 Paul Drive, San Rafael, CA 94903 (phone: Drive, San Rafael, CA 94903 (phone: 415479-1170). 415-479-1170).

## **DIATH AND RIVISIONS DEATH AND REVISIONS**

*Tax Command Planner,* which is *Tax Command Planner,* which is designed to let individuals test the tax designed to let individuals test the tax effects of various fmancial alternaeffects of various financial alterna-<br>tives, has been revised to account for Treasury Department proposals to Treasury Department proposals to eliminate many existing tax shelters. eliminate many existing tax shelters. Purchasers of earlier versions can 0b-Purchasers of earlier versions can obtain the update by returning their pro-tain the update by returning their program to the manufacturer. For new gram to the manufacturer. For new users, price of the 64-compatible ver-<br>sion is \$49.95. sion is \$49.95.

Practical Programs, Inc., P.O. Box Practical Programs, Inc., P.O. Box 93104,625 N. Milwaukee St., Milwaukee, WI 53202 (phone: 414- 278-0829). 93104, 625 N. Milwaukee St., Milwaukee, WI 53202 (phone: 414-<br>278-0829).

## **ILiCTRONIC COOKBOOK ELECTRONIC COOKBOOK**

*71le Electronic Cookbook* lets C-64 The *Electronic Cookbook* lets C-64 users store, display, edit, and print users store, display, edit, and print recipes, 31 of which are included on recipes, 31 of which are included on the disk. Price is \$20 (Canada \$25) the disk. Price is \$20 (Canada \$25) plus \$2.50 postage. plus \$2.50 postage.

Arcturus Software, 2332 Palisade Arcturus Software, 2332 Palisade Dr. SW, Calgary, Alberta, TIV 3Vl Dr. SW, Calgary, Alberta, T2V 3VI Canada (phone: 403-281-1632). Canada (phone: 403-281-1632).

## **KWIK·PITCH KWIK·PITCH**

Datarnost has followed up the re-Datamost has followed up the release of *Kwik-Load!* and *Kwik-Write!*, the first two releases in its *Kwik-Ware!* line of \$19.95 software for the C-64, line of \$19.95 software for the C-64, with *Kwik-Spell!* (spelling checker for Kwik-Write! and other C-64 word processors), *Kwik-File!* (database man-cessors), *Kwik-File!* (database management), Kwik-Calc! (spreadsheet), *Kwik-Paill1!* (graphics editor), *Kwik-Kwik-Pailll!* (graphics editor), *Check!* (check balancing and main-*Check!* (check balancing and maintenance), *Kwik-Pad!* (desk secretary), tenance), *Kwik-Pad!* (desk secretary), and *Kwik-Phone!* (communications). and *Kwik-Phone!* (communications).

Each *Kwik-Ubre!* program has the Each *Kwik-Ware!* program has the *Kwik-Load!* fast loading program *Kwik-Load!* fast loading program built in, and most are compatible built in, and most are compatible with other programs in the series. with other programs in the series.

Datamost Inc., 19821 Nordhoff St., Datamost Inc., 19821 Nordhoff St., Northridge, CA 91324 (phone: 818- Northridge, CA 91324 (phone: 818- 709-1202).

## **VIDEOGAMING** VIDEOGAMING **COLLECTORS** COLLECTORS **ITEMS** ITEMS

WE HAVE ACQUIRED THE WE HAVE ACQUIRED THE REMAINING COPIES OF THE FOURTEEN RAREST ISSUES OF VIDEOGAMING AND VIDEOGAMING AND *COMPUTERGAMING* COMPUTERGAMING *ilLUSTRATED.* AS REFERENCE TOOLS THEY ARE INVALUABLE AND THEY CONTAIN SOME AND THEY CONTAIN SOME OF THE BEST INTERVIEWS OF THE BEST INTERVIEWS YOU'll READ All YEAR. PLUS YOU'll READ ALL YEAR. PLUS DAZZLING ORIGINAL DAZZLING ORIGINAL ARTWORK THAT WILL KNOCK ARTWORK THAT Will KNOCK YOUR SOCKS OFF. ALL FOURTEEN ISSUES FOR ONLY \$15.95 (INCLUDING POSTAGE \$15.95 (INClUDING POSTAGE AND HANDLING; OUTSIDE THE U.S. ADD \$6.00). REMAINING COPIES OF THE FOURTEEN RAREST ISSUES OF ILLUSTRATED. AS REFERENCE TOOLS THEY ARE INVALUABLE YOUR SOCKS OFF. All FOURTEEN ISSUES FOR ONLY AND HANDLING; OUTSIDE THE U.S. ADD \$6.00).

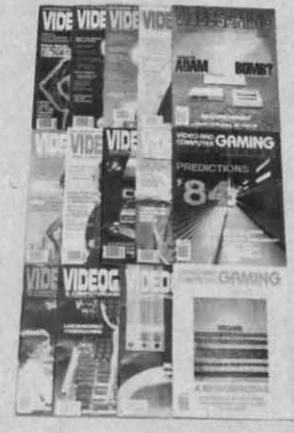

ISSUE #1 Aug. '82<br>How Tron was made, in 7<br>color pages! 82's biggest<br>arcade flops! Activision's Jim<br>Levy! Hooking your system<br>into your stereo amplifier!

**ISSUE #2** Oct. '82<br>
Isaac Asimov praises video-<br>
work! Grid star on tootball<br>
video! Conquering Pick Axe<br>
Pete, Donkey Kong, Turbol

ISSUE #3 Dec. '82<br>E.I.'s on home video! Computers and the occult! How<br>videogames are developed!<br>Cliff Robertson and Atari!<br>Conquering *Zaxxon, Pitlal*!!

**ISSUE #4**<br>Star Wars in film and video!<br>Radio's Don Imus and David<br>(Darth Vader) Prowse inter-<br>viewed! First 3D game! Con-<br>quering Kangaroo!

**ISSUE #5 April '83**<br>Stan Lee, creator of Spider-<br>man! Astronaut defends videogames! Computer guide!<br>Lawyer tells how to protect<br>your game program!

**ISSUE #6**<br>
Ray Bradbury speaks! Star<br>
Trek games! Electronic Dun-<br>
geons and Dragons! The<br>
Apple! Conquering Spider<br>
Fighter Meon Patrol. Phoenix!

ISSUE #7 July '83<br>Atari v. Coleco, in gameplay<br>and in court! Future of the<br>26001 Videogame perpher-<br>alsl Arcade disasters! Con-<br>quering Galaxian, Popeye!

1880 1881 - Aug. 1893<br>Coleco's Adaml Video devises<br>Its of the deep! Computer language made simple!<br>Mattel v. Magnavox! The Book of Videogame Lists!

**ISSUE #9** Sept. '83 1830<br>Traditional education bytes in Traditional education<br>of Videogame Lists continues! Joystick repair! Conquering Robot Tank, Sinistar!

**ISSUE #10** Oct. '83<br>
Uncensored videogomes!<br>
Gloria Steinem and Lindsay<br>
Van Gelder! Player's tips on<br>
Dragon's Lair, Star Wars and<br>
Progon's Lair, Star Wars and

ISSUE #11 Nov. '83<br>Intellivision and Odyssey on<br>the ropes! I.oserdisc! Video-<br>game role playing! Atan's<br>Dove Ruckert! Conquering<br>Moonsweeper!

ISSUE #12 Dec. '83<br>Coleco's Adom Bomb! The<br>fall of Imagic! Chuck E.<br>Cheese! Video Valhalla!<br>Conquering Cosmic Chosm. **Conquering Cosmic Chi**<br>Rabbit Transit, Subroc!

**ISSUE #13** Jan. '84<br>
Predictions '841 Steve Kitch-<br>
en interviewedl 5200 con-<br>
trollers! IBM's PCir! Word<br>
processors! Conquering Tron, ,<br>
Space Duel, Motorace USA!

ISSUE #14<br>The best of VCI, including:<br>conquering the eight most<br>challenging games of all<br>time! Making of pinboll mo-<br>chines! Computers in orbit!

C-www.commodore.co

COLlECTO INC. COllECTO INC. P.O. BOX 1019 P.O. BOX 1019 BRYN MAWR, PA 19010 BRYN MAWR, PA 19010 **AHOY! 9** AHOY! 9

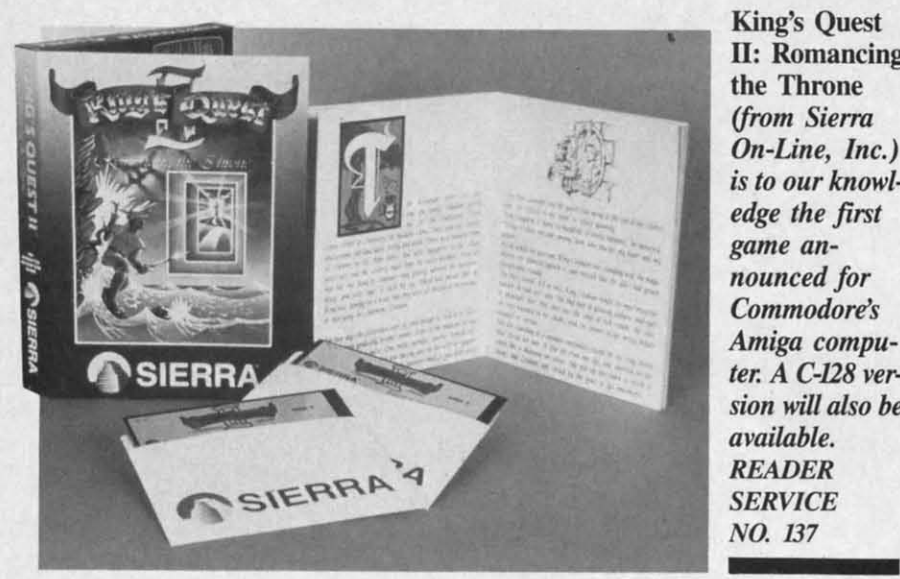

King's Quest King's Quest II: Romancing II: Romancing the Throne the Throne *(from Sierro (from Sierro On-Line, Inc.) edge the first edge the first game an-game an* $n$ *ounced* for *OJmmodore's Commodore's Amigo compu-Amiga computer. A C-128 version wil/ also be ter. A C-128 sion will also be available. available. READER READER SERVICE SERVICE NO. 137 NO. 137* 

## **GAMES FOR THE 64, 128, GAMIS FOR THI 64, 128, AMIGA AMIGA**

Two graphics-and-text adventure Two graphics-and-text adventure games from Spinnaker's Telarium games from Spinnaker's Telarium subsidiary : subsidiary :

*Perry Mason:* The *Case of the Perry Mason:* The *Case of the Mandarin Murder* takes place in the courtroom, where the player can do courtroom, where the player can do everything a courtroom lawyer might, everything a courtroom lawyer might, from cross-examining and introducfrom cross-examining and introduc-<br>ing evidence to consulting privately with the judge. The degree of characters' cooperativeness varies as a rewith the judge. The degree of characters' cooperativeness varies as a result of the player's interaction with them. them.

Based on the series of science fic-Based on the series of science fiction novels by Roger Zelazny, *Nine Princes in Amber* enmeshes the player in negotiation, politics, and alliances as, in the role of the prince er in negotiation, politics, and ances as, in the role of the prince Corwin, he battles his brothers and Corwin, he battles his brothers and sisters for the throne of Amber. sisters for the throne of Amber. Again, the game's outcome depends Again, the game's outcome depends heavily upon the player'S interaction heavily upon the player's interaction with the other characters. with the other characters.

For the C-64; \$32.95 each. For the C-64; \$32.95 each.

Telarium Corp., One Kendall Telarium Corp., One Kendall Square, Cambridge, MA 02139 Square, Cambridge, MA 02139 (phone: 617-494-1200).

Lode Runner's Rescue casts the player as Alexandra, daughter of the player as Alexandra, daughter of the original Lode Runner who is being original Lode Runner who is being held prisoner deep underground by held prisoner deep underground by the evil Bungeling Empire. She must negotiate 46 mazes on her way to free negotiate 46 mazes on her way to free her father. Of course, included is a game editor that lets the player con-game editor that lets the player construct an unlimited number of maz-struct an unlimited number of mazes full of elevators, trap doors, en-es full of elevators, trap doors, enemy guards, and rushing rivers. For emy guards, and rushing rivers. For the C-64; \$29.95. the C-64; \$29.95.

Synapse Software, 17 Paul Drive, Synapse Software, 17 Paul Drive, San Rafael, CA 94903-2101 (phone: 415-479-1170).

Assorted new C-64 releases from Assorted new C-64 releases from Epyx: Epyx:

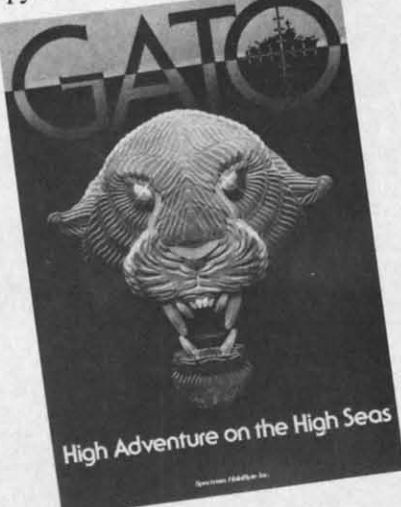

Gato: *a* C-128 *submarine simulation*. *READER SERVICE NO. 138*

*Winter Games* features six sports, *Winter Games* features six sports, including ski jumping, a ski biathlon including ski jumping, a ski biathlon and hotdogging, speed and freestyle and hotdogging, speed and freestyle events, and a bobsled race. events, and a bobsled race.

**The World's Greatest Football** *Game* allows coaches to develop their *Game* allows coaches to develop their own plays or customize existing ones, own plays or customize existing ones, and store up to 120 of them in a playand store up to 120 of them in a play-<br>book. The action can be viewed from a sideline, bird's-eye, or closeup view. a sideline, bird's-eye, or closeup view.

Joining *Bal/blazer* and *Rescue on* Joining *Bal/blazer* and *Rescue* <sup>011</sup> *Fractalus!,* previous releases in *Fractalus!,* previous releases in Epyx's Lucasfilm Games Division: Epyx's Lucasfilm Games Division :

*The Eidolon*, centering around a 19th century machine that taps psycho-kincentury machine that taps psycho-kinetic forces, transporting the player to a magic realm of caverns populated a magic realm of caverns populated with Trolls, Greps, and Guardian with Trolls, Greps, and Guardian Dragons; and *Koronis Rift*, compelling the player to wrest the secrets of ling the player to wrest the secrets of the ancients from a genetically engin-the ancients from a genetically engineered race of guardians that outlived eered race of guardians that outlived their creators. their creators.

*Jet Combat Simulator* recreates ac-*Jet Combat Simulator* recreates actual flight situations that confront an tual flight situations that confront an F-15 pilot, including cross-wind tur-F-15 pilot, including cross-wind turbulence and blind landings. Four op-bulence and blind landings. Four options let the player progress from tions let the player progress from landing practice to air-to-air combat.

The components of the *Temple of* The components of the *Temple of Apshai trilogy-Temple of Apshai, Apshai trilogy-Temple of Apshai, Curse ofRa,* and *Upper Reaches of Curse of Ra,* and *Upper Reaches of*  Apshai-will be sold together for the price of a single game. price of a single game.

All of the above Epyx games will All of the above Epyx games will retail for \$29-\$35 (except *Jet Combat Simulator* and the *Apshai* retail for \$29-\$35 (except *Jet bat Simulator* and the *Apshai*  trilogy-\$19-\$29). trilogy-\$19-\$29).

Epyx, Inc., 1043 Kiel Court, Sun-Epyx, Inc. , 1043 Kiel Court, Sunnyvale, CA 94089 (phone: 408- nyvale, CA 94089 (phone: 408- 745-0700).

New for the 64 from Activision: New for the 64 from Activision: As *Hacker* begins, tbe player has As *Hacker* begins, the player has broken into an unknown computer broken into an unknown computer system that conceals a mystery. With system that conceals a mystery. With no background information, no rules, no background information, no rules, and no clues, he must find out whose and no clues, he must find out whose system he's hooked into and what's system he's hooked into and what'S going on. going on.

*Fast Tracks:* The *Computer Slot Fast Tracks:* The *Complller Slot Car Construction Kit* lets the user *Car Constructioll Kit* lets the user build a race course piece by piece build a race course piece by piece from a variety of types of track from a variety of types of track sections, view the course as a whole, and then race his own custom-de-and then race his own custom-designed car. Favorite courses can be signed car. Favorite courses can be saved to disk for future use.

Though certain to bring a sneer to Though certain to bring a sneer to Orson Scott Card's lips, Garry Kitch-<br>
en's *Gamemaker: The Computer* en's *Gamemaker: The Computer Game Design Kit* joins the ranks of *Game DeSign Kit* joins the ranks of programs that make it possible to creprograms that make it possible to cre-<br>ate games without programming knowledge. The user selects knowledge. The user selects characters (rocket hip, running man, characters (rocket ship, running man, etc.) from a menu, along with their etc.) from a menu, along with their speed and direction, background, speed and direction, background, sound effects, and music. sound effects, and music.

Activision, Inc., 2350 Bayshore Activision, Inc., 2350 Bayshore Frontage Road, Mountain View, CA Frontage Road, Mountain View, CA 94043 (phone: 415-960-0410). 94043 (phone: 415-960-0410).

Mi Mi A  $ula$ **WOI** fers evel b<sub>on</sub>  $per$ <sub> $C$ </sub> tor, AH feat gati  $S$ *ula* torio tack gra  $\mathbf{N}$ fron (ph,  $\mathcal{C}$ fron G **viou**  will gam **Wor** ing anes KI **Thrc** grap and and  $St$ use use n num  $Tl$  $C - 64$ geon terio<br>Si  $CA$ **COj COl**  D the 1 (\$39 (\$39

 $\mathbf T$ 

C-64 disk disk than than Craf  $\overline{0}$  or ion. VI UI 52, 52,  $507 - 6$ 

## C-www.commodore.ca

## NEWS **NEWS**

Three new C-64 simulations from Three new C-64 simulations from MicroProse, each \$34.95: MicroProse, each \$34.95:

*Acrojel, 1lte Advanced Righi Sim-Acrojet, 7lte Advanced Flight Sim*ulator, for computer pilots who've won their wings in *Solo Flighl,* of-won their wings in *Solo Flight,* fers a Decathlon of Sport Aviation fers a Decathlon of Sport Aviation events, including spot landings, rib-events, including spot landings, ribbon cuts, acrobatics, and other high bon cuts, acrobatics, and other high performance maneuvers. performance maneuvers.

*Gunship,* The *Helicopler Simula-Gunship, V,e Helicopter Simulalor,* simulates operation of the new *tor,* simulates operation of the new AH-64 Apache attack helicopter and AH-64 Apache attack helicopter and features multiple weapon and navi-features multiple weapon and gation systems. gation systems.

*Silelll Service, 1lte Submarine Sim-Silem Service,* The *Submarine Simulalion,* provides a selection of historical scenarios from single ship attacks to multipatrol missions with graduated enemy skills. graduated enemy skills. *ulation*, provides a selection of his-<br>torical scenarios from single ship at-<br>tacks to multipatrol missions with

MicroProse Software, 120 Lake-MicroProse Software, 120 Lake-<br>front Drive, Hunt Valley, MD 21030 (phone: 301-667-1151). (phone: 301-667-1151).

C-64, C-128, and Amiga releases C-64, C-128, and Amiga releases from Sierra On-Line: from Sierra On-Line:

*Gato*, a submarine simulation pre-Gato, a submarine simulation previously released for IBM and Apple, will be converted to the C-128. The will be converted to the C-128. The game transforms the player into a game transforms the player into a World War II sub commander, prowl-World War II sub commander, prowl-<br>ing the Pacific in search of the Japanese lmperial Fleet. Price: \$39.95. anese Imperial Fleet. Price: \$39.95.

*King's Quest II: Romancing The Throne,* featuring 3D animated *Throne,* featuring 3D animated graphics, will be available in C-128 graphics, will be available in C-128 and Amiga versions. Price: \$49.95. and Amiga versions. Price: \$49.95.

*Stunt Flyer* (\$39.95) will let C-64 users pilot a Pitts Special through a users pilot a Pitts Special through a number of aerobatic sequences. number of aerobatic sequences.

<sup>ot</sup> er

ce ck e. ė. œ

's

in-S-

m: ias ter ith BS, se

/ill  $m$ ui

19th 19th kin- kinr to lied hed lian xls of 'Iflved

> acan uropom at. ' of ai. ' of the

r

*r* f

ėıg ts

to

*The Black Onyx* (\$39.95) takes C-64 adventurers down into a dun-C-64 adventurers down into a dungeon maze, then to the top of a mys-geon maze, then to the top of a mysterious tower. terious tower.

Sierra On-Line, Inc., Coarsegold, Sierra On-Line, Inc. , Coarsegold, CA 93614 (phone: 209-683-6858). CA 93614 (phone: 209-683-6858).

## **COMPUTIR RACK SYSTIM COMPUTIR RACK SYSTEM**

Designed for Commodore systems, Designed for Commodore systems, the Hi-Rise computer/printer stand the Hi-Rise computer/printer stand (\$39.95) will allow users to store their (\$39.95) will allow users to store their C-64 or VIC 20 monitor, printer, and C-64 or VIC 20 monitor, printer, and disk drive (or printer paper) in less disk drive (or printer paper) in less than two square feet of desktop space. Crafted of solid oak, it's a sure bet Crafted of solid oak, it's a sure bet to outlive the rest of your configura-to outlive the rest of your configuraion.

Unique Wood Products, P.O. Box Unique Wood Products, PO. Box 52, Mankato, MN 56001 (phone: 52, Mankato, MN 56001 (phone: 507-625-5123). 507-625-5123).

## **.IC ROGIRS? alc ROOIRS?**

The Space Pen input device differs The Space Pen input device differs from other light pens in its ability to from other light pens in its ability to detect the third dimension, or "Z" detect the third dimension, or "Z" axis, enabling the user to operate in axis, enabling the user to operate in a six foot area in front of the computer display. While no software currently available can utilize this capability, the pen will work in two dimensions with all touch tablet paint programs and an assortment of popular packages. lar packages. a six foot area in front of the computer display. While no software currently available can utilize this capability, the pen will work in two dimensions with all touch tablet paint

C-64 or VIC 20 version \$150, C-64 or VlC 20 version \$150, Amiga version \$175, including samp-Amiga version \$175, including ler software. ler software.

Soniture, Inc., 480 Vandell Way, Soniture, Inc., 480 Vandell Way, Campbell, CA 95131 (phone: 408- Campbell, CA 95131 (phone: 866-4616). 866-4616).

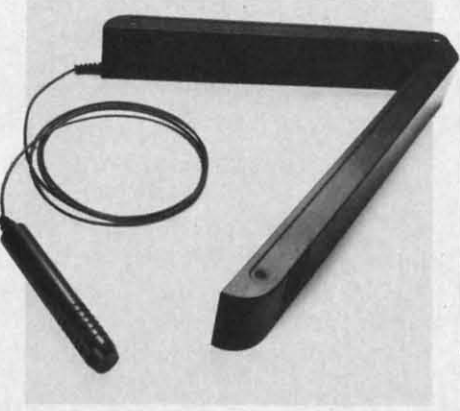

*Space Pen detects third, or* Z, *axis. Space Pen detects third, or* Z, *axis. READER SERVICE NO. 139 READER SERVICE NO. 139* 

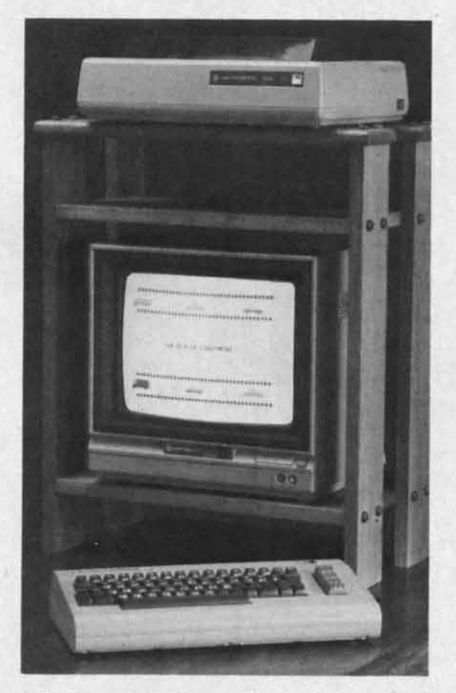

*Hi-Rise stand: sturdy and prru;tical. Hi-Rise stand: sturdy and practical. READER SERVICE NO. 140* 

## GIANT **GIANT**  HEAVY DUTY **HEAVY DUTY**  INFLATABLE BOATS **INFLATABLE BOATS**  2 MAN \$38 **2 MAN \$38**  3 MAN \$50 **3 MAN \$50**  4 MAN \$65 **4 MAN \$65**  Before Midnight **Before** *Midnight*

-

**For The Next 30 Days** 

As part of an advertising test, Dunlap Boat Mfg will send any of above size boats to anyone who reads and responds to this test before the next 30 reads and responds to this test before the next 30<br>days. Each Boat Lot No. (Z-26 PVC) is constructed<br>of tough high density fabric (resistant to abrasions. of tough high density fabric (resistant to abrasions. sunlight, salt & oil), electronically welded embossed seams, nylon safety line grommeled all **bossed seams. nylon safety line grommeled**  around, heavy duty oar locks, 3 separate air cham-**around, heavy duty oar locks, 3 separate air cham**bers for extra safety (4 air chambers in 4·man), **bers for extra safety (4 air chambers in 4-man),**  self-locking safety valves, bow lifting & towing handle and are recommended for marine, ocean and **dle and are recommended for marine. ocean and**  fresh water recreation, camping, fishing or a family fun boat. Each boat will be accompanied with a LIFETIME guaranlee thaI it must perform 100% **LIFETIME guarantee that it must perform 100%**  or it will be replaced free. Add \$7 handling & **or it will be replaced free. Add S7 handling &**  crating for each boat requested. Dunlap *Boat* Mfg. **crating for each boat requested. Dunfap Boar Mfg.**  pays all shipping. If your order is received within the next ten days you will receive FREE a combined hand/foot inflator/deflator bellows style pump for each boat requested. Should you Wish **pump for each boat requested. Should you wish**  to return your boat you may do so for a full refund.<br>Any letter postmarked after 30 days will be returned. LIMIT three (3) boats per address, no ex-**turned. LIMIT three (3) boats**  ceptions. Send appropriate sum together with your<br>name and address to: Boat Dept. #341B, Dunlap<br>Boat Mfg., 2940 W. Pico Blvd., Los Angeles, CA 90006. Or for fastest service from any part of the<br>country call 1-800-824-9988 for Boat Dept. #341B (Calif. residents call collect 213-735-9363). before **213-735-9363). before**  midnight seven days a week. Have credit card **seven days a week. Have credit card**  ready ceptions. Send appropriate sum together with y<br>name and address to: Boat Dept. #341B, *Dun*<br>Boat Mfg., 2940 W. Pico Blvd., Los Angeles,

**Reader Service No. 106** 

## **10020 MI. HARD DIIIVI 10.20 MIO HA.D D.IYI**

If you can live with the irony of If you can live with the irony of spending \$100 for your computer and spending \$100 for your computer and 15-30 times that for a storage device, 15-30 times that for a storage device, Fiscal Information has the peripher-Fiscal Information has the peripheral to fulfill your most extravagant fantasies\_ Lt. Kemal, a hard disk drive tasies. Lt. Kemal, a hard disk drive for the C-64, will access data up to for the C-64, will access data up to 43 times faster than the 1541 (though 43 times faster than the 1541 (though compatible with it in most applications). The drive also provides 34 additional or enhanced system comtions). The drive also provides 34 additional or enhanced system commands, autoboot of a selected promands, autoboot of a selected program, built-in CP/M-like command features, up to 10 logical drives, and features, up to 10 logical drives, and the ability to keep up to seven files the ability to keep up to seven files open simultaneously. Mass and archi-open simultaneously. Mass and archival backup and restore facilities are val backup and restore facilities are available. available.

10MB version \$1595; 20MB, 10MB version \$1595; 20MB, \$1995. Streaming tape option, which backs up 10 megabytes in 2 minutes, backs up 10 megabytes in 2 minutes, if \$1525. if \$1525.

Fiscal Information Inc., 143 Exec-Fiscal Information Inc., 143 Exec-<br>tive Circle, Daytona Beach, FL 32014 (phone: 1-800-874-1890). 32014 (phone: 1-800-874-1890) .

AHOY! n **AHOY!** *n* 

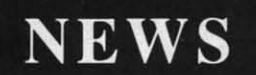

## **TlLECOM NIWS TILICOM NIWS**

General Electric is offering two General Electric is offering two hours of access to CompuServe's exhours of access to CompuServe's executive information service with the purchase of a \$99.95 GE telephone purchase of a \$99.95 GE telephone modem, model 3-8200 (see May '85 modem, model 3-8200 (see May '85 *Scutrlebutt.* page 9). *Scuttlebutt,* page 9).

General Electric Company, Elec-General Electric Company, Electronics Park, Syracuse, NY 13221 tronics Park, Syracuse, NY 13221 (phone: 315-456-2446). (phone: 315-456-2446).

BRKTHRU gives the user access BRKTHRU gives the user access to over 65 databases covering bu i-to over 65 databases covering business and fmance, science, medicine, **ness and finance, science, medicine,**  education, general reference, and education, general reference, and more. Cost is \$75 to sign up (\$25 more. Cost is \$75 to sign up (\$25 credit) plus usage charges ranging credit) plus usage charges ranging from \$17.50-\$125 an hour. from \$17.50-\$125 an hour.

BRS Information Technologies, BRS Information Technologies, 1200 RI. 7, Latham, NY 12110 (phone: 1200 Rt. 7, Latham, NY 12110 (phone: 518-783-1161). 518-783-1161).

## **SCREENPLAY REBATES SCRIINPLAY RIBATIS**

Software Resource Group will of-Software Resource Group will offer a \$5 rebate direct to the consumer fer a \$5 rebate direct to the consumer on purchase of all Screenplay and on purchase of all Screenplay and Brown Bag Software. Brown Bag Software.

Software Resource Group, 1095 Software Resource Group, 1095 Airport Road, Minden, NV 89423 Airport Road, Minden, NY 89423 (phone: 702-782-9731). (phone: 702-782-9731).

## **PRINT SHOP GRAPHICS**

*The Graphics library, Disk Tlvo, 171e Graphics library, Disk* TIvo, like the previously released *Disk One,* like the previously released *Disk One,*  provides additional designs, symbols, and pictures for use with *The Print Shop,* this time in the categories of *Shop,* this time in the categories of Jobs, Hobbies, People, Places, Trav-Jobs, Hobbies, People, Places, Travel, and Health. For the 64; \$24.95. el, and Health. For the 64; \$24.95.

Broderbund Software, 17 Paul Broderbund Software, 17 Paul Drive, San Rafael, CA 94903-2101 Drive, San Rafael, CA 94903-2101 (phone: 415-479-1170). (phone: 415-479-1170).

## **MAKE YOUR OWN MAKI YOUR OWN KIND OF MUSIC KIND OF MUSIC**

The two latest additions to Master-The two latest additions to Master-Soft's Mastery in Music series, *Trumpet Master* and *Clarinet Master,* let *pet Master* and *Clarinet Master,* let the student personalize his practice the student personalize his practice music with his choice of key and time music with his choice of key and time signatures, note type, and note range. signatures, note type, and note range. Instant access to music facts and fin-Instant access to music facts and fingerings is always available. Scales, thirds, and intervals in every major key are included. For the C-64; key are included. For the C-64; \$49.95 each. \$49.95 each .

MasterSoft, P.O. Box 1027, Bend, MasterSoft, P.O. Box 1027, Bend, OR 97709 (phone: 503-388-7654).

## **A FIRST FROM JUKI**

Juki's first dot matrix printer, the 5510, churns out type at speeds rang-5510, churns out type at speeds rang-<br>ing from 30 cps (near-letter quality mode) to 180 cps (draft mode). The mode) to 180 cps (draft mode). The printer's bidirectional, logic-seeking printer'S bidirectional, logic-seeking system combines a 9" platen with as-system combines a 9" platen with assorted printing width capabilities. In-sorted printing width capabilities. Included is a built-in tractor, 3K bufcluded is a built-in tractor, 3K buf-<br>fer (expandable to 15K). Suggested retail price is under \$500. retail price is under \$500.

Additionally, Juki has extended its current customer service warranty on current customer service warranty on all its microcomputer printers to one all its microcomputer printers to one year from date of purchase. year from date of purchase.

Julci Office Machine Corp., 299 Julci Office Machine Corp. , 299 Market St., Saddle Brook, NJ 07662 (phone: 800-932-0590). (phone: 800-932-0590).

## **MORSE CODE TUTOR MORSI CODI TUTOR**

*IMCT* offers a tutorial in Interna-*IMCT* offers a tutorial in International Morse Code, and a training program to increase your code speed program to increase your code speed from 1-25 words a minute. For the from 1-25 words a minute. For the 64; \$18.95 (pA residents add 6% sales 64; \$18.95 (PA residents add 6 % sales

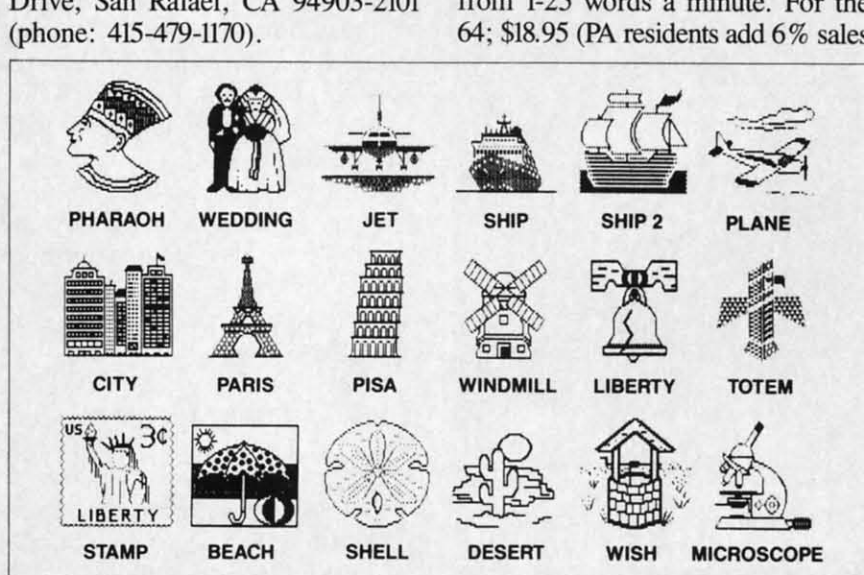

*12 AHOY! 12 AHOY!* 

tax). tax).

AC3L Software, P.O. Box 7, New Derry, PA 15671. Derry, PA 15671.

## **ACTIVISION RELEASES**

Two non-games for the C-64 from Two non-games for the C-64 from Activision: Activision:

 $The$  *Complete Computer Fireworks Celebration Kit lets patriots create* fireworks displays, add music and fireworks displays, add music and special messages, and turn their disspecial messages, and turn their dis-<br>plays into computer greeting cards.

Alter *Ego* allows users to vicariously experience life as someone else, Iy experience life as someone else, building a unique personality through building a unique personality through reactions to a variety of emotional, physical, and other situations. physical, and other situations.

Activision, Inc., 2350 Bayshore Activision, Inc., 2350 Bayshore Frontage Road, Mountain View, CA Frontage Road, Mountain View, CA 94043 (phone: 415-960-0410). 94043 (phone: 415-960-0410).

## **.OOKS BOOKS**

 $The$  *Greatest Games: The 93 Best Computer Games of All Time* (by *Computer Games of All Time* (by *Ahoy!* reviewers Dan Gutman and *Ahoy!* reviewers Dan Gutman and Shay Addams) reviews 93 games in Shay Addams) reviews 93 games in 18 categories. Price is \$9.95. 18 categories. Price is \$9.95.

COMPUTE! Publications, Inc., COMPUTE! Publications, Inc., 324 W. Wendover Ave., Suite 200. 324 W. Wendover Ave., Suite 200, Greensboro, NC 27408 (phone: 919- Greensboro, NC 27408 (phone: 919- 275-9809). 275-9809).

The latest edition of the *Sofisel* The latest edition of the *Softsel*  **Product Encyclopedia, covering more** than 3,000 software and hardware than 3,000 software and hardware products in its 334 pages, is available products in its 334 pages, is available for \$29.95. for \$29.95.

Softsel Marketing Dept., P.O. Box Softsel Marketing Dept. , P.O. Box 6080, Inglewood, CA 90312 (phone: 6080, Inglewood, CA 90312 (phone: 714-640-7375). 714-640-7375) .

*Problem Solving in BASIC with the Problem Solving in BASIC with the*  Commodore 64 consists of a book and a 30-minute videotape that take and a 30-minute videotape that take the user on a tour of top-down prothe user on a tour of top-down pro-<br>gramming on the 64. Price is \$59.95.

Hayden Book Company, 10 Mul-Hayden Book Company, 10 Mulholland Drive, Hasbrouck Heights, holland Drive, Hasbrouck Heights, NJ 07604 (phone: 201-393-6306).

*Marketing Your Software (\$16.95) Marketing Your Software* (\$16.95) offers a 26-step plan, from defining offers a 26-step plan, from defining objectives and analyzing competition objectives and analyzing competition to investigating distribution and designing packaging. signing packaging.

Addison-Wesey, General Publish-Addison-Wesey, General Publishing Group, Reading, MA 01867. ing Group, Reading, MA 01867.

Graphics Library: *pix for Print Shop.* Graphics Library: *pix for* Prim *Shop. READER SERVICE NO. 150 READER SERVICE NO. 150* 

C-www.commodore.ca

## **YOUR MISSION: TO EXPLORE NEW WORLDS**

Tap into an exciting computer resource available for the VIC-20 and C64 computers: synthesized speech.

Talktronics brings to you two extremely powerful plug-in speech synthesizers to let your computer sound off in ways you never knew were possible. VIC-Talker and 64-Talker enhance your educational programs and games, aid the handicapped and generally increase computer "friendliness".

## Look at these sophisticated features:

• Self contained firmware disk or tape not required for synthesis. Audio mixer to combine computer generated

sounds with the synthesized voice for VIC-Talker or 64-Talker.

Two user-programmable voices that can be as varied as your imagination - from chipmunks to robot

warriors. • Translation of ordinary text directly to synthesized speech using pronunciation rules for English.

· Nonvolatile userprogrammable exception word memory permits special pronunciation or translation of words you select and is retained when power is off.

· Contains rules for pronunciation of text, numbers, punctuation and BASIC command words.

• Accurate translation of number strings in decimal, dollars and cents, fractions, BASIC equations, time and phone numbers. . Easily controlled with simple commands from BASIC or machine language like using the printer or disk.

• Proofread mode announces the punctuation in a different voice - lets your<br>computer "speak" BASIC program listings.

• Change the voices along with speaking text. Make it sing! . The voice comes out on the TV or monitor.

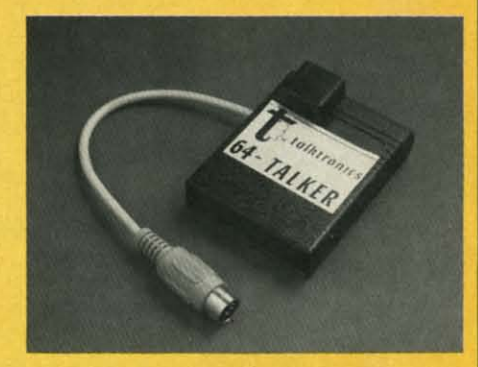

Vew

**rom** 

nks

eate

and

dis-

ds.

Jus-

lse,

ıgh

ial,

ore

CA

est

(by

md

in

c.,

Ю.

 $19-$ 

sel

pre

 $\mathbf{r}$ 

ble

OX

 $e$ :

he

эk

ke

 $\overline{0}$  $\overline{5}$ 

ıl-

s,

5)

ıg m

ė.

VIC-Talker and 64-Talker are priced at \$89 each and are available from

Talktronics, Inc. 27341 Eastridge Drive El Toro, CA 92630

 $(714) 768 - 4220$ 9 AM - 5 PM, PST

VIC-20 and C64 are registered trademarks of Commodore Business Machines, Intl.

Reader Service No. 163

C-www.commodore.

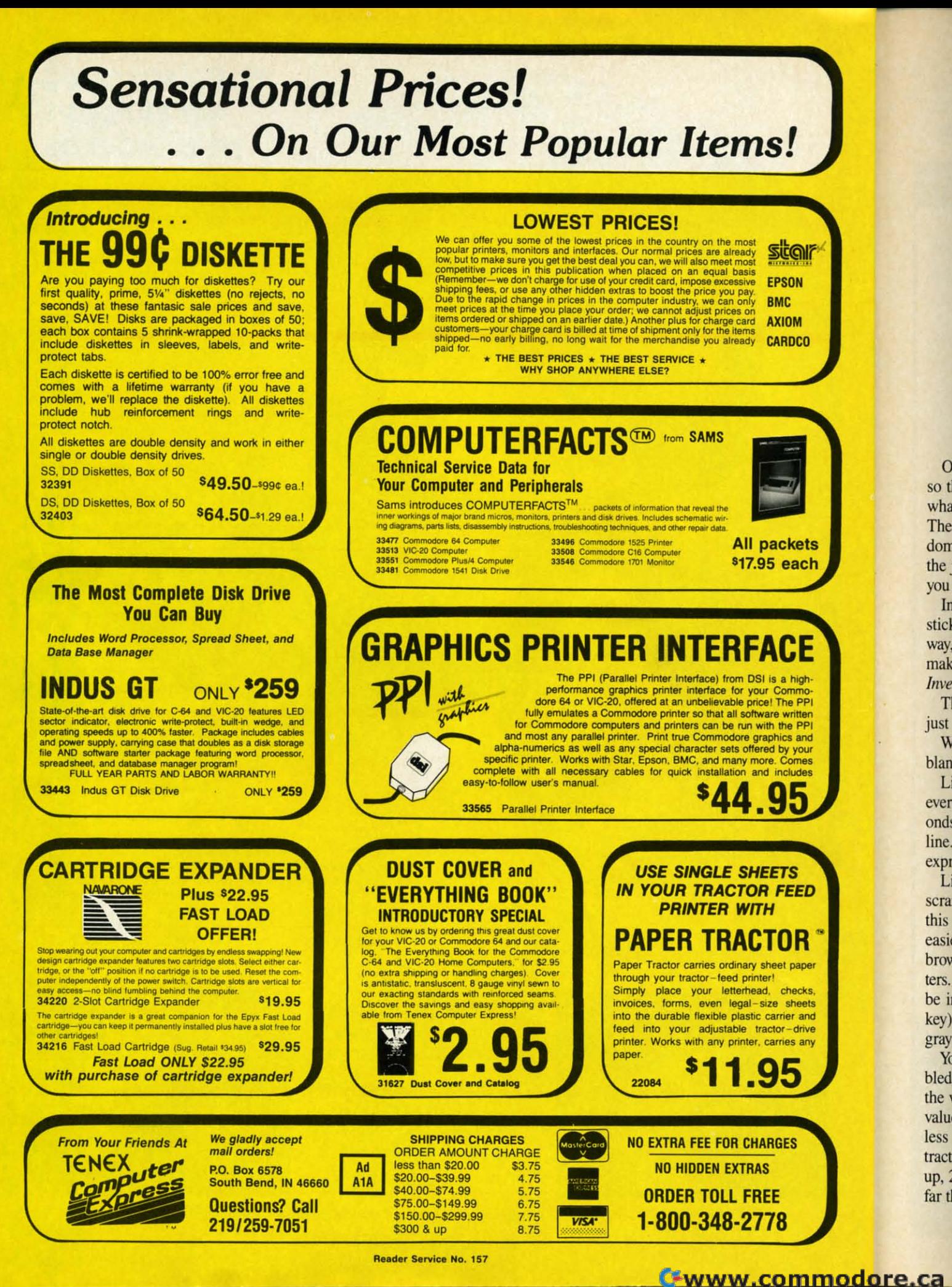

dom the j you In stick way, mak Inve Tł just W

 $\overline{O}$ 

so th

wha

The

blan Li ever onds line. expr Li scra this i

easie brow ters. be in key) gray Yo bled.

the v value less tracto up, 2 far th

## **INVECTIVE**  $-$  for the C-64-

*nvective* isn't like any other game you've ever played. Nothing chases you and you're not shooting at anything. You simply move around the game board collecting points by snapping up green figures at 10 points each.

Of course there's a catch. The joystick is scrambled so that what used to move up now moves perhaps left, what used to move left now moves perhaps right, etc. The joystick is scrambled every 15 seconds to a new randomly chosen configuration. If you bump a blue figure the joystick gets rescrambled and you lose 20 points. If you bump a yellow figure you lose 50 points.

In the first 15 seconds of the 90 second game, the joystick operates normally. After that it's hard going all the way, since everything is against you. You'll be lucky to make a score as high as zero the first few times you play Invective.

That's all you need to know to play. From here on I'll just ramble about technical matters.

When you type *Invective* there is no need to copy the blank lines or REM statement lines.

Line 430 tells the computer to scramble the joystick every 15 seconds. If you'd like a different number of seconds, substitute your number for 15 at both places in the line. Line 680 limits play time to 90 seconds, which is expressed as 130 (for 1 minute 30 seconds) in the line.

Lines 750 to 850 tell you how the joystick has been scrambled. The game is much harder if you don't have this information, so you might want to leave it out. The easiest way to do this is to change the command to print brown letters to a command to print medium gray letters. Since the background is medium gray the letters will be invisible. The print brown (Commodore key and 2) key) is in line 750 and is easy to change to print medium gray (Commodore key and 5 key).

You may be wondering how the joystick can be scrambled. The normal way to use the joystick is to first get the value in the joystick address (location 56320). This value is then ANDed with 15 to get rid of the meaningless first four bits of the byte. The result is then subtracted from 15. A result of 0 means no change, 1 means up, 2 means down, 4 means left, and 8 means right. So far that's all by the book and all that remains is IF state-

## **By George Trepal**

ments. If the value is 1 move up, if 2 move down, and so on. But what would happen if we told the computer to move right instead of up when the value was 1? Answer: it would work just fine.

The values on how to move are held in the  $J( )$  array and the pointers relating the J() values to the joystick are in the SA() array.

Lines 690 and 700 shuffle the SA() array. The algorithm starts with the first element of an array and exchanges it with a randomly chosen element of the array. It then repeats the process with the second, third, etc. elements. This technique is useful for computer card shuf-**SEE PROGRAM LISTING ON PAGE 112** fling.  $\square$ 

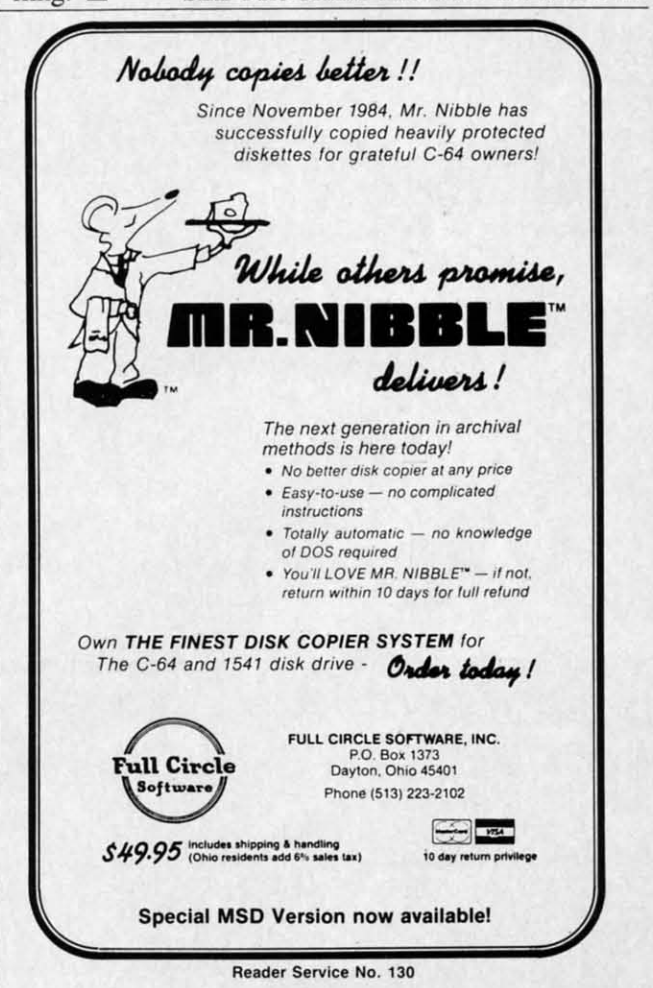

**AHOY!** 15

C-www.commodore.ca

## From This: **C-64 and C-128\* OWNERS:**

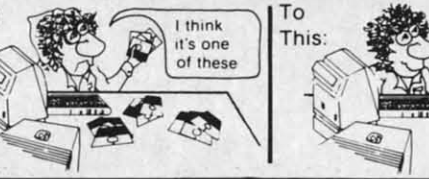

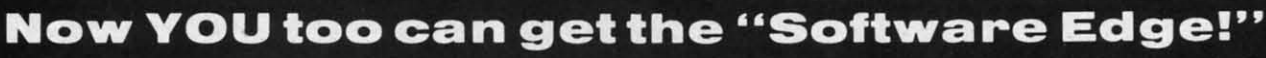

Do you know the full contents of all your Disks in your Software Library?

Stop playing "Hide-and-Seek" with your Disk software! Let your Commodore 64™ "memory" do all the work for you. Easy Manual and Program Menu-Screens make everyone a "pro" in 1 day!

Here's a small "PEEK" at SOME of the FULLY-INTEGRATED POWER of PRODUCTIVITY at your fingertips...

## **MASTERDISK®:**

- · a SORTED Master Catalog of ALL your Disks (even those un-listable "protected" Directories: Names, ID's, File info, etc.)
- Search + List any File/Disk/ID in seconds, automatically, in any of SEVEN WAYS.
- . Transfer ML-Programs or Files from Disk to Disk (CATEGORIZE your software)
- · Stop disaster before it strikes: change duplicate ID's fast, without total re-copy.
- · Restore accidentally-scratched files in a flash, with VERIFICATION that they're OK.
- . Works with 1 or 2 Single Disk Drives (1541, MSD, etc.) with or without Printer (Commodore or ASCII).
- Handy-Reference Card for HEX/ASCII/ BINARY-TO-DECIMAL VALUE TRANSLA-TION + FORMULAS, included FREE.

• All this + MUCH MORE, for just \$34.95. (U.S.A.), \$45.95 (Canada)

## **NEW!! - MASTERDUAL©.** "Son of MASTERDISK<sup>®"</sup>... same power, but with Dual Drive Speed!

- · Same Catalog Features as MASTERDISK<sup>®</sup>
- Same Disk repair functions, too
- For all C-64 & C-128\* systems with Dual Disk Drives (4040, MSD, etc.)
- Utilizes all Dual Drive functions for maximum speed and ease of use
- FREE Handy Reference Card for HEX/ASCII/ Binary to Decimal Translation + Formulas
- **Experience FULLY-INTEGRATED POWER for** just \$29.95 (U.S.A.), \$39.95 (Canada)

## \*MASTERDISK© and MASTERDUAL© are also compatible with the NEW C-128 (in C-64 Mode)!

Don't MESS with anything LESS! **OUR CUSTOMERS WRITE:** 

"Been meaning to write and let you know how much I've enjoyed it... So, let me say that MASTERDISK is EXCELLENT." - Middletown, NY

"... just the thing I need." - APO, NY (Germany)

"Hope to get my [MASTERDISK] yesterday." - Maple Grove, MN

"I am impressed with your product and would like to be able to endorse it for TPUG." - Ontario, Canada

"... nothing else even comes close!" - Burlington, IA

## We ship within 24 hours! Send Money Order or Check to:

**INTEGRATED-SOFTWARE SYSTEMS** P.O. Box 1801, Ames, IA 50010 VISA/M.C./C.O.D., CALL (515) 233-2992 9 am - 9 pm (Central Time) Mon.-Fri. Add \$3 Shipping/plus \$2 Foreign, C.O.D. IA Residents add 4% Sales Tax.

**IN CANADA: Cricket Distribution Co.,** P.O. Box 953, Cobourg, Ontario, Canada K9A 4W4 VISA/M.C./C.O.D., CALL (416) 372-3692 9 am - 6 pm (Eastern Time) Mon.-Fri. Add \$3 Shipping/plus \$2 C.O.D. **Ontario Residents add 7% Sales Tax** 

Whether you have tens or hundreds of disks, now YOU can be the MASTER of your TOTAL Software Library!

Reader Service No. 142

here tle 1 toni will T cha met drav of t left. whil alon thro teor T scor Eacl  $10<sub>o</sub>$ give you TI in th ent o T joyst Supe diffe

**THIS** 

ONE!

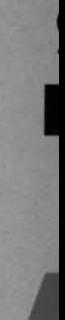

file to

 $hex$  a

then

end a

easily

If : buffe

play

## $\mathbf{SupERIERO}$ ~, **II C. '." ay .141 \_ .... C. Hilty**  for the **C 64**

meteor storm has caused the space shuttle<br>to move off course and rapidly gain alti-<br>tude. Upon reaching an altitude of 800<br>miles, the shuttle will be lost forever. The<br>only hope of saving it is you, the Superto move off course and rapidly gain altitude. Upon reaching an altitude of 800 miles, the shuttle will be lost forever. The only hope of saving it is you, the *Super*meteor storm has caused the space shuttle

hero. You must destroy 10 golden meteors before the shuttle reaches 800 miles. But beware-hitting the green Zyptonite meteor will render you powerless and the game will end.

The game opens with the title screen, then a graphics chart depicting the Superhero, the space shuttle, and the meteors. The playing screen incorporates a randomly drawn maze. The Superhero character is at the upper right meteors. The playing screen incorporates a randomly drawn maze. The Superhero character is at the upper right of the maze, while a Zyptonite meteor is at the upper left. A joystick in Port 1 allows you to move Superhero while he tries to get the 10 gold meteors which are placed while he thes to get the 16 gota meteors which are phased along the maze. The Zyptonite meteor moves randomly throughout the maze. Colliding with the Zyptonite meteor finishes you off. of the maze, while a Zyptonite meteor is at the upper left. A joystick in Port 1 allows you to move Superhero

The altitude is constantly displayed along with the score. If the shuttle reaches 800 miles, the game is over. Each meteor you destroy is worth 10 points. Getting all 10 of the meteors before the shuttle reaches 800 miles gives you bonus points, lowers the altitude, and allows you to progress to a new maze. score. If the shuttle reaches 800 miles, the game is over.

The running Superhero figure and the space shuttle in the maze cutouts are sprites which react to the different conditions going on in the maze.

The main loop (lines 870-950) uses a machine language joystick routine to move the Superhero character. The Superhero in the maze cutout is animated by POKEing different values into SPRITE 0's memory pointer. A replay option is incorporated at the end of the game.  $\Box$ Incorporated at the end of the game.  $\Box$ <br>*SEE PROGRAM LISTING ON PAGE 101* 

## for the **C**-64 **By David S. Smart**<br>And **By David S. Smart START & END FILE ADDRESS**

s well as giving the start or load address of a file, this little program will give the length of a file and the end address.

The program begins by initializing the disk and then requesting the name of the

file to check. It will then give the start address in both hex and decimal and continue on to read in the file. It then gives the length of the file in bytes and finally the end address in hex and decimal.

If you have another program residing in the cassette buffer, the machine language portion of this one can be buffer, the machine language portion of this one can be easily relocated.  $\Box$ 

**SEE PROGRAM LISTING ON PAGE 109** 

## **SIOPlHESPREAD OFA DEADLYVIRUS. SJOPlHE SPREAD**  OF A **DEADLY VIRUS.**

Quick. Deadly viruses are rapidly multiplying. If you Quick. Deadly viruses are rapidly multiplying. If you don't act fast, they'll infiltrate your entire bloodstream. And in seconds it'll be over. So blast the invaders with interferon. And annihilate them with macro-phages. With Cell Defense, you con- t briages. With Cell Deferise, you con-Trol your own immune system.<br>You'll discover basic concepts in **CELL** biology. And explore exciting **JEEENSL** scientific strategies. While scientific strategies. While at the same time, leading at the same time, leading an attack against ahost of an attack against a host of deadly viruses. So get deadly viruses. So get yourself the science yourself the science simulation game Cell simulation game Cell Defense. Your life may Defense. Your life may depend on it. **CELL DEFENSE BY HESWARE** phages. With Cell Defense, you con-

Suggested Retail  $\$14.95$ 

CONTACT YOUR LOCAL DEALER OR ORDER FACTORY DIRECT:<br>HESWARE P.O.BOX 631 S. SAN FRANCISCO, CA. 94083-0631<br>ADD \$2.00 FOR POSTAGE AND HANDLING, VISA AND MASTERCARD AVAILABLE. CONTACT YOUR LOCAL DEALER OR ORDER FACTORY DIRECT:<br>HESWARE P.O.BOX 631 S. SAN FRANCISCO, CA. 94083-0631<br>ADD \$2.00 FOR POSTAGE AND HANDLING, VISA AND MASTERCARD AVAILABLE.

## PUSH **AllTHE RIGHJ BUT10NS AND YOU COUlD BE THE NEXT AMERICAN IN SPACE.**

The race for space is not a game. It's a reality. That's why we developed a program that will challenge your we developed a program that will challenge your ability. Expand your mind. And keep you ability. Expand your mind. And keep you ability. Expand your mind. And keep you<br>fascinated for hours. Project Space Sta-<br>tion is the most sophisticated way to **SPACE** learn to design and operate a space **CTATION** station.You'll even use the station. You'll even use the elements oftheactual process elements ofthe actual process NASA uses in their design. NASA uses in their design. You can take on the mission You can take on the mission yourself. or bring along your yourself, or bring along your family and friends. So get family and friends. So get working on Project Space working on Project Station today. America's astronauts are counting on you. Station today. America's nauts are counting on you. tion is the most sophisticated way to

**PROJECT SPACE STI** ,~~ **PROJECT** 

Suggested Retail Suggested Retail **\$24.95** 

CONTACT YOUR LOCAL DEALER OR ORDER FACTORY DIRECT:<br>HESWARE P.O.BOX 631 S. SAN FRANCISCO, CA. 94083-0631<br>ADD \$2.00 FOR POSTAGE AND HANDLING, VISA AND MASTERCARD AVAILABLE. CONTACT YOUR LOCAL DEALER OR ORDER FACTORY DIRECT;<br>HESWARE P.O.BOX 631 S. SAN FRANCISCO, CA. 94083-0631<br>ADD \$2.00 FOR POSTAGE AND HANDLING, VISA AND MASTERCARD AVAILABLE.

Reader Service No. 132

*AHOY! 17* AHOY! 17

How to use sprites effectively in your Commodore 64 action games  $-$  including Pig in a Poke, a simple children's game that uses sprite movement, shapechanging, and collision detection.

# Rockets, Boats, &

## **CHIEATING YOUR OWN GAMES**<br>CN THE VIC AND 6-1

ncase you're one of those people who always n case you're one of those people who always wanted to grow up to be a swineherd, this is your lucky day. The program *Pig in a Poke*, included with this issue of *Ahoy!*, is just what you've been waiting for. waiting for.

If the contract of the contract of the contract of the contract of the contract of the contract of the contract of the contract of the contract of the contract of the contract of the contract of the contract of the contrac If, on the other hand, you're a nearly normal adult, you'll find that *Pig in a Poke* is not exactly challengingit's about at the ability level of a four-year-old.

But that's all right. Four-year-olds need games, too.

And for those of you who are a bit older, the program And for those of you who are a bit older, the program is a clear demonstration of how to use sprites in game is a clear demonstration of how to use sprites in game programming. It's very simple, Using only one sprite and programming. It's very simple, using only one sprite and two sprite shapes, with the player able to control only two sprite shapes, with the player able to control only horizontal movement. But by the time you're through horizontal movement. But by the time you're through studying the program, you'll know how to create sprites, studying the program, you'll know how to create sprites, move them, do shape-flipping, detect collisions, and make the sprite interact with the playfield and the player's in-the sprite interact with the playfield and the player's instructions. And that's not bad for a simple program about structions. And that's not bad fur a simple program about a cute little pig trying to avoid the butcher's shop. a cute little pig trying to avoid the butcher's shop.

## .... '1'0 MAY HOW TO **PLAY**

Once the program has finished setting up, you'll have Once the program has finished setting up, you'll have a little pig on a grassy field. However, the robot swine-a little pig on a grassy field. However, the robot swineherding machinery is in action, with moving fences sweeping across the field, trying to herd the pig toward the top of the screen.

You are the pig. All you have to do is run from side You are the pig. All you have to do is run from side to side to avoid those fences. If they touch you, they'll push you upward, toward the top of the screen; but if you stay in the gaps between the fences, you'll he safe. you stay in the gaps between the fences, you'll be safe. Eventually, after fifty fences have gone by, the swine-Eventually, after fifty fences have gone by, the herds will give up and you'll be safe. herds will give up and you'll be safe.

You control the pig by pressing the SHIFT key to move right and the COMMODORE key to move left. If you right and the COMMODORE key to move left. If you want to quit the game early, press SHIFT, COMMODORE, and CTRL all at the same time.

The game will end when fifty fences pass by; when The game will end when fifty fences pass by; when you press SHIFT/COMMODORE/CTRL; or when the pig reaches the top of the screen. pig reaches the top of the screen.

## **WHY ARE SPRITES SO GOOD?**

The pig is, of course, a sprite. But there wasn't any-<br>thing I did with that pig that couldn't be done with custhing I did with that pig that couldn't be done with custom characters, was there? tom characters, was there?

**Shapes and Sizes.** Certainly the *shape* of the pig could have been duplicated with custom characters-six char-have been duplicated with custom characters-six characters, in fact, to make the whole shape. That's because  $\frac{5}{9}$  the pig is made out of 10 rows of dots, 23 columns wide. <sup>o</sup>g the pig is made out of 10 lows of dots, 23 columns while. take six whole characters to make the pig shape, two rows  $\overline{Q}$  of three characters.

By Orson **Scott Card By Orson Scott Card** 

*AHOY! 19 AHOY! 19* 

C-www.commodore.co

## in<br>Pokes

Se pigg

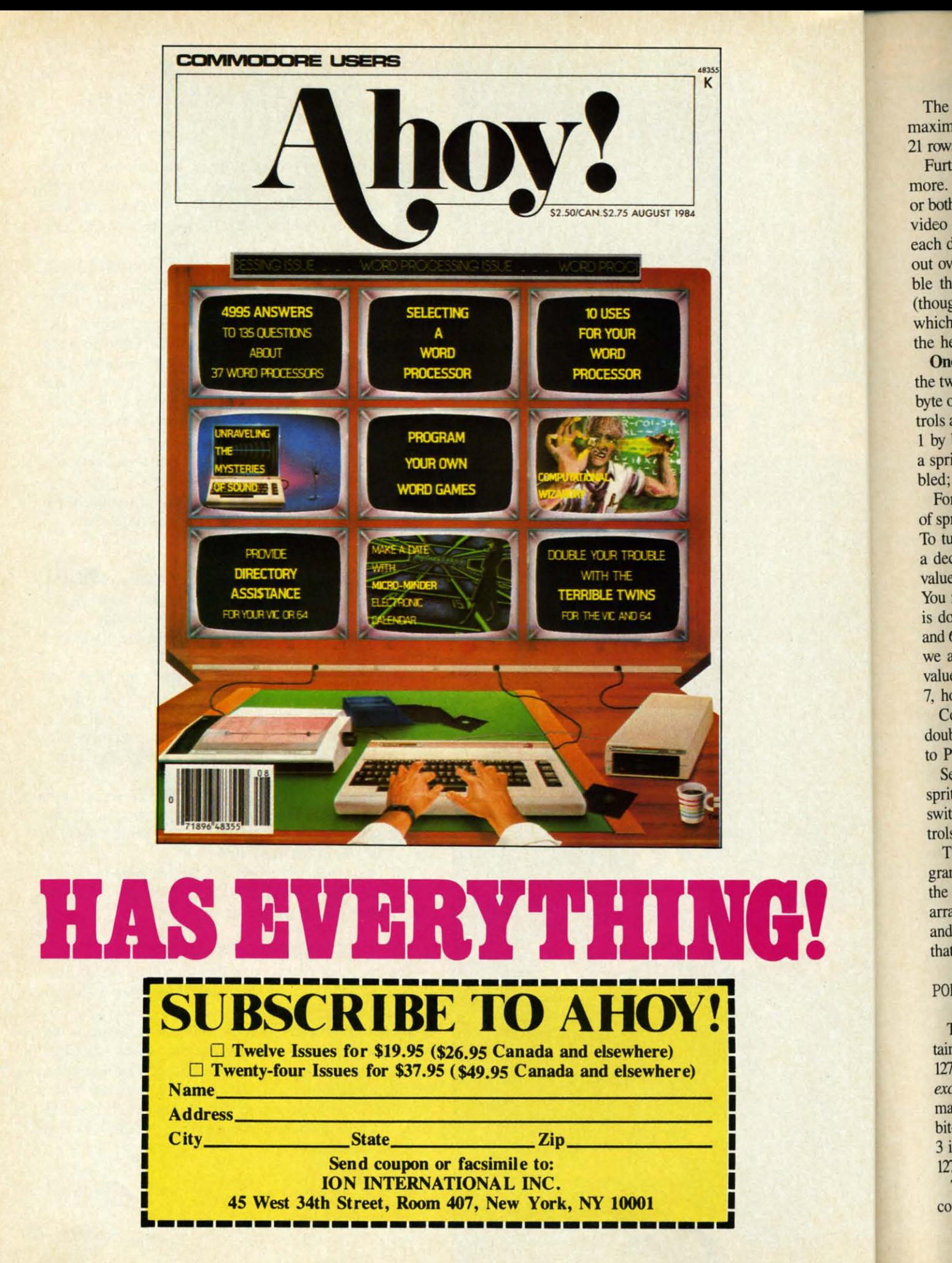

The sprite can even be bigger than the pig. While the The sprite can even be bigger than the pig. While the maximum width of a sprite is 24 dots, it can be up to maximum width of a sprite is 24 dots, it can be up to 21 rows in height-more than twice as tall as my little pig. 21 rows in height- more than twice as tall as my little pig.

Furthermore, the 64 allows you to change the size even Furthermore, the 64 allows you to change the size even more. You can double the sprite's width, or its height, more. You can double the sprite's width, or its height, or both. When you choose to expand the sprite, the V1C-2 or both. When you choose to expand the sprite, the VlC-2 video chip takes the shape from memory and doubles video chip takes the shape from memory and doubles each dot; the pattern remains the same, but it is spread each dot; the pattern remains the same, but it is spread out over twice as many dots on the screen. If you dou-out over twice as many dots on the screen. If you double the width, the sprite then becomes 48 dots wide ble the width, the sprite then becomes 48 dots wide (though the *pattern* is still confined to 24 dots, each of which is doubled when it is displayed). If you double the height, the sprite becomes 42 dots high. the height, the sprite becomes 42 dots high.

One-byte Registers. Sprite expansion is controlled with the two sprite expansion registers. Each bit of the single the two sprite expansion registers. Each bit of the single byte of the horizontal expansion register (at *53Z71)* con-byte of the horizontal expansion register (at 53Z77) conthe trols a single sprite. Sprite 0 is controlled by bit 0, sprite<br>trols a single sprite. Sprite 0 is controlled by bit 0, sprite I by bit I, and so on to sprite 7, controlled by bit 7. If I by bit I, and so on to sprite 7, controlled by bit 7. If a sprite's control bit contains a I, its width will be dou-a sprite's control bit contains a I, its width will be doubled; if it contains a 0, the width remains normal. bled; if it contains a 0, the width remains normal.

For instance, let's say you want to double the width For instance, let's say you want to double the width ofsprites 0, I, 2, and 7, but leave the other sprites alone. of sprites 0, I, 2, and 7, but leave the other sprites alone. To turn on sprite 0, you need a I for bit 0, which has To tum on sprite 0, you need a I for bit 0, which has a decimal value of I. Bit I, when "on," has a decimal a decimal value of I. Bit I, when "on," has a decimal value of 2. Bit 2, when "on," has a decimal value of 4. value of 2. Bit 2, when "on," has a decimal value of 4. You notice the pattern, of course-each bit's "on" value is double the "on" value of the bit before. Bits 3, 4, 5, is double the "on" value of the bit before. Bits 3, 4, 5, and 6 have decimal values of 8, 16, 32, and 64 - but since we aren't using them, we *won't* include those decimal values in our number. We *will* include the value of bit 7, however, which is 128. 7, however, which is 128.

Combine those, now:  $1 + 2 + 4 + 128 = 135$ . To double the width of sprites 0, 1, 2, and 7, you only have to POKE 53Z77,135. to POKE 53Z77,135.

Several of the sprite control registers control all eight Several of the sprite control registers control all eight sprites with a single byte, each bit serving as an on-off switch for one of the sprites. In every case, bit 0 conswitch for one of the sprites. In every case, bit 0 controls sprite 0, bit I controls sprite I, and so on. trols sprite 0, bit I controls sprite I, and so on.

That's why in *Pig in a Poke-as* with any other pro-That's why in *Pig in a Poke* – as with any other program where I use sprites – I set up two arrays to control the on-off switches for the different sprites. The bit-set array, BS(0-7), contains the values 1,  $2$ , 4, 8, 16, 32, 64, and 128. Then, when I want to turn on, or "set," the bit and 128. Then, when I want to turn on, or "set," the bit that controls, say, sprite 4, I only have to:

## POKE 53275,PEEK(53275) OR B5(4) POKE 53275 ,PEEK(53275) OR BS(4)

The other array, BC(0-7), is the bit-clear array. It contains the values 254, 253, 251, 247, 239, 223, 191, and tains the values 254, 253, 251, 247, 239, 223, 191, and 127. Each value is a bit-mask: every single bit is "on" 127. Each value is a bit-mask: every single bit is "on" *except* the bit that controls the sprite in question. (The *except* the bit that controls the sprite in question. (The maximum value of a byte-all bits "on"-is 255. So the bit-mask for bit 0 is 255-1, or 254; the bit-mask for bit bit-mask for bit 0 is 255-1, or 254; the bit-mask for bit 3 is 255-8, or 247; the bit-mask for bit 7 is 255-128, or 3 is 255-8, or 247; the bit-mask for bit 7 is 255-128, or 127.) 127.)

Then, when I want to tum off, or "clear," the bit that Then, when I want to tum off, or "clear," the bit that controls sprite 4, I only have to: controls sprite 4, I only have to:

## POKE 5327I,PEEK(53271) AND BC(4) POKE 53271,PEEK(53271) AND BC(4)

Changing Shapes. The sprite is also versatile in its Changing Shapes. The sprite is also versatile in its shape. You can store, theoretically, 64 eparate sprite-shape. You can store, theoretically, 64 separate spriteshapes in the 16K block of video memory. (Actually, you shapes in the 16K block of video memory. (Actually, you need to leave at least II< for screen memory in text mode, need to leave at least 1K for screen memory in text mode, plus room for as much character memory as your pro-plus room for as much character memory as your program needs.) Each of the eight sprites on the screen can gram needs.) Each of the eight sprites on the screen can take its shape from any one of the shapes you've stored in memory.

You could have all eight sprites look exactly the same You could have all eight sprites look exactly the same by telling the VIC-2 to take their shape from the same by telling the VIC-2 to take their shape from the same pattern. pattern.

Or you could have one sprite cycle through dozens of Or you could have one sprite cycle through dozens of different shapes in an animated sequence, with a single different shapes in an animated sequence, with a single POKE for each change. POKE for each change.

The sprite shape location registers aren't always in the The sprite shape location registers aren't always in the same place, and their code is a bit complex. To undersame place, and their code is a bit complex. To under-<br>stand how to use them, let's review some things we've covered in earlier columns.

Review of Video Blocks. As you remember, the VIC-2 Review of Video Blocks. As you remember, the VIC-2 video chip can only see 16K of RAM at a time. So all video chip can only see 16K of RAM at a time. So all the graphics features have to be located in that 16K block: the graphics features have to be located in that 16K block: screen memory, character memory, sprite shapes, and screen memory, character memory, sprite shapes, and bit-map memory. (The only exceptions are color mem-bit-map memory. (The only exceptions are color memory, which is always at 55296-56319, and ROM charac-ory, which is always at 55296-56319, and ROM charac-

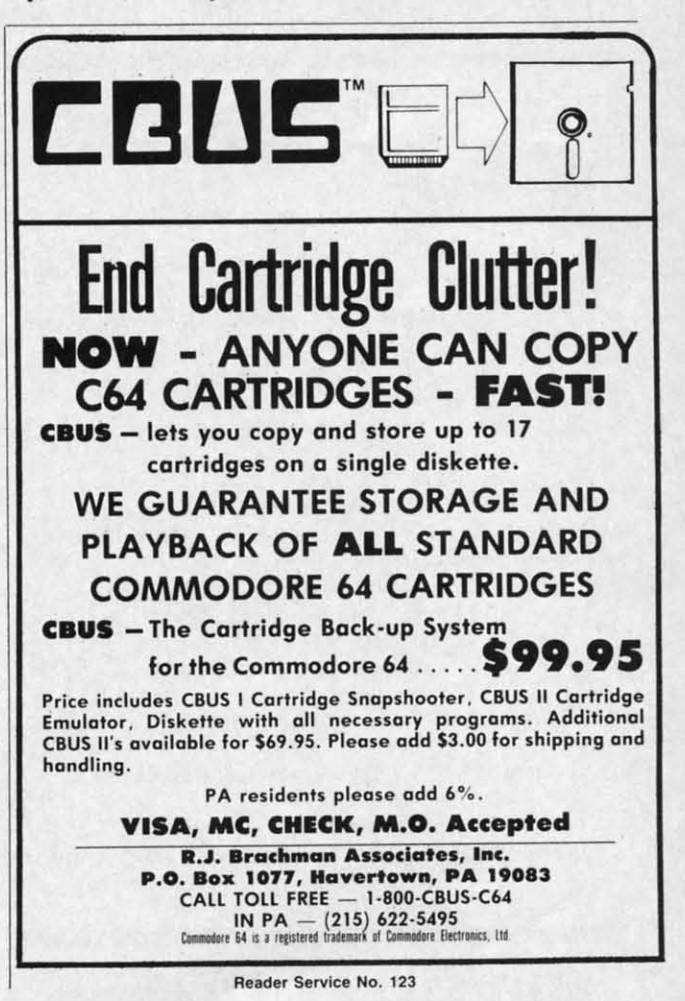

*AHOYI 21 AHOYI 21* 

ter memory, which is really located in a switchable bank ter memory, which is really located in a switchable bank at 53248-57343, but is seen by the VIC-2 at 36864-40959 at 53248-57343, but is seen by the VIC-2 at 36864-40959 when it is using the third video block, and at 4096-8191 when it is using the third video block, and at 4096-8191 when the VIC-2 is using the first video block. This is when the VIC-2 is using the first video block. This is automatic, so once you select one of those blocks, the automatic, so once you select one of those blocks, the character set will be present for your use.) character set will be present for your use.)

The four possible video blocks are at OK (from 0 to The four possible video blocks are at OK (from 0 to 16383), at 16K (from 16384 to 32767), at 32K (from 32768 to 49151), and at48K (from 49152 to 65535). When the to 49151), and at 48K (from 49152 to 65535). When the 64 powers up, it is using the first video block, starting 64 powers up, it is using the first video block, starting at OK. It puts screen memory at 1024 and sees the char-at OK. It puts screen memory at 1024 and sees the character set as if it were at 4096. This won't be too helpful acter set as if it were at 4096. This won't be too helpful when you're using sprites, however, because your BASIC program starts at 2048 and runs right through this whole program starts at 2048 and runs right through this whole block—there are only a few nooks and crannies into which you can tuck a sprite shape or two without bashing the BASIC program. BASIC program.

Often you'll use the second video block, at 16K, espe-Often you'll use the second video block, at 16K, especially if your BASIC program is short enough to leave you some room. However, in that block you have to define you some room. However, in that block you have to define your own character set. The third video block, at *32K,* your own character set. The third video block, at 32K, allows the VIC-2 to see character memory at 36K. You allows the VIC-2 to see character memory at 36K. You also can't use the last8K ofthis block, from 40K to *48K,* also can't use the last 8K of this block, from 40K to 48K, because that is BASIC ROM! But you still have 4K to because that is BASIC ROM! But you still have 4K to contain screen memory and sprite shapes-and most of the time that will be enough, with plenty of room below the time that will be enough, with plenty of room below *32K* for a long BASIC program. The fourth block, at 32K for a long BASIC program. The fourth block, at

## WORD RUNNER **WORD RUNNER**

## Word Processing System by N-Systems

## **Perfect ror the nrst·llme user - Perfect for the** nrst~tlme user -

- No printer or page set-up required for standard format. Just enter **a file name and start typing. a file name and stan typing.**
- **• AU editing is done in "normal" tcxt entry mode. No special All editing is done in "nonnal" text Cnlry mode. No special insert or edit modes. insert or edit modes.**
- **• Single·keystroke commands-no complicated conunand syntax. Single·keystroke commands-no complicated command syntax.**
- **• Fast. efficient machine language operation. Fast, efficient machine language operation.**

## **For the advanced user too -**

- For the advanced user too  $-$ <br>• Move up to six thousand characters of text at one time—even **berween documents. between documents.** 
	- **• Full screen editing. Fuji screen editing.**
	- **• Global Search-Search and Replace. Global Search-Search and Replace.**
	- **• Built-in commands for italic, underline.** bold·face. **double width, Built-in commands for italic. underline. bold-face, double width, superscript and subscripc. superscript and subscript.**
	- **• Automatic page numbering. Automatic page numbering.**
	- Display each page on the screen and edit before printing, or print **entire document in continuous Stream entire document in continuous stream**
	- **• Document length may be up to entire disk. Document length may be up to entire disk.**

## AND-WORD RUNNER costs ONLY \$44.95!

## **To order WORD RUNNER,. send check or money order to: To order WORD RUNNER,. send check or money order to: N-Systems • P.O. Box 160 • Steger, lL 60475 N-Systems • P.O. Box 160 • Steger, fL 60475 (Illinois residents add sales tax) (Illinois residents add saJes tax)**

**WORD RUNNER is available forCommod0re-64 on disk only and will WORD RUNNER is available for Commodore-64 on disk ooly and will work with Epson. Gemini, Olcidata. and Commodore printers. work with Epson, Gemini. Okidata. and Conunodorc primers.** 

**RUder Service No. 122 Reader Service No. 122** 

22 AHOY! 22 AHOY!

*48K,* contains so much ROM that it's virtually unusable 48K, contains so much ROM that it's virtually unusable for video purposes. for video purposes.

The first two bits of the register at 56576 tell the VIC-2 which video block to use. First you AND the register with 252 to blank out those two bits, then OR it with the code for the video block you want. The code for OK is 3; for 16K, 2; for *32K,* I; and for *48K,* O. (You need is 3; for 16K, 2; for 32K, I; and for 48K, O. (You need to diddle with the data direction register at 56578.) Here's to diddle with the data direction register at 56578.) Here's how to select the *32K* block: how to select the 32K block:

## POKE 56578,PEEK(56578)OR 3:POKE 56576,(P POKE 56578,PEEK(56578)OR 3:POKE 56576,(P EEK(56576)AND 252)OR 1 EEK(56576)AND 252)OR 1

You also need to tell the VIC-2 where screen and char-You also need to tell the VIC-2 where screen and character memory are, which is done at *53272*; and tell BASIC where to find screen memory by POKEing the page numwhere to find screen memory by POKEing the page number into 648. In *Pig in a Poke*, screen memory is right at *32K,* which to the VIC-2 is OK within the video block; at 32K, which to the VIC-2 is OK within the video block; BASIC uses the absolute page number, which is 128. BASIC uses the absolute page number, which is 128. Character memory is at 36K, which to the VIC-2 is 4K within the block. So the number POKEd into 648 is 128, within the block. So the number POKEd into 648 is 128, and the number POKEd into *53T12* is *characrer mem-*and the number POKEd into *53I12* is *character memory* 1K *boundary* plus sixteen times *screen memory* 1K *ory* 1K *boulldary* plus sixteen times *screen memory* 1K *boundary,* or 4+16\*0. (For those of you who grew up *boundary.* or 4+16\*0. (For those of you who grew up with the New Math, that adds up to 4. A lot of work with the New Math, that adds up to 4. A lot of work just to get a dumb little one-digit number, isn't it?)

Now that we've told the VIC-2 where to find all this Now that we've told the VIC-2 where to find all this stuff, where are those sprite location registers? The sprite location registers are the last eight bytes of the IK block where *screen memory resides*. That's why we had to go through all this rigmarole. You have to know where screen through aU this rigmarole. You have to know where screen memory is to find out where the sprite location registers memory is to find out where the sprite location registers are. The addres is *video block address* plus *screen mem-*are. The address is *video block address* plus *screen memory* 1K *bOlmdary rimes* 1024 plus 1016 In *Pig in a Poke, ory* 1 K *boundary times* 1024 plus 1016. In *Pig in a Poke,*  that's 32768+0+1023, or 33791.

Each sprite shape location register contains a number Each sprite shape location register contains a number from 0 to 63, representing one of the 64 possible 64-byte blocks of memory within the video block. For instance, a 10 tells the VIC-2 to look for the block starting at ad-a 10 tells the VIC-2 to look for the block starting at address *video block* plus *ren rimes* 64. A 55 would tell the dress *video block* plus *tell times* 64. A 55 would tell the VIC-2 to look at *video block* plus 55 *rimes* 64. Since our VIC-2 to look at *video block* plus 55 *times* 64. Since our video block starts at 32768, sprite shape block number 10 (the eleventh block, since the first block is numbered 10 (the eleventh block, since the first block is numbered 0) starts at *3Tl68+*10\*64, or 33408. 0) starts at 32768+10\*64, or 33408.

However, since screen memory in our program starts However, since screen memory in our program starts at 32768, and uses 1000 bytes of memory, that sprite block is *within* screen memory. Now, this doesn't cause the VIC-2 any trouble. It will merrily display *borh* the screen VIC-2 any trouble. It will merrily display *both* the screen *and* the sprite, using overlapping regions of memory. VIC-2 doesn't care. But *you* probably will. As the screen display changes, so will your sprite hape! display changes, so will your sprite shape!

A **Small** Example. Let's throw a sprite shape onto the A Small Example. Let's throw a sprite shape onto the screen showing just how that works. Power up your 64, screen showing just how that works. Power up your 64, and enter the following program lines in direct mode. and enter the following program lines in direct mode. Notice that we will *not* change the video block-we're using the screen as you normally have it.

POKE 53269,1 POKE 53269,1

Ahoy!

premi

SIN (Post  $\Box$  Se  $\Box$  Se  $\Box$  12  $\Box$  12  $\Box$  2  $\square$  2  $\Box B$ 

**Sen** Aho lon  $451$ **New** 

## THROU

*sable* 

 $VIC-2$ gister **With**  $or 0K$ need Here's

 $6, (P)$ 

char-ASIC numright lock; 128. s<sub>4</sub>K 128. nem $y$  IK  $v \text{ up}$ work  $\overline{?}$ this prite lock o go reen sters

bke, aber byte nce, adthe our iber ered

iem-

arts  $lock$ the een ory. een

the 64, de. e're

NOW AVAILABLE 20 Programs (disk only) \$10.95

The

with 1 **PROGRAMDIS AND CASSET** TES

We're sure you're looking forward to trying out the programs in this issue of Ahoy! But we're equally sure that you're not looking forward to typing them in. If Arroy: but we're equally sure that you're *hot* looking forward to typing them in. If<br>you're an average typist, that should take you upwards of 25 hours. Not counting time<br>spent correcting your typing errors, of course. Ho included), we'll mail you all the programs in this issue, on a disk or cassette that's tested and ready to run with your C-64 or VIC 20. If you subscribe, you'll save even more: 12 monthly disks or cassettes for \$79.95, 24 for \$149.95 (postage included)\*. Back issues are available as well. . You already know how to type. Why not use the hours you spend with your Commodore \*Canadian and foreign prices higher. to learn something new?

**STATE** 

## Ahoy! uses only premium quality disks.

## SINGLE ISSUE AND SUBSCRIPTION PRICES

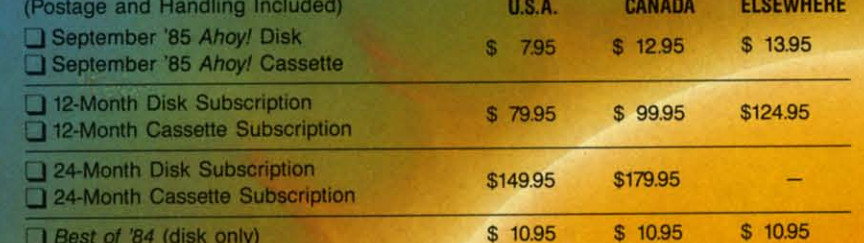

**NAME** 

**CITY** 

**BACK ISSUES \$8.95** 

(except months listed) In Canada add \$2.00 per issue; outside US and Canada add \$4.00 per issue.

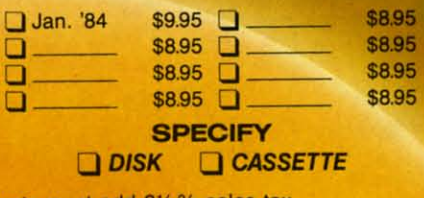

**ZIP** 

**Gwww.commodore.** 

Make check or money order payable to Double L Software. N.Y. State Residents must add 81/4% sales tax.

**ADDRESS** 

Send coupon or facsimile to: **Ahoy! Program Disk/Cassette** Ion International Inc. 45 West 34th Street, Suite 407 New York, NY 10001

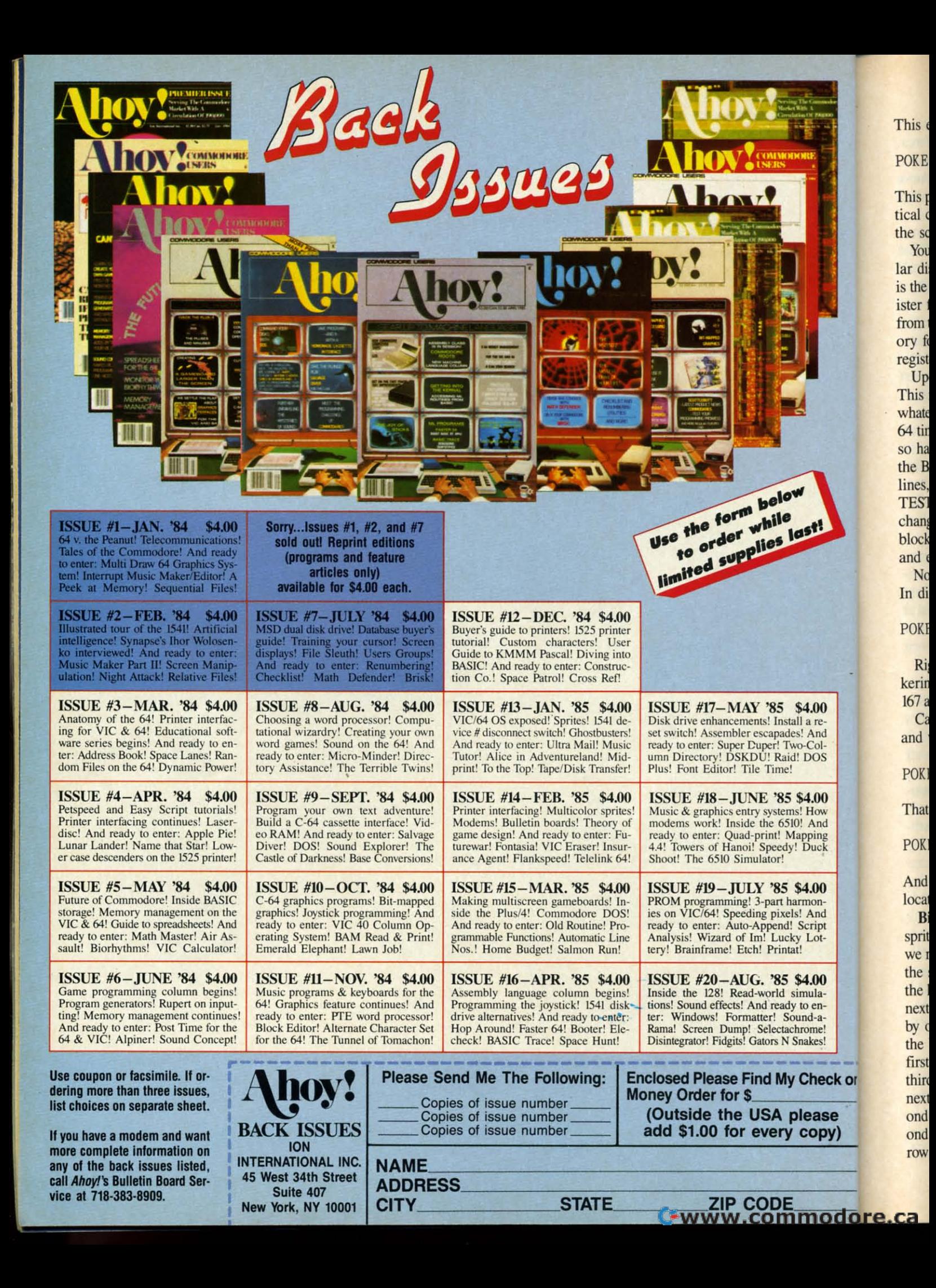

## This enables sprite O.

## POKE 53248,175:POKE 53249,135 POKE 53248.175:POKE 53249.135

This puts the sprite at horizontal coordinate 175 and ver-This puts the sprite at horizontal coordinate 175 and vertical coordinate 135. That's just about in the middle of the screen. the screen.

You'll notice that at this point the sprite is a rectangu-You'll notice that at this point the sprite is a rectangular display of garbage. But it isn't just *any* garbage-it is the garbage pointed to by the sprite shape location register for sprite O. Remember, this is found at byte 1016 ister for sprite O. Remember, this is found at byte 1016 from the start of screen memory. The default screen memory for the 64 is at 1024, so that the sprite 0 location ory for the 64 is at 1024, so that the sprite 0 location register is at 1024+1016, or 2040. register is at 1024+1016, or 2040.

Upon powering up, my machine puts a 32 at 2040. Upon powering up, my machine puts a 32 at 2040. This means that until I change it, sprite 0 will display This means that until I change it, sprite 0 will display whatever is in memory at  $0+32*64$  (video block OK plus 64 times sprite shape location code 32), or 2048. It just 64 times sprite shape location code 32), or 2048. It just so happens that this is the address of the beginning of so happens that this is the address of the beginning of the BASIC program area. Just enter a few meaningless the BASIC program area. Just enter a few meaningless lines, like 100 REM and 200 REM THIS IS JUST A lines, like 100 REM and 200 REM THIS IS JUST A TESf. With each line you enter, you'll see the sprite shape TEST. With each line you enter, you'll see the sprite shape change as BASIC builds a program in the sprite shape change as BASIC builds a program in the sprite shape block. (If your 64 shows something else, POKE 2040,32 block. (If your 64 shows something else, POKE 2040,32 and enter or delete program lines.) and enter or delete program lines.)

Now let's move the sprite shape block somewhere else. Now let's move the sprite shape block somewhere else. In direct mode: In direct mode:

## POKE 2040, 2

Right in the middle of the sprite you'll ee some flic-Right in the middle of the sprite you'll see some flickering dots. These are the constantly changing bytes at kering dots. These are the constantly changing bYtes at 167 and 168, where the operating system maintains a clock. 167 and 168, where the operating system maintains a clock. Can't see it clearly enough? Try using the horizontal Can't see it clearly enough? Try using the horizontal

and vertical expansion features: and vertical expansion features:

POKE 53271,1 POKE 53271.1

64.00<br>! How

\$4.00 ! And  $-Col-$ **DOS** 

And<br>ping

**4.00** mon-And Script Lot-

**4.00** mulato enind-arome! nakes!

Check o

ease copy)

How That makes it nice and taIl. That makes it nice and tall.

Duck POKE 53277, 1

And now it's fat, too. If you POKE zeroes into the same And now it's fat, too. If you POKE zeroes into the same location, it becomes short and skinny again. location, it becomes short and skinny again .

Bits to Make Shapes. How does the VIC-2 read the Bits to Make Shapes. How does the VIC-2 read the sprite shape matrix? Basically, it reads the matrix the way sprite shape matrix? Basically, it reads the matrix the way we read books, starting at the upper left-hand corner of we read books, starting at the upper left-hand comer of the prite shape and reading across to the right; when the sprite shape and reading across to the right; when the line ends, it drops down to the left-hand edge of the the line ends, it drops down to the left-hand edge of the next line. Each of the 24 dots on each row is represented next line. Each of the 24 dots on each row is represented by one bit in the sprite shape block. The first byte of by one bit in the sprite shape block. The first byte of the block contains the bits that control dots 0-7 of the the block contains the bits that control dots 0-7 of the first row of the shape; the second byte, dots 8-15; the third byte, dots 16-23. That's all for the first row, so the third byte, dots 16-23. That's all for the first row, so the next byte in the shape block controls dots 0-7 of the sec-next byte in the shape block controls dots 0-7 of the second row of the shape, and so on, until the 63rd, or second to last, byte of the block controls dots 16-23 of the ond to last, byte of the block controls dots 16-23 of the row 20 (the 21st row, since we began with row 0). The

very last byte of the 64-byte sprite shape block controls very last byte of the 64-byte sprite shape block controls nothing at all-the VIC-2 ignores it, and so can you. nothing at all-the VIC-2 ignores it, and so can you.

The example program *Basic Sprites* shows how to cre-The example program *Basic Sprites* shows how to cre-<br>ate sprite shapes quite easily. The routine in lines 800-810 reads some DATA statements that contain the sprite shapes as *strings*. This is so you can design the shape right there on the screen without any complicated graph right there on the screen without any complicated graph paper calculations. Each string represents one row of the paper calculations. Each string represents one row of the sprite shape, with asterisks representing 'on" bits and pesprite shape, with asterisks representing "on" bits and periods representing "off" bits. The routine breaks the string into three 8-character chunks, each of which corresponds to a byte of the sprite shape block. Byte by byte, row by row, it reads, converts, and POKEs in the sprite shape.

Since we're only using two sprites and three sprite Since we're only using two sprites and three sprite shapes, they are being POKEd into the cassette I/O buffer at 832 (sprite shape block 13), 896 (block 14), and 960 at 832 (sprite shape block 13), 896 (block 14), and 960 (block 15). Thus they don't interfere with BASIC's pro-(block 15). Thus they don't interfere with BASIC's program storage above 2048. We aren't doing any fancy gram storage above 2048. We aren't doing any fancy changing of the video block for this program. changing of the video block for this program.

And once it's SAVEd, you can go ahead and change And once it's SAVEd, you can go ahead and change the sprite shapes in the DATA statements starting at 810. the sprite shapes in the DATA statements starting at 810. Just remember that every string has to contain 24 char-Just remember that every string has to contain 24 characters, one for each bit of the sprite's width, and there must be 21 strings per sprite, one for each row of the must be 21 strings per sprite, one for each row of the sprite hape block. sprite shape block.

Movement. With character graphics we were able to Movement. With character graphics we were able to move objects around the screen with some good speed, move objects around the screen with some good speed,

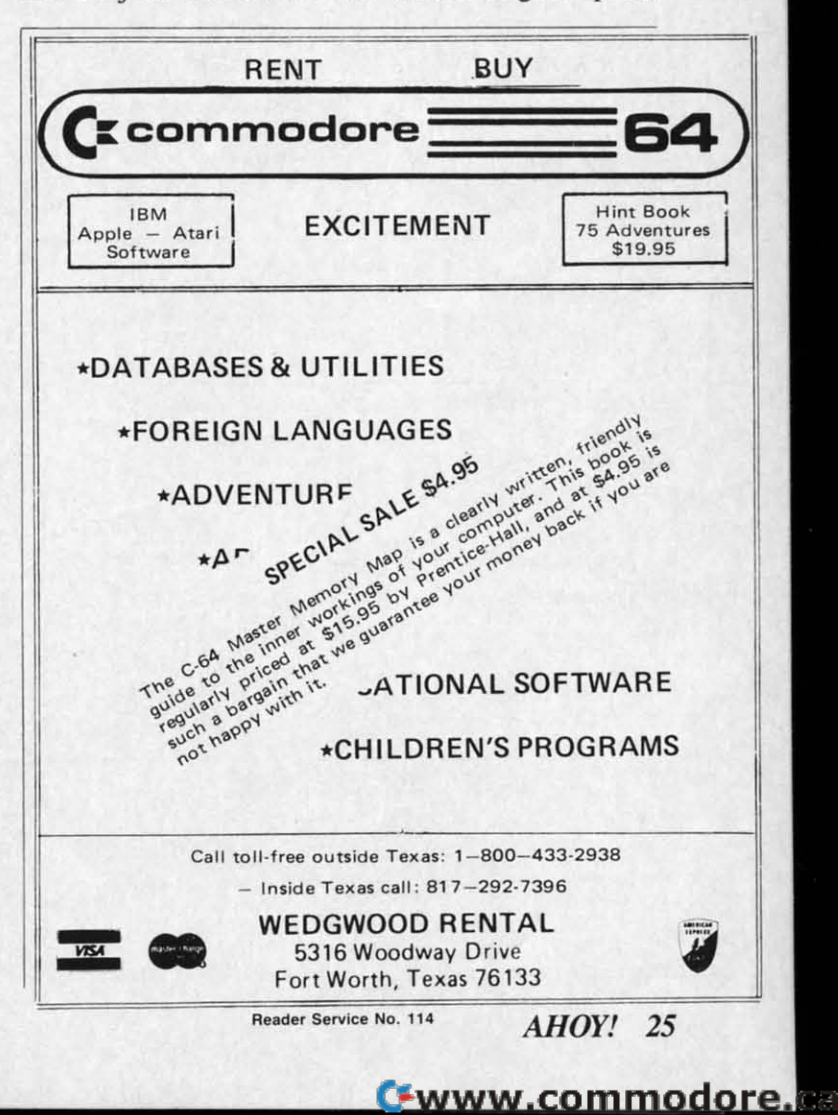

using the PRINT command. However, since a character using the PRINT command. However, since a character can only be in one 8-by-8 grid or another, each movecan only be in one 8-by-8 grid or another, each move-<br>ment had to be at least eight dots at a time. It looks jumpy and is hard to watch. and is hard to watch.

Sprites can move much more smoothly, since they aren't Sprites can move much more smoothly, since they aren't mapped onto the text screen. They can move one dot at mapped onto the text screen. They can move one dot at a time, vertically or horizontally, as the program *Basic* a time, vertically or horiwntally, as the program *Basic Sprites* showed. (The program *Pig in a Poke* moves the *Sprites* showed. (The program *Pig* ill *a Poke* moves the pig two dots at a time horizontally, to increase the speed; that's about as big ajump as you can take without losing that's about as big a jump as you can take without losing smoothness. It also moves eight dots at a time vertically, smoothness. It also moves eight dots at a time venically, so it will always stay in alignment with the charactergraphics fences.) graphics fences.)

Each sprite has its own horizontal position register and vertical position register. These registers start at 53248. They proceed in order, starting with sprite O's horizon-They proceed in order, starting with sprite O's horizontal position register at 53248, sprite 0's vertical position register at 53249, sprite l's horizontal register at 53250, register at 53249, sprite l's horizontal register at 53250, sprite l's vertical register at 53251, and so on. sprite l's venical register at 53251, and so on.

The registers contain coordinates that correspond with The registers contain coordinates that correspond with dots on the screen. They always specify the location of dots on the screen. They always specify the location of the dot in the *upper left-hand corner* of the sprite's shape matrix. This has nothing to do with whether that dot is matrix. This has nothing to do with whether that dot is turned on or not-even if your whole sprite shape is turned on or not-even if your whole sprite shape is crowded down at the bottom of the shape block, the crowded down at the bottom of the shape block, the VlC-2 will still use the position registers to calculate the VIC-2 will still use the position registers to calculate the location of the upper left-hand comer of the sprite shape location of the upper left-hand corner of the sprite hape

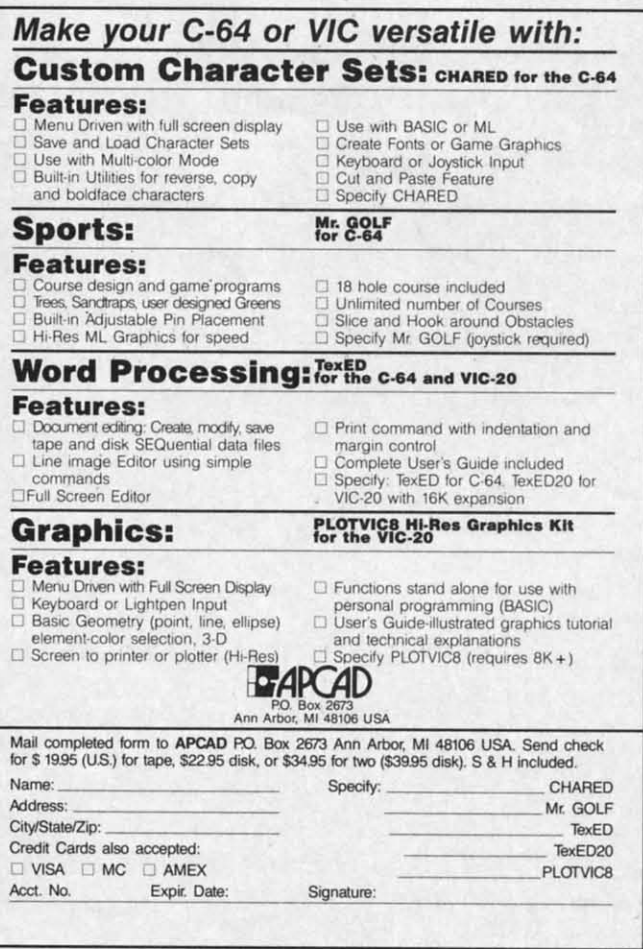

ReIder Servlce No. 11 t **Reader Service No. 111** 

*26 AHOY! 26 AHOY!* 

block. block.

A sprite can be half on and half off the display area. A sprite can be half on and half off the display area. Whatever part of the sprite is past the edge of the display area and into the screen border will seem to move play area and into the screen border will seem to move "behind" the border-that is, the dots that are off the edge of the display area are simply not displayed.

That's why a sprite with a horizontal or vertical posi-That's why a sprite with a horizontal or venical position of 0 is completely off the screen - it's "behind" the tion of 0 is completely off the screen-it's "behind" the border. The leftmost position a sprite can have and still border. The leftmost position a sprite can have and still be completely visible on the screen is 24. The highest be completely visible on the screen is 24. The highest position is 50. The first position to the right that will have the prite completely *off*the screen is 344, and the have the sprite completely *off* the screen is 344, and the first position on the bottom that will make the sprite completely disappear is 250. (When the sprite *stans* to dis-pletely disappear is 250. (When the sprite *stans* to disappear on the right-hand edge or the bottom of the screen depends on whether or not it has been expanded in ei-depends on whether or not it has been expanded in either direction.) ther direction.)

You'll notice, though, that the horizontal position can go well over 255, which is the highest number that can go well over 255, which is the highest nuinber that can be POKEd into a single byte of memory. This means that be POKEd into a single byte of memory. This means that once the sprite reaches horizontal position 255, the horizontal position register can't possibly move it any fur-izontal position register can't possibly move it any farther to the right-the number 256 cannot be contained in the register. in the register.

The VIC-2 gets around this by putting a sort of International Date Line at position 256. When the sprite reachnational Date Line at position 256. When the sprite reaches that horizontal position, a flag bit is set Somewhere Else, and the horizontal position register starts over at Else, and the horizontal position register starts over at O. So to move across the International Date Line, you O. So to move across the International Date Line, you POKE the horizontal register with 253, 254, 255, then POKE the horizontal register with 253, 254, 255, then set the flag bit, and go on with 0, 1, 2, and so on.

The flag bits for all eight sprites are in a single regis-The flag bits for all eight sprites are in a single register at 53264. Sprite O's flag bit is bit 0, and so on, as ter at 53264. Sprite O's flag bit is bit 0, and so on, as with all the other one-byte sprite control registers. If a sprite's flag bit is clear (contains a 0), then the VIC-2 sprite's fiag bit is clear (contains a 0), then the VIC-2 will count the sprite's horizontal position from far left will count the sprite's horizontal position from far left of the screen; if a sprite's flag bit is set (contains a I), of the screen; if a sprite's flag bit is set (contains a I), then the VIC-2 will count the sprite's horizontal position from the International Date Line right on the screen. tion from the International Date Line right on the screen.

To handle the horizontal and venical ranges smooth-To handle the horizontal and venical ranges smoothly, both the *Basic Sprites* example program and the *Pig* ly, both the *Basic Sprites* example program and the *Pig*   $\int$ *in a Poke* game use three arrays. The array  $VV(n)$  contains all the "valid" vertical locations. In *Pig in a Poke,* tains all the "valid" venical locations. In *Pig in a Poke,*  there are only 20 valid vertical positions, at every eighth there are only 20 valid vertical positions, at every eighth row starting with row 53. So in lines 900 and 906, this array is set up to have 20 elements, from 0 to 19, which array is set up to have 20 elements, from 0 to 19, which contain, in order, the vertical position codes 53, 61, 69, 77, 85, 93, 101, 109, 117, and so on to 205. Now the pro-77, 85, 93, IOJ, 109, U7, and so on to 205. Now the program only has to keep track of which of the twenty valid gram only has to keep track of which of the twenty valid vertical positions the sprite should be on, using the vari-venical positions the sprite should be on, using the variable VP. Then it sets the venical positions with POKE able VP. Then it sets the venical positions with POKE 53248,VV(VP).

A similar thing is done with the horizontal position, A similar thing is done with the horizontal position, except that two arrays are used. The first array,  $HH(n)$ , contains all the valid horizontal position codes for the norizontal position register. The second array,  $HB(n)$ , contains the flag bits for the register at 53264. Each time contains the fiag bits for the register at 53264. Each time the sprite is moved horizontally, *both* numbers are POKEd the sprite is moved horiwntally, *both* numbers are POKEd

into into W<sub>W</sub>

po<sub>n</sub> sp spri in in n  $\mathbf{A}$ cros thi thin alwa<br>
T<br>
trol trol coul whe Line men men mov ever poir

scre tro trol *set* ob' wh se in a ch cha If If f fro 1 1 on **bit** BA on yo ex im ca ea Tv ha las sp ter th ex at de de lie tic a, a,

sh sh  $\overline{\mathbf{r}}$ de de y area. he dismove e edge

Il posiid" the nd still ighest at will ind the e comto disscreen in ei-

on can at can ns that e horıy fartained

Interreachwhere ver at b, you  $, then$ on. regison, as  $. If a$ ЛС-2 ır left a 1). posireen. oothe Pig con-Poke. ighth , this vhich 1, 69,

: provalid vari-OKE ition,  $H(n)$ , r the  $B(n)$ ,

time **KEd**  into the control registers.

Why both numbers *every* time? For smoothness. You could use an IF-THEN test to change the flag bit only when the sprite is actually crossing the International Date Line. But in a BASIC program, with its slow POKE statement, that will mean that the sprite hesitates for a moment. By POKEing those values every time, overall movement will be slower, but there's no hesitation. (However, in either case there will be a bit of blinking at that point, because for the moment between POKEing the horizontal register the POKEing the flag-bit register, the sprite will be completely offscreen. This is avoidable only in machine language.)

Another solution, of course, is to keep your sprites from crossing the International Date Line at all. Display something else to the right of the line, and keep the sprites always to the left. No flicker then!

**Three Dimensions.** The priority register at 53275 controls whether the sprite moves in front of objects on the screen or *behind* them. Each bit of the byte at 53275 controls the corresponding sprite. If sprite 0's bit, bit 0, is *set* (equals 1) then the sprite will seem to move *behind* objects on the screen. That is, the sprite will be visible whenever it is in front of the background color of the screen, but every dot that is on the same spot as a dot in a character shape on the screen will be invisible – the character shape will seem to be in front of the sprite. If bit 0 is *clear* (equals 0) then the sprite will move in front of the character shape as well as the background.

This lets you create the illusion of three dimensions on the screen. However, setting and clearing individual bits of the priority register is so cumbersome that in a BASIC program you will probably want to set the priority once and leave it alone. Only in machine language can you fiddle it on and off without slowing down program execution hopelessly.

**Collisions.** For game programming, one of the most important features of sprites is that the VIC-2 automatically keeps track of whether sprites have bumped into each other or into any character shapes on the screen. Two collision registers keep track of whether each sprite has been involved in a collision since the register was last checked. To see if sprite 4 has bumped into another sprite, examine bit 4 of the sprite/sprite collision register at 53278. To see if sprite 7 has bumped into any of the character shapes (or bit-map designs) on the screen, examine bit 7 of the sprite/foreground collision register at 53279.

When does a collision take place? Only when an "on" dot in the sprite shape occupies the same screen position as an "on" dot in another sprite or an "on" dot in a character shape. If the transparent portion of a sprite's shape matrix passes over another sprite or a character, nothing happens to the collision registers. Only when the dots that are actually displayed come into "contact" is a collision reported.

The collision registers "remember" every collision until your program PEEKs (or LDAs or CMPs, in machine language) the collision register. This means that you should always clear the collision registers by PEEKing them once at the beginning of the program, before you start checking them in earnest. Also, it means that you can't PEEK the sprite/sprite register to check for a collision for sprite 0 and then check it again for a collision for sprite 1—when you checked it the first time, it was erased! That's why you'll want to put the byte in a variable, like this:  $Z = PEEK(53278)$ . Then you can check the variable Z to test for as many collisions as you want.

Unfortunately, these registers don't tell you which sprite or character shape you bumped into. Of course, if only sprites 0 and 1 in the sprite/sprite collision register report a collision, you can bet they bumped into each other. But if sprites 0, 1, and 2 report a collision, you don't know if both 0 and 1 bumped into 2, but not into each other, or if they all bumped into each other-and it can get even more complex.

To know *which* sprite was bumped, you either have to track the location of every single sprite (in which case a BASIC program will crawl along at the speed of a student driver), or you have to decide that *all* sprite collisions have the same effect, so you don't *care* which sprite bumped which.

That's what *Pig in a Poke* does. Since there's only one sprite onscreen, there can't be any sprite/sprite collisions at all. And any collision with character patterns has ex-

## **PROBLEM SOLVING SOFTWARE**

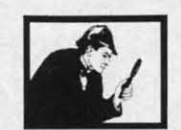

## DISK SLEUTH ORGANIZING SYSTEM

Catalogs the contents of up to 100 disks into one dialogue and directory disk. Each entry<br>contains full program info., including 40 characters<br>of your personal comments. Master directory can be viewed, printed, or searched. Allows key files<br>to group programs, MSD or 1541. \$24.95

## **FLECTRONIC CIRCUIT ANALYSIS**

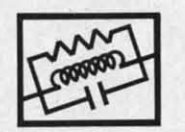

Two powerful programs to analyze the frequency and phase response of most any electronic circuit.<br>Analyzes ladder circuits of up to 200 components,<br>and user specified circuits of up to 40 components and 25 junctions. Resistors, capacitors, inductors,<br>NPN and FET transistors, op-amps and transformers. \$29.95

## **ELECTRONIC CIRCUIT DESIGN**

13 programs to design active and passive filters (22 types) and solve numerous electronic design<br>problems including; resonance, Ohm's law, decibe conversions, attenuators, and more. \$19.95

## **CURVE FITTING**

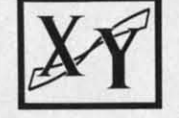

Fits your X,Y data to 20 different mathematical<br>curve types and selects those which best fit the<br>data. The curves can be used to make projections<br>based on the data, and to express the data<br>mathmatically in programs. \$29.95

All programs available on disk only for the<br>Commodore 64. Include \$2.00 postage per order. California residents add 6% sales tax

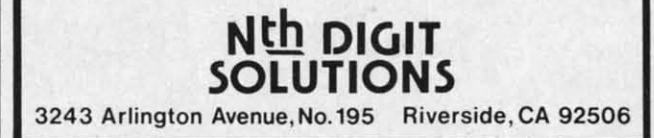

Reader Service No. 112

**AHOY!** 27

**co co**  ( lear<br>are are are are CR CR too 100 up\ up, dOl dO'; YOI you orl or1 wit

 $\mathcal{C}$ 

car SCI rig So enl ing

> I Ih Ih g<

s<sup>1</sup>

g(

I

•

Th the avt PI:

actly the same effect-bouncing the pig toward the top actly the same effect- bouncing the pig toward the top of the screen. of the screen.

If I had wanted to have characters on the screen that If I had wanted to have characters on the screen that the pig could touch at will, then I would have had to use the pig could touch at will , then I would have had to use *sprites* for the fences moving up the screen. In that case, *sprites* for the fences moving up the screen. In that case, sprite/foreground collisions would have been ignored, and sprite/foreground collisions would have been ignored, and only sprite/sprite collisions would have mattered. Furthermore, it wouldn't have mattered *which* sprite the pig thermore, it wouldn't have mattered *which* sprite the pig bumped into, because *any* sprite would have the same effect. effect.

Any time it doesn't matter *which* sprite the player's Any time it doesn't matter *which* sprite the player's sprite bumped into, collision handling is simple. When it does matter, it becomes complex and generally has to

## SPRJTE MEMORY MAP SPRITE MEMORY MAP

**For easy reference. here are lhe sprite-control registers in the Com-For easy reference, here are the sprite-control registers in the Commodore 64. For explanations. see (he text of the anicle. modore 64. For explanations. see the text of the article.** 

## **Floating Memory Localions Floating Memory Localions**

1016-1023 after the start of screen memory (default 2040-2047): The eight shape location registers. (If you're using bit-map mode, they can be found at bytes 1016-1023 after the beginning of bit-map **color memory.) color memory.)** 

0-63: The codes for the possible location of each sprite shape block within the video block. The aetual address i> found by multiplying **within the video block. The actual address is found by multiplying**  this code by 64 and adding the result to the absolute address of the start of the video block. The first 63 bytes of the sprite shape block determine which dots will be "on." Every 1 bit causes a dot to be displayed; a 0 bit allows the playfield display to show through.

## **Permanent Control Registers**

53248,53250,53252.53254,53256. 53258, 53260, 53262: Hor· 53248,53250.53252.53254.53256.53258,53260,53262: Hor**izontal position registers** for sprites 0 through 7, in order.

53249,53251,53253.53255,53257.53259.53261. 53263: Verti-53249,53251,53253.53255.53257.53259.53261,53263: Verti**cal position registers for sprites 0 through 7, in order. cal position registcrs for spritcs 0 through 7, in order.** 

53264: Flag-bit register for horizon",1 position of aU eighl priles. **53264: Flag-bit register for horizontal position of all eight sprites.**  53269: Sprite enable register. (255 enables all sprites; 0 disables all sprites.) **all sprites.)** 

53271: Sprite vertical expansion register. (255 expands all sprites.)

*53m:* **Screen and character memory location register. Where** *53m:* **Screen and character memory location registcr. Where screen memory is located detcnnincs where the sprite shape location screen memory is located dctcnnincs where the sprite shape localion registers are located. The high four bits are significant for l\crcen registers are located. The high four bits arc significant for screen memory location: memory location:** 

*screen location*=(PEEK(53272)AND 240)/16+*video block stoning address starting address* 

*53Z75:* **Sprite priority register. (0 means aJI sprites appear in from 53275: Sprite priority register. (0 means all sprites appear in front**  of foreground: 255 means all sprites appear behind foreground.) **of foreground; 255 means all sprites appear behind foreground.)** 

**53276: Sprite muJticolor enable register. (255 makes alt sprites** *53716:* **Sprite multicolor enable register. (255 makes all sprites display using multicolor option.) display using multicolor option.)** 

53277: Sprile horizontal expansion register. (255 expands all **53277: Sprite horizontal expansion register. (255 expands all sprites.) sprites.)** 

**53278:** Sprite/sprite collision register. (0 means no collisions; **PEEKing this location clcars the register.) PEEKing this location clears the register.)** 

**53279: Sprite/foreground collision register. (0 means no collisions; 53279: Sprite/foreground collision register. (0 means no collisions; PEEKing this location clcars the register.) PEEKing this location clears the registcr.)** 

**53285: Sprite multicolor register O. controlling the color of 01 53285: Sprite multicolor register 0, controlling the color of 01 bit-pairs. bit-pairs.** 

**53286: Sprite muhicolor register 1. controlling the color of II 53286: Sprite multicolor register 1. controlling the color of II bit-pairs. bit-pairs.** 

53287, 532g8. 53289. 53290. 51291, 53292, 53293, 53294: Sprite 53287. 53288.53289.53290.53291.53292.53293.53294: Sprite **color registers for sprites 0-7, in order. Default colors are white. color registers for sprites 0-7. in order. Default colors are white.**  red, CYdll, purple, green. blue. yellow, and medium gray. (In multi-**red, cyan. purple, green, blue. yellow. and medium gray. (tn multicolor mode, these registers control the color of 10 bit-pairs.) color mode. these registers control the color of 10 bit-pairs.)** 

53276: Video block selection register. BilS 0 and I determine which **53276: Video block selection register. Bits 0 and I detennine which**  video block the VIC-2 chip will read.

be handled in machine language. be handled in machine language.

Other Features, Sprites have several other possible Other Features. Sprites have several other possible features, which I'll discuss in later columns, like multicolor display, These features have their own registers, color display. These features have their own registers, which are mentioned in the Sprite Memory Map but not explained here, explained here.

The sprites' colors are controlled by eight sprite color The sprites' colors are controlled by eight sprite color registers; however, the 64 automatically assigns eight different colors to the sprites when the machine is turned on, and the example programs don't change them. If you want to, however, just POKE into them the number of the color you want, from 0 to 15, just as you do with the color you want, from 0 to 15, just as you do with the background color register at 53281. The sprite color the background color register at 53281. The sprite color registers are located at 53287 through 53294.

Also, there are advanced techniques like animation Also, there are advanced techniques like animation (shape-flipping), rotation, and complex sprites, which (shape-flipping), rotation, and complex sprites, which we'll go through in the next couple of months, including we'll go through in the next couple of months, including an interrupt-driven machine-language routine that will allow you to speed up sprite movement drastically while allow you to speed up sprite movement drastically while still controlling it all from BASIC. still controlling it all from BASIC.

## **HOW P'G '" A POKI WORKS HOW PIG IN A POK. WOAKS**

In th meantime, though, let's go through *Pig in a Poke* section by section in order to see exactly what's going on. section by section in order to see exactly what's going on.

The Variables. One of the most confusing things in studying somebody else's program is to try to remem-studying somebody else's program is to try to remember what all the variables mean. So here is a list of the ber what all the variables mean. So here is a list of the major variables used by both *Pig in a Poke* and *Basic Spriles: Sprites;* 

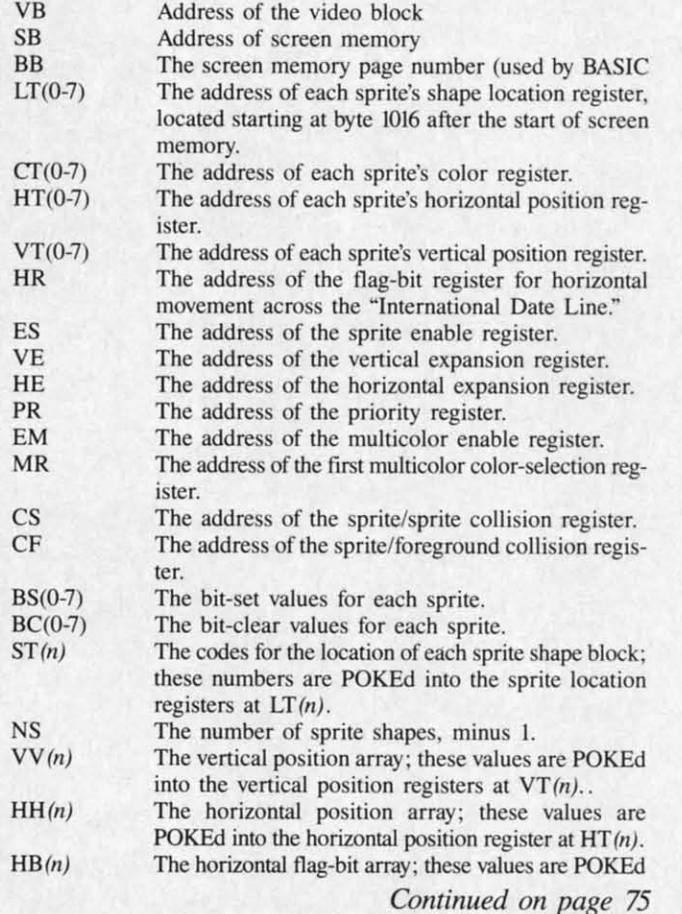

C-www.commodore.ca

## sible ;ible ultilers, lers, t not t not

olor olor dif-difned 11ed )\lII you r of r of vith llor

tion lich ting ..ill bile

*bke* on, **i in** :mthe **sic** 

eg. ter.

## ital

is-

on

Ed

IJ. Ēd 75

## **FISH MATH FISH MATH**

## **for the for the**

## **VIC 20 VIC 20**

## **By Kevin Dewey By Kevin Dewey**

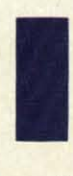

n this educational game for children ages n this educational game for children ages eight through twelve, the player is in con-eight through twel ve, the player is in control of a group of ten fishes that must be trol of a group of ten fishes that must be led to the top of the stream safely and with the right amount of food in their tummies, the right amount of food in their tummies.

The player figures out how much food each fish requires by working out a simple multiplication problem at the by working out a simple multiplication problem at the bottom of the screen. He then leads the fish up the stream, gobbling up food as he goes, and avoiding the shark gobbling up food as he goes, and avoiding the shark known as Gums, Contact with Gums makes you into known as Gums. Contact with Gums makes you into shark-bait. shark-bait.

## **CONTROLLING THI .ISHIIS CONTROLLING THI FISHIIS**

Controlling the fishies is a very complex process to Controlling the fishies is a very complex process to learn, but very easy once you get the hang of it. There learn , but very easy once you get the hang of it. There are only two keys-for right and left. The CRSR keys are only two keys-for right and left . The CRSR keys are used, CRSR UP/DOWN moving the fishy left and are used , CRSR UP/DOWN moving the fishy left and CRSR right/left moving the fishy right. Doesn't sound CRSR right/left moving the fishy right. Doesn't sound too complex, does it? But your fishy is always moving too complex, does it? But your fishy is always moving up, almost automatically, except when you are pushing up, almost automatically, except when you are pushing down a CRSR key. So if you have a lot of food to eat, down a CRSR key. So if you have a lot of food to eat, you'd better not go too long without moving right or left, or before you know it, you'll be on the top of the screen, with far less food than the fish requires. This problem can be solved, however, by scrolling off the side of the screen and moving down. You only move down on the screen and moving down. You only move down on the right side. If you croll off the left side, you move up, right side. If you scroll off the left side, you move up. So if you're too close to the top of the stream with not So if you're too close to the top of the stream with not enough food, you can head back down if you keep go-enough food, you can head back down if you keep going right. ing right.

Another key that comes in handy is SHIFf/LOCK. Another key that comes in handy is SHIFT/LOCK. This pauses the game, allowing the player to think over This pauses the game, allowing the player to think over the multiplication problem presented, or the best way to avoid Gums, whichever is most pressing at the moment. avoid Gums, whichever is most pressing at the moment. Play is resumed by depressing the key. Play is resumed by depressing the key.

## **SCORING SCORING**

For every fish brought to the top safe and well-nour-For every fish brought to the top safe and well-nourished, a point is added to your score. For every fish either overfed or undet fed, a point is taken away. If Gums ther overfed or undel fed , a point is taken away. If Gums gets a fish, the game ends, gets a fish, the game ends.

## **A** FEW WORDS ON EDUCATION

The educational emphasis in this game is on teaching The educational emphasis in this game is on teaching basic multiplication facts. I had originally chosen to make it an addition game, but chose not to when I realized it an addition game, but chose not to when I realized the arcade element of the game might become frustrating for the younger set of children. for the younger set of children.

Instead, I chose multiplication because older children can appreciate the challenges of an arcade game while learning, instead of becoming frustrated by it. The game learning, instead of becoming frustrated by it. The game really is quite hard to master, and though children may not realize it, they are being drilled in multiplication skills as they play. *OSEE PROGRAM LISTING ON PAGE 00* as they play. *O SEE PROGRAM LISTING ON PAGE no* 

## **COMPUTEREYES™**

**HEINIIDIGITAL VISIONIIIEI** 

## **VIDEO IMAGES ON YOUR COMPUTER!**

**Finally-an inexpensive way to capture real-world images on your computer's graphics display! COMPUTEREYES<sup>"</sup> is an innovative slow-scan device that con** $n$ ects between any standard video source (video tape recorder, video camera, ~. **etc., and your computer Under simple software control, a blw ,mage Is acquired in less than six seconds. Unique multi-scan modes also provide** realistic grey-scale images. Hundreds of applications!

Package includes interface module, com**plete easy·to-use software support on**  disk, owner's manual, and one year warranty aU **for SI29 95 plus 54 00 S&H**  IUSAI.

Also available as a complete package **including:**<br>• COMPUTEREYES™<br>• Quality blw video camera

- 
- Connecting cable
- **for ClOly S399 95 plus 5900 S&H**

Demo disk available for \$10.00 postpaid *(refundable)*.

See your dealer or order direct. Mass.  $residents$  **add 5% sales tax. Mastercard. Visa accepted. To order, or for more** information, write or call:

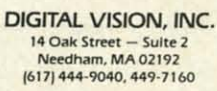

Reader Service No. 126

*AHOY! 29* AHOY! 29

ONLY **S 129.95** 

Available for: • Apple II series **• Commodore 641128 • Atari 800/800XL/65XE/130XE** 

## **AHOYIDOCK**

## **<sup>A</sup> Mini Data.ase Manager for tile C-64 A Mini DatalJase Manager for tile C·64**

## **By Glenn Lumpkins By Glenn Lumpkins**

w many times has this scene been played?<br>
Your latest issue of *Ahoy!* arrives with<br>
the mail. You flip through the pages think-<br>
ing: boy-these-are-great-programs, the ads,<br>
all-those-helpful-hints, and the many other Your latest issue of *Ahoy!* arrives with Your latest issue of *Ahoy!* arrives with the mail. You flip through the pages think-the mail. You flip through the pages thinking: hoy-these-are-great-programs, the ads, ing: boy-these-are-great-programs, the ads, alI-those-helpful-hints, and the many other aII-those-helpful-hints, and the many other ow many times has this scene been played?

inspiring articles. I'll read this issue and type in the programs when I have time to really concentrate. For *naw,* grams when I have time to really concentrate. For *naw,* I'll make some mental notes about this issue. You now add this issue to the month's stack of magazines which add this issue to the month's stack of magazines which sit on top of last month's stack, which sit on top of the sit on top of last month's stack, which sit on top of the previous month's stack, and so on. previous month's stack, and so on.

When was the last time you went to that stack of ma-When was the last time you went to that stack of material needing a routine, a helpful hint, an item, or an article on a specific subject? Pulling issues out of the article on a specific subject? Pulling issues out of the stack and scanning their indexes, you think to yourself: stack and scanning their indexes, you think to yourself:

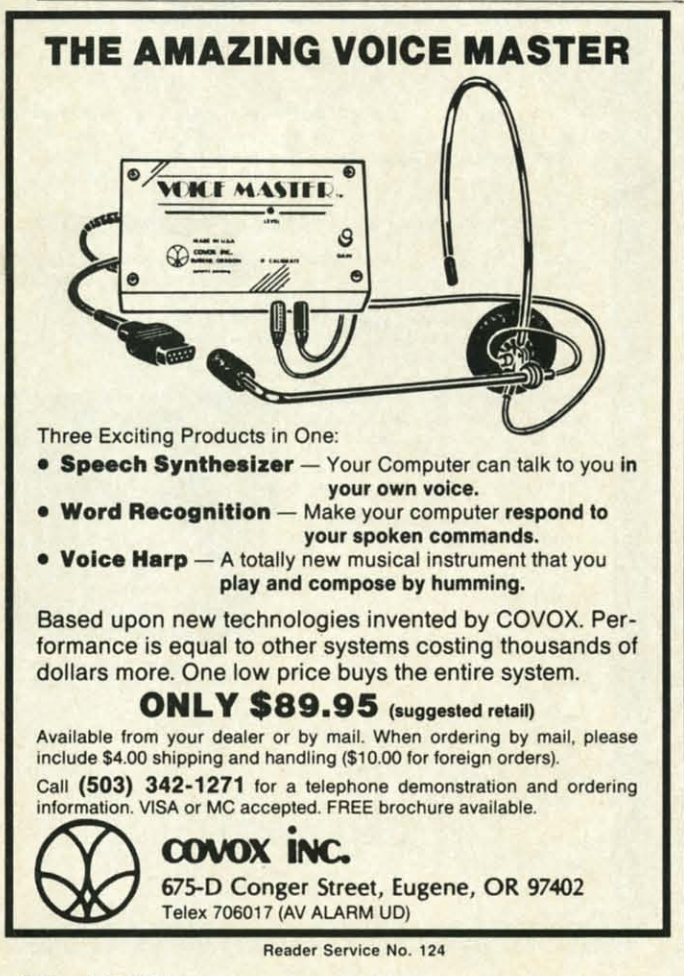

- ---- ----

"One of these days I've just got to get this stack organ-"One of these days I've just got to get this stack organized. But the issues keep piling up higher and there seems ized. But the issues keep piling up higher and there seems to be no end to it. There must be a magnetic quality to to be no end to it. There must be a magnetic quality to the computer desk, as everything seems to gather there. the computer desk, as everything seems to gather there. Maybe tomorrow I'll get started." Maybe tomorrow I'll get started."

## **HILP .S ON THI WAYt HELP IS ON THE WAYI**

I wrote *Ahoy! Dock* because I receive and save sever-I wrote *Ahoy! Dock* because I receive and save several computer publications each month. More than once I have tried to catalog and file these issues, all to no avail. I have tried to catalog and file these issues, all to no avail.

Now with *Ahoy! Dock* and a 1541 disk drive, I have Now with *Ahoy! Dock* and a 1541 disk drive, I have an index of every article in my issues that I might ever want to use or read. Ahoy! Dock allows me to add to my file at any time, search for a program or articles, demy file at any time, search for a program or articles, de-<br>lete old items, modify the file, print or list the files, and sort the file on multiple fields. It now takes minutes instead of hours to find the information I need and my desk stead of hours to fmd the information I need and my desk is much neater, thereby alIawing me more computer time. is much neater, thereby aIIawing me more computer time.

*Ahoy! Dock* is simply a mini-database manager de-*Ahoy! Dock* is simply a mini-database manager designed for use with an auxiliary storage device and a flopsigned for use with an auxiliary storage device and a flop-<br>py disk. It will allow you to index information according to 14 categories, with each category containing 500 ing to 14 categories, with each category containing 500 independent records. With its simple menu operations, independent records. With its simple menu operations, the program is as easy to use as pressing the function keys. the program is as easy to use as pressing the function keys.

When you run *Ahoy! Dock,* you'll see a main menu. When you run *Ahoy! Dock,* you'll see a main menu. Step-by-step instructions are asked for by each of the Step-by-step instructions are asked for by each of the menus, with every attempt made to prevent an incorrect menus, with every attempt made to prevent an incorrect entry. If all else fails, at any point of entry a "/" will allow you to escape back to the main menu.

When you select an option from the menu, a submenu When you select an option from the menu , a submenu of categories will be read to the screen for you to choose of categories will be read to the screen for you to choose from. When you select the ADD option and a category, from. When you select the ADD option and a category, the program will direct the computer to read the error the program will direct the computer to read the error channel from the disk drive to see if that category ex-channel from the disk drive to see if that category exists. If the category doesn't exist, you are asked to create the file or return. Choosing the create option will ini-the file or return. Choosing the create option will initialize that file. tialize that file.

With just a little of your time, you'll soon have a comprehensive disk file that will index all the magazine articles and programs you wish. With just a little of your time, you'll soon have a coprehensive disk file that will index all the magazine ticles and programs you wish.

*Ahoy! Dock* was written for computer magazines. You *Ahoy! Dock* was written for computer magazines. You can easily alter it for any type of publication by chang-can easily alter it for any type of publication by changing the data subject categories and the program lines.  $\Box$ *SEE PROGRAM LlSl'ING ON PAGE 103 SEE PROGRAM LISTING ON PAGE 103* 

C-www.commodore.ca

# Seeing<br>Is Believing

"I don't have enough time or space to list all the good points!" -- Noland Brown, MIDNITE SOFTWARE GAZETTE

"This disk is fantastic!" -- Tom Lynch, THE USERS PORT

"Why all the enthusiasm? Because **COMAL** is a composite of the best features of the most popular programming languages... the familiarity of BASIC commands with the structural programming environment of Pascal and the turtle graphics of Logo." -- Mark Brown, INFO 64

"COMAL was just what I was looking for." -- Colin Thompson, RUN

Seeing is Believing. Take a look at what **COMAL** has to offer: the complete **COMAL 0.14 System** for Commodore  $64^{\text{tm}}$  includes the **Tutorial Disk\*** (teaches you the fundamentals of COMAL), plus the **Auto-Run DEMO Disk**\* (demonstrates 26 COMAL programs including games, graphics, sprites and sounds), all for just  $$7.00!$ You can add the reference book, COMAL from A to Z, for just  $$4.00$  more. \$7 or  $$11$  – either way you're a winner!

"Everybody who gets it, likes it! (I'll guarantee it.)" -- Len Lindsay, President, COMAL Users Group

Call TOLL-FREE: 1-800-356-5324 ext. 1307 **VISA or MasterCard Orders ONLY.** Questions and information must call our Info Line: 608-222-4432. All orders prepaid only - no C.O.D.

Send check or money order in US Dollars to:

## COMAL USERS GROUP, U.S.A., LIMITED

6041 Monona Drive, #111, Madison, WI 53716 phone: (608) 222-4432

'Programs will come on 2 disks or 1 double sided disk -- each disk includes COMAL. Commodore 64 is a trademark of Commodore Electronics Reader Service No. 155

**C-www.commodore.co** 

rganeems ity to here.

ever-

once wail.

have ever d to

 $, de-$ 

and

 $sin$ desk

ime.

de-

lop-

ord-500

ons,

eys. enu. the

rect l al-

enu

ose

ory,

**TOT** 

ex-

eate ini-

m-

ar-

You

ng.  $\Box$ 103

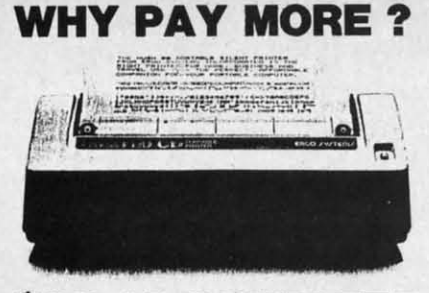

## \$99.45 COMPLETE

Thousands of these MADE IN AMERICA printers have<br>been sold worldwide at \$140 for wse in homes,<br>businesses, and schools. Through our immense buying<br>power for internal consumption we can offer you<br>the identical printer at le

THE ONLY 80 COLUMN PRINTER FOR UNDER \$100<br>......... ANYWHERE IN THE WORLD |

We use this printer in our our communications systems<br>because of its small size, reliability, and quiet<br>operation. You'll love it because of dot-addressed<br>becomparing with popular C64 and UIC20 graphics<br>programs.like:<br>BRO

BRODERBUN'S PRINT SHOP.<br>
You'll be it because it's 80 characters per second,<br>
You'll even love it because of what it doesn't do,<br>
You'll even love it because of what it doesn't do,<br>
This baby's so quiet you can run listing

BUY ON YOUR BANKCARD FOR SAME DAY SHIPMENT.<br>MASTERCARD & VISA BLADLY ACCEPTED.<br>FOR IMMEDIATE ACTION CALL:

1-800-672-3470 X841 IN CALIFORNIA<br>1-800-538-8157 X841 POST TECHNOLOGIES, INC.<br>CHOWCHILLA, CA

(SMACK IN THE HEART OF SILICON VALLEY SOUTH.) Reader Service No. 152

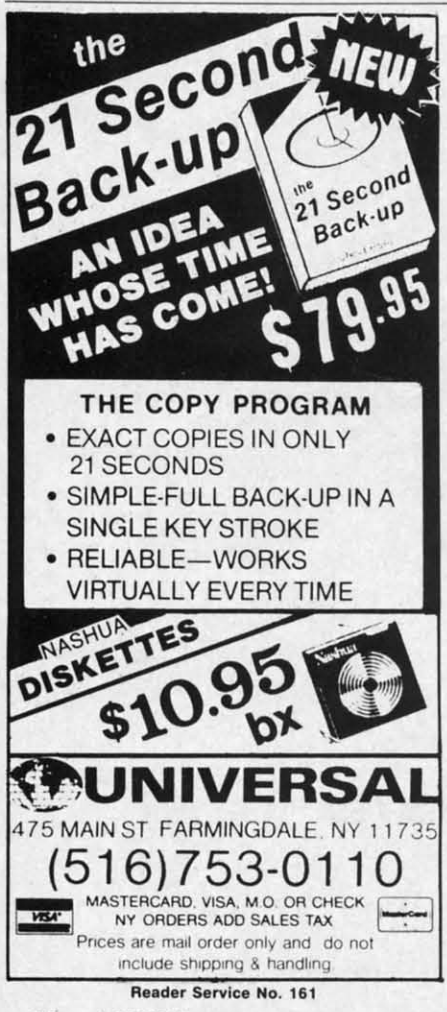

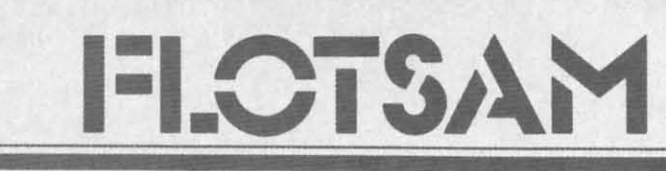

Because upon starting the Commodore, RND(1) always produces the same series of random numbers, and because RND(0) is rather suspect, I use one of the following lines in programs that use random numbers:

 $100 R = RND(1)$ : GET A\$: IF A\$="" THEN 100

or

 $100 R = RND(1)$ : IF (PEEK(5) 6320) AND15)=15 THEN 100

Depending upon the length of the pause, line 100 will generate a varying number of random numbers, which changes the starting point for the series of random numbers used in the program. The more often the program can zero line 100, the better. -Jacqueline L. Callaway Orange Beach, AL

I would like to address an article in the May issue of your fine magazine: Disk Spinners, Part II by Morton Kevelson. I have used all three of the referenced devices. I purchased the 1541 Flash after reading the article and cannot offer enough praise for this fine product.

I have the updated model with the switch on the disk drives (2). I have been using the Flash for about a month and have found only two games that will not work with the Flash installed.

I use word processors and PFS (File & Report). I have found that with the *Flash* installed it is a pleasure not waiting between searches during file update and printing.

On the Commodore I have, the Kernal ROM was soldered in and did require the tricky removal of the old Kernal to install the socket furnished with the kit; after this was done the rest of the modification went without any problems.

I would like to thank Mr. Kevelson for his article and Skyles Electric Works for their product. -David J. Farrell Sr. Enfield, CT

I recently purchased the Fast Load cartridge from Epyx. One of the first programs that I tried Fast Load on was Microsoft's Multiplan for the C-64. Multiplan is a superb spreadsheet, but frustratingly slow. When I attempted to save some changes to my data disk, Fast Load restructured my files so that I could not retrieve them.

I called Epyx to find out what happened. The gentleman I talked to said the problem was relative files. His belated advice was "don't use Fast Load on any program containing relative files."

In all the reviews that I have read in your magazine and others, nowhere is this problem mentioned. And nowhere are there any warnings about potential problems like this.

Please address this problem for my benefit and the benefit of all your readers. -Edward S. Champa Indianapolis, IN

Scuttlebutt would be even better if it incorporated, though in abridged form, the same thoughtful judgment that's found in your Reviews section. Any chance of that? -Mel Getty Orono, ME

Not if we want to keep Scuttlebutt the most current-as well as complete -Commodore news section on the stands. We announce new products as soon as we learn of their existence. Waiting for review samples would make our news section yesterday's papers.

We incorrectly listed the address and phone number of Navarone Industries, Inc. on the back cover of our August issue. Correct address and phone number are:

Navarone Industries, Inc. 19968 El Ray Lane Sonora, CA 95370 Phone: 209-533-8349

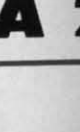

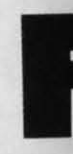

three in a. Spe Fastnew b. Rel verify. I allows s a correo c. NO ery time is BAN

this wil an expe head w Fastn

and two code ha tine is a the 64 ter prop ing an routine Whe

> ple) ch 5000-5 running ing Fas off. Ty really Sour \$8.00 p ful stud

sibiliti header ing de most o

Fast the no rity. W a bit o marks of \$55 reads

Restarting June to NVG

## **FASTNEW**

## **A** 20-Second Formatter for the 1541

**By Don Lewl. By Don lewis** 

F *asrnew* is a fast disk formatting program. The 1541 has a built-in command for formatting, i.e. N0:(diskname,id). So why a special program? Because *Fasrnew* im-special program? Because *Fasfllew* proves on the 1541 resident formatter in proves on the 1541 resident formatter in three important areas: three important areas: astnew is a fast disk formatting program.<br>The 1541 has a built-in command for formatting, i.e. N0:(diskname,id). So why a special program? Because *Fastnew* improves on the 1541 resident formatter in The 1541 has a built-in command for for-<br>matting, i.e. NO: (diskname,id). So why a

a. Speed. The normal fonnat takes about 90 seconds. a. Speed. The normal format takes about 90 seconds. *Fastnew* formats a disk in 20 seconds.

b. Reliability. The normal format routine includes a verify. Unfortunately, this verify has a bug in it which verify. Unfortunately, this verify has a bug in it which allows some fonnat errors to go undetected. *Fasrnew* has allows some format errors to go undetected. *Fastnew* has a correct verify, insuring error-free formatting. a correct verify, insuring error-free formatting.

C. NO Head Bang. The normal fonnat kills 1541's. Evc. NO Head Bang. The normal format kills 1541's. Every time you use the normal format, the read/write head is BANGed against a hard stop in the drive. Eventually is BANGed against a hard stop in the drive. Eventually this will throw the disk out of alignment, and cost you this will throw the disk out of alignment, and cost you an expensive repair. *rosrnew* never bangs the read/write an expensive repair. *Fastnew* never bangs the read/write head when formatting. head when formatting.

Fastnew consists of three sections, a BASIC portion and two machine language (ML) routines. The BASIC code handles screen output and user input. One ML rou-code handles screen output and user input. One ML routine is a fast memory mover used to transfer code from tine is a fast memory mover used to transfer code from the 64 to the 1541. The other ML section is the formatter proper. It is transferred to the 1541, then executed using an M-E command. This code relies heavily on subroutines in the 1541 ROM's to perform the formatting. the 64 to the 1541. The other ML section is the format-<br>ter proper. It is transferred to the 1541, then executed us-<br>ing an M-E command. This code relies heavily on sub-<br>routines in the 1541 ROM's to perform the formatting

When typing in *Fasrnew,* be sure to double (and tri-When typing in *Fasrnew,* be sure to double (and triple) check the data statements at lines 4000-4999 and 5000-5999. Make sure you save a copy to disk before 5000-5999. Make sure you save a copy to disk before running the program. Until you get a completely workrunning the program. Until you get a completely work-<br>ing *Fastnew*, be prepared to quickly turn your disk drive off. Typos in the data statements can cause the 1541 to really go wild.

Source code for the 1541 resident code is available for Source code for the 1541 resident code is available for \$8.00 postpaid from the author (see address below). Care-\$8.00 postpaid from the author (see address below). Care-<br>ful study of the source code will suggest all sorts of possibilities for custom formatting, such as varying data or sibilities for custom formatting, such as varying data or header block lengths, extra tracks or sectors, and record-<br>ing density shifts. Custom formatting has been where ing density shifts. Custom formatting has been where most copy protection schemes originate. most copy protection schemes originate.

*Fasrnew* is faster because it avoids a lot of the work *Fasrnew* is faster because it avoids a lot of the work the normal format does, without compromising integ-the normal format does, without compromising integrity. When fonnatting a disk the 1541 normally does quite rity. When formatting a disk the 1541 normally does quite a bit of work. First it writes 10250 \$55 bytes (non-synch a bit of work. First it writes 10250 \$55 bytes (non-synch marks) to the disk. Then it writes an alternating pattern marks) to the disk. Then it writes an alternating pattern of \$55 and \$FF (synch marks) bytes to the disk. It then of \$55 and \$FF (synch marks) bytes to the disk. It then reads the track and counts how many synch and non-

synch marks were actually written on the track. From these counts, it calculates the optimal inter-sector gap these counts, it calculates the optimal inter-sector gap length. The goal is to divide the track into evenly spaced length. The goal is to divide the track into evenly spaced sectors. The actual number of bytes written out as the inter-sector gap depends on the length of the track (track inter-sector gap depends on the length of the track (track 35 is shorter than track 1), the number of sectors on the tracks, and the speed of the disk drive, which may vary tracks, and the speed of the disk drive, which may vary from day to day. After calculating the inter-sector gap, from day to day. After calculating the inter-sector gap, the actual formatting is done. The header block and a the actual formatting is done. The header block and a dummy data block are written out for each sector on the dummy data block are written out for each sector on the disk. The Read/Write head is then stepped to the next track and the process repeated. track and the process repeated. are not that will compute the track is the track in the track in the track is the point of the SM (and skin the Norma Counts how the synch marks were actually written and the offer that and the county space of the Norma C

In practice all this work isn't necessary. There is no In practice all this work isn't necessary. There is no reason to try to get an even sector distribution around the track, provided there is enough space for all the sectors. It is important, however, to have some gap between tors. It is important, however, to have some gap between the end of one sector and the start of another. If a gap did not exist, you'd run the risk of having a data block did not exist, you'd run the risk of having a data block write into the header block of the next sector, causing write into the header block of the next sector, causing a disk error number 20. This could happen if the speed a disk error number 20. This could happen if the speed of the disk drive varies from day to day. of the disk drive varies from day to day.

Rather than go through all the calculations described Rather than go through all the calculations described above, *Fastnew* assumes that a gap of 8 bytes between sectors is sufficient. This is based on an examination of the inter-sector gaps on a number of normally formatted disks. disks.

Head bang occurs when the R/W head is pulled back to track 1 by the normal format routine. The normal format assumes that the head is as far away as possible and mat assumes that the head is as far away as possible and steps the head back 45 tracks-BANG!! However, provided that the disk drive has accessed at least one prop-vided that the disk drive has accessed at least one properly formatted disk, the current position of the R/W head can always be found at memory location \$22. *Fasrnew* can always be found at memory location \$22. *Fasfllew*  reads this location and calculates the necessary steps to pull the head to track I with NO bang. pull the head to track I with NO bang.

As I said, *Fastnew* makes one assumption, that the disk drive has previously accessed a properly formatted disk. drive has previously accessed a properly formatted disk. (A small price to pay for extending the life of your 1541 (A small price to pay for extending the life of your 1541 disk drive.) disk drive.)

I hope that you will find *Fastnew* a useful utility. I would like to extend my appreciation to my colleagues at R. like to extend my appreciation to my colleagues at R. J. Brachman Assoc., Inc. for their assistance in developing this program. I welcome correspondence from oping this program. I welcome correspondence from readers. Write to Don Lewis, P.O. Box 521, Folsom, PA 19033. Please include a stamped and self-addressed en-<br>velope if you desire a reply.  $\Box$ velope if you desire a reply.  $\square$ 

*SEE PROGRAM LISTING ON PAGE m SEE PROGRAM LISTING ON PAGE m* 

AHOY! 33 *AHOY! 33* 

**C-www.commodore.ca** 

## ell Sr. d, cr

'Load

oe first ad on r the read-When ges to tured trieve

hapsaid His His Msr *Fast*  rel-

read read

no-noned. lings his. r my your mpa , IN er if dged nent ion. retty **ME** butt *lete the as* nce. iake ers. ress  $In$ our and

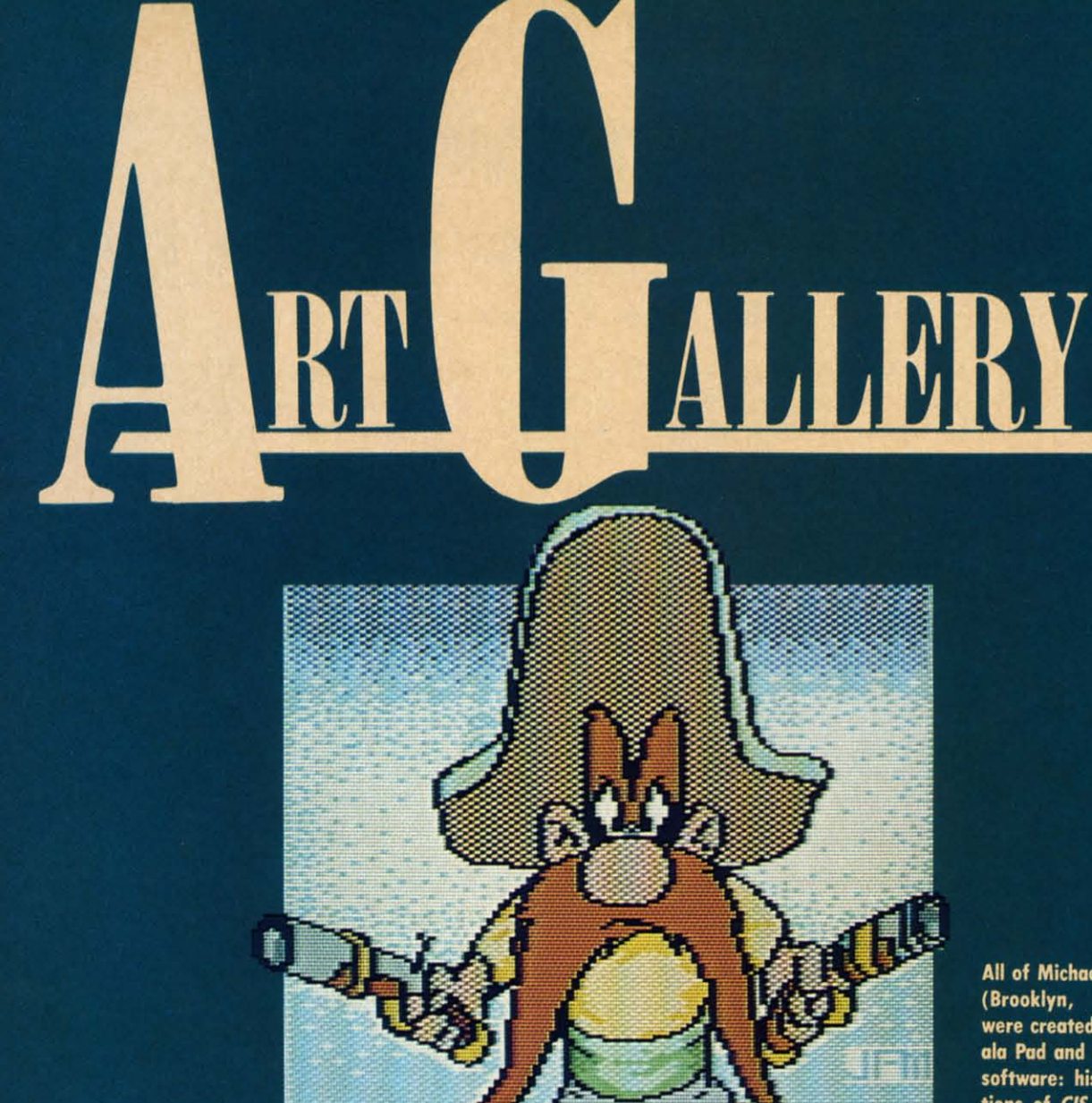

All of Michael Montauck's (Brooklyn, NY) images<br>were created with the Koala Pad and Koala Painter software: his representations of CIS (the Compu-**Serve Information System)** and Graffiti (bottom), and the swinging cats at Ahoy!<br>(bottom right, page 35).

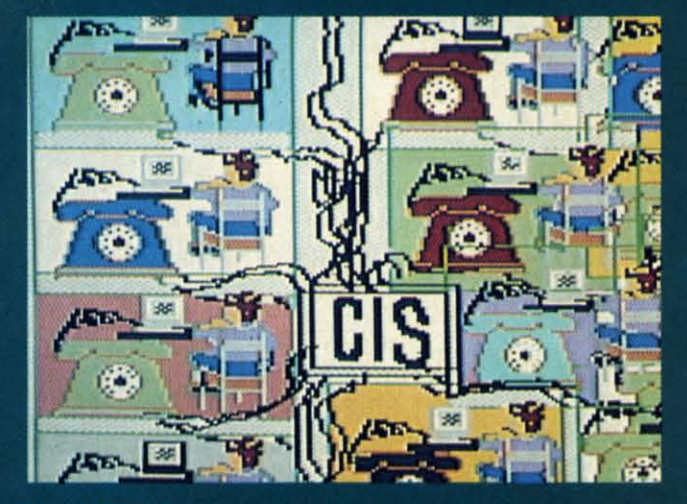

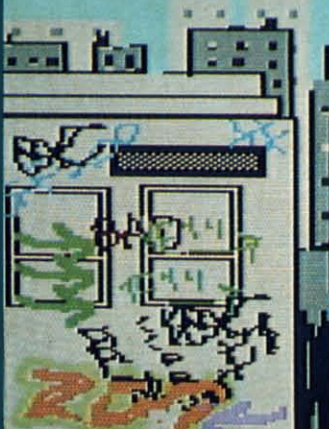

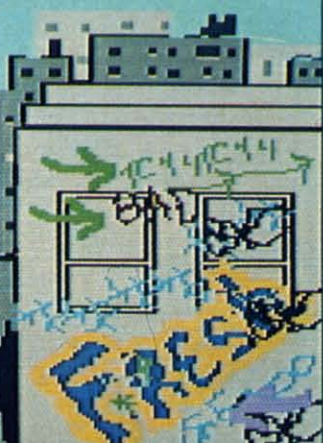

**Respond** compute Antonio, but only<br>attentio all creat (right) o were dra Koala zo drawn f to propo<br>proportio (The pro printout John dig (above) **66)** and

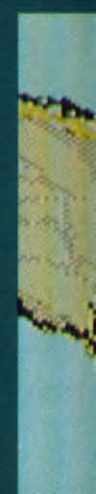

Contributors to Ahoy!'s Art Gallery will receive royalties based on the sale of disks containing the best computer graphics received, both published and unpublished. Send your best work on disk, accompanied by a stamped and self-addressed mailer, to Morton Kevelson, P.O. Box 260, Homecrest Station, Brooklyn, NY 11229. Indicate the drawing package that was used to create the image. If you employed a bit map of your own design, indicate the appropriate file parameters, i.e., hi-res or multicolor, location of bit map, screen or color data.

Responding to our initial request for starving computer artists, John Matthews Jr. (San Antonio, TX) indicates that he is starving, but only for attention. Hence his choice of attention-getting celebrities for his images, all created on the Koala Pad. Betty Boop (right) and charter Gremlin Gizmo (below) were drawn freehand, pixel by pixel, using Koala zoom mode. Yosemite Sam (left) was drawn freehand, based on a grid designed to proportion the screen pixels to match the proportions of the Okimate 10 color printer. (The proportions actually look better on the printout than on the screen shot shown.) John digitized his image of Jane Russell (above) with Computereyes (see review, p. 66) and added finishing details by hand.

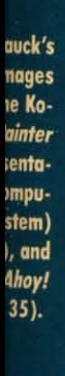

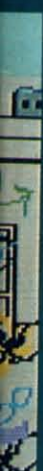

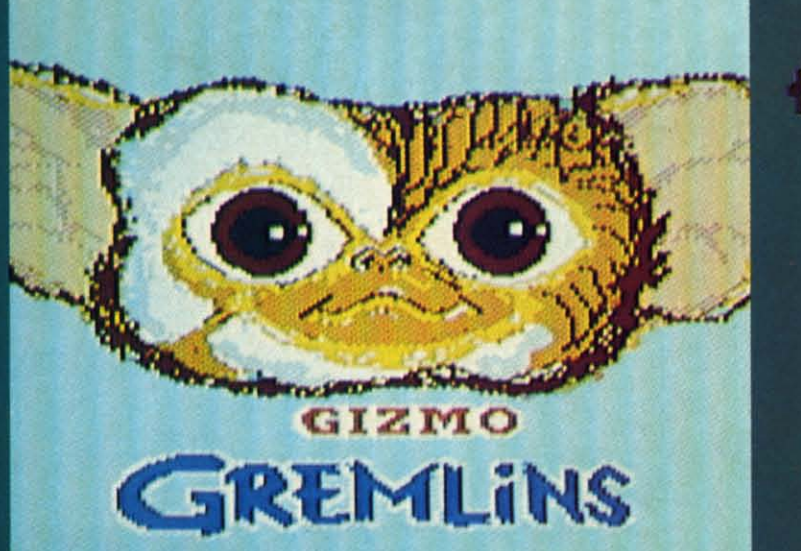

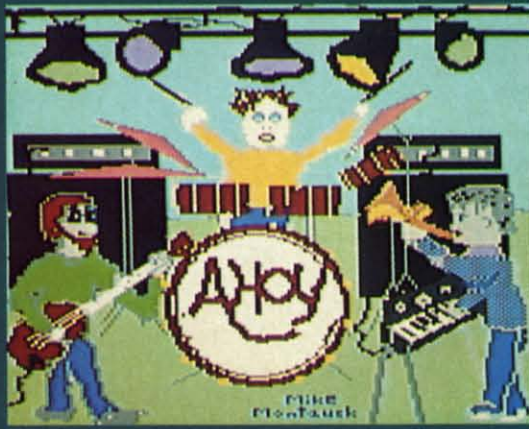

\*\*\*\*\*\*\*\*\*\*\*\*\*\*

## MSD Sure Copy MSD Sure Copy

At last a complete utility package for the MSD Dual Drive. This is the first MSD utility program that does it all. The main menu options include:

Sure Copy will put all errors automatically on disk: 20, 21, 22, 23, 27 and 29's. 22, 23, 27 and 29's.

## \$19.95 \$19.95 - New Wedge - ID Check — Unscratch -View RAM -View RAM - Read/Write Test — Repair a Track - Fast Format TOP SECRET STUFF I  $-<sub>DMS</sub>$ - 1/<sub>2</sub> Track Reader  $-$  1/<sub>2</sub> Track Formatter - Drive Mon - The Doc - Sync Maker — Sync Maker<br>— Sync Reader \"'C~::::::~:::\_\_..J~~ - Chlinge Drive No. <sup>r</sup> .- Disk logger Ir~~:::::::~::::""-~~ - Ch.nv- Drive No. \' - Ol,k logger --- Dlik Match - DI,k Metch

## WAR GAMES WAR GAMES AUTODIALER AUTODIALER

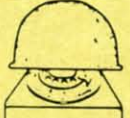

- 1-Auto Dial will automatically dial a set of numbers you choose
- 2-Review Numbers will review numbers that were answered by a computer.
- 3-Save Numbers will save numbers where a computer answered.
- 4-Hardcopy of Numbers will print out list of numbers where a computer answered. 5-LOAD Numbers will load in numbers to continue where it left off.
- 6-Continue will pick up dialing where it was interrupted.
	-

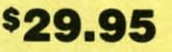

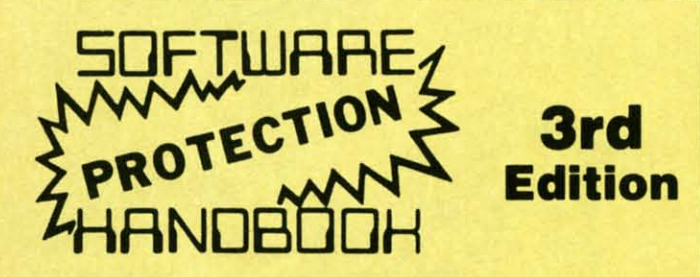

## THIRD EDITION! NOW AVAILABLE!

If you're tired of being harassed by protected software and too many copy programs, then this is the book for you! This 224 page manual covers the<br>gambit from legalities to protection methods to step-by-step back up procedures. Now you can learn both how to protect and unprotect software! The techniques covered include copying cartridges to tape or disk, tape protection, and disk protection. Disk protection covers error no.'s 20, 21, 22, 23, 27 and 29 plus single track formatting, header modification, header swapping, half track reading and writing, reading and writing modified bit densities, formatting illegal tracks/sectors, sync writing and more! The Third edition explains, tells how to detect and how to write them with included software. Eleven useful utilities and many protection listings! Our disk analysis programs reveal the protection methods used on your originals. A diskette with all software is available for a minimum extra charge. This may not be the only book your should have for the C-64, but it is certainly the one book you should not be without!

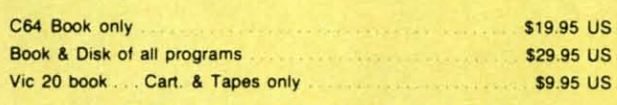

THIS MANUAL DOES NOT CONDONE PIRACY THIS MANUAL DOES NOT CONDONE PIRACY •SHIPPING: \$2.00 • SHIPPING: \$2 .00

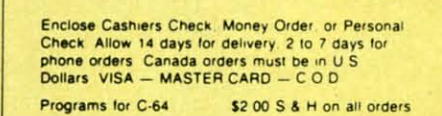

Software Submissions Invited.

- Copy Protected Disk Scratch <sup>a</sup> File Copy Protected Disk Scratch a File
- 
- 

Koala Screen Dump

- Change Disk Name Change Disk Name
- 
- Copy Unprotected Disk Copy Unprotected Disk
- 
- Copy Files Rename <sup>a</sup> File Copy Files Rename a File
- Format a Disk View Directory
- Quit \$3995
- TOP SECRET STUFF II TOP SECRET STUFF II **All C128 Compatible** - Spilt Screens (Horizontally) - Write Protect Disk - Smooth Scrolling \_ Unwrlt. Prol.ct DI'k - saw. Ram From Under Rom, \_ Mini 0,0.\$. Wedge Smoolh Scrolling \_ Unwrlle Protect Disk -Seve Rem From Under Roms \_ Mini D.O.S. Wedge - No Drive Rattle On Errors - Fast Diskmatcher - Triple Drive Head Speed \_\_\_\_\_\_\_\_\_\_ Data Statement Maker - Autoboot Maker \_ \_ Unnew - Unnew<br>- 3 Minute Copy<br>- D.M.S. - DI,ptay GCR \_ o,M,S, - F.,t Disk E,....r - Displey GCR \_ D,M,S, - Fast Disk E,.ser **\$1995** - Protect Scheme For Your Disks **D-CODER**<br>• Translates any machine language program into easy-to-<br>read English descriptions with complete explanations of D-CODER read English descriptions with complete explanations of 00 • Makes complete notations of all important memory locations accessed by the programl (SID, VIC, MOS, locations accessed by the programl (SID, VIC, MOS,  $\infty$ • Gives you three ways 01 accessing programs: • Gives you three ways 01 accessing programs: You Now Longer 1) Will read and list programs from DISK need to be an 2) Will read and list programs from MEMORY EGGHEAD 10 EGGHEAD to 3) Direct user imput (from magazines, etc.) raad Machine reed Meehlne • Can be used to locate and examine any machine • Can be used 10 locate and examine any machine Language. language program's protection routines! language program's protection routines! • Can be used to easily break apart machine language \$1995 programs for study and examination! • Printer option for complete hard copy listings! The perfect companion program to D-CODERI progrem to O-CODERI Allows you to easily make changes In machine language Allows you to easily make changes In machine language
- Rewrite ability allows code to be altered and then rewritten directly to the disk!
- Features sector-by-sector scrolling assembly language Features sector-by-sector scrolling essembly language display of machine language programs!
- Notation of ASCII text equivalents for easy spotting of embedded lext strings! embedded texl strings!
- handy reterence display of all assembly language handy relerence display of all assembly language commands and their Ml numerical equlvelentsl commands and their ML numerical equlvelents!

• Byte splitter for easy splitting of decimal addresses into low byte-high byte format!

## Bulletin Board Bulletin Board

N-CODER

programs... right on the disk!

the machine the machine language manipulator...

each commandl each command!

KEANAl, etc.) KEANAL. etc.)

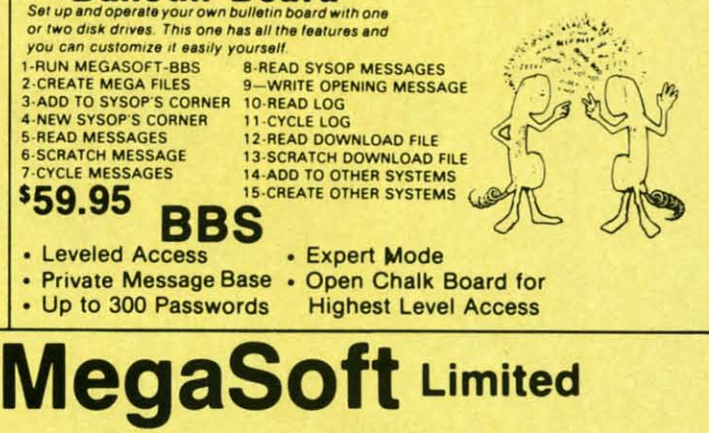

P.o. Box 1080. Battle Ground. Washington 98604 P O. Box 1080. Battle Ground. Washington 98604 Phone (206) 687-5116 • BBS 687-5205 Alter Hours Computer to Computer

Reader Service No. 148

519.95 \$19.95

w w  $\mathbf{d}$ i~ i~ S(

 $\mathcal{L}$ 

w w da

yo siI sir th

yo

I

I
# **RUPERT REPORT**

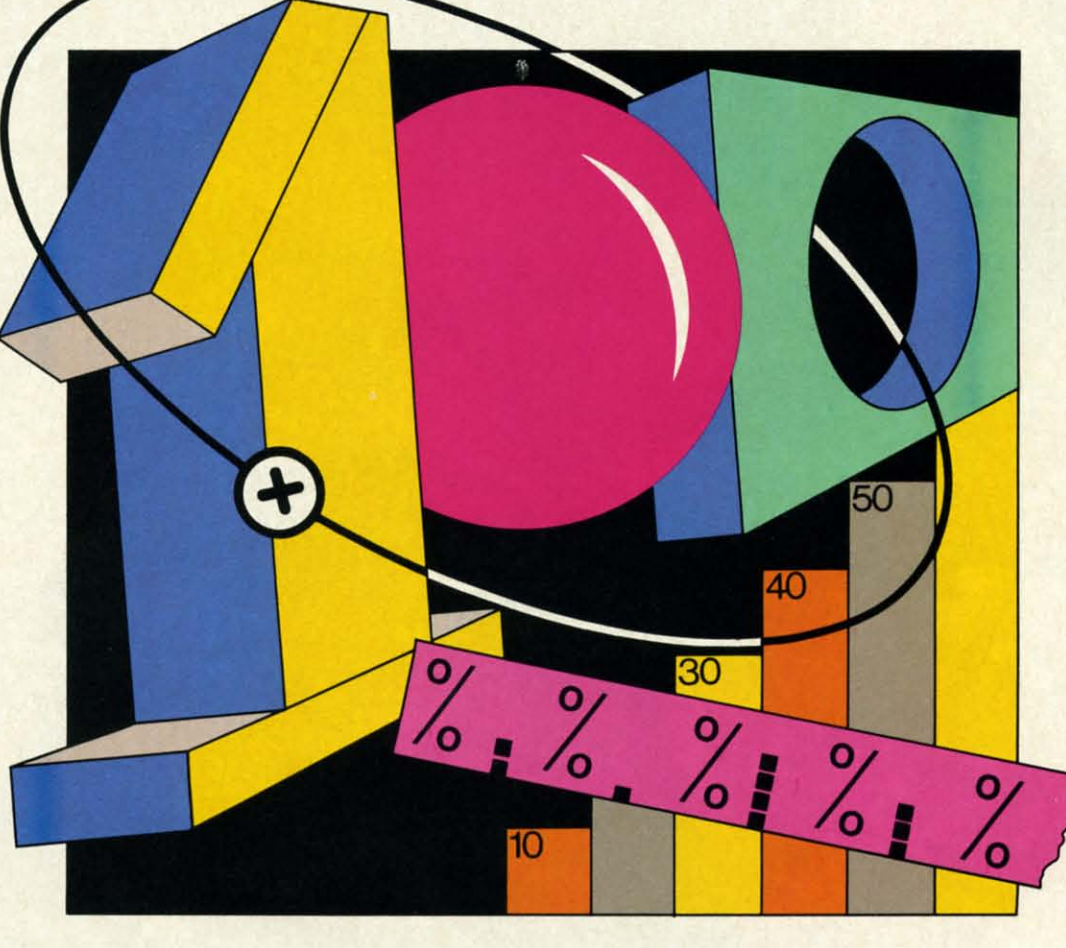

## **Tumbling Dice** ata Structures **BY DALE RUPERT BY DALE RUPERT**

The next roll of the dice may determine your<br>future. Three dice rattle in the cup. The ques-<br>tion is this: What is the probability that you<br>will roll an eleven? You confidently reach for<br>your portable computer and quickly future. Three dice rattle in the cup. The quesfuture. Three dice rattle in the cup. The question is this: What is the probability that you will roll an eleven? You confidently reach for will roll an eleven? You confidently reach for simulation program. Within moments it has calculated the answer to this final question on your statistics exam. the answer to this final question on your statistics exam.

File File File File ctory

995

Longer o be an **EAD** to

**Aachine** 

995

**95** 

This article will not reveal the answer to the question. This article will not reveal the answer to the question. We will develop some programs to solve it, though. We We will develop some programs to solve it, though. We will also look at a loftier topic than dice rolling, called data structure. The data structures of a program affect its speed, versatility, and debuggability. We will look at its speed, versatility, and debuggability. We will look at some of the tradeoffs of using different data structures. some of the tradeoffs of using different data structures.

As we saw last month, there are essentially three ways As we saw last month, there are essentially three ways to determine probabilities: (1) formula evaluation, (2) ranto determine probabilities: (1) formula evaluation, (2) random simulation, and (3) enumeration. It is very unlikely that any reference book contains the formulas of specific outcomes for the roll of three dice, so Method 1 is no good for solving our problem. This month we will develgood for solving our problem. This month we will dev<br>op procedures for implementing Methods 2 and 3.

Method 2 is sometimes referred to as a Monte Carlo Method 2 is sometimes referred to as a Monte Carlo approach. It is often used when the total number of posapproach. It is often used when the total number of possible outcomes is so large that it is impossible to list them all. Method 3 lists all possible outcomes and is feasible all. Method 3 lists all possible outcomes and is feasible only in cases where that number is small enough and determinable. terminable.

AHOY! 37 *AHOY! 37* 

C-www.commodore.ca

**AVIER ROMERC** 

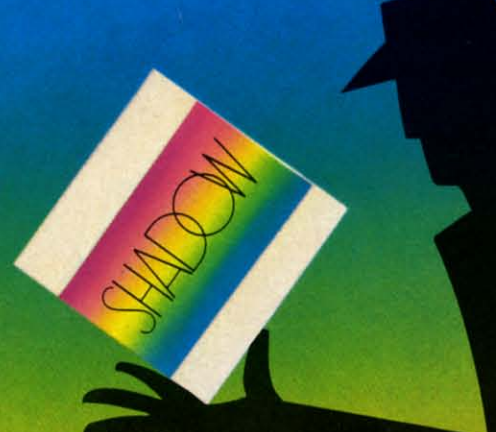

# **EFFECTIVE**

Shadow is a new and revolutionary way to duplicate even your most<br>protected software. It encompases all protected software. It encompases all<br>the latest advances in software, as well<br>as a highly sophisticated piece of hardware.<br>This is absolutely **the best** utility available<br>today. "It will even copy the other copy<br>programs. the past

By the time you place your order we expect the<br>Shadow to copy 100% — that's right, 100% — of all<br>software available for the C-64.

Order by phone 24 hrs./7 days or send cashier's check/money order<br>payable to Megasoft. Visa, MasterCard include card # and exp. date. Add<br>\$3.50 shipping/handling for continental U.S., \$5.50 for UPS air. CODs add \$7.50,<br>Can

Reader Service No. 149

It dice con

 $1<sub>0</sub>$ TO  $2<sub>0</sub>$  $3<sub>0</sub>$ 

Inst inat you hov pro ber pos wh

> sun des ces

 $\boldsymbol{\theta}$ 

rol

pa for  $\overline{c}$ the tra rol the tin th is of W ve

 $b\epsilon$ T  $\mathbf{in}$  $\overline{\mathbf{n}}$  $I:$ if  $e$ 

**INTRODUCTORY** 

**OFFER** 

\$89.95

Gesterer commodore.ca

 $\overline{\text{o}}$ re

sl a  $\bf k$ g g  $\mathbf h$ 

h

It is easy to calculate all possible outcomes for three It is easy to calculate all possible outcomes for three dice. These nested FOR-NEXT loops generate every dice. These nested FOR-NEXT loops generate every combination: combination:

 $F(1)$  FOR A=1 TO 6 : FOR B=1 TO 6 : FOR C=1  $T06$ 2(J PRINT A; B; C 2() PRINT A; B; C  $3^{1}$  NEXT C, B, A

Instantly the most tedious part of statistics class is eliminated! You might send this output to the printer. Then inated! You might send this output to the printer. Then you could find the sum of each triple and keep track of you could find the sum of each triple and keep track of how many of those totals equal the desired value. The how many of those totals equal the desired value. The probability of rolling an eleven is the quotient of the number of "successful outcomes" divided by the number of possible outcomes. Here a successful outcome is one in possible outcomes. Here a successful outcome is one in which the sum of the three dice is eleven.

Of course we will let the computer keep track of the Of course we will let the computer keep track of the sums and any other information about the dice that we sums and any other information about the dice that we desire. But before we proceed with this enumeration prodesire. But before we proceed with this enumeration cess, let's try the random simulation method.

#### *ON TO MONTE CARLO ON TO MONTE CARLO*

Very little work is needed to simulate and analyze the Very little work is needed to simulate and analyze the rolling of three dice, as the *Dice Simulator* program on page 99 shows. Random values from I to 6 are chosen page 99 shows. Random values from 1 to 6 are chosen for each of the dice. Their total value is calculated and compared with the desired value. If their sum is eleven, the variable GOOD is incremented. The variable N keeps the variable GOOD is incremented. The variable N keeps track of the total number of rolls. The number of "good" rolls divided by the total number of rolls should approach the probability we are looking for. Line 70 displays 100 times this probability, giving us the percent probability. times this probability, giving us the percent probability.

Supposedly the longer this program runs, the closer Supposedly the longer this program runs, the closer the result comes to the theoretical value. Of course it the result comes to the theoretical value. Of course it is possible that the first three dice we roll have a sum is possible that the first three dice we roll have a sum of eleven, giving a 100% probability. On the other hand, of eleven, giving a 100% probability. On the other hand, we may roll 100 sets of dice before getting a sum of ele-we may roll 100 sets of dice before getting a sum of eleven. Neither result is very accurate. Only after numer-ven. Neither result is very accurate. Only after numerous rolls with a good random number generator will the ous rolls with a good random number generator will the results settle down to a value close to the true value. results settle down to a value close to the true value.

We have seen in previous articles that the random numwe have seen in previous articles that the random num-<br>Der generator in our microcomputers is not truly random. I he non-randomness may cause the program to "home" in" on an inaccurate value. Using an imperfect random in" on an inaccurate value. Using an imperfect random number generator is equivalent to rolling loaded dice. number generator is equivalent to rolling loaded dice. Isuggest that you run the *Dice Simulator* program to see I suggest that you run the *Dice Simulator* program to see if you can determine the actual probability before you if you can determine the actual probability before you evaluate it exactly in our next program. evaluate it exactly in our next program.

The disadvantages of using this Monte Carlo method The disadvantages of using this Monte Carlo method should be clear. It may require a fair amount of time to should be clear. It may require a fair amount of time to arrive at a reasonable value. Also, it may be difficult to arrive at a reasonable value. Also, it may be difficult to now how reasonable the value is. If the random number generator is not very good, the answer may not be very good either. good either.

The main advantage of this method is that you don't The main advantage of this method is that you don't have to be able to list aU possible outcomes or even know have to be able to list all possible outcomes or even know how many there are. For simulating radioactive decays how many there are. For simulating radioactive decays

and molecular motion (topics for next month), this is certainly a desirable characteristic. tainly a desirable characteristic.

You can easily modify the *Dice Simulator* program to answer other questions, such as

l) Are you more likely to roll a seven or an eleven with I) Are you more likely to roll a seven or an eleven with three dice? three dice?

2) What is the probability of rolling a total value great-2) What is the probability of rolling a total value er than fifteen? er than fifteen?

3) What is the probability that the value on one die 3) What is the probability that the value on one die equals the sum of the values on the other two dice? equals the sum of the values on the other two dice?

4) Is there a fifty percent probability that aU three dice 4) Is there a fifty percent probability that all three dice show an even number? show an even number?

Use your intuition to make a guess on each of these before running your program. Probabilities are not always fore running your program. Probabilities are not always intuitive. intuitive.

To help you get started on Problem I, you might add To help you get started on Problem I, you might add this line: this line:

65 IF TTL=7 THEN G2=G2+I 65 IF TTL=7 THEN G2=G2+1

Also change line 70 to print the value of lOO\*G2/N next Also change line 70 to print the value of *lOO\*G2/N* next to the other probability for a side-bY-side comparison. to the other probability for a side-by-side comparison.

#### *MORE SOPHISTICATION MORE SOPHISTICATION*

The bare-bones *Dice Simulator* program uses the most The bare-bones *Dice Simulator* program uses the most basic data structure, simple numerical variables. The next program goes to the other extreme. It contains numeri-program goes to the other extreme. It contains numeri-

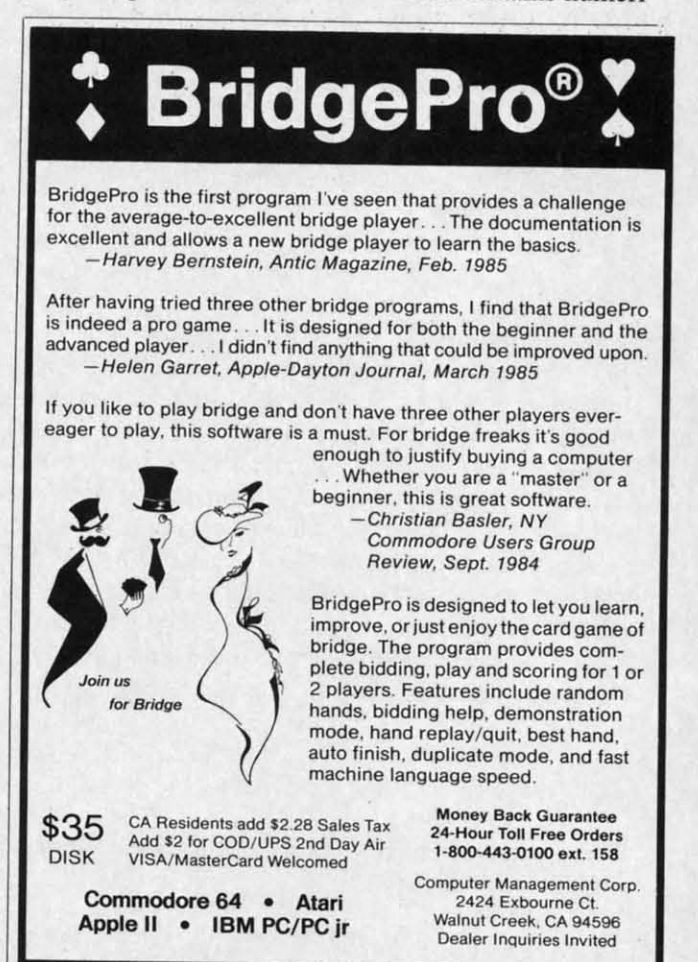

Reader Service No. 117 Reader Service No. 117

*AHOY! 39 AHOYI 39* **C-www.commodore.co**  cal arrays which are indexed by other numerical arrays. cal arrays which are indexed by other numerical arrays.

When three dice are rolled, there are 216 possible out-When three dice are rolled, there are 216 possible outcomes. Each die may have any one of six possible values, and 6\*6\*6 is 216. The computer can readily handle this and 6\*6\*6 is 216. The computer can readily handle this many items. The program *Dice Analyzer* (on page 99) generates all of the 216 outcomes and stores the values generates all of the 216 outcomes and stores the values of each of the dice in a numeric array. This program analyzes the probabilities of various events by the exact process of enumeration. Once the list of outcomes is determined, the computer may look through the list, identifying "successful" outcomes and calculating the desired probabilities. A successful outcome is one which meets probabilities. A successful outcome is one which meets certain criteria. such as the sum of the three dice being certain criteria, such as the sum of the three dice being eleven. eleven. of each of the dice in a numeric array. This program analyzes the probabilities of various events by the exact process of enumeration. Once the list of outcomes is determined, the computer may look through the list, identi

The value of each die for every one of the 216 possible outcomes is stored in the numeric array  $ROLL(N, D)$ where  $N$  is the outcome number (1 through 216) and  $D$ is the die's identifying number (1 through 3). If ROLL(7,2) equals 4, then the value of the second die is four on the equals 4, then the value of the second die is four on the seventh roll of the dice. If the third die had a value of seventh roll of the dice. If the third die had a value of five on the twentieth roll, then ROLL(20,3) equals 5. five on the twentieth roll , then ROLL(20,3) equals 5.

In addition to keeping track of each die's value, the In addition to keeping track of each die's value, the program stores the count of each face value for every program stores the count of each face value for every roll in the numeric array  $CT(N,V)$ . Again N is the outcome number, and  $V$  is the face value (1 through 6). If  $CT(9,2)=1$ , then only one die had a value of two in the ninth roll. If no dice had a value of two in the 216th roll, then  $CT(216,2)=0$ .

One other numeric array is filled as the various out-One other numeric array is filled as the various outcomes are enumerated. The array TTL(N) stores the sum comes are enumerated. The array TTL(N) stores the sum of the three dice on the Nth roll. If  $TTL(40)=7$ , then a total value of seven occurred in the fortieth roll. a total value of seven occurred in the fortieth roll.

Lines 40 through 110 enumerate the outcomes and flIJ Lines 40 through llO enumerate the outcomes and fiJI the arrays. This program determines exactly the proba-<br>bilities that bilities that

l) Three ones are rolled. I) Three ones are rolled.

2) At least one three and no sixes are rolled.

3) No twos are rolled. 3) No twos are rolled.

4) The sum of the three dice is eleven. 4) The sum of the three dice is eleven.

This program is actually "overkill" for the sake of illustration. It is certainly not necessary to set up such a This program is actually "overkill" for the sake of lustration. It is certainly not necessary to set up such a complicated set of arrays in order to find these proba-complicated set of arrays in order to find these probabilities. We could keep a tally of all successful outcomes bilities. We could keep a tally of all successful outcomes as the values are generated in line 60. In fact, the imp-as the values are generated in line 60. In fact, the simpler method would run more quickly and use less memory.

Why bother with this more complicated program? With Why bother with this more complicated program? With the more sophisticated data structure we gain greater ease of analysis and greater flexibility in displaying the re-of analysis and greater flexibility in displaying the results. To implement Test 2 listed above with the simpler sults. To implement Test 2 listed above with the simpler structure, we might have to use line 65 such as: structure, we might have to use line 65 such as:

65 IF (A=3 OR 8=3 OR C=3) AND (A<>6 AND 65 IF (A=3 OR 8=3 OR C=3) AND (A<>6 AND 8<>6 AND C<>6) THEN T2=T2+1 8<>6 AND C<>6) THEN T2=T2+1

This is somewhat more cumbersome than the correspond-This is somewhat more cumbersome than the ing statement in line 150: ing statement in line 150:

150 IF  $CT(N,3)>=1$  AND  $CT(N,6)=0$  THEN T2= T2+1 T2+1

Try to determine the probability that exactly one three Try to determine the probability that exactly one three and no sixes are rolled. I don't think such a test could be contained in one line with the simpler data tructure. be contained in one line with the simpler data structure. (Let me know if fm wrong!) Line 150 could be easily (Let me know if I'm wrong!) Line L50 could be easily modified by removing the "<" to perform such a test.

The ROLL array is needed only if selected outcomes The ROLL array is needed only if selected outcomes are to be listed, as was done for Test 4. RNUM(M) keeps a list of all the roll number indices which satisfy Test a list of all the roll number indices which satisfy Test 4. For example, if the twentieth roll had a sum of eleven, and if four previous rolls also had sums of eleven, ven, and if four previous rolls also had sums of eleven, RNUM(5) would equal twenty. RNUM is used as an in-RNUM(5) would equal twenty. RNUM is used as an index into ROLL so that the events satisfying Test 4 can be printed in line 290. be printed in line 290.

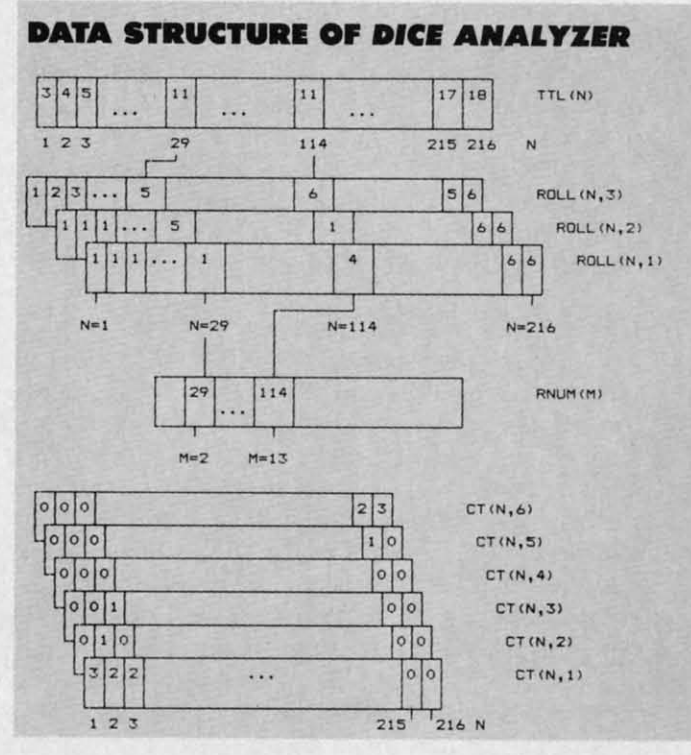

The diagram shows the relation between TTL(), The diagram shows the relation between TTL(), ROLL $( )$ , and RNUM $( )$ . On the 29th roll  $(N=29)$ , the dice had values 1, 5, and 5. The sum of their values is eleven so TTL(29) equals II. This was the second oceleven so TTL(29) equals 11. This was the second oc-<br>currence of a total value of eleven. Consequently RNUM(2) equals 29. Similarly the 114th roll was the thir-RNUM(2) equals 29. Similarly the 114th roll was the thir-<br>teenth occurrence of an eleven. The diagram shows that RNUM(13) equals 114, TTL(114) equals 11, and the three dice had values 4, I, and 6. dice had values 4, I, and 6.

We have covered the fundamental concepts of index-<br>ing, pointers, and linked lists in the *Dice Analyzer* proing, pointers, and linked lists in the *Dice Analyzer* program. Study the program and the data structure to undergram. Study the program and the data structure to under-<br>stand how the variables are defined and related. Better yet, see if you can modify the program to handle more yet, See if you can modify the program to handle more dice. Perhaps you could change the *Dice Analyzer* program to answer the four questions suggested earlier for gram to answer the four questions suggested earlier for the *Dice Simulalor* program. the *Dice Simulator* program.

Think about the possible data tructures as you begin Think about the possible data structures as you begin to create any program. A more complicated structure might be harder to implement, but it may payoff with might be harder to implement, but it may payoff with ease of expandability and versatility later.  $\Box$ 

*SEE PROGRAM USTINGS ON PAGE 99 SEE PROGRAM LISTINGS ON PAGE 99* 

C-www.commodore.ca

*40 AHOYI 40 AHOY!* 

### R

IN,I) 'N,ll  $21$ 

 $L()$ . the es is l ocently thirthat hree dex-

proderetter ore profor egin

ture with 99

### presenting . . . **CAPTURE** A NEW WAY TO UNLOCK THE POWER OF YOUR C64 OR C128\* A NEW WAY TO UNLOCK THE POWER OF YOUR C64 OR C128\*

- CAPTURE IS A CARTRIDGE THAT PLUGS INTO YOUR COMPUTER'S EXPANSION PORT. CAPTURE IS A CARTRIDGE THAT PLUGS INTO YOUR COMPUTER'S EXPANSION PORT.
- $\bullet$  CAPTURE DOES NOTHING UNTIL YOU PRESS ITS CAPTURE BUTTON. UNTIL THEN, A RUNNING PROGRAM CANNOT DETECT ITS PRESENCE. RUNNING PROGRAM CANNOT DETECT ITS PRESENCE.
- **CAPTURE** THEN TAKES CONTROL NO IFS, ANDS OR BUTS AND PRESENTS A MENU.
- CAPTURE WILL NEATLY SAVE EVERYTHING IN YOUR COMPUTER TO YOUR 1541 OR CAPTURE WILL NEATLY SAVE EVERYTHING IN YOUR COMPUTER TO YOUR 1541 OR COMPATIBLE DISK DRIVE — ALL 64K OF RAM, CPU, VIC AND SID CHIP REGISTERS — EVERYTHING. IN EASY TO VIEW CHUNKS.
- CAPTURE WILL, IF YOU WANT, PRE-CONFIGURE YOUR COMPUTER'S RAM SO THAT CAPTURE WILL, IF YOU WANT, PRE-CONFIGURE YOU R COMPUTER'S RAM SO THAT ONLY MEMORY ALTERED BY YOUR PROGRAM NEED BE SAVED. ONLY MEMORY ALTERED BY YOUR PROGRAM NEED BE SAVED.
- CAPTURE WILL WRITE A BOOT ON YOUR DISK SO YOU CAN RELOAD AND BEGIN CAPTURE WILL WRITE A BOOT ON YOUR DISK SO YOU CAN RELOAD AND BEGIN EXECUTION RIGHT WHERE YOU LEFT OFF. EXECUTION RIGHT WHERE YOU LEFT OFF.
- $\bullet$  capture does all this at a cost of just  $\$39.95$

### BUT HERE'S THE BEST PART

• CAPTURE WILL MAKE AN AUTO-START CARTRIDGE OF YOUR PROGRAM. IT'S EASY! • CAPTURE WILL MAKE AN AUTO-START CARTRIDGE OF YOUR PROGRAM. IT'S EASY! JUST FOLLOW THE DIRECTIONS ON THE SCREEN. NOW PLUG IN YOUR JUST FOLLOW THE DIRECTIONS ON THE SCREEN. NOW PLUG IN YOUR CARTRIDGE AND TURN ON YOUR COMPUTER. IN LESS THAN TWO SECONDS CARTRIDGE AND TURN ON YOUR COMPUTER. IN LESS THAN TWO SECONDS YOUR PROGRAM BEGINS AGAIN AT PRECISELY THE POINT WHERE YOU YOUR PROGRAM BEGINS AGAIN AT PRECISELY THE POINT WHERE YOU CAPTURE'D IT. MAGIC! CAPTURE'D IT. MAGIC!

> BESIDES CAPTURE, YOU NEED A *promenade* C1 AND A SUPPLY OF CPR3 CARTRIDGE KITS. CARTRIDGE KITS.

### ORDERING INFORMATION

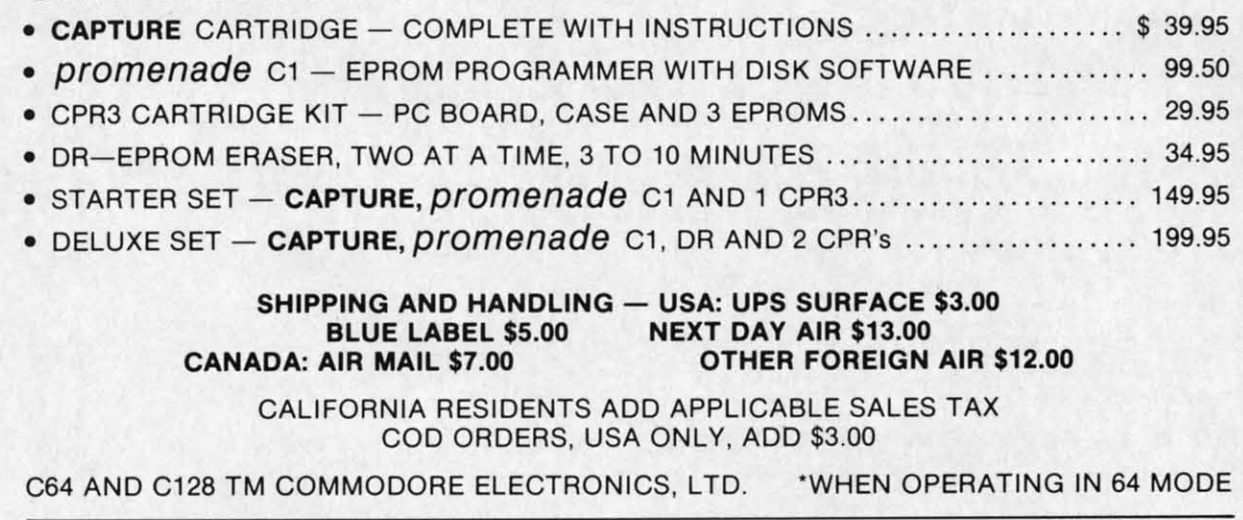

TO ORDER: TOLL FREE 800-421·7731 TO ORDER: TOLL FREE 800-421 -7731 FROM CALIFORNIA 800-421-7748 TECHNICAL SUPPORT AND 408-287-0259 TECHNICAL SUPPORT AND 408-287-0259 FROM OUTSIDE THE US: 408-287-0264 FROM OUTSIDE THE US: 408-287-0264

 $VISA^*$   $N$ 

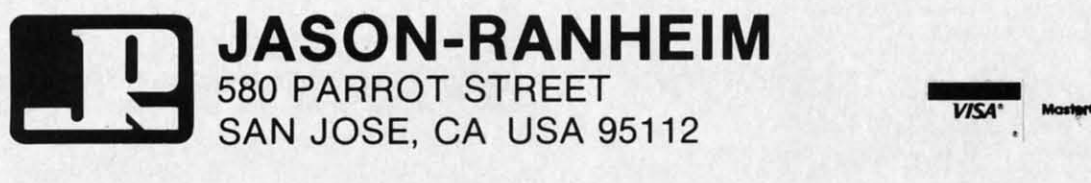

Reader Service No. 156

*AHOY! 41 AHOY! 41* 

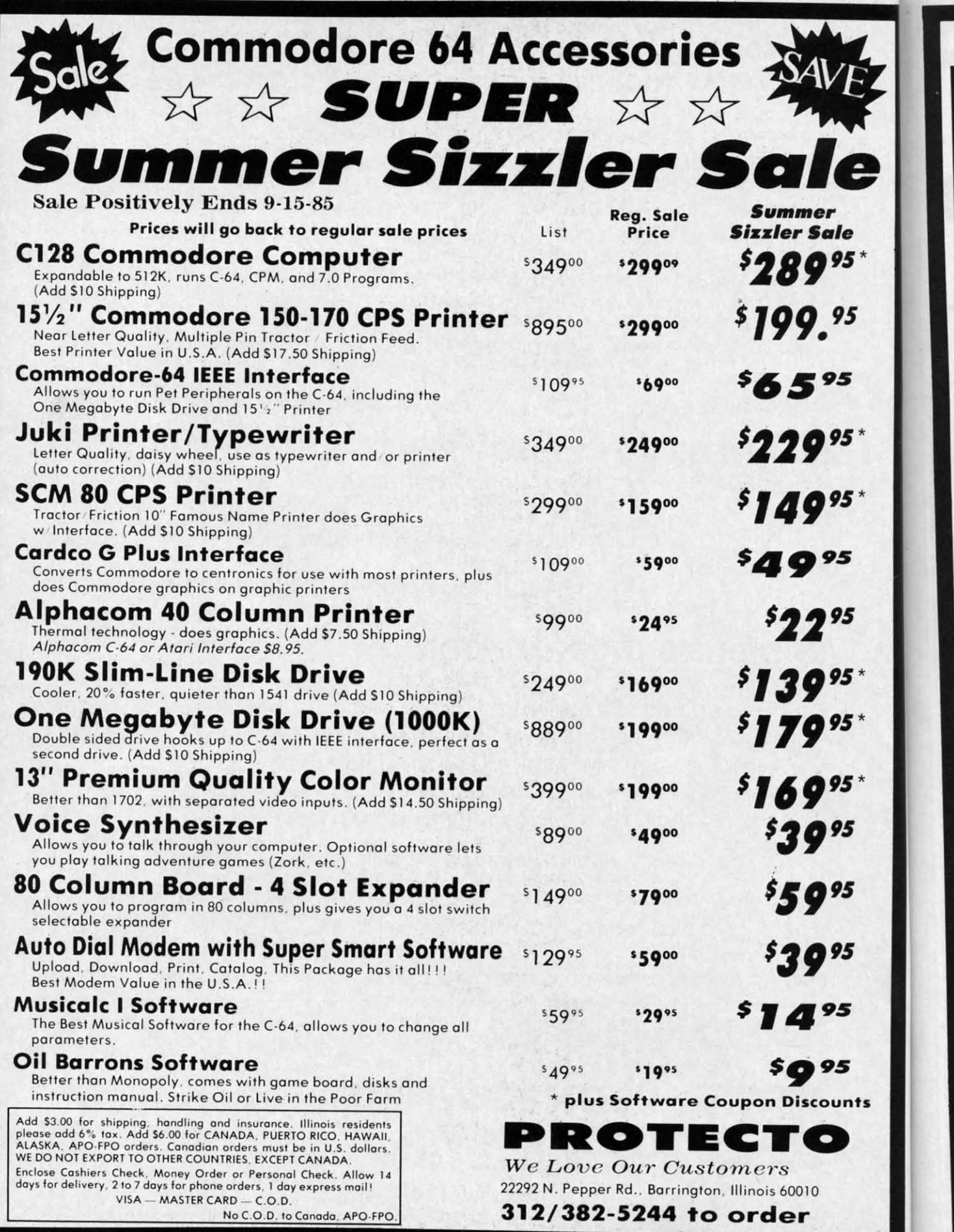

Reader Service No. 147

C-www.commodore.ca

F

 $\overline{P}$ 

Sul Has<br>ST/<br>and con<br>bus<br>FX<br>Lis

 $\overline{\phantom{a}}$ 

- $\sqrt{2}$  **FANTASTIC COMPUTER PRINTER SALE!!!** 

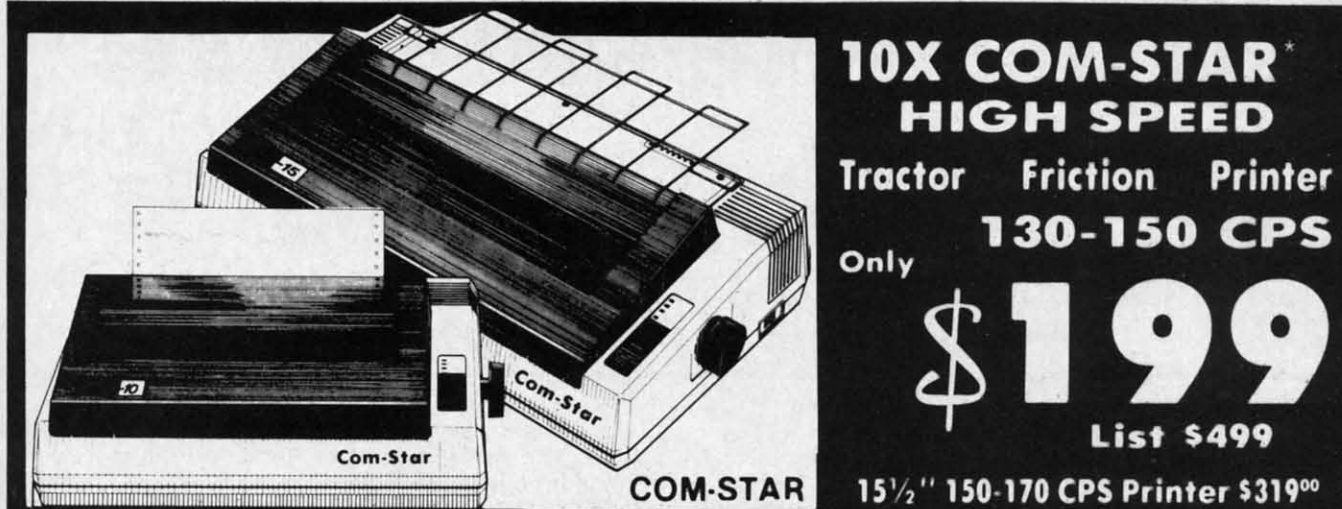

. Lowest Sale Price, Premium Quality, Tractor/Friction Printer in the U.S.A. (Best Value) . High Speed 130-150 Characters Per Second . 40, 46, 66, 80, 96, 132 line spacing . Word Processing, Letters . Business Forms . Labels, Graphics, Tables . List Programs • Fantastic Graphics • Print Modem Data • The Most Important Accessory For Your Computer

#### **Premium Quality** 130-150 CPS 10X COM-STAR **High Speed Printer \$199**

 $10''$  carriage, 2K buffer, prints  $8\frac{1}{2}$ "x11" standard single sheet or  $10''$ continuous feed paper, Bi-directional, impact, dot matrix, 130-150 CPS, 9 x 9 dot matrix with double strike capability for 18 x 18 dot matrix (near letter quality), high resolution bit image, underlining, downloadable characters, true lower descenders<br>with super and subscripts, prints standard, block graphics, and special characters. It gives you print quality and features found on printers costing twice as much!! (Centronics Parallel Interface) (Better than Epson FX80 and Gemini 10x). List \$499.00. Sale \$199.00.

#### **Premium Quality 150-170 CPS**  $15\frac{1}{2}X$  COM-STAR Business

**Super High Speed Printer \$319.00** Has all the features of the  $10X$  COM-<br>STAR PRINTER plus  $15\frac{1}{2}$ " carriage and more powerful electronics components to handle large ledger<br>business forms! (Better than Epson FX 100 & Delta 15). List \$599, Sale \$319.00

### **WE SMITH** 10" 80 CPS Printer

Friction/Tractor Bidirectional Dot Matrix printer with six pitches including condensed and enlarged type for impeccable printing. Drop in cassette ribbon; centronics interface included.

List \$299.00. Summer Sale \$149.00 (Limited Quantities)

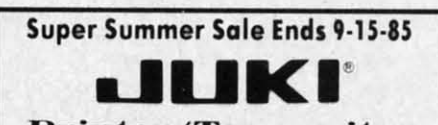

**Printer/Typewriter Combination \$229.00** "JUKI" Superb letter quality, daisy wheel printer/typewriter combination. Two machines in one just a flick of the switch. 12" extra large carriage, typewriter keyboard, automatic margin control and relocate key, drop in cassette ribbon!  $(90)$ day warranty) centronics parallel or RS232 serial port built in (Specify). List \$349.00. Sale \$229.00.

### **D**Olympia

**Executive Letter Quality \$299.00** 15" Daisy Wheel Printer

This is the world's finest daisy wheel printer. Fantastic letter quality, up to 20 CPS bi-directional, will handle 14.4" forms width! Has a 256 character print buffer, special print enhancements, built in tractor-feed (Centronics Parallel and RS232C Interface) (90) day warranty).

List \$649.00. Summer Sale \$299.00

### **10** Olympia

Printer/Typewriter Combination \$399.00 Better than IBM Selectric. Superb computer printer combined with the world's finest electronic typewriter. Two machines in one, just flick the<br>switch for up to 20 CPS printing (300 Words per minute) on a 15" carriage that handles up to  $14 \frac{1}{8}$  in. paper.<br>Drop in cassette ribbon – express lift off correction, Centronics parallel interface (90 day warranty). List \$749.00. Summer Sale \$399.00.

C-www.commodore.

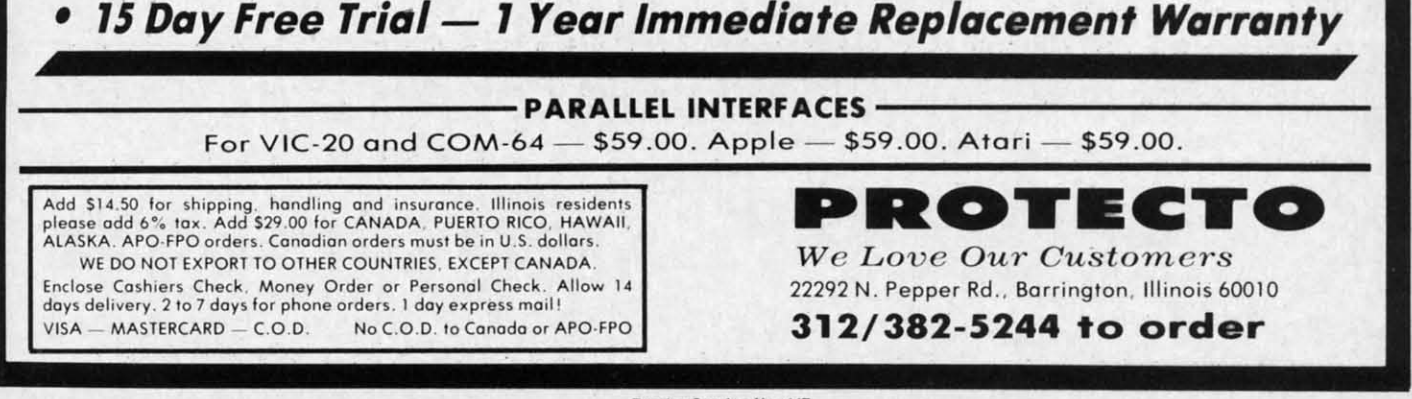

Reader Service No. 147

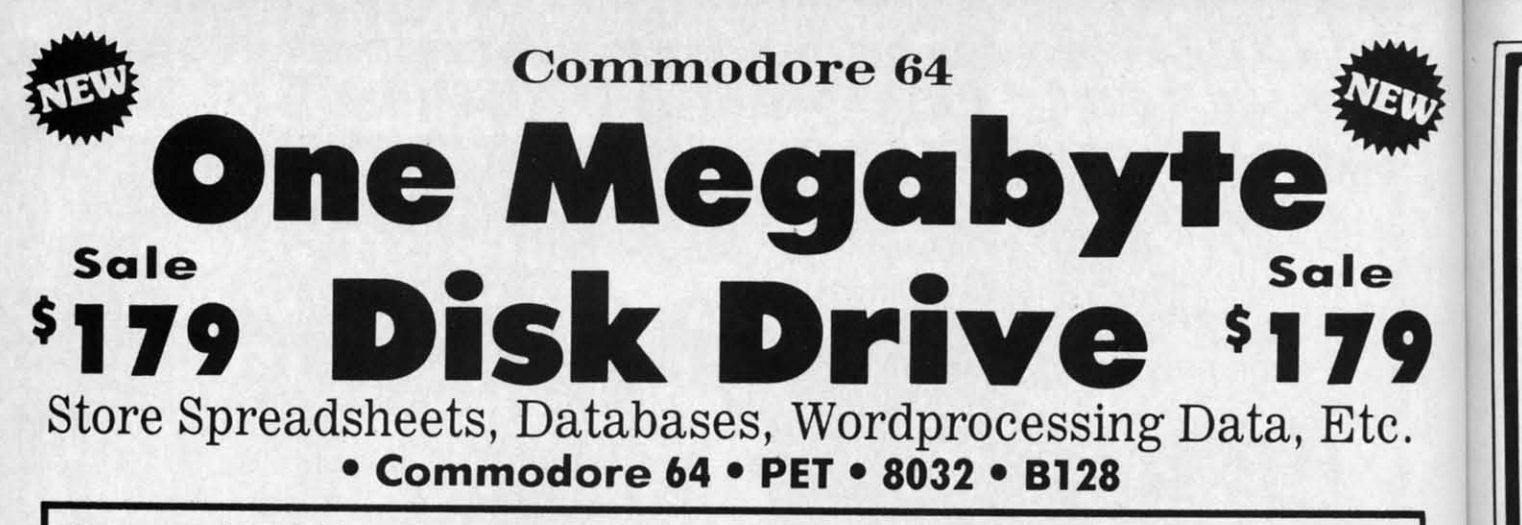

The one megabyte disk keeps you from hunting through hundreds of disks for your programs; plus running out of room on your drive for Doto base Data. Word processing Text, Spreadsheet Data. Business program Data. etc. room on your drive for Data bose Data . Word processi ng Te x t, Spreadsheet Data . Business program Data . etc. With the One Megabyte Disk Drive you can store over 51/2 times the capacity of the 1541. You can store your own programs and any back-upoble commercial programs plus doto from your business progroms~. Perfect as a own programs and any ba ck -upoble commercial programs plus data from your business programs ·. Perfect as a second Drive!!!! Enter the world of professional computers today. C-64 requires IEEE interface. List \$899.00. Sale \$179.00. LIMITED QUANTITIES! The set of the software. **LIMITED QUANTITIES!** 

## \$19900 Sale \$19900 *15V2"* High Speed *15V2"* High Speed 150-170 CPS 150-170 CPS BUSINESS PRINTER BUSINESS PRINTER

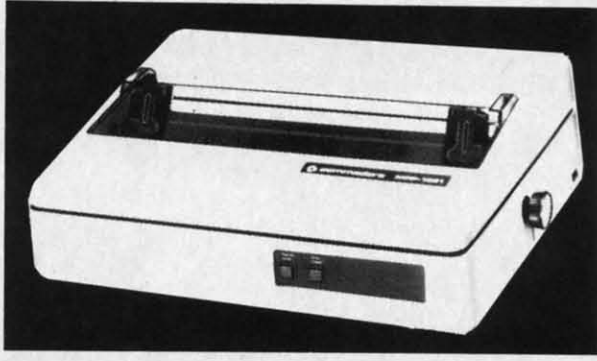

*(Pre* 

r

• Bl A

• BI A

• fr

• h • Ff • Fe

 $\bullet$  Fe • Fe C C

> • A A!

~"

Perso<br>to 7

**Illino** not<br>Cana<br>Fncl

Add !

14' 14

J,  $\frac{12}{12}$ 

~

12 12'

1 12

13 13

The 8023 is a highly advanced 136-250 column 15½" professional tractor/friction printer with full Bit image graphics and downloadable characters for custom reports and program listings. The paper feed includes a multiple pin tractor for smooth error free operation. With the ribbon rated at 1 million characters (no mess cartridge) and the print head at 100 million characters this printer will last a lifetime. Full formatting with near letter quality makes lining up decimal points, automatic "\$" signs and tabbing look fantastic and easy to use. With out a doubt **THIS IS THE BEST PRINTER** VALUE IN THE U.S.A. List \$899.00 Sale \$199.00. LIMITED QUANTITIES!

### SPECIFICATIONS SPECIFICATIONS

PRINTING METHOD Serial Impact Dot Matrix PRINT RATE PRINTING METHOD COLUMN CAPACITY RIBBON LIFE GRAPHICS 1 Million Characters Serial Impact Dot Matrix 136 -250 1 Million Characters Bit Image

150-170 Characters per second (CPS) 150-170 Characters per Programmable 3<sup>"</sup> to 15<sup>1</sup>/<sub>2</sub>" tractor or Reverse Characters

PRINT STYlE Near Letter Quality PRINT DIRECTION Near Letter Quality 3, including original IEEE Protocol **Internal** Internal

Bi-directional

t36 - 250

LINE SPACING Programmable

COPIES PRINT STYLE COPIES<br>
3. including original INTERFACE ERROR HANDLING

RIBBON TYPE Cartridge (\$14.95) 0.116" high. 0.08" wide Bi·direc tional Cartridge (,14,95) 0 , 116" high, 0 ,08" wide Microprocesso r

RIBBON LIFE

PAPER WIDTH second (CPS) single sheet friction INTERFACE

IEEE Protocol CHARACTER SIZE **PRINT DIRECTION RIBBON TYPE CHARACTER SIZE** Self - Diagnostics

GRAPHICS **Bit Image** 

PRINT RATE LINE SPACING PAPER WIDTH Programmable Characters Reverse Characters

Internal Microprocessor

Commodore 64 IEEE Interface Commodore 64 IEEE Interface his interface plugs into your Commodore 64 Disk Drive port and allows you to hook up the 1 Megabyte Disk Drive and 8023 Printer as well as other IEEE devices. Separte power supply insures reliability. Fantastic Interface. 8023 Printer as well as other IEEE devices. Separte power supply insures reliability . Fanta stic Interface , list S109.95. If bought with printer or disk drive \$69.00. list S 109,95 , If bought with printer or disk drive 569.00.

Add \$17.50 for shipping, handling and insurance. Illinois residents<br>lease add 6% tax. Add \$35.00 for CANADA. PUERTO RICO, HAWAII,<br>ALASKA, APO-FPO orders. Canadian orders must be in U.S. dollars.<br>VE DO NOT EXPORT TO OTHER C nclose Cashiers Check, Money Order or Personal Check. Allow 14<br>lays for delivery, 2 to 7 days for phone orders, 1 day express mail!  $V$ ISA — MASTER CARD — C.O.D. No C.O.D. 10 Canado. APO·FPO. No (.0.0 10 Canada. APO·FPO. Add \$17.50 for shipping, handling and insurance. Illinois residents<br>lease add 6% tax. Add \$35.00 for CANADA, PUERTO RICO, HAWAII,<br>ALASKA, APO-FPO orders. Canadian orders must be in U.S. dollars.<br>VE DO NOT EXPORT TO OTHER C

no interface needed for PET, B-128, and 8032 computers)

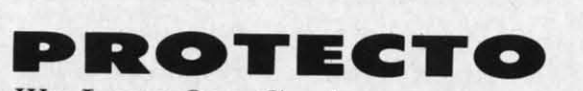

*We Love Our Custo?ners W e Love Our Customers*  22292 N. Pepper Rd .. Barrington, Illinois 60010 22292 N. Pepper Rd .. Barrington. Illinois 60010 312/382-5244 to order 312/382-5244 to order

leader Service No. 147

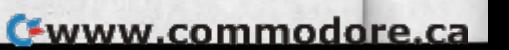

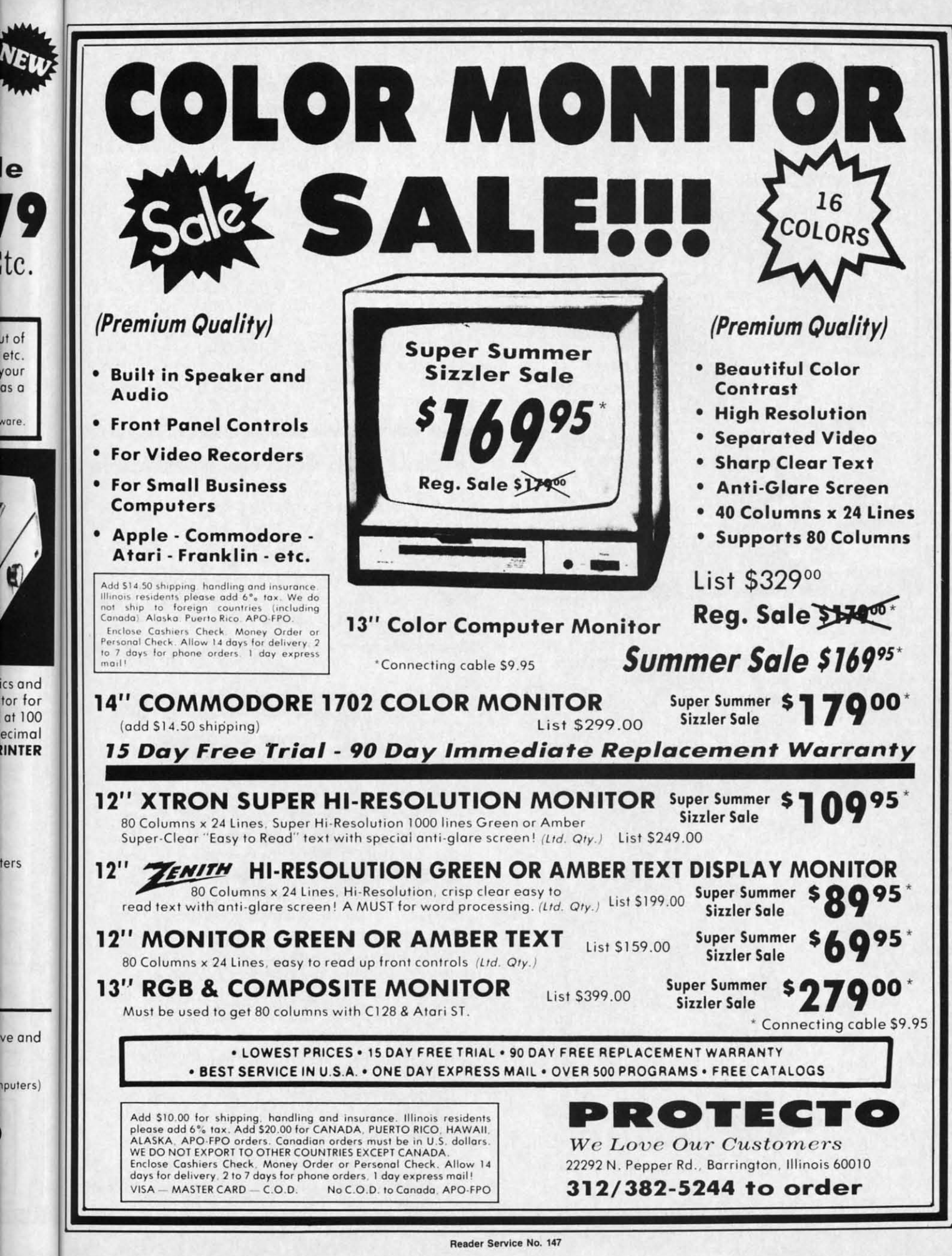

C-www.commodore.ca

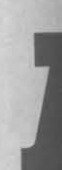

most imp a stra man cond to h 1541 has l som

#### SP

T supp pute sona beha side disk tracl  $0, t$ side Not 1541 whe the ble over ever are are T 1  $1$ or 349 349 lOIJ tOT) .ory<br>a L .<br>ree ial of: of:

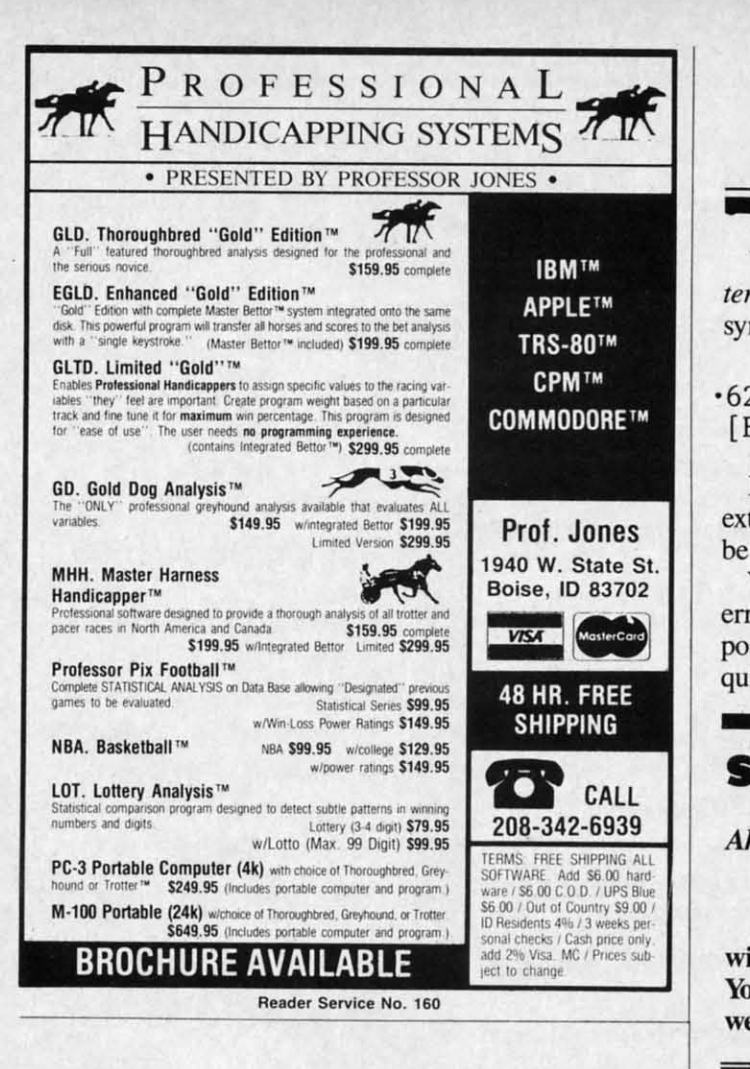

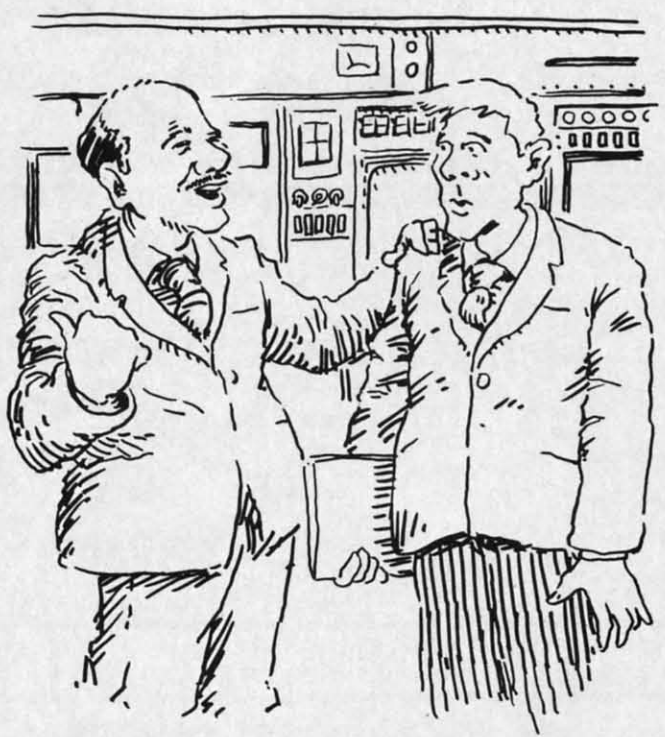

*"Our operator will show you how easy it is to operate. At "Our operotor will show you how easy it is* 10 *operote. At the moment, however, he's getting his diaper changed..."* 

# **ERRAT**

We omitted two characters from line 620 in *Lucky Lot-*We omitted two characters from line 620 in *Lucky Lottery* (July '85), causing the program to crap out with a syntax error. Correct line 620 to read as follows:

#### $\cdot$  620 IF A\$<>"[F1]" OR A\$<>"[F3]" OR A\$<>" [F5]" THEN580

In *Duck Shoot* (June '85), a printer malfunction added In *Duck Shoot* (June '85), a printer malfunction added extra spaces to lines 10 and 120-160. These spaces should extra spaces to lines 10 and 120-160. These spaces should be ignored. be ignored.

We apologize for any problems caused by the above We apologize for any problems caused by the above errors. Remember that corrections to *Ahoy!* programs are errors. Remember that corrections to *Ahoy!* programs are posted on our bulletin board (718-383-8909 - modem required!) as soon as errors are spotted. quired!) as soon as errors are spotted.

### **SMALL THINGS CONSIDERED SMALL THINGS CONSIDERED**

*Ahoy!* offers its congratulations to *Ahoy!* offers its congratulations to

Kenny Hill Kenny **Hill**  Jamaica, NY Jamaica, NY

winner of a subscription to *Ahoy!* courtesy of New winner of a subscription to *Ahoy!* courtesy of New York's Small Things Considered radio show (heard weeknights 5-8 and Saturdays 6-8 on WNYC AM83). weeknights 5-8 and Saturdays 6-8 on WNYC AM83).

### **PROGRAMMING PROGRAMMING TIPS WANTED TIPS WANTED**

Here's a chance for you, the readers of Here's a chance for you, the readers of *Ahoy!,* and us, the editors of *Ahoy!,* to work *Ahoy!,* and us, the editors of *Ahoy!,* to work together. If we each do our part, we can make together. If we each do our part, we can make Ahoy!'s soon-to-debut programming tips col-A*hoy!'*s soon-to-debut programming tips col-<br>umn the finest in any magazine. Your part will be to provide hints, tips, and programming be to provide hints, tips, and programming routines that can simplify your fellow Commodore computerists' lives, enhance their abilities, or both. Our part will be to come up with a catchier title by the time this column actual-a catchier title by the time this column actually appears. ly appears. routines that can simplify your fellow Commo-<br>dore computerists' lives, enhance their abili-<br>ties, or both. Our part will be to come up with

Keep run-of-the-mill, twice-told tips to your-Keep run-of-the-mill, twice-told tips to yourselves. This is *Ahoy!* We want valuable programming tips. And we'll pay premium rates selves. This is *Ahoy!* We want valuable gramming tips. And we'll pay premium rates for them. for them.

Send your submissions to *Ahoy!* Program-Send your submissions to *Ahoy! Programming Tips,* 19n International Inc., 45 West 34th *ming Tips,* 1,:>0 International Inc., 45 West 34th Street-Suite 407, New York, NY 10001.

*Lot*ith a

 $\left\langle \cdot \right\rangle$ "

dded ould

bove s are n re-

ED

**New** eard  $(83)$ .

je<br>i-i

ot  $\mathsf{rk}$ ke Jill

Ih II·

5

r.' ih

=

r· D· 9S

# the **Ihe**  Commodore's Disk Drive Companion to the 128 **Commodore's Disk Drive Companion to the 128 A Look Amund**

fter taking a close look<br>at the capabilities of<br>our 1571 prototype, we<br>have been very favor-<br>ably impressed. In<br>most areas operating speed has been at the capabilities of at the capabilities of our 1571 prototype, we our 1571 prototype, we have been very favorably impressed. In ably impressed. In

improved, as much as nine times for improved, as much as nine times for a straight LOAD. Even faster perfor-<br>mance can be obtained under certain mance can be obtained under certain conditions. Commodore also appears conditions. Commodore also appears to have learned their lessons on the to have learned their lessons on the 1541 very well, as careful attention 1541 very well, as careful attention has been given to previously trouble-has been given to previously some hardware details. some hardware details.

### **SPECIFICATIONS**

1b fulfill its primary purpose of To fulfill its primary purpose of supporting the Commodore 128 computer, the 1571 has two distinct perputer, the 1571 has two distinct personalities. As a Commodore drive it behaves very much like a double behaves very much like a double sided 1541 disk drive. Formatting a sided 1541 disk drive. Formatting a disk (a 43 second process) results in disk (a 43 second process) results in tracks 1 to 35 being laid down on side 0, the same as on the 1541. The flip 0, the same as on the 1541. The flip side, side 1, contains tracks 36 to 70. Note that side 0, the side which the Note that side 0, the side which the 1541 uses, is the underside of the disk when it is placed on a surface with the label facing up. As expected, double siding the disk also doubles the ble siding the disk also doubles the overall data storage capability. Howoverall data storage capability. How-<br>ever, not all of the drive capacities are doubled. are doubled.

Total disk capacity for a Commo-Total disk capacity for a Commodore formatted disk is now up to dore formatted disk is now up to 349,696 bytes. A look at the direc-349,696 bytes. A look at the directory of a disk freshly formatted on tory of a disk freshly formatted on a 1571 shows a total of 1328 blocks a 1571 shows a total of 1328 blocks free. The maximum size of a sequen-<br>tial file has been increased to a total tial file has been increased to a total of 337,312 bytes. A file this size will

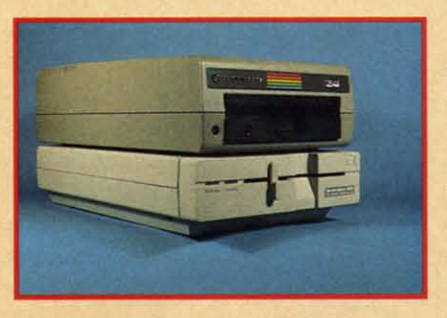

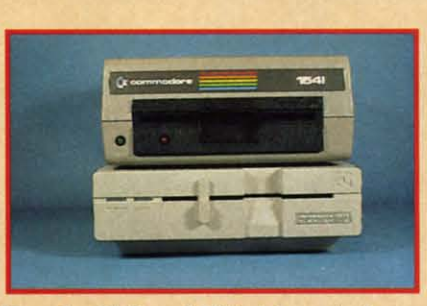

*How the 1541 and 1571 drives stack up. READER SERVICE NO. IOl READER SERVICE NO. 101* 

### ByMorton Kevelson **Morton I'levelson**

span both sides of the disk. Interest-span both sides of the disk. Interestingly enough, the maximum size of ingly enough, the maximum size of a relative file is 167,132 bytes, the a relative me is 167,132 bytes, the same as on the 1541. same as on the 1541.

Track 18 on side 0 is reserved for Track 18 on side 0 is reserved for the block availability map (BAM) and the disk directory. The BAM tells the the disk directory. The BAM tells the disk drive which sectors have been reserved for data storage. Sector zero reserved for data storage. Sector zero of this track contains the BAM for both sides of the disk. A separate both sides of the disk. A separate copy of the BAM for side I is main-copy of the BAM for side I is maintained in sector 0 of track 53. The capacity of the directory is limited to pacity of the directory is limited to

144 file entries, as on the 1541, al-144 file entries, as on the 1541, al-<br>though the remainder of track 53 does not appear to be used for any does not appear to be used for any purpose. purpose.

#### THE DOS

Much work appears to have gone Much work appears to have gone into the built-in disk operating system into the built-in disk operating system (DOS), so much so that Commodore (DOS), so much so that Commodore has upgraded the DOS version to has upgraded the DOS version to number 3.0. This is puzzling, as DOS number 3.0. This is puzzling, as DOS 3.0 is also used in the Commodore 3.0 is also used in the Commodore D9060 and D9090 hard disk units. 09060 and 09090 hard disk units. The most recent DOS for a Commo-The most recent DOS for a Commodore floppy disk unit was version 2.7 dore floppy disk unit was version 2.7 on the 8250 dual drive and its SFD on the 8250 dual drive and its SFD 1001 single drive counterpart. The 1001 single drive counterpart. The latest revision on the 1541 is DOS 2.6. latest revision on the 1541 is DOS 2.6.

### **TIMING**

With regard to operating speed we have some good news. As mentioned have some good news. As mentioned above, formatting time for both sides above, formatting time for both sides of the disk is only 43 seconds. Pr0 of the disk is only 43 seconds. Program loading time, when used with a C-128, has been speeded up by a a C-128, has been speeded up by a factor of nine as compared to a C-64 factor of nine as compared to a C-64 with a 1541 disk drive. The follow-with a 1541 disk drive. The following table shows the result of some ing table shows the result of some simple benchmarks tests: simple benchmarks tests:

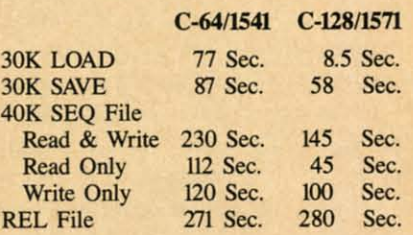

The sequential file tests were con-The sequential file tests were con-<br>ducted by running the following BASIC program: BASIC program:

*AHOY!* 47

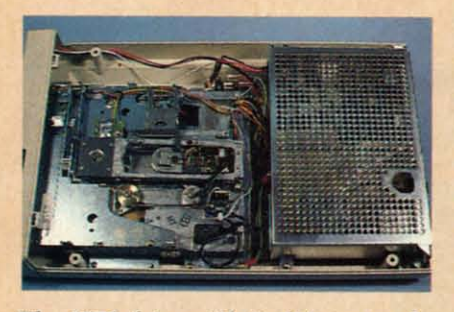

*The 1571 drive with its lid removed. The power supply is on the right.* 

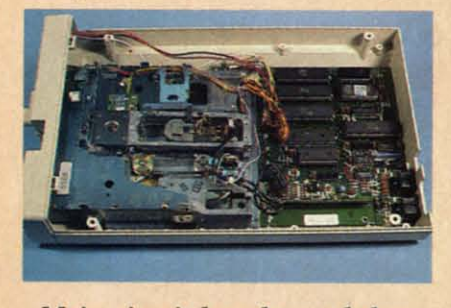

*Main circuit* boord *rests below Main circuit board rests below power* supply *and drive nreclumism. power supply and drive mechanism.* 

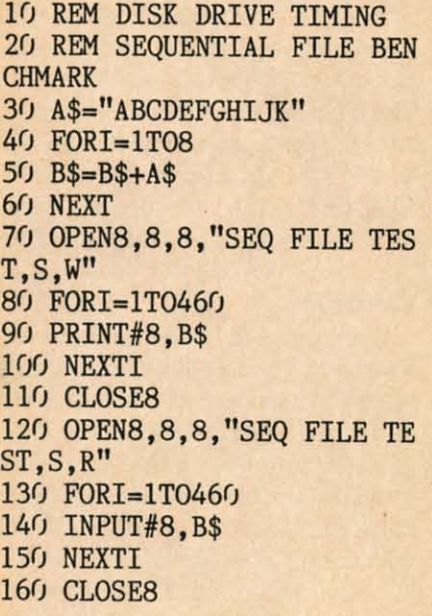

The relative file test consisted of The relative flie test consisted of creating a file with 512 records where creating a file with 512 records where each record was 254 bytes. Only the each record was 254 bytes. Only the last record was written to. last record was written to.

These timing tests are only part of These timing tests are only part of the story. The 1571 has a "burst" the story. The 1571 has a "burst" mode which should result in much mode which should result in much taster data transfer rates between the faster data transfer rates between the disk drive and a C-128. The burst disk drive and a C-128. The burst mode is recommended only for mode is recommended only for non-critical data, such as bit maps, where a data error is not fatal. The

high speeds used by the burst mode high speeds used by the burst mode leave little time for DOS error checking routines. Commodore 64 users ing routines. Commodore 64 users will not be able to take advantage of will not be able to take advantage of the faster operating speeds without the faster operating speeds without special software. The C-64 operating special software. The C-64 operating system does not have the required system does not have the required routines. Using a 1571 with a C-64 routines. Using a 1571 with a C-64 will not give any speed advantage, al-will not give any speed advantage, although the extra disk capacity will though the extra disk capacity will still be available. still be available.

The discussion until this point has The discussion until this point has centered about the Group Code Recording (OCR) scheme which is vir-centered about the Group Code cording (OCR) scheme which is virtua11y unique to Commodore format-tually unique to Commodore formatted disks. The 1571's second person-ted disks. The 1571's second personality gives it the ability to format ality gives it the ability to format disks using modified frequency mod-disks using modified frequency modulation (MFM) double density re-ulation (MFM) double density recording techniques. This format has cording techniques. This format has been adopted by a large segment of been adopted by a large segment of the personal computer community, the personal computer community, most notably by many CP/M ma-most notably by many CP/M machines. Even in this case there are variations among machines, most variations among machines, most notably in the total capacity of a for-notably in the total capacity of a formatted disk. This can be related di-matted disk. This can be related directly to the number of bytes in a disk sector. sector.

The 1571 has considerable flexibil-The 1571 has considerable flexibility with the MFM format. Sector ca-ity with the MFM format. Sector capacity can vary from 128 bytes up to pacity can vary from 128 bytes up to 1024 bytes. The following table shows the possible combinations. the possible combinations.

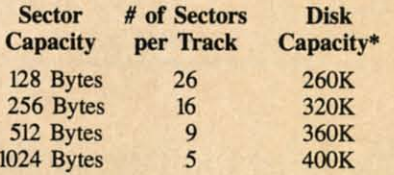

\*Formatted capacity for a double sided disk.

The MFM formats, as well as the high speed burst mode, are accessed high speed burst mode, are accessed via a new direct disk command, VO. via a new direct disk command, UO. The preliminary documentation in-The preliminary documentation indicated that mixing of the various dicated that mixing of the various MFM and OCR formats was possible MFM and OCR formats was possible on a single disk. Even formatting of single tracks is possible. These pros-single tracks is possible. These prospects are sure to gladden the hearts pects are sure to gladden the hearts of many copy protection enthusiasts. of many copy protection enthusiasts.

We will report on CP/M on the C-128 with the 1571 in the near fu-C-128 with the 1571 in the near future. As of this writing (mid-June) ture. As of this writing (mid-June) Commodore has not released the Commodore has not released the CP/M operating system and suppon CP/M operating system and support

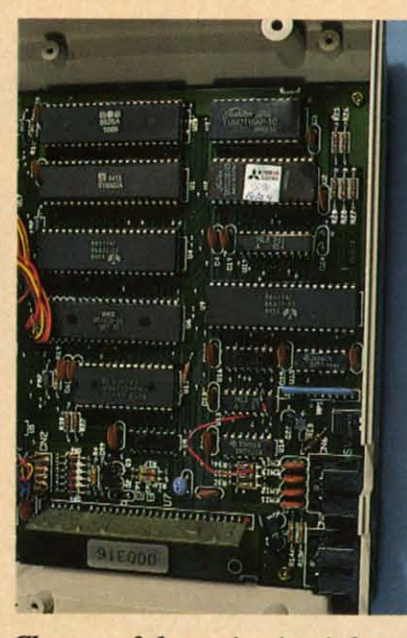

*Closeup of the main circuit board.* **See key at right for chip layout.** 

utility disks. utility disks.

#### **COMPATIBILITY**

Although the 1571 is a double sided Although the 1571 is a double sided drive, it is still fully capable of reading and writing single sided disks for-ing and writing single sided disks formatted on a 1541 disk drive. When matted on a 1541 disk drive. When working within C-128 mode, the working within C-128 mode, the drive initially assumes that the disk is double sided. If a single sided disk is insened it takes the drive about 15 is inserted it takes the drive about 15 seconds to convince itself that the seconds to convince itself that the second side is blank. Once done, all subsequent reads and writes are done subsequent reads and writes are done in single sided mode. Unfortunately this second side checking routine oc-this second side checking routine occurs every time disks are swapped. curs every time disks are swapped. The 15 second delay could become The 15 second delay could become annoying if single sided format disks are frequently mixed with double are frequently mixed with double sided disks. sided disks.

Double sided disks are filled on Double sided disks are filled on side 0 first. If you use a 1541 with side 0 first. If you use a 1541 with a double sided disk you will not be a double sided disk you will not be able to access the second side. Flipping the disk will not work as the r0 tation is reversed. In addition, the track numbers run from 36 to 70. These are illegal as far as the 1541 DOS is coocerned. The real difficulty DOS is concerned. The real difficulty is when a 1571 is added to an existing is when a 1571 is added to an existing C-64 system. As the disk fills, files C-64 system. As the disk fills, flies will spill over to the second side. Tryng to read one of these on a 1541 will able to access the second side. Flip-<br>ping the disk will not work as the ro-<br>tation is reversed. In addition, the

m m all an er er 1a ta a C! be b< 51 Sl II! ill It II 1

1

"

dis

 $C$ the rea

pa

70

go<br>ma<br>of

I

j

15

**A- .-I c-**  $\mathbf{B}$ **I-I** 

 $F-1$ 

ret ror tra

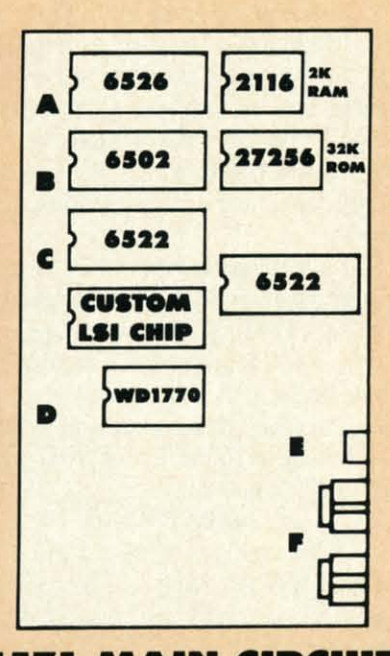

#### **1171 MAIII CIRCUIT 1571 MAIN CIRCUIT**  BOaRD LAYOUT **BOARD LAYOUT**

#### **A-CIA CHIP**

ırd. ut.

ied adforien the isk isk  $15$ the all me ely  $_{\rm \alpha}$ ed. me sks эle

on ith be ip- $\overline{0}$ he 70. 41 lty ng es J-讪

A-CIA CHIP<br>B-<mark>MICROPROCESSOR</mark>

C-VIA CHIP<br>D-MFM DISK DRIVE CONTROLLER<br>E-DEVICE NUMBER SELECTION SWITCH **.-\_.a ItMI' CI '-"'IAL POII1' CMlllnoes**  D-MFM DISK DRIVE CONTROLLER<br>E-DEVICE NUMBER SELECTI<mark>ON SW</mark>ITCH

return an illegal track or sector erreturn an illegal track or sector error. The 1541 does not recognize track numbers greater than 35. track numbers greater than 35.

When the 1571 is connected to a When the 1571 is connected to a C-64 it reverts to 1541 mode. Under C-64 it reverts to 1541 mode. Under these conditions the drive will not read the second side of a double sided disk. Even formatting time reverts to disk. Even fonnaning time reverts to 70 seconds for a single side! Com-<br>patibility with 1541 software is very patibility with 1541 software is very good. All the standard DOS com-good. All the standard DOS mands function as before. Nearly all mands function as before. Nearly all of the copy protected disks we tried of the copy protected disks we tried LOADed without any difficulty. LOADed without any difficulty.

### **THE ELECTRONICS**

The internal works consist of three The internal works consist of three modules, two for the drive electronics modules, two for the drive electronics and one for the hardware. The pow-and one for the hardware. The power supply module is completely con-<br>tained in a perforated metal cage lotained in a perforated metal cage located directly above the main circuit board. This mounting position inboard. This mounting position in-<br>sures that heat dissipation will be away from the main electronics. The major heat generating components major heat generating components are the twin voltage regulators and are the twin voltage regulators and

transformer on the left side: These transfonner on the left side.· These supply the five volt DC and twelve supply the five volt DC and twelve volt DC requirements for the drive. volt DC requirements for the drive. The 120 volt supply line is fully The 120 volt supply line is fully filtered. filtered.

The heart of the drive electronics The heart of the drive electronics is a 6502A microprocessor with 32 is a 6502A microprocessor with 32 kilobytes of disk operating system in kilobytes of disk operating system in ROM supported by two kilobytes of ROM supported by two kilobytes of RAM. A 6526 CIA chip and a 6522 RAM. A 6526 CIA chip and a 6522 VIA chip handle the I/O require-VIA chip handle the 110 requirements. The Commodore format OCR ments. The Commodore format GCR recording is handled by a custom recording is handled by a custom large scale integrated circuit. The MFM recording for CP/M format MFM recording for CP/M fonnat disks is taken care of by a Western disks is taken care of by a Western Digital WD1770 chip.

### **MECHANICALS**

As with all of Commodore's disk As with all of Commodore's disk drives, the design of the 1571 is rev-drives, the design of the 1571 is revolutionary. For the end user the most significant improvement is the incorporation of an optical sensor for the poration of an optical sensor for the track one head position. This should track one head position. This should virtually eliminate the alignment virtually eliminate the alignment problems which plagued the 1540/ problems which plagued the 1540/ 1541 disk drives. The mechanical 1541 disk drives. The mechanical stops are still present but they are not normally used. The disk operating system arrests head movement at the system arrests head movement at the track one position when formatting track one position when fonnaning a disk or error checking as might be a disk or error checking as might be done with some forms of copy protection. tection.

To insure proper seating of the To insure proper seating of the disk, the 1571 spins the drive spindle disk, the 1571 spins the drive spindle every time a disk is inserted or re-every time a disk is inserted or removed. This operation is triggered by the write protect sensor. Of course, the write protect sensor. Of course, the same electronics also inform the the same electronics also infonn the DOS whenever a disk is swapped. DOS whenever a disk is swapped.

The 1571 is a double sided drive. The 1571 is a double sided drive. Two heads (which in this case are Two heads (which in this case are definitely better than one) are prodefinitely better than one) are provided to accommodate the storage of data on both sides of the floppy surdata on both sides of the floppy sur-<br>face. These are situated in diametrically opposing positions so as to cally opposing positions so as to sandwich the floppy medium between sandwich the floppy medium between them. These hard, highly polished, them. These hard, highly polished, precision surfaces must never make contact lest their finish be marred. A mechanical interlock has been incor-mechanical interlock has been porated into the latch mechanism for porated into the latch mechanism for this very purpose. The heads will rethis very purpose. The heads will remain in the open position unless a disk is inserted to trigger the inter-

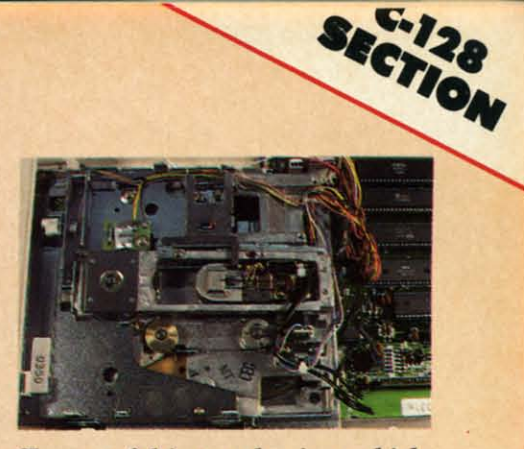

*Doseup of*drive *mecluznism, whkh Closeup of drive mec/umism, which incorporates a brushless DC motor.* 

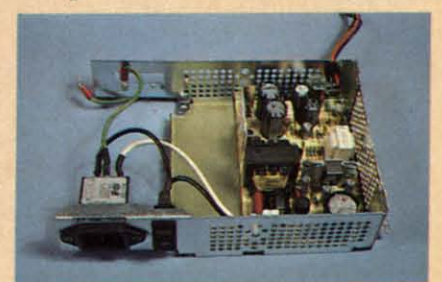

*A closeup* tIIIIl*inside Mew* of*the 1571 A closeup and* inside view *of the 1571 disk drive's power supply. disk drive's power supply.* 

lock. This is true regardless of the position of the external operating lever.

Head cleaning, for those who shun Head cleaning, for those who shun the costly cleaning kirs, requires a the costly cleaning kits, requires a minimum of disassembly. Simply reminimum of disassembly. Simply re-<br>move the top cover to gain access to the heads. As can be seen from the the heads. As can be seen from the photographs, the power supply and photographs, the power supply and the main electronics board are situa-the main electronics board are situated behind and below the drive me-ted behind and below the drive mechanicals. There is no need to remove any of these components to clean the heads. Do not attempt to force the upper head support arm beyond its mechanical stop. Movement is rather re-chanical stop. Movement is rather restricted as compared to the design on stricted as compared to the design on the 1541. A good-quality clean cot-the 1541. A good-quality clean cotton swab, moistened with isopropyl ton swab, moistened with isopropyl alcohol (91%), does the job. As with alcohol (91%), does the job. As with all component disassembly, we cau-all component disassembly, we caution our readers to use their own good judgment. Opening of the disk drive may void the warranty. If you have any doubts on your ability to handle any doubts on your ability to handle this work, leave it for a qualified service technician. vice technician.

The drive mechanism is manufactured by Newtronics/Mitsumi Electric Co. Ltd. It incorporates a brushless direct drive DC motor for spinning the disk. The motor control electronics are on a circuit board which surrounds the armature. tric Co. Ltd. It incorporates a brush-<br>less direct drive DC motor for spin-<br>ning the disk. The motor control

*AHOY! 49* AHOY! *49* 

**C-www.commodore.ca** 

C-YIA\_. **C-YIA Cili.** 

As expected, the back panel in-As expected, the back panel includes a pair of serial ports to allow daisy chaining of peripherals, the daisy chaining of peripherals, the main power socket, and the on/off main power socket, and the on/off switch. A significant new addition is switch. A significant new addition is a pair of miniature switches right next a pair of miniature switches right next to the serial port connectors. These allow the selection of device numbers 8 through ll. Interestingly enough, 8 through 11 . Interestingly enough, the preliminary documentation still the preliminary documentation still talks about the cutting of internal talks about the cuning of internal jumpers to change device numbers. jumpers to change device numbers.

In addition to the mandatory disk In addition to the mandatory disk slot, the front panel sports a twist lock door latch and a pair of colored lock door latch and a pair of colored indicating lights. For some reason indicating lights. For some reason Commodore has departed from their Commodore has depaned from their previous color scheme. In direct op-previous color scheme. [n direct opposition to the 1541 the power on light position to the 1541 the power on light is red and the drive indicator light is is red and the drive indicator light is green. green.

#### **...... MAIIUAL TN. MANUAL**

Judging from the draft copy of the Judging from the draft copy of the manual, users will be in fOr a pleasant manual, users will be in for a pleasant surprise. Although it is directed to the surprise. AJthough it is directed to the reader with some knowledge of BASIC, the manual contains a lot BASIC, the manual contains a lot

more information than the early edmore information than the early editions of the 1541 book. Carefully written explanations with numerous detailed examples are sprinkled detailed examples are sprinkled throughout the text. The draft manual throughout the text. The draft manual is over sixty pages, with two more is over sixty pages, with two more chapters yet to come. chapters yet to come.

Numerous tidbits of information have been included. Many of these have been included. Many of these were apparently gleaned from the were apparently gleaned from the pages of the various Commodore pages of the various Commodore publications. Commodore has even publications. Commodore has even officially named the ignominious as-officially named the ignominious asterisk file as a "splat" file. Splat files occur when a file is opened and not occur when a file is opened and not properly closed by the DOS. They list properly closed by the DOS. They list in the directory with an asterisk next in the directory with an asterisk next to their file names. As many a user to their file names. As many a user has woefully found out, they can foul up a disk if not properly treated. De-up a disk if not properly treated. Details for their cure are now an offitails for their cure are now an cial part of the 1571 manual.

### **COIIG.US... CONCLUSION**

The 1571 disk drive makes an ex-The 1571 disk drive makes an excellent companion to the C-128. The system provides all of the features system provides all of the features Commodore users have been looking Commodore users have been looking

### BACKUP **BACKUP**  PROTECTED SOFTWARE **PROTECTED SOFTWARE with COPY II 64™**

From the team who first brought you **COPY II PLUS** (Apple), **COPY II PC** (IBM) and  $\mathbf{COPY}$  II MAC (Macintosh) comes a revolutionary new copy program for the Commodore 64, COPY II 64! program for the Commodore 64 , COPY II 64!

- Copies most<sup>\*</sup> protected software *automatically*.
- Copies even protected disks in just 3½ minutes.
- Maximum of four disk swaps on a single drive.
- Copies half and full tracks.

50 AHOY! 50 AHOY!

• Requires just one 1541 drive on the Commodore 64.

• Copies han and fun tracks.<br>• Requires just one 1541 drive on the Commodore 64.<br>Call M-F 8-5:30 (W. Coast time) with your  $\frac{\sqrt{84}}{2}$   $\approx$  : **503/244-5782.**<br>Or send a check (add \$3 s/h, \$8 overseas) to Or send a check (add \$3 s/h, \$8 overseas) to Or send a check (add \$3 S/h, \$8 overseas) to

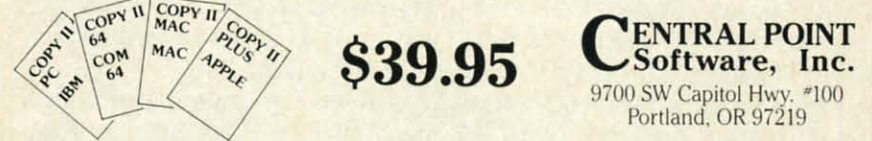

We update Copy II 64 regularly to handle new protections; you as a registered owner may update at any ime for 1/2 price! (To update, just send original disk and \$20.)

This product is provided for the purpose of enabling you to make archival copies only.

Reader Service No. 125 Reader Service No. 125

for since the introduction of the VIC 20. Much has been done to improve 20. Much has been done to improve on the marginal performance of the serial bus as implemented on the 1541. (This bus was actually a low 1541. (This bus was actually a low cost compromise which allowed the cost compromise which allowed the C-64 to appear on the market in a C-64 to appear on the market in a hurry.) hurry.)

The flexibility of the 1571's operating modes will be put to full use by the CP/M 3.0 Plus operating sys-by the CP/M 3.0 Plus operating system. Several popular disk formats tem. Several popular disk formats will be directly supported or easily accessed by a set of simple keyboard commands. In particular, the sup-commands. In panicular, the supported formats are:

I. Commodore Formats (GCR) I. Commodore Formats (GCR)

• The existing CP/M 2.2 disk for-• The existing CP/M 2.2 disk format, which is used by a Commodore 64 with the CP/M cartridge. Disk ca-64 with the CP/M cartridge. Disk capacity is limited to 136 kilobytes in pacity is limited to 136 kilobytes in this format. this format.

• A new Commodore CP/M for-<br>mat which will utilize the full 360 mat which will utilize the fujI 360 kilobyte capacity of a double-sided kilobyte capacity of a double-sided 1571 disk. 1571 disk.

2. Non-Commodore Formats 2. Non-Commodore Formats (MFM) (MFM)

• Osborne (single sided only) • Osborne (single sided only)

- Kaypro Kaypro
- Epson Epson

• IBM CP/M-86 (single- and double-sided disk capacities from 160 ble-sided disk capacities from 160 kilobytes to 360 kilobytes) kilobytes to 360 kilobytes)

Additional formats are possible but Additional formats are possible but will require special programming of the 1571 disk drive. In all cases data the 1571 disk drive. In all cases data files may be transferred between the files may be transferred between the Commodore 128 and the respective Commodore 128 and the respective machines. Of course, you cannot run machines. Of course, you cannot run IBM programs since CP/M 3.0 runs on an eight bit Z-80 microprocessor on an eight bit Z-80 microprocessor while CP/M-86 runs on a 16 bit 8088 while CP/M-86 runs on a 16 bit 8088 microprocessor. microprocessor.

The 1571 is only the first step in The 1571 is only the first step in high quality peripheral support for he C-128. Work is already well under way on the 1572, a dual drive version way on the 1572, a dual drive version ofthe 1571. It also would not surprise of the 1571. It also would not surprise us to see a Commodore 3 'A inch hard us to see a Commodore 3 'A inch hard disk with a 10 to 20 megabyte capacity for under \$500 in the near fu-city for under \$500 in the near fuure. This combination of features with low cost is sure to encourage with low cost is sure to encourage many existing Commodore users into many existing Commodore users into he upgrade path. We also expect to welcome many new users into the welcome many new users into the Commodore fold.  $\square$ 

 $2<sup>1</sup>/<sub>2</sub>$ the to b boa 92  $\overline{\mathcal{L}}$ tha nea mo is t to rig ers **COI** lay a l  $m$ tac op of  $er'$ pu p or o ai  $\overline{0}$ ed ed til th

file low for wil the the

## SECTION **Tou..ing the Touring Ihe Commodore 128 Keyboard**

Last month we presented an inside view of the C-l28. Last month we presented an inside view of the C-128. Starting this month we will take a closeup look at Starting this month we will take a closeup look at some of the specific fealures which make this new machine a some of the specific features which make this new machine a significanl improvement over its predecessors. significant improvement over its predecessors.

### By Morton Kevelson By Morton Kevelson

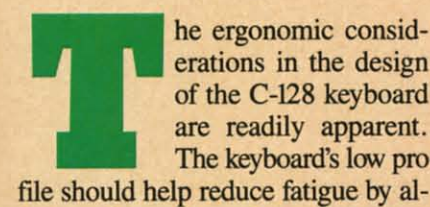

C VIC

rove

in a

per-

luse sysmats asily oard sup-

the the the the low low the the

in **"s in** 

R) fordore k ca-

> or-for-60 360

ded

ats

)

ou-160

but ig of data the tive run runs ssor 8088

to t to the the

p in for nder sion rise

nard apafuures rage into erations in the design he ergonomic erations in the design of the C-128 keyboard of the C-128 keyboard are readily apparent. are readily apparent. The keyboard's low pro-

lowing the user's wrists to rest com-<br>fortably on the table. Touch typists fortably on the table. Touch typists will welcome the raised dimples on will welcome the raised dimples on the F and J home keys, as well as on the F amd J home keys, as well as on the 5 key of the numeric keypad. The 2<sup>1</sup>/<sub>2</sub> inch wide clear space between the keys and the cooling vents is sure the keys amd the cooling vents is sure to become a haven for all sorts of keyboard overlays. All in all, there are to become a haven fur all sorts of board overlays. All in all , there are 92 keys to bewilder the novice. 92 keys to bewilder the novice.

Observant readers will also note Observamt readers will also note that the main part of the keyboard is that the main part of the keyboard is nearly an exact duplicate of the Commodore 64's. The only notable change modore 64's. The only notable change is the relocation of the function keys to a horizontal configuration at the to a horizontal configuration at the right of the top row. Present 64 owners should have very little trouble becoming comfortable with the C-128 layout. layout. right of the top row. Present 64 own-<br>ers should have very little trouble be-<br>coming comfortable with the C-128

Physical attributes aside, there is Physical attributes aside, there is a lot more to the C-128 keyboard than a lot more to the C-128 keyboard tham meets the eye. Hidden beneath the meets the eye. Hidden beneath the taetile array, under control of the new tactile array, under control of the new operating system, lurks a multitude operating system, lurks a multitude of functions designed to ease the us-of functions designed to ease the user's sojourn into the realm of com-<br>puting with the C-128. puting with the C-128.

If you have been using a VIC 20 If you have been using a VIC 20 or a C-64, you will a1ready be famil-or a C-64, you will already be familiar with a good portion of the key-<br>board's capabilities. The full screen board's capabilities. The full screen editor functions in the same way as editor functions in the same way as these machines'. The INST/OEL key these machines'. The INST/OEL key

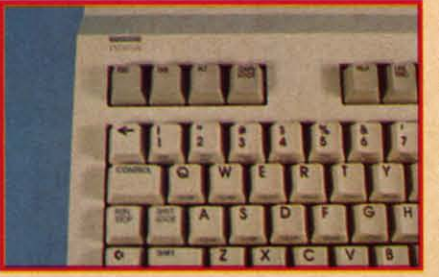

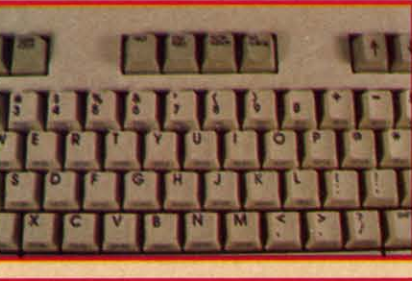

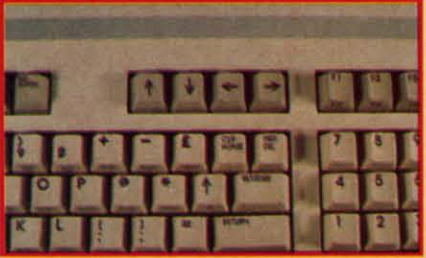

Above the main keyboard of the 128  $are (top)$  *Esc, Tab, Alt, Caps Lock, (mUldIe) Help, line Feed, 46/80, No (middle) Help, line Feed, 40180, No Scroll, and (bottom) cursor keys. Scroll, and (bottom) cursor lreys.* 

still eats characters to the left, or when shifted opens spaces to the right. when shifted opens spaces to the right. The quote and insert modes still operate in the same fashion which non-Commodorists find so thoroughly be-The quote and insert modes still operate in the same fashion which non-<br>Commodorists find so thoroughly be-<br>fuddling. The CLR/HOME key still moves the cursor to the top left cor-moves the cursor to the top left corner of the screen, or when shifted ner of the screen, or when shifted clears the entire screen. As with the clears the entire screen. As with the

**iii** C-64, text can be displayed in 16 colors, as the labels on the I to 8 keys ors, as the labels on the I to 8 keys indicate. These colors are still acindicate. These colors are still accessed by holding down the • CONTROL key or the Commodore CONTROL key or the Commodore logo key. Unlike the C-64, the labels logo key. Unlike the C-64, the labels on the number keys now indicate both on the number keys now indicate both colors which are available for that key. As befOre, text display can be re-As before, text display cam be reversed with a CONTROL/9 and restored with a CONTROL/0.

> The real power of the C-128 key-The real power of the C-128 key-<br>board is in the new editing and control features which have been incor-trol features which have been porated into the BASIC 7.0 operating porated into the BASIC 7.0 operating system. For convenience, we have system. For convenience, we have classified these features into three classified these features into three categories: the function keys, the categories: the function keys, the ESCape key sequences, and the ESCape key sequences, amd the CONTROL key sequences. Let's take a close look at each in tum. a close look at each in tum.

### **THE FUNCTION KEYS**

On power up, eight usefu] BASIC On power up, eight useful BASIC phrases are preassigned to the C-128 phrases are preassigned to the C-128 function keys. These phrases can be function keys. These phrases cam be viewed by executing BASIC 7.0's new KEY command without any parameters. The fOllowing list should appear KEY commamd without amy ters. The fullowing list should appear on the display. on the display.

KEY I,"GRAPHIC" KEY I,"GRAPHIC" KEY 2;'OLOAD"+CHR\$(34) KEY 2,"OLOAD"+CHR\$(34) KEY 3,"DIRECIORY"+CHR\$(13) KEY 3,"OIRECTORY"+CHR\$(I3) KEY 4;'SCNCLR"+CHR\$(13) KEY 4,"SCNCLR"+CHR\$(I3) KEY 5;'OSAVE"+CHR\$(34) KEY 5,"OSAVE"+CHR\$(34) KEY 6,"RUN"+CHR\$(13) KEY 6,"RUN"+CHR\$(I3) KEY 7;'LIST"+CHR\$(13) KEY 7,"UST"+CHR\$(13) KEY 8;'MONI1OR"+CHR\$(13) KEY 8,"MONITOR"+CHR\$(I3)

*AHOYI 51 AHOY! 51* 

C-www.commodore.ca

Getting this list on the screen serves two purposes. First, it reminds you what is programmed into the keys. Secondly, it gives you the opportunity to easily change the contents in any of the eight function keys. For example, if you are not planning to do any graphic programming, you may want to redefine fl. Just cursor up to the "3" in KEY 3 and change it to a "I". Hit RETURN and the directory will now be displayed by fl. Enter

KEY 3, "OPEN 4, 4: CMD4"+CHR\$  $(13)$ 

followed by

#### KEY 4, "PRINT#4: CLOSE4"+CHR\$  $(13)$

and you will be all set for easy printer listing. Note how the numbers 1 through 8 which immediately follow the KEY statement refer only to the function keys. No other keys are affected by this command.

There is one possible disadvantage. to having the function keys preprogrammed. BASIC programs written for the C-64 do not expect to find a lengthy message when examining the function keys. This can be easily remedied by reprogramming all eight keys with the following:

FOR  $I=1$  TO 8:KEY I.CHR\$(I+1 32): NEXT

This will place the traditional (for VIC 20 and C-64 users) CHR\$ codes into the function keys. You will probably want to do this in every program which uses the function keys to control program operation.

#### **ESCape KEY SEQUENCES**

The C-128 has the powerful full screen editor that a veteran Commodore user will not feel at home without. This editor has been greatly enhanced with the addition of a series of ESCape key commands. The result is that the C-128 screen editor approaches the capabilities of a full blown text editor. Writing and editing BASIC programs has never been

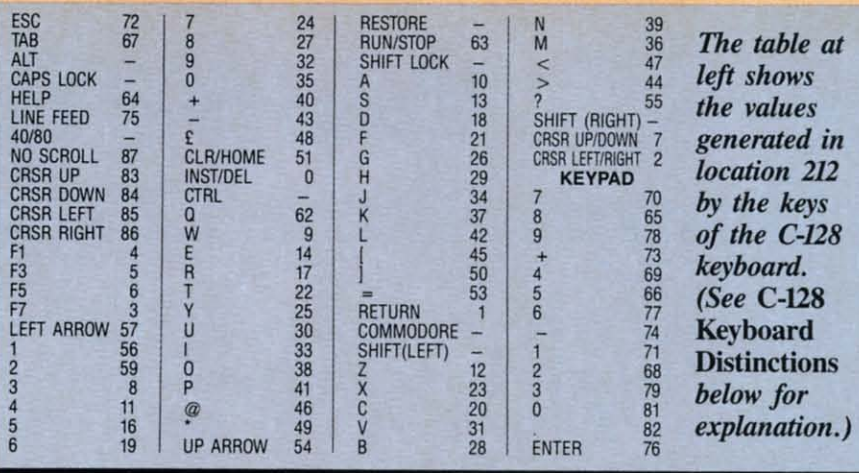

#### **C-128 KEYBOARD DISTINCTIONS**

The C-128 sports a numeric keypad which should greatly speed up data entry in numerically intensive applications, most notably spreadsheets. These keys, as well as the discrete cursor keys, duplicate existing keys on the main keyboard. There are applications where a numeric keypad may be of little or no interest. Instead, various program control functions could be assigned to the new keys.

For such applications it would be desirable to distinguish the keypad from the number keys on the main keyboard. The traditional ASCII code check following a GET will not work, since the same ASCII code will be returned by the corresponding keys. For example, pressing a "I" on the keyboard or keypad returns an ASCII value of 49. Fortunately, there is a simple way for BASIC to distinguish which physical key has been pressed.

Locations 211 and 212 are used by the operating system for this purpose. The values stored here every sixtieth of a second are unique for every key. At address 211 the SHIFT, Commodore logo, and CONTROL keys are identified. These keys will set bits zero, one, and two respectively at this address. If you PRINT PEEK(211) a zero will normally be returned. The SHIFT key changes this to a one. The logo key returns a two and the CONTROL key results in a four. These values are additive, so holding all three keys down gives a seven.

The remainder of the keys, with the ex-

#### easier.

There are 21 ESCape key sequences implemented on the C-128, almost one for every letter of the alphabet. These sequences are so useful that you will probably want to become familiar with them in a hurry. The best way to become acquainted with them is just to use them while writing a program. Afterwards, if you really want to see how dependent you have become on the new features, just GO 64 and enter the same program. Be forewarned, you may be in for a frus-

ception of the RUN/STOP, RESTORE, ALT. and 40/80 keys, place a unique value in address 212 when pressed. On the C-128 this location contains an 88 when no key is pressed. Press any other valid key and a value between 0 and 87 will appear. The table above shows the values generated in location 212 by the keys on the C-128 keyboard. The following program can be used to reproduce these results:

10 DO:GETKEY A\$

20 PRINT ASC(A\$); PEEK(212) 30 LOOP

The same program in BASIC 2.0 on the C-64 or VIC 20 would be:

10 GET A\$: IFA\$=""THEN10 20 PRINT ASC(A\$); PEEK(203)<br>30 GOTO 10

Note the change in the PEEKed address. The operating systems on all Commodore machines have many similarities. Addresses 203 and 653 on the VIC 20 and the C-64 are equivalent to 212 and 211 on the C-128. The values in 203 for the C-64 will be the same for the corresponding keys in 212 on the C-128. However, the results on the VIC 20 are quite different. The shift flag values are the same for all three computers. You may want to use the KEY statement on the C-128 to clear the function keys before RUNning this program, or strange things may result.

#### trating experience.

Each of the ESCape sequence commands are executed by pressing and releasing the ESC key followed by the appropriate letter key. Do not hold down both keys at once. For example, pressing the ESC key followed by the "A" key places the editor in automatic insert mode. Anything you type will automatically push the remainder of the display ahead of it. This is a tremendous convenience for rearranging text between quotes or for adding temporary commin up to lines **BAS** is no usin keyb the o key tain won scre T han now at or is li the Hoy 160 BAS ?ST con line link scre kep fun con text to t car firs con but san line of 1 the is a cor up the obt foll sor ily qu  $1<sub>0</sub>$ AR  $2<sub>0</sub>$  $\mathbf{H}$  $30$ TI

man

is es

mands during program debugging. It is especially useful when you keep in mind that the C-128 permits entry of up to 160 characters (four 40 column lines or two 80 column lines) into a BASIC program line. Note that this is not the same as opening a gap by using the INST/DEL key. All of the keyboard control functions, such as the cursor keys and the CLR/HOME key as well as the INST/DEL key, retain their usual functions. In other words, insert mode does not place the screen editor into quote mode.

at

 $\overline{\delta}$ 

K

ı.)

ALT.

e in

this

 $y$  is

val-

able

tion

The

luce

the

**255** 

ore.

ses

 $-64$ 

28.

the

 $\Omega$ 

**IIC** 

ues

You

the

ore

ngs

ıce

ing

red

not

ex-

ōŀ-

di-

ny-

lly

lay

)n-

en

m-

The screen parser has been enhanced in other ways as well. It will now link up to a full screen of text at one time. By comparison, the C-64 is limited to only two screen lines and the VIC 20 handles four screen lines. However, trying to enter more than 160 screen characters into a single BASIC program line results in a ?STRING TOO LONG ERROR. By comparison, exceeding the C-64's two line limit simply resets the screen linker to the next two lines. This full screen linking on the C-128 must be kept in mind when using the ESCape functions. The erase to end of line command (ESC Q) will remove all text from the current cursor position to the end of screen text or the next carriage return, whichever comes first. The erase to beginning of line command (ESC J) works analogously but in the opposite direction. The same is true of the move to end of line (ESC K) and move to beginning of line (ESC J). On the other hand, the insert a line (ESC I) command is a screen line function. Use of this command within a BASIC line opens up one screen line while maintaining the line links for BASIC editing.

All of these functions can also be obtained under program control. The following sample program illustrates some of the effects which can be easily obtained by using the ESCape sequences in PRINT statements:

10 PRINT CHR\$(147):REM CLE **AR SCREEN** 

20 CHAR, 14, 11, "OFF THE TOP

30 CHAR, 12, 12, "DOWN THE BO TTOM"

40 CHAR, 0, 12 50 FOR I=0T012 60 PRINT CHR\$(27)"I"CHR\$(2 7)"I":: REM INSERT TWO LINE S 70 PRINT CHR\$(27)"V";:REM MOVE SCREEN UP ONE LINE 80 NEXT

Note that CHR\$(27) is the ESCape key. Several keystrokes can be saved by programming PRINT"<reverse  $\Gamma > X$ " where the reversed left bracket is obtained by simultaneously pressing CONTROL, SHIFT, and the colon keys while in quote mode. The reverse left bracket between quotes in a BASIC statement will generate a CHR\$(27). This is a useful trick to keep in mind for sending escape codes to a printer with a PRINT# statement. Note that the ESCape key commands only work when sent to the screen. If you want to see how the program works try adding the following lines:

65 SLEEP 1 75 SLEEP 1

The SLEEP command pauses program execution for the specified number of seconds. Also note the use of the CHAR command to conveniently position the cursor on the screen. The CHAR command is really meant to display text on a graphic screen. In this context it is being used as a PRINT AT command.

One of the more interesting capabilities of BASIC 7.0 is the ability to define windows. Once a window is set, all subsequent screen output is restricted to this area. Try the following program:

10 PRINT CHR\$(147) 20 CHAR, 10, 10, CHR\$(27)"T" 30 CHAR, 10, 10, CHR\$(27)"B" 40 LIST

This will define a screen window whose upper left hand corner is at the tenth row and tenth column position. The lower right hand corner will be at twentieth row and column position. Note the use of the CHAR statement to position the cursor as well as to

SECTION set the window coordinates. Also note the coordinates in the CHAR statement of line 30. These are correct as shown. The CHAR statement references its coordinates from the upper left hand corner of the currently active screen window. Since this has been already defined by line 20, we have to take this into consideration for line 30.

To help keep track of the current screen window, BASIC 7.0 includes the RWINDOW function. The following sequence of commands:

#### $R=RWINDOW(1)$  $C=RWINDOW(1)$

will place the number of rows and columns into the variables R and C.

While entering a BASIC program, the window commands can be used to partition the screen into a message area and a text area. Just write yourself some notes at the top of the screen and set the screen window. Continue to enter BASIC program lines. All screen control functions,

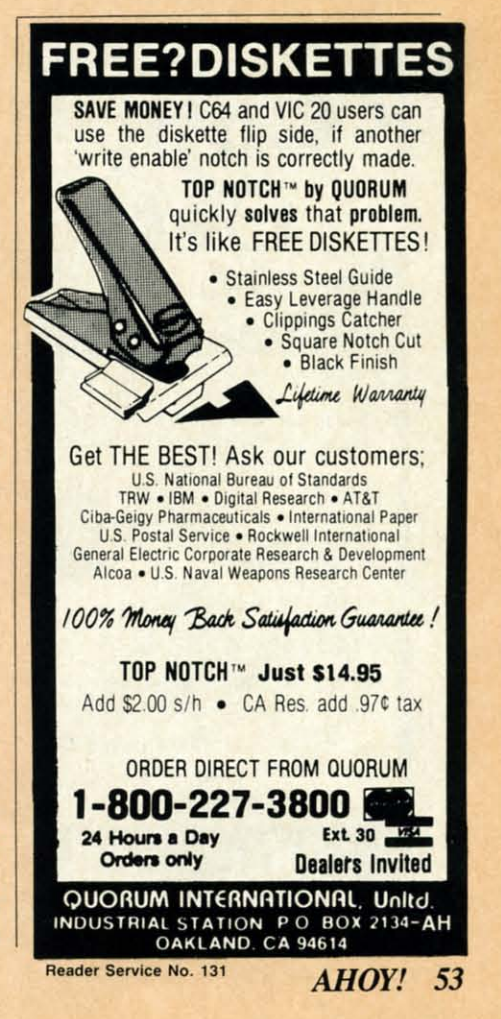

W est, sure are app unic are You you ceiv zine seno

I

I

grar<br>weld<br>*Pro*.

gran weld

lum be bers pule pute The The If  $^{\rm th}$ othe **Bett** Pro<br>T

### p<sub>ro</sub> N

Con iog ing mer

BE BE co COl

You he are are

such as clear or home, will not afsuch as clear or home, will not affect the message area. To cancel a window just hit the HOME key twice. window just hit the HOME key twice.

Under program control, a window Under program control, a window can be used to eliminate the need to can be used to eliminate the need to continuously rePRINT a screen lay-<br>out. The message area in the window out. The message area in the window can be manipulated as desired with-can be manipulated as desired without affecting the remainder of the screen. Note that only one window screen. Note that only one window can be active at any time. can be active at any time.

A word about the scroll commands. Turning scrolling off, with an ESC M, causes the cursor to wrap from M, causes the cursor to wrap from the bottom of the screen to the top of the screen. There is also a NO of the screen. There is also a NO SCROLL key which according to the SCROLL key which according to the preliminary documentation is sup-preliminary documentation is supposed to perform the same function. posed to perform the same function. This is not so. We found this key to This is not so. We found this key to work as a pause as described below. work as a pause as described below. **CONTROL KEY SEQUENCES**<br>
Turn on your C-128, hold down the

Turn on your C-128, hold down the CONTROL key, and press G. Surprise! If you had the volume turned CONTROL key, and press G. prise! If you had the volume turned up on your television or monitor, you up on your television or monitor, you were rewarded with a pleasant beU were rewarded with a pleasant bell

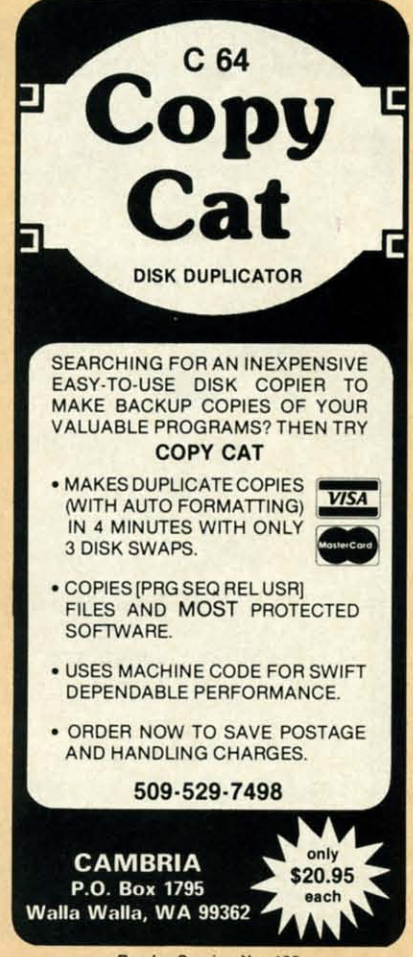

A.~r **service No. 109 Reader Service No. 109** 

tone. This may not seem like much, tone. This may not seem like much, but if I had a nickel for every time but if I had a nickel for every time someone asked me for a simple way someone asked me for a simple way to make that noise on a C-64, I would to make that noise on a C-64, I would have retired a wealthy man some time have retired a wealthy man some time ago. Commodore has finally imple-ago. Commodore has finally implemented the traditional teletype "beU" mented the traditional teletype "bell" in the C-128 console. The same tone in the C-128 console. The same tone can be produced with a PRINT can be produced with a PRINT CHR\$(7). CHR\$(7).

In general the CONTROL func-In general the CONTROL functions are not unique to the C-128. tions are not unique to the C-128. Most of them will be familiar to present users of the VIC 20 or the C-64. The C-128 does have some significant The C-128 does have some significant changes and additions to this key-<br>stroke sequence. Note that unlike the stroke sequence. Note that unlike the ESCape key sequence you have to ESCape key sequence you have to hold down the CONTROL key while hold down the CONTROL key while pressing the second key. Also, pressing the second key. Also, CONTROL key commands can be CONTROL key commands can be placed into PRINT statements while placed into PRINT statements while the screen editor is in quote mode. the screen editor is in quote mode. In contrast, pressing the ESCape key In contrast, pressing the ESCape key while in quote mode will activate the while in quote mode will activate the ESCape key sequence. ESCape key sequence.

As mentioned above, a CONTROL As mentioned above, a CONTROL left bracket will send an ESCape left bracket will send an ESCape character. Try it. If the editor is not in quote mode, this key sequence will in quote mode, this key sequence will initiate the ESCape mode. This litinitiate the ESCape mode. This lit-<br>tle-known key sequence will also generate a CHR\$(Z7) on the C-64 and generate a CHR\$(27) on the C-64 and the VIC 20. Of course, this has no the VIC 20. Of course, this has no direct effect on these two machines. direct effect on these two machines.

The C-128 has a TAB key on its The C-128 has a TAB key on its keyboard right next to the ESCape keyboard right next to the ESCape key. Pressing this key generates a key. Pressing this key generates a CHR\$(9), which moves the cursor to CHR\$(9), which moves the cursor to the next tab stop on the screen. The the next tab stop on the screen. The CONTROL I key combination will CONTROL I key combination will have the same effect. On the VIC 20 have the same effect. On the VIC 20 or the C-64, a CHR\$(9) will enable or the C-64, a CHR\$(9) will enable the cbaracter set switch capability. On the character set switch capability. On the C-128 this has been moved to the C-128 this has been moved to CONTROL K (CHR\$(ll». The dis-CONTROL K (CHR\$(ll) ). The disable-character-set-change command able-character-set-change command has also been changed to CONTROL has also been changed to CONTROL L ( CHR\$(12) ), although the old L ( CHR\$(12) ), although the old CONTROL H ( CHR\$(8) ) has no CONTROL H ( CHR\$(8) ) has no unique C-128 function. Programmers unique C-128 function. Programmers accustomed to these codes on the accustomed to these codes on the VIC 20 or C-64 should take note. VIC 20 or C-64 should take note.

Getting back to the tab functions, Getting back to the tab functions, the CONTROL X ( CHR\$(24) ) wiU the CONTROL X (CHR\$(24) ) will set or clear a tab at the current cur-set or clear a tab at the current cursor position. However, to clear all sor position. However, to clear all tabs you have to use the ESCape Z tabs you have to use the ESCape Z

#### TABLE OF ESCAPE KEY COMMANDS TABLE OF ESCAPE KEY COMMANDS

- **@ Erase screen from cursor to end of @ Erase screen from cursor 10 end of window window**
- **A Automatic insert mode A Automatic insen mode**
- **B** Set bottom right corner of window at **cursor cursor**
- **C Cancel automatic insert mode C Cancel automatic insert mode**
- **o Delete current linked line o Delete current linked line**
- **I Insen a screen line, preserve line links I Insen a screen line, preserve line links J Move to the beginning of currenl J Move to the beginning of current**  linked line linked line
- **K Move to the end of current linked line K Move to the end of current linked line**
- **L** Turn on scrolling
- M Turn off scrolling
- N Un-reverse 80 column display
- **o Cancel insen, quote, reverse, and o Cancel insert, quote, reverse, and**  flash modes
- **P Erase from the beginning of current P Erase from the beginning of current linked line to Ihe cursor linked line to the cursor**
- **Q Erase from cursor to the end of cur-Q Erase from cursor to the end of current linked line rent linked line**
- R Reverse 80 column display
- **T Set top left corner of window at cur-T Sel top left corner of window al cursor position sor posilion**
- **V SeraU screen up one line V Scroll screen up one line**
- **W Scroll screen down one line W Scroll screen down one line**
- X Toggle between 40 and 80 column X Toggle between 40 and 80 column display display
- **Y Restore default TAB SlOpS at every Y Restore default TAB SlOpS at every eighth character position eighth character position**
- Z Clear all TAB stops Z Clear all TAB SlOpS
- ESC Cancel ESCape mode. (Any nonim-ESC Cancel ESCape mode. (Any nonim**plemented character will also cancel plemented character will also cancel**  ESCape mode.) ESCape mode.)

sequence. The best way to learn sequence. The best way to learn about the tab stops is just to play with them. Note that a TAB command them. Note that a TAB command does not wrap the cursor to the fol-does not wrap the cursor to the following screen line. Tabbing to the end of a line simply leaves the cursor at of a line simply leaves the cursor at that position. that position.

Another change is worth noting. Another change is worth noting. The CONTROL J ( CHR\$(IO) ) code The CONTROL J ( CHR\$(JO) ) code generates a linefeed without a cargenerates a linefeed without a car-<br>riage return. On the C-64 and VIC 20 both a linefeed and carriage re-20 both a linefeed and carriage return will be produced.

The remaining unique C-128 The remaining unique C-128 CONTROL codes are associated CONTROL codes are associated with the 80 column display. with the 80 column display. CONTROL B ( CHR\$(2) ) turns underline on. However, there is no cor-CONTROL B (CHR\$(2)) turns underline on. However, there is no corresponding CONTROL sequence to turn it off. You will have to PRINT CHR\$(l3O) to cancel underline mode. CHR\$(J30) to cancel underline mode. The 80 column characters can be set The 80 column characters can be set to flash by using a CONTROL 0 to flash by using a CONTROL 0 ( CHR\$(15) ). As with underline ( CHR\$(J5) ). As with underline mode, there is no CONTROL se-mode, there is no CONTROL sequence to tum flash off. Use PRINT quence to turn flash off. Use PRINT CHR\$(l43). CHR\$(J43).

*Continued on page 74 Colllinued on page 74* 

~llI1ANDS ~1ANDS

r (0 end of r **to end of** 

window at node

e line links of CUrrent **of current** 

linked line linked line

splay lerse, and ~erse. **and** 

hd of cur~ **nd of** cur~ of current **of current** 

y

**ow at cur·** 

Ie ne<br>0 column

8t every <sup>I</sup>**31 every** 

rjoonim· **I)' nonim-**\$0 cancel **so cancel** 

p learn D learn lay with lay with mrnand mmand the fol-the the end Irsor at IrSOr at

noting. ) code a car-a ld VIC age re-age re-

C-128 C-128 ociated ociated isplay. isplay. ms un-ms unno cor-~ceto **:nee to**  'RINT 'RINT mode. mode. I be set <sup>I</sup>be set tOL 0 tOL 0 lerline lerline IL se- IL se- 'RlNT 'RINT

*age 74* age *74* 

# COMMODARES

### **PROGRAMMING CHALLENGES PROGRAMMING CHALLENGES**

#### **By Dale Rupert By Dale Rupert**

ach month, we'll present several challenges de-<br>signed to stimulate your synapses and toggle<br>the bits in your cerebral random access mem-<br>ory. We invite you to send your solutions to:<br>Commodares c/o Ahov' ach month, we'll present several challenges designed to stimulate your synapses and toggle . the bits in your cerebral random access memthe bits in your cerebral random access memory. We invite you to send your solutions to:

*Commodares,* c/o *Ahoy! Commodares,* c/o *Ahoy!*  P.O. Box 723 P.O. Box 723 Bethel, cr <sup>06801</sup> Bethel, cr 06801

We will print and discuss the cleverest, simplest, short-We will print and discuss the cleverest, simplest, shortest, most interesting and/or most unusual solutions. Be sure to identify the *name* and *number* of the problem you are solving. Also show sample runs if possible, where are solving. Also show sample runs if possible, where appropriate. Be sure to tell what makes your solutions appropriate. Be sure to tell what makes your solutions unique or interesting, if they are. Programs on diskettes unique or interesting, if they are. Programs on diskettes are welcome, but they must be accompanied by listings. are welcome, but they must be accompanied by listings. You must enclose a stamped, self-addressed envelope if You must enclose a stamped, self-addressed envelope if you want any of your materials returned. Solutions re-you want any of your materials returned. Solutions received by the middle of the month shown on the maga-ceived by the middle of the month shown on the magazine cover are most likely to be discussed, but you may send solutions and comments any time. Your original programming problems, suggestions, and ideas are equally gramming problems, suggestions, and ideas are equally welcome. The best ones will become *Commodores!* welcome. The best ones will become *Commodares!*  as the model with preceding trains all possible soles in the statement number (1) is false. For extra credit, the statement of the statement of the statement of the statement of the statement of the statement of the state

#### *Problem* #21-1: *Geometry Fun Problem* #21-1: *Geometry Fun*

This challenge was suggested by Phil Maclean (Columbus, OH). The user inputs three ordered pairs of numbers  $(x, y$  values in Cartesian coordinates), and the computer tells whether or not they represent collinear points. The three points are collinear if they lie on the same line. The three points are collinear if they lie on the same line. If they are, the computer tells which lies between the If they are, the computer tells which lies between the other two on the line. Any values of x and y are allowed. Better dust off the geometry books! Better dust off the geometry books! This challenge was suggested by Phil MacLean (Columbus, OH). The user inputs three ordered pairs of numbers (x, y values in Cartesian coordinates), and the computer tells whether or not they represent collinear points.

#### *Problem* #21-2: *Logical Fun Problem* #21-2: *Logical Fun*

Michael P. Marron (Stony Brook, NY) submitted this Michael P. Marron (Stony Brook, NY) submitted this *Commodare.* Four students were discussing their upcoming report card marks. They made the following statements: ing report card marks. They made the following statements:

AL: (I) We'll all get differen' marks. AL: (I) We'll all get different marks.

(2) If I get a 95, then Connie will get a 65.

BETTY: (3) If Connie gets a 75, then Al will get a 65. (4) AI will get a better grade than Dan. (4) AI will get a better grade than Dan .

- CONNIE: (5) If Betty doesn't get a 95, then Al will get a 75. (6) If I get an 85, 'hen Dan won't get a 65. (6) If I get an 85, then Dan won't get a 65.
	- DAN: (7) If Connie doesn't get a 95, then I'll get an 85. DAN: (7) If Connie doesn't get a 95, then I'll get an 85. (8)If Betty doesn't get an 85, then I won't either. (8) [f Betty doesn't get an 85, then I won't either.

Your task is to write a program which (A) determines Your task is to write a program which (A) determines the mark for each student assuming the above statements the mark for each student assuming the above statements are all true, and (B) finds all possible solutions assuming statement number (1) is false. For extra credit, determine how many of the original eight conditions can be eliminated and still have only one solution. be eliminated and still have only one solution.

#### *Problem* #21-3: *Decimal Columns Problem* #21-3: *Decimal Columns*

E. Harvey Hammett (Houston, TX) asked for a short E. Harvey Hammett (Houston, TX) asked for a short method of lining up decimal points when numbers are method of lining up decimal points when numbers are printed in a column. Your routine should print on the printed in a column. Your routine should print on the screen, but it should also be usable on a printer. That screen, but it should also be usable on a printer. That means you are not allowed to use any cursor movement means you are not allowed to use any cursor movement keys. If the user enters 12.5, 134.56, .0026, 23, and 1.234, keys. If the user enters 12.5, 134.56, .0026, 23, and 1.234, the computer prints out: the computer prints out:

12.5 12. 5 134.56 134.56  $.0026$ 23 23 1.234 1.234

#### *Problem* #21-4: *REM Remover Problem* #21-4: *REM Remover*

Jim Speers (Niles, MI) has sent a five line subprogram Jim Speers (Niles, MI) has sent a five line subprogram which may be added to the end of another program be-<br>ginning at line 55000. When the user types GOTO 55000, ginning at line 55000. When the user types G01D 55000, this subprogram deletes all lines beginning with REM this subprogram deletes all lines beginning with REM or a colon. Jim uses this subprogram in debugging. Any or a colon. Jim uses this subprogram in debugging. Any trace statements to print variables or to STOP the program may be preceded by a colon. They will be executable, but when debugging is done, they may be removed simply by typing GOTO 55000. Can you come up with such a program? such a program? trace statements to print variables or to STOP the program may be preceded by a colon. They will be executable, but when debugging is done, they may be removed

This month we have readers' solutions to the May 1985 This month we have readers' solutions to the May 1985 *Commodares. Problem* #17-1: *Decimalizing Dates* brought *Commodares. Froblem* #17-1: *Decimalizing Dales* brought a grand total of three responses. The problem is not really very difficult, and it is a "real world" problem. Busi-<br>ness programs typically use a decimal form of a date rathness programs typically use a decimal form of a date rather than a "month, day, year" format for internal calcula-er than a "month, day, year" format for internal calculations. The solution from Jim Speers (Niles, Ml) is listed tions. The solution from Jim Speers (Niles. MI) is listed below. Jim claims that mid-l985 should be listed as 1984.5 below. Jim claims that mid-1985 should be listed as 1984.5 since he considers the first year as O. Midway into the since he considers the ftrst year as O. Midway into the first year should then be 0.5. We'll leave it up to you to modify the program if you want mid-1985 to be shown as 1985.5. as 1985.5.

1 REM 1 REM

AHOY! 55 AHOYI 55

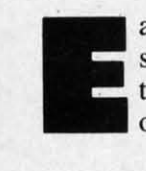

2 REM PROBLEM #17-1: DECIMALIZING DATES 3 REM SOLUTION BY JIM SPEERS 4 REM 100 DIMD(12), I\$(3): FORI=1TO12: READD(I): N **EXT** 110 DATA0, 31, 59, 90, 120, 151, 181, 212, 243, 2 73, 304, 334 120 PRINT"[CLEAR][DOWN]ENTER DATA (E.G. 10/5/1985)";: INPUTA\$: K=1: FORI=1TOLEN(A\$) 130 Z\$=MID\$(A\$, I, 1): IFZ\$="/"ORZ\$="-"THEN  $K = K + 1$ : GOTO150 140  $I$(K)=I$(K)+Z$$ 150 NEXT: M=VAL(I\$(1)): D=VAL(I\$(2)): Y=VAL  $(I$(3)):LY=0$ 160 IFY/4=INT(Y/4)ANDY/400<>INT(Y/400)TH  $ENLY=1$ 170 DT=Y-1+( $(D(M)+D-LY*(A>2)-.5)/(365+LY)$ )): DT=INT(DT\*10000+.5)/10000 180 PRINT: PRINT"THE DECIMALIZED DATE FOR "A\$" IS": PRINT: PRINTDT

Jim's program calculates the decimalized date as of twelve noon, hence the  $-0.5$  in line 70. Each hour is 0.000114 part of a year. Line 160 tests for leap years. The DATA statement stores the number of cumulative days in months prior to the given date. David Alan Wright (New Britain, CT) and James Borden (Carlisle, PA) also

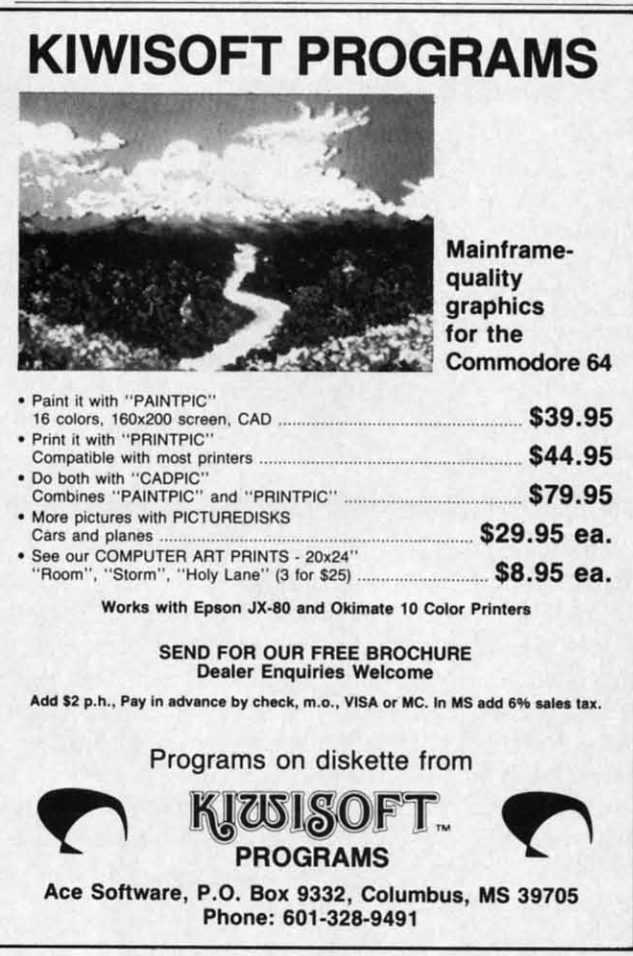

**Reader Service No. 121** 

sent solutions. Both Jim's and David's programs allow the user to enter dates in mm/dd/yr or mm-dd-yr format.

Several readers tackled Problem #17-2: Printer Sentinel. The solution from Brian J. Wilcox (Coldwater, OH) is listed. Since his program is similar in approach to many others, I concluded that it must work-on some printers at least. It doesn't work on mine. A modified version of Brian's program is also shown, which works on my Epson MX-80 printer with a serial-to-parallel converter.

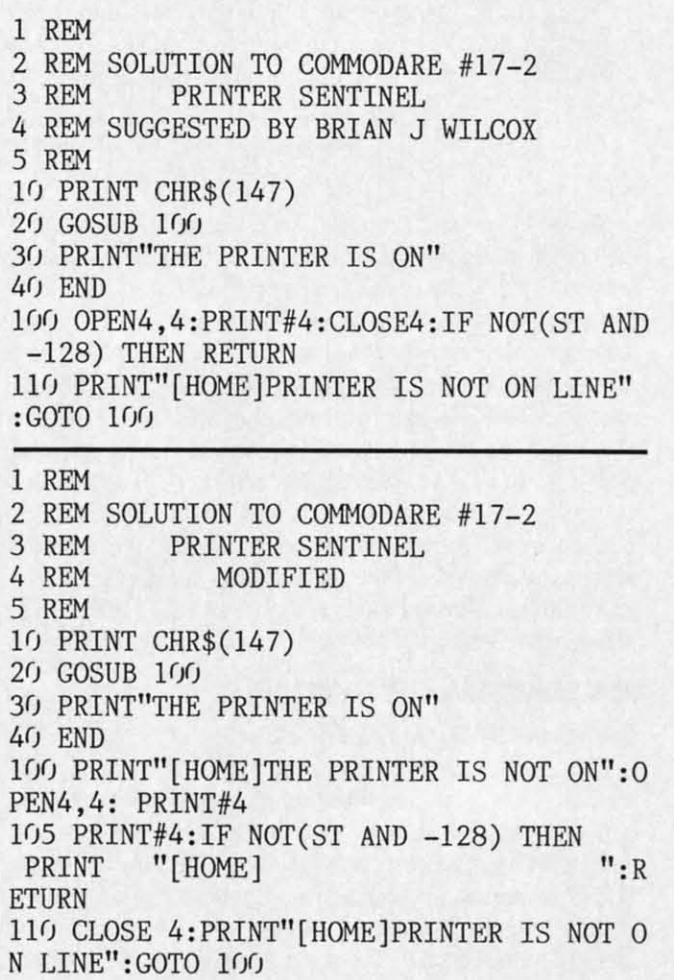

Even when my printer is off, the computer can sent it one message without the STatus variable indicating any problem. If the program sends a second message, the computer sits and waits forever at the PRINT# statement. Consequently I couldn't display a "Printer Off" message if the printer was off. Instead I had to display the "Printer Is Not On" message before writing to the printer, and if the printer was on, the message was quickly erased. If the printer is off, the message remains on the screen until the printer is turned on (or online). If neither of these routines works for your printer, you might compare ST with 0 instead of  $-128$ . Refer to the STatus description in the Programmer's Reference Manual.

Other solutions to this problem came from Ron Giedd (Sioux Falls, SD), Clarice A. Baker (Kamloops, BC), Jim Speers (Niles, MI), James E. Borden (Carlisle, PA), and Lonnie Welch (Independence, MO).

### **BOI** DO

#### **ARCA**

Archon Archon Beache Bruce I Castles Champ Compu F15 Str Flight! Imposs Interna Kenner Micro I Statisti Mig All Night! One O Pitstop Questr Raid C Solo F Strip<sub>F</sub> Tourn

#### Zaxxo **ADVE**

Amazo Adven Adven Below **Bridge** Cutth Drago Fahre Felon Hitchl Infide Monty Murde Party Party Rende Robot Sargo Sever Starc **Suspe** Swiss Trivia Ultim

#### Witne EDU Agen

Cave CBS Evely Harc Kidw Mup Spell Spell Ston Word

#### WO **SPR** Batte

Ct El  $H<sub>c</sub>$  $M$  $Pt$ <br> $R6$ 

# **FREE!**

### BONUS GIFT WITH ANY SOFTWARE ORDER - AN EXCELLENT PUBLIC DOMAIN VERSION OF AN ARCADE HIT GAME ON ITS OWN DISK.

#### **ARCADE**

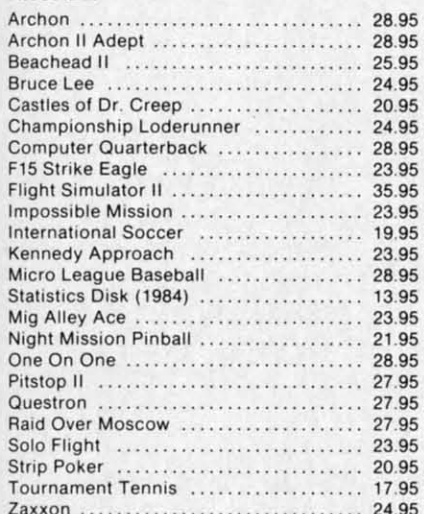

#### **ADVENTURE AND MIND GAMES**

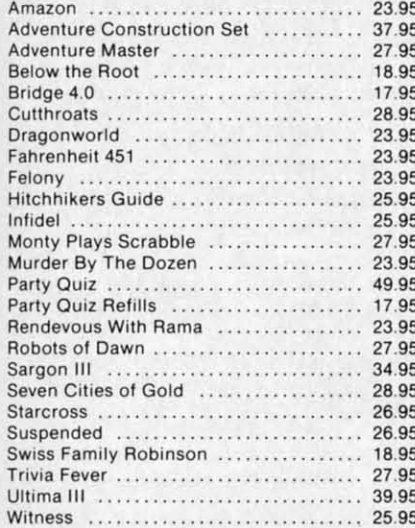

#### **EDUCATIONAL PROGRAMS**

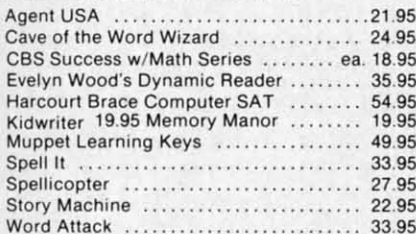

#### **WORD PROC.-DATE BASES-SPREADSHEETS**

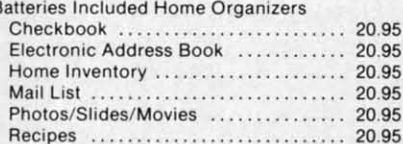

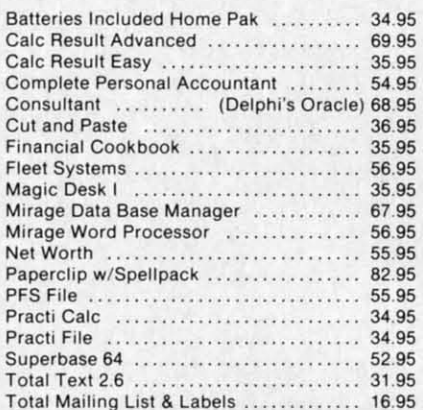

#### **GRAPHICS**

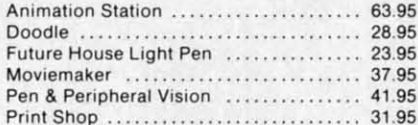

#### **MISCELLANEOUS**

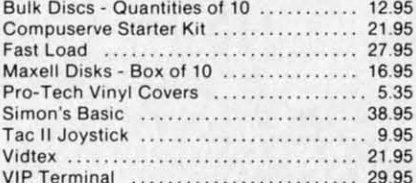

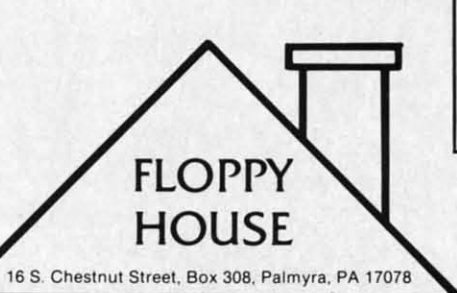

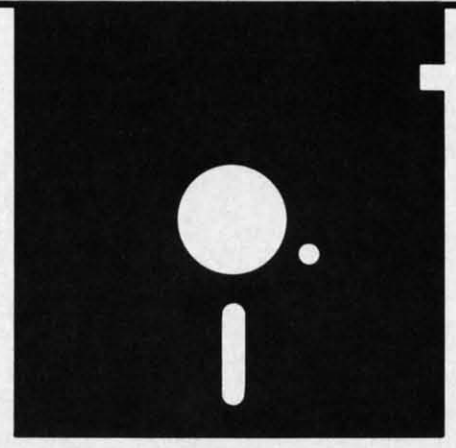

#### HARDWARE AND PERIPHERALS

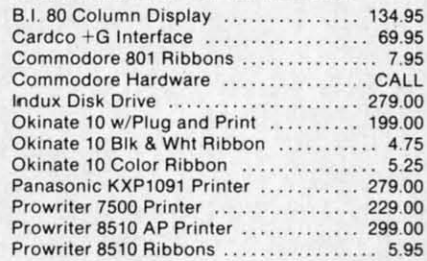

#### LEROY'S CHEATSHEETS ........ \$2.95

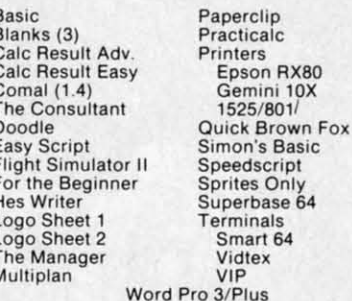

#### **SPECIALS**

Cardco Numeric Keypad 32.95 **Compuserve Starter** Kit/Vidtex 39.95 S-Games (Formerly Hes Games) 11.95

**TOLL FREE** 

1-800-633-8699

In Pa. Call A.C. 717 838-8632

#### **ORDERING & TERMS**

\* VISA & M.C. accepted with no charge in the continental U.S.A. \$2.50 shipping charge on orders under \$100.00

Pa. Residents add 6% Sales Tax \* Prices subject to change w/o notice

\* 48 hour shipping for cashier check - Money order - charge

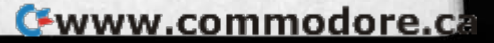

AND

JE"

":0

 $"$ : R

 $\Gamma$  O

sent any

the

ent.

age

int-

and ed. een

of

are

rip-

dd

C),

A),

allow ormat. Sentin- $:OH()$ many

rinters

ersion on my erter.

The most compact solution to *ProbLem* #17-3: *M1D\$* The most compact solution to *Problem* #17-3: *MlD\$ Statemenl* came from Ken Karow (Chicago, IL). Ken in-*Statement* came from Ken Karow (Chicago, IL). Ken included some sample strings for testing the routine. The cluded some sample strings for testing the routine. The value of N tells how many characters of Y\$ are used to replace characters of X\$ starting at position S of X\$. This replace characters of X\$ starting at position S of X\$. This can be a very useful routine. can be a very useful routine.

1 REM 1 REM

```
2 REM SOLUTION TO COMMODARE #17-3
2 REM SOLUTION TO COMMODARE #17-3 
3 REM MID$ STATEMENT
3 REM MID$ STATEMENT 
4 REM SUBMITTED BY KEN KAROW
4 REM SUBMITTED BY KEN KAROW 
5 REM
5 REM 
100 Y$="ABCD": S=4: N=3
110 X$="1234567" : GOSUB200 : PRINT S,N,
X$:INPUT"START, NUMBER";S,N:GOTO 110
200 IF N=0 OR N>LEN(Y$) THEN N=LEN(Y$)
200 IF N=0 OR N>LEN(Y$) THEN N=LEN(Y$) 
210 X$=LEFT$(LEFT$(X$,S-I)+LEFT$(Y$,N)+M
210 X$=LEFT$(LEFT$(X$,S-I)+LEFT$(Y$,N)+M 
ID$(X$,S+N),LEN(X$» : RETURN
ID$(X$,S+N) ,LEN(X$)) : RETURN
```
The most popular *Commodore* was *ProbLem #17-4:* The most popu]ar *Commodare* was *Problem #17-4: Number SpeLLer.* Solutions ranged from the reasonably *Number Speller.* Solutions ranged from the reasonably short one by Rob Lackey (Albuquerque, NM) listed below to multipage programs. to multipage programs.

```
1 REM
1 REM
```

```
2 REM SOLUTION TO COMMODARE #17-4
2 REM SOLUTION TO COMMODARE #17-4
```
3 REM NUMBER SPELLER 3 REM NUMBER SPELLER

4 REM SUBMITTED BY ROB LACKEY 4 REM SUBMITTED BY ROB LACKEY

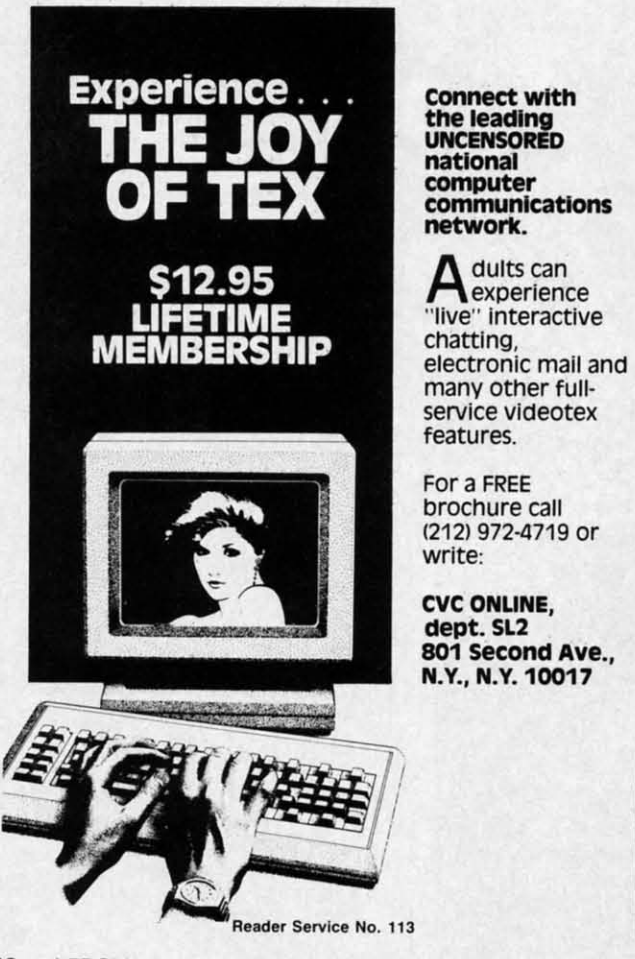

5 REM 5 REM

10 DIM D\$(30):FORI=1 TO 30:READ D\$(I):NE 10 DIM D\$(30):FORI=1 TO 30:READ D\$(I):NE XT XT

20 INPUT" [CLEAR ] ENTER NUMBER  $(\langle 10000 \rangle''; N$ 30 A=LEN(STR\$(N»-1:0N A GOTO 90,60,50,4 30 A=LEN(STR\$(N))-1:0N A GOTO 90,60,50,4 IJ I)

40 N\$=D\$(INT(N/1000)+1)+" "+D\$(30)+" "<br>50 V=(INT(10\*(N/1000-INT(N/1000)))+1):IF 40  $N$=D$(INT(N/1000)+1)+" "+D$(30)+" "$ 

- V>ITHEN N\$=N\$+D\$(V)+" "+D\$(29)+" " <sup>60</sup> T=N-100\*INT(N/100):IF T>19 THEN <sup>80</sup> 60 T=N-100\*INT(N/llfl)):IF T>19 THEN 80 70 N\$=N\$+D\$(T+l):GOTO 100 70 N\$=N\$+D\$(T+l):GOTO 100 80 N\$=N\$+D\$(INT(T/10)+19)+" "<br>90 N\$=N\$+D\$(N-10\*INT(N/10)+1) 100 PRINT N\$:END 100 PRINT N\$ :END 110 DATA "", ONE, TWO, THREE, FOUR, FIVE, SIX 120 DATA SEVEN,EIGHT,NINE,TEN,ELEVEN 120 DATA SEVEN,EIGHT,NINE,TEN,ELEVEN 130 DATA TWELVE,THIRTEEN,FOURTEEN 130 DATA TWELVE,THIRTEEN,FOURTEEN 140 DATA FIFTEEN ,SIXTEEN ,SEVENTEEN 140 DATA FIFTEEN ,SIXTEEN ,SEVENTEEN 150 DATA EIGHTEEN, NINETEEN, TWENTY 160 DATA THIRTY , FORTY ,FIFTY ,SIXTY 160 DATA THIRTY,FORTY,FIFTY,SIXTY V>ITHEN N\$=N\$+D\$(V)+" "+D\$(29)+" " 90 N\$=N\$+D\$(N-10\*INT(N/10)+I)
- 170 DATA SEVENTY ,EIGHTY , NINETY ,HUNDRED 170 DATA SEVENTY ,EIGHTY ,NINETY ,HUNDRED
- 180 DATA THOUSAND 180 DATA THOUSAND

Rob's program handles numbers up to 9999. Other solu-Rob's program handles numbers up to 9999. Other solutions went up to billions and beyond without much addi-tions went up to billions and beyond without much additional coding. Perhaps you can modify Rob's program tional coding. Perhaps you can modify Rob's program to handle even larger numbers. This program might be useful for writing checks. I have used this type of prouseful for writing checks. I have used this type of program with a speech synthesizer. The speech synthesizer pronounces words which are sent to it in PRINT statepronounces words which are sent to it in PRINT state-ments, so multidigit numbers must first be converted into text strings to be spoken properly. text strings to be spoken properly.

Solutions to these last two problems came from the Solutions to these last two problems came from the following readers not mentioned earlier:

Mac Reiter (Mustang, OK) Steve Werkman (Perrysburg, OH)

M.B. Lanphear (Cheyenne, WY) William Manganaro (Ctr. Moriches, NY) Thomson Fung (San Diego. CA) Willjam Binder (Northville. MI) **Thomson Fung (San Diego, CA) William Binder (Northville. MI)**  Paul DeLuca (Bradford, MA) Jerry Anderton (Florence, AL) Ed Taylor (Waukesha, WI) Tony Herrington (Jeffersonville, IN) Carlton Burton (Easton, TX) Sheldon C. Wotring (Palmerton, PA) R.R. Goings (Washington, lL) Michael J. Strawn (Warren, MI) **R.R. Goings (Washington, IL) Michael J. Strawn (Warren, MI)**  Darin Jett (Paducah, KY) Paul A. Dobransky (Fombell, PA) Crile Carvey (Salinas, CA) Richard Oberle (Columbus, OH) **Crile Carvey (Salinas, CA) Richard Oberle (Columbus, OH)**  Clay R. Reed (Edwards, CA) Nancy Balfour (Honolulu, HI)

C-www.commodore.ca

Special thanks to Ricardo Chan from the Republic of Special thanks to Ricardo Chan from the Republic of Panama and to Daniel R. Propst from Caracas, Venezu-Panama and to Daniel R. Propst from Caracas, Venezu-<br>ela for their letters and programs. It is exciting to see how far-reaching Commodore computers and *Ahoy!* magazine are. azine are.

One final note. Lonnie Welch (Independence, MO) One final note. Lonnie Welch (lndependence, MO) gave one example of a mandatory space in BASIC. This gave one example of a mandatory space in BASIC. This statement using the logical OR of variables F and Q results in a Syntax Error. Do you see why? sults in a Syntax Error. Do you see why?

#### 10 F=0:Q=I:PRINTFORQ 10 F=0:Q=I:PRINTFORQ

Have you come across any other situations where BASTC Have you come across any other situations where BASIC requires a space? If so, let us know. This month's problems should keep you busy for a while. See you next lems should keep you busy for a while. See you next month.  $\Box$ 

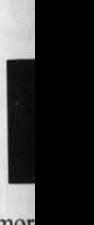

-

mor dupl dupJ is to DAl DA1 men men vel velo simp<br>of D<br>here<br>**WI**<br>O of D here

Nex<br>(Be You You per per  $\frac{1}{2}$ V ~ ber ber ly f *Alit* Iy g prol prol ory ory mal mal by t

., IIC

SlOt stOI to t to t  $C - 6$ one one nex nex hig hig gua tipl lipl ing ing we we  $by<sub>0</sub>$ anc HE HE Hl HI ad, adc *A* 

[) :NE [) :NE i)";N )";N  $50,4$  $\begin{pmatrix} 1 \\ 1 \\ 1 \end{pmatrix}$ *IJ*  $):$  IF

CD

oluddiram t be  $pro-$ ~roizer ateinto

the NY)

IN) PA)  $\overline{\mathbf{v}}$ 

of uee ig-D)

**iis** e-

SIX

**----AUTO-GEN----**  $\leftarrow$  -AUTO-GEN $\leftarrow$ 

**Automated Generation of DATA Statements on the C-64** Automated Generation of DATA Statements on the C-64 **BY DAVID A DATA** 

ncorporating machine language routines into ncorporating machine language routines into BASIC programs is often used to increase pro-BASIC programs is often used to increase program execution speed, Sometimes the machine gram execution speed . Sometimes the machine language is a separate program called and loaded language is a separate program caUed and loaded

I by the main BASIC program, This requires two or by the main BASIC program. This requires two or more programs always to be on the disk, and making more programs always to be on the disk, and making duplicates can become a chore, A common alternative duplicates can become a chore. A common alternative is to store the machine language program as a series of is to store the machine language program as a series of DATA statements, This is a tedious task if these state-DATA statements. This is a tedious task if these statements are typed in by hand, While the routine is under development, or should the need to modify it later arise, one ments are typed in by hand. While the routine is under velopment, or should the need to modify it later arise, one simple change could necessitate retyping the entire sequence simple change could necessitate retyping the entire sequence of DATA statements, Some form of automation is in order of DATA statements. Some form of automation is in order here, and the *Auto-Gen* utility program is my solution.

### **WHAT IT DOES**

Once a machine language program is in memory, usual-Once a machine language program is in memory, usually from the output of an assembler, just load and run *Auto-Cen* and the DATA statements will be automatical-Auto-Gen and the DATA statements will be automatically generated and written to disk for you. The program prompts you for the addresses of the first and last memory locations to be saved, These may be entered in decimal or, if preceded with a \$ (dollar sign), in hexadecimal. Next you are asked for the starting BASIC line number. (Be sure not to use the same line numbers that are used (Be sure not to use the same line numbers that are used by the main portion of the program under development.) You are then asked for the number of data items desired You are then asked for the number of data items desired per line, and finally the name of the output file you want per line, and finally the name of the output file you want to create, to create. prompts you for the addresses of the first and last memory locations to be saved. These may be entered in decimal or, if preceded with a \$ (dollar sign), in hexadecimal.

While the program is running, it displays the line num-While the program is running, it displays the line number being generated to inform you of its progress.

#### **HOW IT WORKS**

A quick review of how a line of a BASIC program is A quick review of how a line of a BASIC program is stored in the computer will help us understand the task stored in the computer will help us understand the task to be accomplished. The normal starting location for the to be accomplished. The normal starting location for the C-64 is 2049 (\$0801). The byte here plus the following one make up a link or pointer to the beginning of the one make up a link or pointer to the beginning of the hext line of the program. This link is the "low byte first, high byte second" format typical of 6502 machine language. This address can be converted to decimal by multiplying the second, or high byte, by 256 and then addhigh byte second" format typical of 6502 machine language. This address can be converted to decimal by mul-<br>tiplying the second, or high byte, by 256 and then add-<br>tiplying the first, or low byte, to the product. Conversel we have the decimal value we can obtain the two bytes we have the decimal value we can obtain the two bytes by dividing by 256. The integer quotient is the high byte, by dividing by 256. The integer quotient is the high byte, and the remainder is the low byte, Our formula will be and the remainder is the low byte. Our formula will be  $HB=INT(NL/256)$ :  $LB=NL-(INT(NL/256)$ , where HB is the high byte, LB is the low byte, and NL is the HB is the high byte, LB is the low byte, and NL is the address of the start of the next line, address of the start of the next line.

The next two locations hold the number of the current The next two locations hold the number of the current program line. Again, the number is stored in low byteprogram line. Again, the number is stored in low byte-<br>high byte format and the same formula is used to convert to and from decimal. vert to and from decimal .

The rest of the line contains the BASIC program state-<br>ments. Each BASIC keyword is stored as a token, i.e., ments. Each BASIC keyword is stored as a token, i.e., reduced to a one byte symbol. This has a twofold pur-<br>pose. One is to reduce memory requirements and the sec-<br>ond is to simplify interpretation during program execu-<br>tion. For our needs, the token for "DATA" is 131 in deci pose. One is to reduce memory requirements and the second is to simplify interpretation during program execution. For our needs, the token for "OATX' is 131 in decimal (\$83 in hex). Spaces, commas, and literals (numbers or letters representing their own value as opposed bers or letters representing their own value as opposed to variables) are stored in their ASCII form. The numbers 0 through 9 are 48 through 57 respectively. A comma is 44 and a space is 32. The end of the line is indicato variables) are stored in their ASCII form. The numbers 0 through 9 are 48 through 57 respectively. A comma is 44 and a space is 32. The end of the line is indicated with a zero byte, and the last line of the program is terminated with three consecutive zero bytes, terminated with three consecutive zero bytes.

With this limited knowledge we can construct our own With this limited knowledge we can construct our own BASIC "OATX' statements, Since one numeric data item BASIC "DATA" statements. Since one numeric data item can have a maximum value of 255, we will allocate one can have a maximum value of 255, we will allocate one memory location for each digit or three locations per memory location for each digit or three locations per item. Each item must be separated by a comma, so add one per item except for the last one on a line.

Include in our tally 2 for the link to the next line, 2 Include in our tally 2 for the link to the next line, 2 for the line number, 1 for the DATA token, and 1 for the terminator, and we have the following formula.  $2+2+$  $1+4*ND+1$  = the number of memory locations required to store one program line. ND is equal to the number to store one program line. ND is equal to the number of data items desired on each line. Add this number to of data items desired on each line. Add this number to the address of the beginning of the current line and we the address of the beginning of the current line and we have the address of the start of the following line. NL have the address of the start of the following line. NL will be the variable in our program that holds this address. will be the variable in our program that holds this address.

If we want to increment the line number by 10 we simply add 10 to the previous line number. LN is the vari-If we want to increment the line number by 10 we sim-<br>ply add 10 to the previous line number. LN is the vari-<br>able here. When we reach the end of the program add two zero bytes to the one that terminates the last line and two zero bytes to the one that terminates the last line and our work is almost done. our work is almost done.

A program stored on disk or tape has as its first two A program stored on disk or tape has as its first two bytes an address indicating where the program should bytes an address indicating where the program should be loaded, This is low byte-high byte format again and be loaded. This is low byte-high byte format again and for our purposes the address is a constant. The C-64 us-<br>es 2049 (\$0801) and the VIC 20 1025 (\$0401). es 2049 (\$0801) and the VIC 20 1025 (S040I),

That's about all we need to know to create a file of That's about all we need to know to create a file of DATA statements directly on disk, DATA statements directly on disk.

We assemble and load our machine language file into We assemble and load our machine language file into memory, note the first and last memory locations used, memory, note the first and last memory locations used, and we're ready to begin, and we're ready to begin.

A loop that starts with the first data location and increments by the number of data items per line until the A loop that starts with the first data location and crements by the number of data items per line until the

*AHOYI 59 AHOY! 59* 

C-www.commodore.ca

### Confused by Mail Order Ads???

Price is not the only concern. You should ask..

- 1. Do you have the advertised product in stock?
- 2. If the product is defective who handles the warranty?
- 3. What is the total price delivered to my door?

#### For the straight answers to these and all your questions, call us!

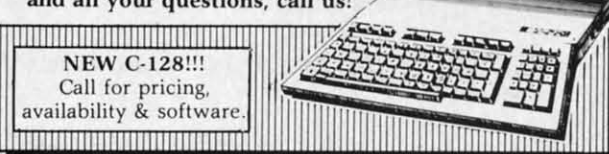

Send Self Address Stamped Business Envelope for Complete Product List !!! C-64 Hardware'still available, Call!

#### **C-128 HARDWARE**

1700....... 128K Expander 1571 Drive.... 350K DS/DD 1750 ....... 384K Expander 1670 Auto Modem... 1200 Baud 1902 Color Monitor 13" RGB/Composite... 80/40 Column Display 1350 Mouse ..................... Eases Computer Input

#### **C-128 SOFTWARE**

JANE . . . . . . . . . . . . . . . . . Integrated Software for use with 1350 Perfect Calc/Writer/Filer, Powerful CP/M Business Software

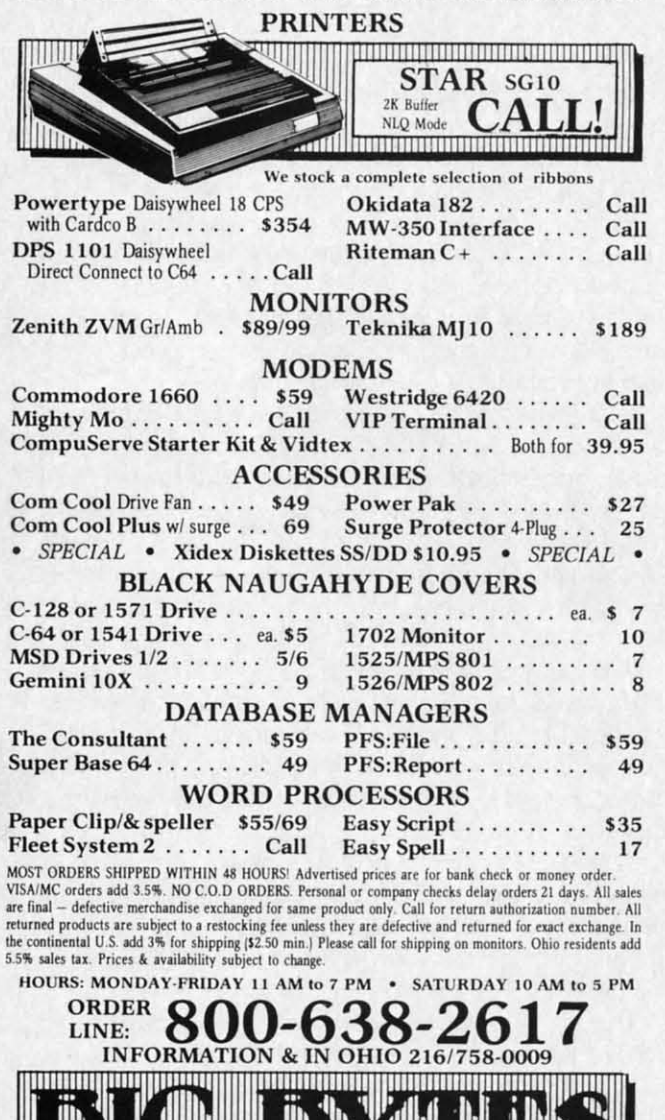

1301 BOARDMAN-POLAND ROAD POLAND, OHIO 44514 Reader Service No. 133

<u>monthomhomethyllingginthomathy</u>

last location is reached will be the main loop of our utility. This loop keeps track of the start locations of each line and the line numbers themselves. It writes the first part of each line to disk up to and including the token for DATA and additionally writes the line number to the screen to show the user the progress of the program.

Inside the main loop a smaller loop, incrementing by one up to the number of items per line, creates each item for the DATA statements. Internal to this loop is a third loop to step through the conversion of data items into ASCII characters and write them to disk.

Last is a counter to determine where to insert commas. We don't want a comma after the last item on a line.

Prior to entering the main loop of the program, the disk file is opened and the program load address is written. Each iteration through the loop writes a program line and at the end of the loop the program terminator is written and the file is closed.

Two subroutines are used. One does the error checking on the disk file and the second is to allow hexadecimal inputs for the first and last memory locations to be saved. Since the main function of this program will be saving machine language routines, a hexadecimal input will probably be the norm. Hexadecimal input numbers must be preceded with a dollar sign to distinguish them from decimal.

Once the file is on disk it can be edited just like any other, or appended to an existing file.

Existing programs that have an unequal number of data items per line or that for some other reason need to be reformatted can also benefit from this program. Simply load the old program and let it POKE in the data. Then load Auto-Gen and let it do its work. Finally reload the original program, delete the old DATA statements, and append the new. The result is a neatly formatted program with an equal number of DATA items on each line.

#### **VARIATIONS**

I like my program listings to be neatly formatted and easy to read. Consequently, I have no reservations about including spaces and blank lines to achieve this end. Lines 1560, 1580, and 1470 in the program would be the ones to change if you absolutely must have files without leading spaces on data items less than three digits.

The choice of the number of data items on each line is arbitrary, but a few points should be considered. 10 is a nice round number and helps us count items easily. 16 is a good choice when working with machine language as it allows quick conversion to hexadecimal. 17 fits the maximum number of a C-64 program line and 19 does the same for a VIC 20.

Incidentally, the sample output of this program is the first part of the DOS Wedge 5.1. It was created by saving from 52224 to 52273. To store the complete wedge use 53081 as the end address. Don't be surprised at the length of the resulting program, though. Using DATA statements to store machine language programs is most inefficient. □ SEE PROGRAM LISTING ON PAGE 89 in tel ding proc Fe bous whe  $in w$ scor help wor accu sam riety wor  $K$ gran allo an that ply Wit it a N  $l$ ase lang run tho that  $\mathcal{I}$ ma **SA** the on the ask W ida a g up fil

ar utilf each e first token to the gram. ing by n item third s into

comline. , the writgram nator

cking umal aved. **ving** -done premal. any data o be

nply hen the and proine.

and out ines nes adline

 $10$ 

ily. age the oes the  $av$ lge the

ГA

ost

89

DRAGON TYPE For the C-64 **By Bob Spirko** 

omputer programming offers the frustrating paradox of not lending to one's typing skills. After months or even years of programming, many of us still cannot type with any speed. This is especially apparent

in telecommunications, where each party takes turns plodding letters on the screen. And when it comes to word processing, we suffer the same inertia.

Fed up with my own keyboard struggles, I went and bought a typing-drill program. This was a neat setup where you shot down a flying saucer by correctly typing in words. After each session, your speed, accuracy, and score were given. This, along with color and sound, helped to assuage the drudgery of practice. And the drills worked. In a few weeks I was typing faster and more accurately. But in time, I became bored with typing the same words. Besides, wouldn't it be better to type a variety of words? Unfortunately, I could not change the words, since the program was copy-protected.

Keeping this in mind I wrote my own typing-drill program. It includes the best features of the other, but it allows you to change the words. This provides you with an unlimited number of skill levels. If you find the words that I chose too difficult or too easy to type, or you simply become weary of them, replace them with your own. With *Dragon Type* you can also practice typing symbols: it accepts ASCII codes 32 to 90.

Nor did I stop there, I replaced the flying saucer and laser gun with a dragon. Using the magic of machine language, I brought the little beast to life so that it could run across the screen and eat words. How well he's fed, though, is up to you, for he can only eat those letters that have been correctly typed.

*Dragon Type* consists of two programs: the first is in machine language and the second in BASIC. Type in and SAVE both programs. Now RUN the first program. After the machine language is LOADed into memory, the second program is automatically LOADed and RUN. Then the fun begins.

First, the dragon does a quick warm-up; then you're asked to choose a level. There are three animation speeds. While a novice can use the fast level, he may feel intimidated by a frantically paced sprite. On the other hand, a good typist might find that a slow sprite cannot keep up with his speed. Once your choice is selected, words fill the screen.

Now enters the dragon. He emerges from the left side

of the screen, races to the first word, and stops. Poised over the first letter, he snaps his jaws wide open and awaits your command. Tap in that letter, and the dragon gulps it down and moves on to the next letter. Continue typing and the letters disappear as the voracious creature munches them (he eats spaces, too). Press the wrong key and a beep is sounded, signaling an incorrect entry. (You can abort the meal by pressing f7.) At the end of each line, he speeds off the screen only to reappear on the next line, ready for another course. Once your dragon consumes all the words, the screen displays your speed and the number of typing errors. Also shown is your score and your highest score; these reflect both your speed and accuracy. To go another round, just press the space bar. Pressing RETURN ends the program.  $\Box$ 

**SEE PROGRAM LISTING ON PAGE 88** 

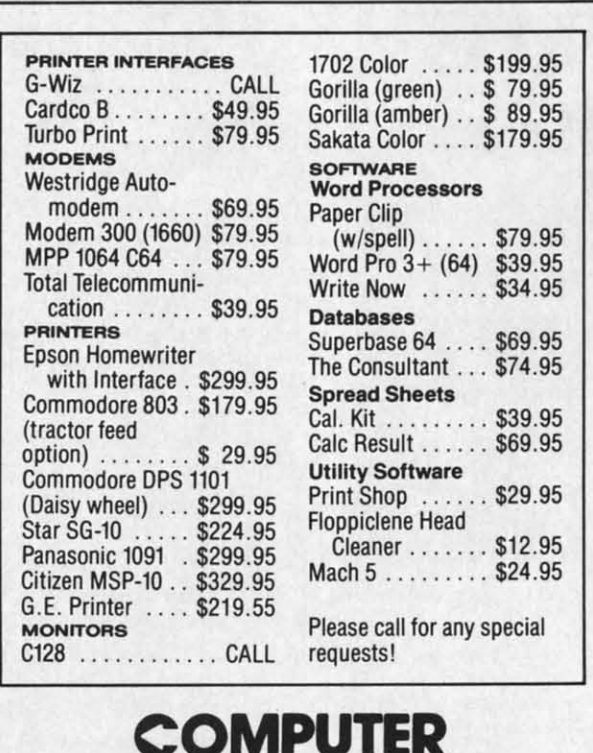

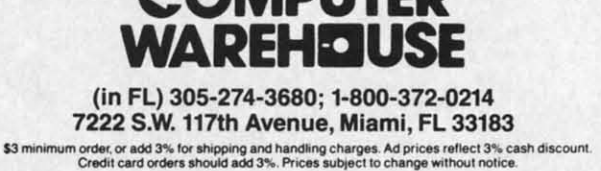

Reader Service No. 108

AHOY! 61

# **FILE LOCK FILE LOCK**

## **Scratchproofing for Your C-64 Programs**

### **BY DON LEWIS BY DON LEWIS**

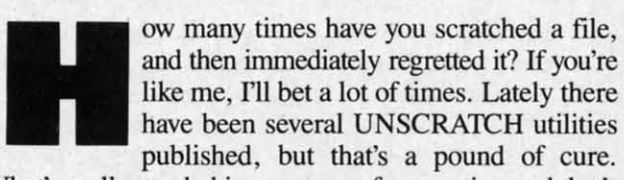

What's really needed is an ounce of prevention and that's where File Lock comes in.

File Lock provides a scratchproof feature for the 1541. Built into the DOS, but kept secret by Commodore, the Built into the DOS, but kept secret by Commodore, the 1541 has the ability to lock out the scratch command on 1541 has the ability to lock out the scratch command on a file by file basis. This LOCK/UNLOCK is not sup-a file by file basis. This LOCK/UNLOCK is not supported by any built-in commands in the 1541, but is avail-ported by any built-in commands in the 1541, but is available through a utility like File Lock.

File Lock has a very convenient user interface. When

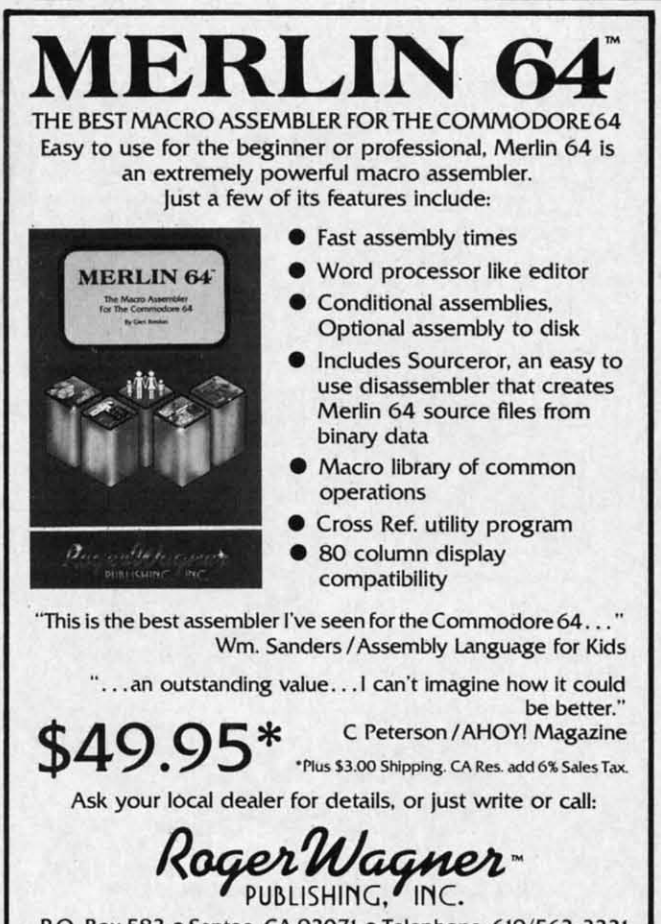

P.O. Box 582 • Santee. CA 92071 • Telephone, *619/562-3221* P.O. Box 582 • Santee. CA 92071 • Telephone, 619/ 562-3221

Read~r Servlc~ No. 159 **Reader ServIce No. 159** 

you run File Lock, the program prompts you to insert a disk. It then reads the directory of file names from the a disk. It then reads the directory of ftle names from the disk. Two large boxes appear on the screen with the file disk. Two large boxes appear on the screen with the ftle names in them. Below the boxes is the command line:

*1'"'-/2.-*

The command line has the following commands available: **able:** <sup>~</sup>

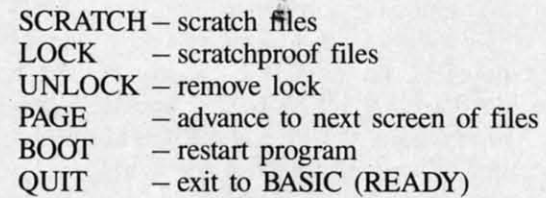

Choose the command you want by typing the first let-Choose the command you want by typing the first letter of the command word, for example, L for LOCK. ter of the command word, for example, L for LOCK. After you have made your choice, a small arrow appears After you have made your choice, a small arrow appears on the screen next to the first file name. Files are selected by moving this arrow around the screen with the lected by moving this arrow around the screen with the cursor keys, HOME key, and RETURN key. Files seleccursor keys, HOME key, and RETURN key. Files selected are highlighted in reverse video. Hitting the left arrow key will cancel all the files selected and return you row key will cancel all the files selected and return you to the beginning of the program. to the beginning of the program.

After selecting the files, operation is started by hitting After selecting the files, operation is started by hitting the first letter of the desired operation: S for scratch, L the first letter of the desired operation: S for scratch, L for lock, U for unlock. for lock, U for unlock.

File Lock works by modifying a bit in the file type byte in the directory entry for that file. (See page 67 of the 1541 manual.) As an example, a *PRG* file has a file type 1541 manual.) As an example, a *PRG* file has a file type of \$82(1000 0010) if it is not locked. When locked, bit 6 is set, yielding \$C2(1l00 0010). 6 is set, yielding \$C2(1l00 (010).

Locked files are marked in the directory listing by a Locked files are marked in the directory listing by a < symbol next to the file name. Once a file has been locked, the 1541 will send the error message 'FILE NOT FOUND' if an attempt is made to scratch the file. FOUND' if an attempt is made to scratch the ftle.

File Lock tends to be a bit sluggish in its operation since File *Lock* tends to be a bit sluggish in its operation since it is a BASIC program. However, when it is compiled it is a BASIC program. However, when it is compiled with a BASIC compiler such as *Blitz!*, its performance is greatly improved. If you like File Lock, I would recommend that you *Blitz!* it for the best performance.

As with my other program in this issue (Fasmew, p. As with my other program in this issue (Fasmew, p. 33), I wish to acknowledge the assistance of my col-33), I wish to acknowledge the assistance of my colleagues at R. 1. Brachman Associates, Inc. (Havertown, leagues at R. 1. Brachman Associates, Inc. (Havertown, PA) in developing this program. Please address any cor-PA) in developing this program. Please address any correspondence to D. Lewis, P.O. Box 521, Folsom, PA 19033. Include a SASE if you wish a reply.  $\Box$ 

*SEE PROGRAM LiSTiNG ON PAGE 93 SEE PROGRAM LISTING ON PAGE 93* 

l

(

"51 "st fie fie de tle  $N_{\boldsymbol{\epsilon}}$ M M

# REVIEV

#### **MANY WAYS TO SAY** I LOVE YOU *CBS Software CBS Software Commodore 64 Commodore 64 Disk; \$29.95 Disk; \$29-95*

Fred Rogers has used music and Fred Rogers has used music and conversation to teach children to value themselves and their families for conversation to teach children to ue themselves and their families for almost 18 years on *Mister Rogers'* almost 18 years on *Mister Rogers' Neighborhood,* the longest running *Neighborhood,* the longest running program on public television. In an program on public television. In an effort to expand the relationship be-effort to expand the relationship between parents and children, *Many* tween parents and children, *Many*  Ways to Say *I Love You* gives children an electronic forum to creatively dis-<br>play their affections. play their affections.

All the songs in the program are All the songs in the program are easily recognized, either popular folk tunes or regulars from the show. My tunes or regulars from the show. My two year old had no problem singing two year old had no problem singing along with *Won't You Be My Neigh-*<br>*bor* and *It's Such a Good Feeling.* Be*bar* and *Its Such a* Good *Feeling.* Before long she had picked up *Twinkle,* fore long she had picked up *1ivinkle,*  Twinkle, *little Star* and *Frere Jacques. Twinkle, lillie Star* and *Frere Jacques.* 

Ah! But what are the songs for, you ask:? *Many Kbys to Say I Love You* ask? *Many Rbys to Say I Love You*  helps a child design and deliver an helps a child design and deliver an electronic greeting card, complete electronic greeting card, complete with moving pictures and music. The child can pick a message like "I think: child can pick a message like "I think you're special" to appear at the top you're special" to appear at the top of the card type in text on the bot-<br>tom. In this way, each card can be tom. In this way, each card can be personalized. personalized .

The graphics are great. Choice of The graphics are great. Choice of "stickers" includes animals, trees, "stickers" includes animals, trees, **flowers, moon, stars, houses, a cas-flowers, moon, stars, houses, a** tle, and residents of *Mister Rogers'* tle, and residents of *Mister Rogers' Neighbarhood* (including the trolley, *Neighborhood* (including the trolley, Mr. McFeeley, and several characters Mr. McFeeley, and several characters

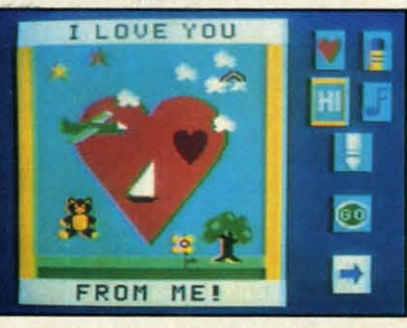

Orildpicks background, border, *more.* 0riJd picks *background,* border, *more. READER SERYICE NO. 102 READER SERVICE NO. 102* 

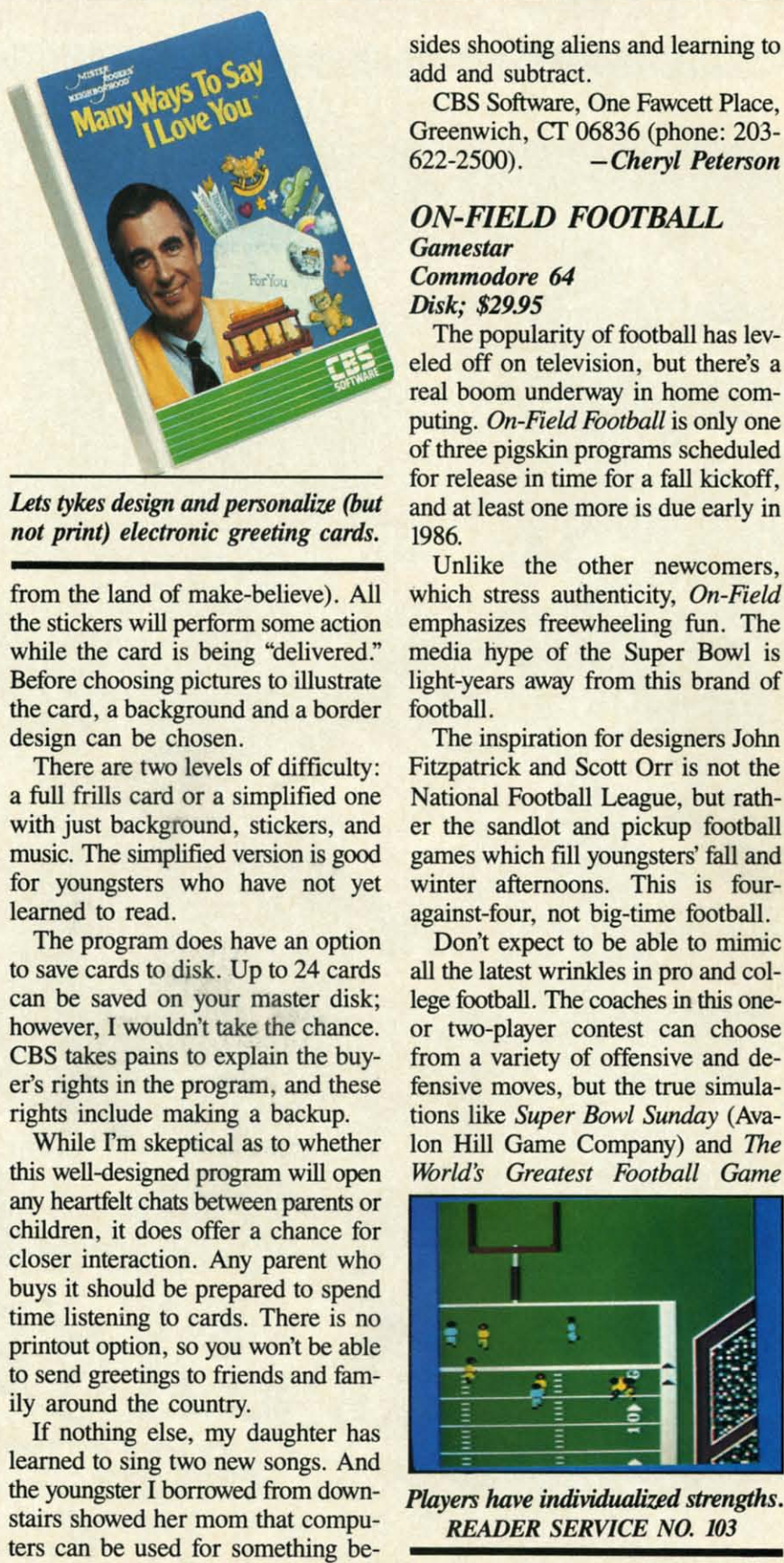

Lets tykes design and personalize (but *not print) electronic greeting cards. not print) electronic greeting cards.* 

from the land of make-believe). All from the land of make-believe). All the stickers will perform some action the stickers will perform some action while the card is being "delivered." while the card is being "delivered." Before choosing pictures to illustrate Before choosing pictures to illustrate the card, a background and a border the card, a background and a border design can be chosen. design can be chosen.

There are two levels of difficulty: There are two levels of difficulty: a full frills card or a simplified one a full frills card or a simplified one with just background, stickers, and with just background, stickers, and music. The simplified version is good music. The simplified version is good for youngsters who have not yet for youngsters who have not yet learned to read. learned to read.

The program does have an option The program does have an option to save cards to disk. Up to 24 cards to save cards to disk. Up to 24 cards can be saved on your master disk; can be saved on your master disk; however, I wouldn't take the chance. however, 1 wouldn't take the chance. CBS takes pains to explain the buy-CBS takes pains to explain the buyer's rights in the program, and these er's rights in the program, and these rights include making a backup. rights include making a backup.

While I'm skeptical as to whether this well-designed program will open this well-designed program will open any heartfelt chats between parents or any heartfelt chats between parents or children, it does offer a chance for children, it does offer a chance for closer interaction. Any parent who closer interaction. Any parent who buys it should be prepared to spend buys it should be prepared to spend time listening to cards. There is no time listening to cards. There is no printout option, so you won't be able printout option, so you won't be able to send greetings to friends and family around the country. ily around the country.

If nothing else, my daughter has If nothing else, my daughter has learned to sing two new songs. And learned to sing two new songs. And the youngster I borrowed from down-the youngster 1 borrowed from downstairs showed her mom that compu-stairs showed her mom that computers can be used for something besides shooting aliens and learning to add and subtract. add and subtract.

CBS Software, One Fawcett Place, CBS Software, One Fawcett Place, Greenwich, CT 06836 (phone: 203-<br>622-2500). - *Cheryl Peterson* 622-2500). *-Cheryl Peterson*

#### **ON-FIELD FOOTBALL** Gamestar *Commodore 64 Commodore 64 Disk; \$29.95 Disk; \$29-95*

The popularity of football has lev-<br>eled off on television, but there's a eled off on television, but there's a real boom underway in home comreal boom underway in home computing. *On-Field Football* is only one of three pigskin programs scheduled for release in time for a fall kickoff, for release in time for a fall kickoff, and at least one more is due early in and at least one more is due early in 1986. 1986.

Unlike the other newcomers, Unlike the other newcomers, which stress authenticity, *On-Field* which stress authenticity, *On-Field*  emphasizes freewheeling fun. The emphasizes freewheeling fun. The media hype of the Super Bowl is light-years away from this brand of light-years away from this brand of football. football.

The inspiration for designers John The inspiration for designers John Fitzpatrick and Scott Orr is not the Fitzpatrick and Scott Orr is not the National Foothall League, but rath-National Football League, but rather the sandlot and pickup football games which fill youngsters' fall and games which fill youngsters' fall and winter afternoons. This is four-winter afternoons. This is fouragainst-four, not big-time football. against-four, not big-time football.

Don't expect to be able to mimic Don't expect to be able to mimic all the latest wrinkles in pro and college football. The coaches in this one-lege football. The coaches in this oneor two-player contest can choose or two-player contest can choose from a variety of offensive and de-<br>fensive moves, but the true simula-<br>tions like *Super Bowl Sunday* (Avafensive moves, but the true simulations like *Super Bowl Sunday* (Avalon Hill Game Company) and The lon Hill Game Company) and *The*  **World's Greatest Football Game** 

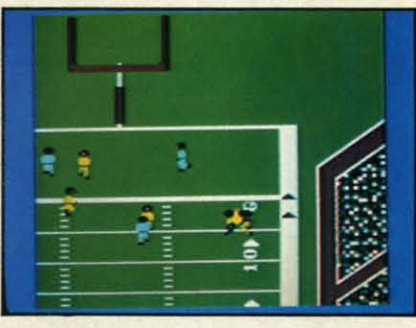

*Pfayers have individualized strengths. Players have individualized strengths. READER SERVICE NO. 103 READER SERVICE NO. 103* 

*AHOYI 63 AHOY! 63* 

C-www.commodore.ca

•• nsert

IS

n the e file line: wail-

let-CK.

sethe lee-

t aryou

ting 1, L

byte the ype bit

y a een ЮT

nce iled nce ec-

, p.

-lo: vn,

or-

PA

ears

 $\mathfrak{g}_3$ 

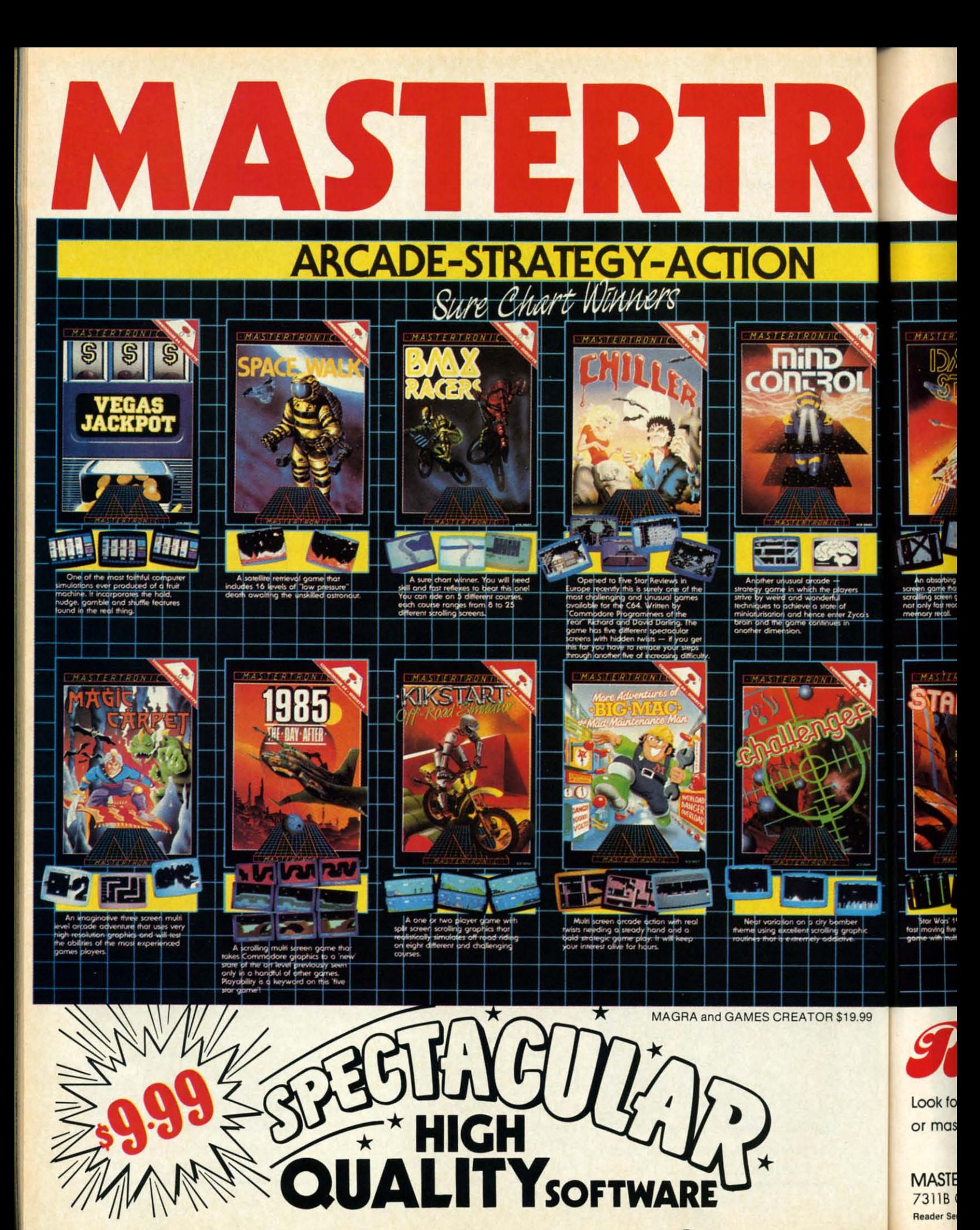

#### **BRINGS YOU BRAND NEW UNBELIEVABLE UNBELIEVABLE COMMODORE 64 DISKS BRINGS YOU BRAND NEW COMMODORE 64 DISKS**

C-www.commodore.ca

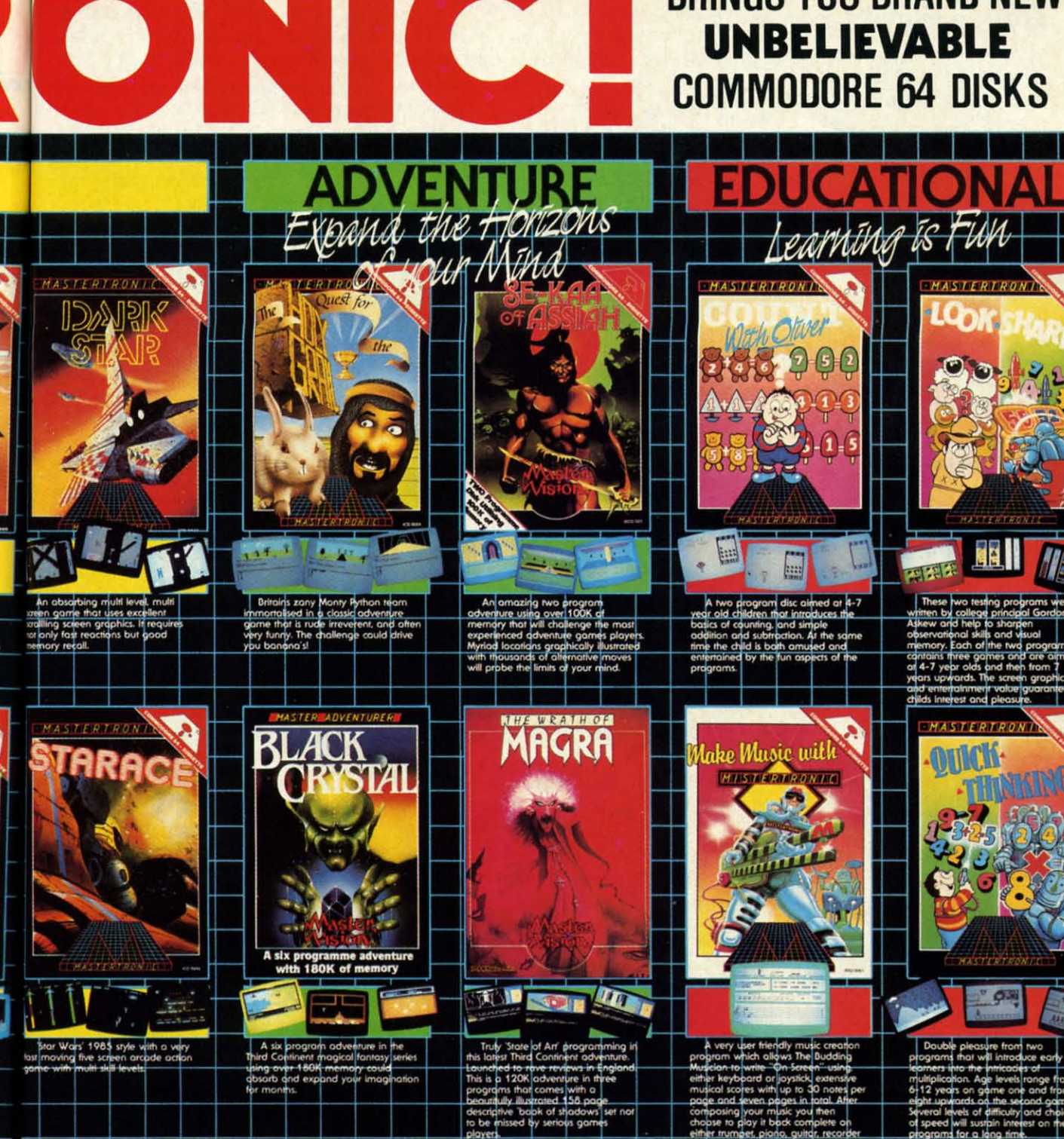

\$19.99

# ${\color{red}RedS}$ *SedSfot prices!*

Look for MASTERTRONIC programs at your local computer dealer Look for MASTERTRONIC progroms ot your local computer dealer or mass merchant, For more information write or call **(301) 695-8877** or mass merchant. For more information write or call (301) 695-8877

### **MASTERTRONIC INTERNATIONAL** INC, MASTERTRONIC INTERNATIONAL INC.

7311B Grove Rood, Frederick, Morylond 21701 7311B Grove Rood, Frederick, Morylond 21701 **Re8der Service No. 145 Reader Service No. 145** 

#### **READER SERVICE INDEX**

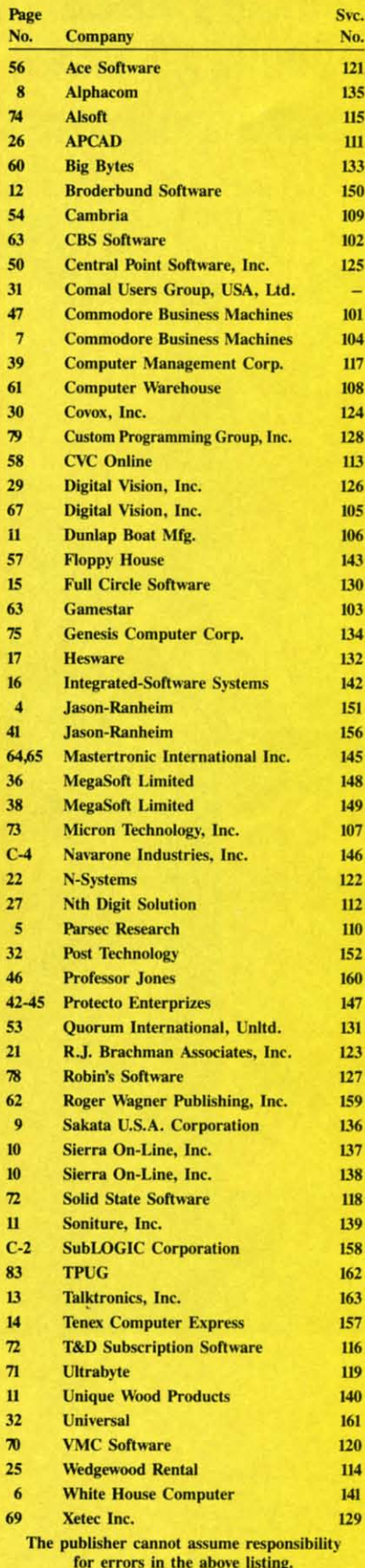

**66 AHOY!** 

(Epyx) boast significantly heftier playbooks.

Joystick control makes On-Field Football exceptionally easy to learn and play. The coaches create each play by following a series of onscreen prompts. On offense, the gamer pushes the joystick forward, back, left, or right to select one of five possible formations: "I" right (run), "I" left, split left (pass), slot right (pass), and kick. Then the offensive coach individually programs the video athletes who are going to run with the ball or catch it. Finally, the computerist can revise the play at the line of scrimmage by calling an audible. Pressing the action button when prompted to do so changes the instructions for the halfback or the wide receiver, depending on whether it is, respectively, a running or passing play.

Coaches issue orders to the defense in the same way. The display prompts the gamer to choose separate options for the rush and secondary. The defense can call an audible to change the pass coverage at the last second.

Once both teams complete play-selection, the action button snaps the ball to start the action phase. The offensive coach controls the passer with the joystick and employs a simple system to hand off the ball on running plays or choose between the two eligible receivers when putting the pigskin into the air. The defensive coach guides the free safety with the stick and can even try to blitz the quarterback for a big loss.

The players are more than just animated cursors in On-Field Football. As in the same publisher's On-Court Tennis, the coaches pick individual players from a roster of possibilities prior to the opening whistle. For instance, there's a choice between the slick-passing "Pinpoint" Pepper and the more mobile "Scrambles" Smith. The teams can bring in replacements for tired players between the third and fourth quarters. It's too bad that the same concept wasn't extended to include members of the defense, who remain anonymous. This makes the game much less involving when the other team has the ball.

The playfield is oriented so that the

team with the ball always moves up the screen against defenders protecting the goal line at the top. When possession changes, the teams swap places.

Gamers traditionally favor football programs in which the action moves side-to-side, but this attempt is more successful than most previous tries. The traditional complaint against vertical gridirons is that they don't provide enough room for passers, runners, and receivers to maneuver. The designers of On-Field Football have made the players as small (relative to the size of the field) as practical to minimize this. Most computerists will still prefer horizontal football fields, but the overall effect isn't bad.

The most useful of a batch of special features lets players choose between regular 15-minute quarters and shorter 5-minute ones. The program also allows each coach to call three time-outs during the game. It is also possible to "pause" play entirely when the phone rings or nature calls.

To r

that

 $1611$ 

191 1

 $211<sub>2</sub>$ 

241 2

271 2

PLE

Sex<br>A L

Ech C I D I E L

N<sub>2</sub>

St

Ci

 $(a)$ 

Like other Gamestar titles, On-Field Football takes practice to master. (Not, however, quite as much as Starbowl Football, also by Gamestar.) Computer sports fans who want an action-oriented football contest, rather than one which relies on pure strategy, are the most likely to enjoy this clever game.

Gamestar, Inc., 1302 State Street, Santa Barbara, CA 93101 (phone: 805-963-3487). -Arnie Katz

#### **COMPUTEREYES Digital Vision Inc. Commodore 64** Hardware, disk; \$129.95

There is an old saying that a word is worth a millipicture. Nothing brings this truth home more clearly

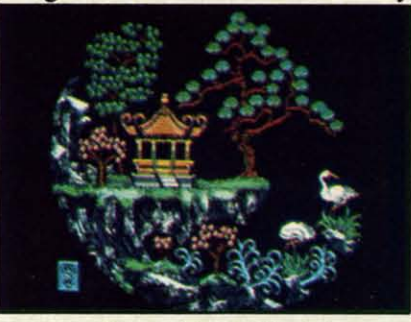

than working with digitized images. On the Commodore 64 a word is actually worth even less, at most an eighth of a millipicture. If color is eighth of a millipicture. If color is considered, the fraction can be as considered, the fraction can be as small as one tenth. Of course, the small as one tenth. Of course, the words we are talking about are eight words we are talking about are eight bits or one byte each. Nevertheless, bits or one byte each. Nevertheless, he veracity of the adage is brought home with a vengeance. home with a vengeance.

The Computereyes Video Acquisi-The Computereyes Video Acquisition system adds vision, without foresight, to the ever-growing list of posight, to the ever-growing list of pos-<br>sible applications for the C-64. The system will allow you to capture those system will allow you to capture those fleeting images and translate them fleeting images and translate them nto the 8-10,000 bytes needed to describe a bit mapped image. scribe a bit mapped image.

The physical appearance of the The physical appearance of the package belies its impressive perfor-package belies its impressive mance. Compute reyes is an excellent mance. Computereyes is an excellent example of what a clever design with example of what a clever design with good programming can accomplish good programming can accomplish when coupled with the capabilities of when coupled with the capabilities of the 64. the 64.

In keeping with this introduction In keeping with this introduction we have included several screen shots we have included several screen shots which illustrate the capabilities of the which illustrate the capabilities of the system. The Chinese plates show how system. The Chinese plates show how Wayne Schmidt used the information Wayne Schmidt used the information contained in a digitized DOODLE! contained in a digitized DOODLE! image. The color and fine detailing image. The color and fine detailing were all added afterwards. We should were all added afterwards. We should all be familiar with the original on which the Washington head on page which the Washington head on page 68 is based. The young lady below 68 is based. The young lady below it is the cover model from another of it is the cover model from another of this company's publications. this company's publications.

#### **THE HARDWARE THE HARDWARE**

The Computereyes module is a The Computereyes module is a small black box that plugs into the small black box that plugs into the user port. It serves as an interface beuser port. It serves as an interface be-<br>tween any standard video signal and the computer. Suitable sources are the computer. Suitable sources are video cameras, VCR's, video disc players, or TV's with video outputs. players, or TV's with video outputs. The video signal is fed to a standard The video signal is fed to a standard

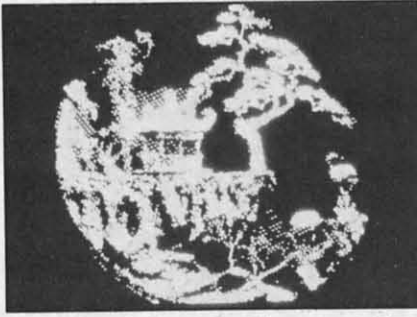

*Color and fine detail were added Color and fine detail were added (left)* to a digitized DOODLE! *image. READER SERVlCE NO. 105 READER SERVICE NO. 105* 

RCA type jack on the back of the RCA type jack on the back of the module. One of the two controls almodule. One of the two controls al-<br>ows for the fine tuning or synchronization to the video source. The adjustment is non-critical and easily accomplished with the supporting softization to the video source. The ad-<br>iustment is non-critical and easily ac-<br>complished with the supporting soft-<br>ware. You will most likely find that he setting will not change for a par-<br>icular video source. ticular video source.

The other control compensates for the relative strength or brightness of the relative strength or brightness of the signal. The brightness control has the signal. The brightness control has a direct effect on the appearance of a direct effect on the appearance of the acquired image. We found the setthe acquired image. We found the set-<br>ting of this control to be critical but manageable. Small adjustments of the manageable. Small adjustments of the brightness control have a significant brightness control have a significant impact on the final image.

#### **THE VIDEO SIGNAL THE VIDEO SIGNAL**

The images displayed on a TV are The images displayed on a TV are redrawn 30 times a second. Each in-redrawn 30 times a second. Each individual image consists of 512 horizontal lines. These are sequentially zontal lines. These are sequentially drawn from top to bottom of the pic-drawn from top to bottom of the picture tube. Creating an image in this ture tube. Creating an image in this manner is called scanning. Each im-manner is called scanning. Each image or screen is built up from two age or screen is built up from two passes of 256 lines each. The first passes of 256 lines each. The first pass fills the entire screen; the secpass fills the entire screen; the second fills in the gaps between the lines of the first scan. This arrangement is called interleaving. It follows that the called interleaving. It follows that the ideal TV picture would be able to reideal TV picture would be able to resolve 512 discrete verticle points. However, in practice this is not so. However, in practice this is not so.

The capabilities of most TV's are The capabilities of most TV's are about half of the theoretical maxi-about half of the theoretical **mum. The newer "monitor" receivers mum. The newer "monitor" receivers**  are somewhat better, on the order of are somewhat better, on the order of 350 lines. The Commodore 1701 and 350 lines. The Commodore 1701 and 1702 monitors fall into this class. 1702 monitors fall into this class. Home VCR's are able to resolve about Home VCR's are able to resolve about 260 lines at this time, although better equipment is in the works. la-260 lines at this time, although bet-<br>ter equipment is in the works. La-<br>serdisc players generally exceed the resolving capabilities of the best TV sets. sets.

#### **SELECTING A VIDEO SOURCE SELECTING A VIDEO SOURCE**

Since the Computereyes module Since the Computereyes module merely acts as an interface, you will merely acts as an interface, you will have to provide it with a standard vidhave to provide it with a standard video signal. If you already have a home video system, with a color camera, then you're all set. In comparison to then you're all set. In comparison to the overall cost of a complete video the overall cost of a complete video system, the \$130 price of this pack-system, the \$l30 price of this package is almost too good to pass up. If age is almost too good to pass up. If

### **REVIEWS REVIEWS**

you do not have a home video system. you do not have a home video system. a black and white video camera is a black and white video camera is your best bel. These are available as your best bet. These are available as no frills units for use with closed cirno frills units for use with closed cir-<br>cuit television security systems. The kegami model ITC-40 Surveillance camera is a high quality unit of this camera is a high quality unit of this type. It is available as an option from type. It is available as an option from Digital Vision. The package price of camera and module is \$350. Bear in camera and module is \$350. Bear in mind that surveillance cameras are mind that surveillance cameras are ruly no frills devices, lacking any type of viewfinder or sound pickup. type of viewfinder or sound pickup.

A home VCR is a less than ideal A home VCR is a less than ideal video source for this application. The process of acquiring a detailed image takes quite a few seconds and process of acquiring a detailed age takes quite a few seconds and several tries as the brightness is fine several tries as the brightness is fine tuned. A stationary image must be tuned. A stationary image must be provided for these several minutes. provided for these several minutes. The freeze frame mode of a VCR The freeze frame mode of a VCR provides less resolution than normal provides less resolution than normal operation. Also, the VCR wiJl automatically tart running after five minutes or so to prevent the wearing of a hole through the tape. A laserdisc a hole through the tape. A laserdisc player should make a very good player should make a very good source. These devices provide a very source. These devices provide a very high quality single frame image for high quality single frame image for unlimited intervals. unlimited intervals. operation. Also, the VCR will auto-<br>matically start running after five min-<br>utes or so to prevent the wearing of

A color video camera will work A color video camera will work well. You may want to use its associwell. You may want to use its associated VCR as an intermediary device to avoid the cost of an additional cable and adapter. We did all of our to avoid the cost of an additional ble and adapter. We did all of our tests with the Ikegami camera.

#### **A BIT OF A PICTURE A BIT OF A PICTURE**

The Commodore 64 has the ability The Commodore 64 has the ability to create a graphic image composed of 320 horizontal dots by 200 vertical dots. This is a bit-mapped image, of 320 horizontal dots by 200 cal dots. This is a bit-mapped image, which means that each one of these 64,000 dots or pixels corresponds to 64,000 dots or pixels corresponds to a single bit of computer memory. a single bit of computer memory. This is where we get the 8,000 bytes This is where we get the 8,000 bytes<br>or words mentioned above. A total of 16 colors may also be displayed. The 16 colors may also be displayed. The color information requires another color information requires another 1,000 bytes of memory. 1,000 bytes of memory.

An alternate display mode permits An alternate display mode permits the display of only 160 horizontal dots the display of only 160 horizontal dots with the same number of vertical dots. The tradeoff for this multicolor mode The tradeoff for this multicolor mode is increased flexibility in the display is increased flexibility in the display of color. The memory requirements of color. The memory requirements of the bit map for this mode are the of the bit map for this mode are the same as above. The increased color same as above. The increased color capabilities call for 2,000 bytes of capabilities call for 2,000 bytes of

AHOY! 67 AHOY! 67

Ewww.commodore.ca

storage. (For additional discussion of storage. (For additional discussion of Commodore 64 bit mapped graphics, Commodore 64 bit mapped graphics, see the October and November 1984 see the October and November 1984 Issues of *Ahoy.')* Issues of Ahoy.')

As we can see, a C-64 bit map As we can see, a C-64 bit map would seem to contain as much infor-would seem to contain as much information as a TV picture. The reason mation as a TV picture. The reason it cannot create a televisionlike im-it cannot create a televisionlike image is that the 64 is limited to a total age is that the 64 is limited to a total of 16 possible shades or colors. A of 16 possible shades or colors. A television image is capable of thou-television image is capable of thousands of brightness and color combinations. Nevertheless, impressive binations. Nevertheless, impressive results can be obtained, some exam-results can be obtained , some examples of which can be found in our  $Art$ *Gal/ery* (see pages 34 and 35). *Gallery* (see pages 34 and 35).

A number of software packages allow the user to draw or create graph-low the user to draw or create graphic images on the 64, including *Fleri-*ic images on the 64, including *Flexi*draw from Inkwell Systems, *DOODLE!* from City Software, and *DOODLE!* from City Software, and *Koala Pailller* from Koal.a Technol-*Koala Pailller* from Koala Technologies. Detailed reviews of these and ogies. Detailed reviews of these and a number of other packages were presented with the discussions on bit sented with the discussions on bit mapped graphics previously men-mapped graphics previously mentioned. These packages are upported tioned. These packages are supported by the Computereyes software. by the Computereyes software.

#### **GETTING THE PICTURE GETTING THE PICTURE**

The Computereyes software allows The Compute reyes software allows you to capture a video image as a you to capture a video image as a Commodore bit map. Three different Commodore bit map. Three different bit map formats are directly sup-bit map formats are directly supported. The optional software for use ported. The optional software for use with the above graphics packages with the above graphics packages adds seven more formats. We will go adds seven more formats. We will go into these in some detail.

The first step is to set the synchron-The first step is to set the synchron-<br>ization control. A built-in routine

*George digitized George digitized wilh* Koala *Slip-with* Koala *support software, port software,*  in low contrast *fOn/IOJ. With fomlat. With /lllIlticolor pack-mlliticolor packages like* Koala, *ages like* Koala, *compatible image compatible image modes are limimodes are limited to low and high contrast high contrast caphtre, with lip captllre, with up to fOllr gray lev- , to jOllr gray lev* $els$  *in each character cell. acter cell.* 

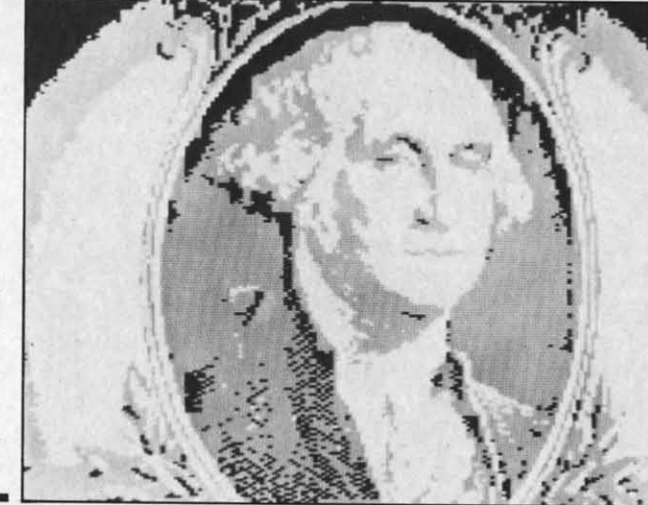

simplifies the process to just a few simplifies the process to just a few seconds. Once set, the sync control is left alone. The second step is to set the brightness control. A special dis-the brightness control. A special display mode performs a continuously play mode performs a continuously visible image scan every six seconds. visible image scan every six seconds. We found that by setting the brightness control so tbat only the bright-ness control so that only the brightest highlights showed resulted in the est highlights showed resulted in the best starting setting for subsequent best starting setting for subsequent operations. The operation of the operations. The operation of the package was very sensitive to the set-package was very sensitive to the setting of the brightness control. AL-ting of the brightness control. Although the adjustment was manageable, some sort of fine tuning would able, some sort of fine tuning would have been welcome. The controls have been welcome. The controls also lacked pointers or markings, a also lacked pointers or markings, a minor inconvenience. It would be a minor inconvenience. It would be a good idea to mark the position of the controls after the initial setup. This controls after the initial setup. This would eliminate the need for these would eliminate the need for these preliminary adjustments for each sub-preliminary adjustments for each subsequent use. sequent use.

The package is menu-driven. with The package is menu-driven, with

*Model from Model from magazine cover digitized wiJh digitized with*  DOODLE! *high* DOODLE! *high contrast captontrast cap-*<br>*ture, resulting in a bit map image with image with hree intensity levels-white, levels* - *white,*   $gray, and black$ *-wiJh maxilllllm -with maximum resoilltion of 320 resolutioll of 320 X 200 pixels and X 200 pixels alld two levels possi-two levels ble* in *each ble in each character cell. character cell.* 

built-in help screens. It is a complete image capture utility which allows for the LOADing, SAVEing, and view-the LOADing, SAVEing, and viewing of the captured images. The disk directory may be viewed without exiting the program; however, disk coming the program; however, disk commands, such as for formatting a disk, mands, such as for formatting a disk, cannot be is ued. The programs are cannot be issued. The programs are written in BASIC with the digitizer parts in machine language. Since no parts in machine language. Since no copy protection is used, it should be copy protection is used, it should be fairly easy to add whatever frills you fairly easy to add whatever frills you may want. The starter package makes may want. The starter package makes full use of the high resolution bit map. full use of the high resolution bit map.

The quickest way to digitize an im-The quickest way to digitize an image is to use "Normal Capture." This age is to use "Normal Capture." This produces a high contrast black and produces a high contrast black and white image. The original picture is white image. The original picture is scanned once with all parts above a scanned once with all parts above a certain brightness level as igned to certain brightness level assigned to white. Maximum resolution is ob-white. Maximum resolution is obtained at the expense of any tonal tained at the expense of any tonal gradation. This mode is relatively gradation. This mode is relatively fast, completing a scan in less than fast, completing a scan in less than seven seconds. seven seconds.

Somewhat slower but generally Somewhat slower but generally more pleasing is the "4-Level Cap-more pleasing is the "4-Level Capture." The original image is scanned ture." The original image is scanned four times at different exposure lev-<br>els. Each level is assigned to a shade els. Each level is assigned to a shade of gray by turning on different num-of gray by turning on different numbers of pixels. The tradeoff is loss of bers of pixels. The tradeoff is loss of resolution, as four pixels are required resolution, as four pixels are required for each part of the image. A 4-Level for each part of the image. A 4-Level scan requires about 26 seconds. scan requires about 26 seconds.

The "8-Level Capture" is similar to The "8-Level Capture" is sinlilar to he above. Eight synthesized grey lev-<br>els are formed with a corresponding els are formed with a corresponding reduction in image resolution. Cap-reduction in image resolution. Capture time is a bit over 50 seconds. ture time is a bit over 50 seconds.

#### **OPTIONAL SOFTWARE OPTIONAL SOFTWARE**

The basic software generates a pure The basic software generates a pure

8K bi 8K bi matio graph forma on. G with t these use w sion Softy *DOQ Shop*  imag

Fo *Flexi*  men porte also Capt capal el g grays<br>the serve shad map appe cell cell simi. oth oth S s· age. age, limit Con<br>that that tai tain up up I cell cell. apt apt subi lutic T *Sh Sh*  of of t ssu bot<sup>1</sup> Gra for for arg nai<br>ise use ior blo blo ail ect kee kee

> ior dot dot arı

8K bit map without any color infor-8K bit map without any color information. If you have the *Flexidraw* graphics package, any of the above graphics package, any of the above formats can be loaded in and worked on. Good results will also be obtained on. Good results will also be obtained with the *Flexidraw* print utility, since hese are pure bit map images. For use with other packages, Digital Vi-use with other packages, Digital Vision offers Compatibility System sion offers Compatibility System Software in support of *Koala,* Software in support of *Koala,*   $DOODLE!$ , *Flexidraw*, and *The Print Shop.* Each disk tailors the captured *Shop.* Each disk tailors the captured image to the specific package. image to the specific package.

For the hi-res packages, namely For the hi-res packages, namely *Flexidrawand DOODLE!,* the above-*Flexidraw* and *DOODLE!*, the above-<br>mentioned capture modes are supported. Two additional modes are ported. Two additional modes are also provided. The "Low Contrast also provided. The "Low Contrast Capture" makes use of the C-64 color capabilities to generate a true five lev-capabilities to generate a true five level gray scale composed of the three el gray scale composed of the three grays, black, and white. In this mode grays, black, and white. In this mode the full bit map resolution is pre-the full bit map resolution is preserved while still allowing for image served while still allowing for image shading. Since the high resolution bit shading. Since the high resolution bit map is used, only two gray levels will map is used, only two gray levels will appear in any 8 x 8 pixel character appear in any 8 x 8 pixel character cell. The "High Contrast Capture" is cell. The "High Contrast Capture" is similar to the above, except every similar to the above, except every other gray level is used. other gray level is used.

Since *Koala* is a multicolor pack-Since *Koala* is a multicolor package, the compatible image modes are age, the compatible image modes are limited to the Low Contrast and High limited to the Low Contrast and High Contrast captures. The difference is Contrast captures. The difference is that finer gray scale resolution is obthat finer gray scale resolution is obtained, since multicolor mode allows up to four colors in each character up to four colors in each character cell. As a result the *Koala* images are cell. *As* a result the *Koala* images are apt to be the most pleasing for many apt to be the most pleasing for many subjects, even with the reduced resolution of the multicolor bit map. lution of the multicolor bit map.

is 's a a o

te for

k 't-

w-

k,

**re** er  $\overline{10}$ be

'n

u

es

ap. r-IS d

al 'y

an

ed.

b.

of

₿đ el

g

to

Ie

re

The latest addition is the *Prim* The latest addition is the *Print Shop* support package (see the review *Shop* support package (see the review of the *Prim Shop* in the July '85 of the *Print Shop* in the July '85 issue). This will create images for issue). This will create images for both the *Kaleidoscope* and the both the *Koleidoscope* and the *Graphics Editor* utilities. The support *Grophics &ii/or* utilities. The support for the latter is very well done. A for the latter is very well done. A large portion of a full image is large portion of a full image is marked by a movable mask. Simply marked by a movable mask. Simply use the cursor keys to select the por-<br>tion you want. The software then tion you want. The software then blocks the image into the reduced de-blocks the image into the reduced detail for the graphics editor. When selecting a source image for conversion, lecting a source image for conversion, keep in mind the 88 by 52 dot resolu-keep in mind the 88 by 52 dot resolution of the Graphics Editor (44 by 45 tion of the Graphics Editor (44 by 45 dots for 1525 printers). Images with dots for l525 printers). Images with large solid areas will work the best. large solid areas will work the best.

The *Print Shop* support package The *Print Shop* support package can be used to convert any 8K hi-res can be used to convert any 8K hi-res hit map image. The ones generated bit map image. The ones generated by *Flexidraw,* without color, are perby *Flexidraw*, without color, are per-<br>fectly suitable. Image files created by the *DOODLE!* package will have to the *DOODLE!* package will have to be stripped of their leading kilobyte be stripped of their leading kilobyte of color data. To do this you simply of color data. To do this you simply LOAD "DDPICTURE",8,1; where LOAD "DDPICTURE",8,1; where "DDPICTURE" is the file you want "DDPICTURE" is the ftle you want to convert. Next POKE 45,0:POKE to convert. Next POKE 45,O:POKE 46,96. Finally SAVE "PICTURE",8; 46,96. Finally SAVE "PICTURE",8; where "PICTURE" is the name of the file you want to create. The result-file you want to create. The ing 33 block disk ftle will be a pure ing 33 block disk file will be a pure bit map, without the color informa-bit map, without the color infonnation, ready for processing by the tion, ready for processing by the Computereyes *Prim Shop* support Computereyes *Prilll Shop* support package. package.

#### PRINTING THE PICTURE PRINTING THE PICTURE

The built-in print utilities of both The built-in print utilities of both *DOODLE!* and *Flexidraw* will do a *DOODLE!* and *FlexidmlV* will do a fine job with the first three image for-fine job with the first three image formats. Strange results are likely if you mats. Strange results are likely if you try to print either the Low or High try to print either the Low or High Contrast images. These images de-Contrast images. These images depend on the color information to pro-

### REVIEWS REVIEWS

duce the different shades of gray. The duce the different shades of gray. The *Koala* screen dump utility will do a *Koala* screen dump utility will do a good job with either of the *Koala* formats. The Graphic Printer package mats. The Graphic Printer package by Michael Keryan takes into account by Michael Keryan takes into account the color information of a high-resohe color information of a high-reso-<br>ution bit mapped image. It is designed to work with the high density signed to work with the high density print modes of the Star Micronics print modes of the Star Micronics Gemini series of printers or the Ep-Gemini series of printers or the Ep-<br>son graphics-capable printers. Contact the Computerist, Inc., P.O. Box tact the Computerist, Inc., P.o. Box 6502, Chelmsford, MA 01824 (phone: 6502, Chelmsford, MA 01824 (phone: 617-256-3649) for information about 617-256-3649) for infonnation about this package. this package.

For a real personal touch, try transferring a digitized image to a T-shirt For a real personal touch, try ferring a digitized image to a T-shirt by using the Underware Ribbon. This by using the Underware Ribbon. This ribbon for the Epson, Gemini, and ribbon for the Epson, Gemini, and Okidata printers contains thermal Okidata printers contains thennal transfer ink for iron-on images. Just transfer ink for iron-on images. Just remember to do a left to right flip remember to do a left to right flip with the *DOODLE!* software before with the *DOODLE!* software before printing. The ribbons are available fur printing. The ribbons are available for \$19.95 from Diversions Inc., 1550 \$19.95 from Diversions Inc., 1550 Winding Way, Belmont, CA 94002 Winding Way, Belmont, CA 94002 (phone: 415-591-0660) (see the May *'85 SculIlebulI .*

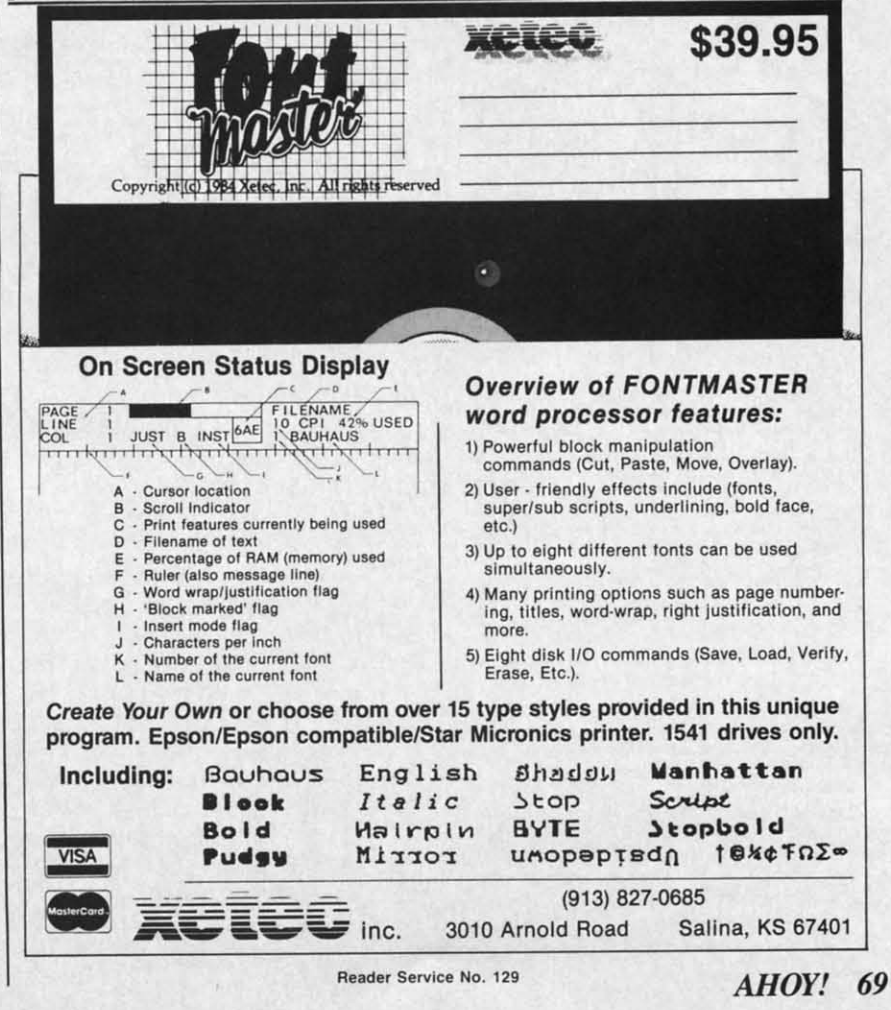

#### **SOME OPERATING TIPS** SOME OPERATING TIPS

The techniques used for black and The techniques used for black and white photography can be applied to white photography can be applied to imaging with the Computereyes system. As such, good photography imaging with the Computereyes tem. *As* such, good photography practices apply. Pay careful attention practices apply. Pay careful attention to lighting and background. If you are to lighting and background. If you are using a black and white camera, photographic colored filters for contrast using a black and white camera, tographic colored filters for contrast enhancement can be quite useful. enhancement can be quite useful.

Want to get close up? A low pow-Want to get close up? A low power magnifying lens placed directly in er magnifying lens placed directly in front of the camera lens will allow front of the camera lens will allow you to focus much closer than otheryou to focus much closer than other-<br>wise possible. The cost is minimal and image quality will be virtually and image quality will be virtually unaffected. unaffected.

Being able to directly view the vid-Being able to directly view the video image greatly simplifies the setup procedure. If you are using a moni-procedure. If you are using a monitor with your computer, a simple tor with your computer, a simple RCA type "y" adapter and a two po-RCA type "y" adapter and a two position video switch are all you need. sition video switch are all you need. Just intercept the camera signal with Just intercept the camera signal with the "y" adapter and send it to both the the 'y adapter and send it to both the Computereyes module and the video Computereyes module and the video switch. The computer video output switch. The computer video output

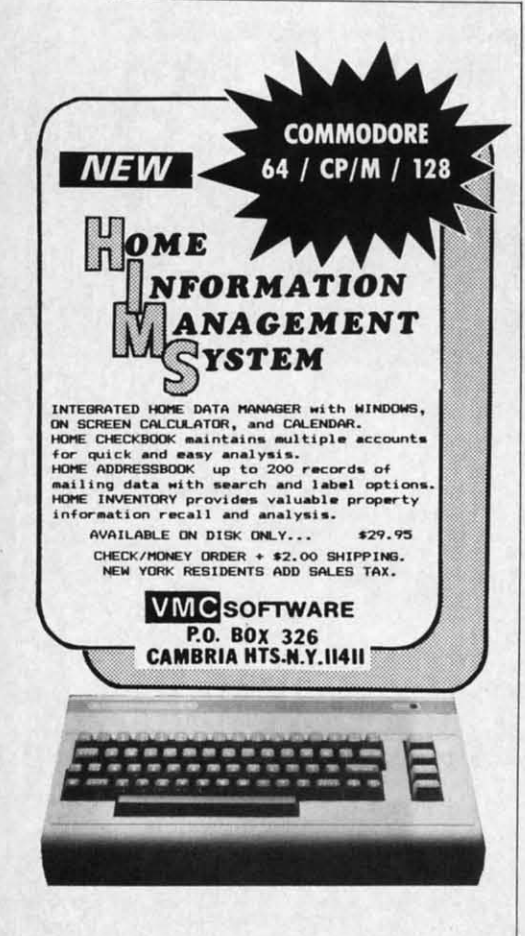

**Reeder ServIce No. 120** Reader ServIce No. 120

goes to the other side of the switch goes to the other side of the switch to complete the hookup. The Comto complete the hookup. The Com-<br>modore 1701 and 1702 monitors are ideally suited for this purpose. Sim-<br>ply send the camera output to the vid-<br>eo jack on the front of the monitor. ply send the camera output to the video jack on the front of the monitor. The computer should go to the back The computer should go to the back connectors. The switch on the back connectors. The switch on the back panel will let you select between the panel will let you select between the two sources.

The camera video signal cannot be The camera video signal cannot be fed directly to the antenna terminals fed directly to the antenna terminals of a TV set. It will have to be converted to the radio frequency broadcast format. An RF Modulator, available from Radio Shack as catalog able from Radio Shack as catalog number 15-1273 for \$24.95, will do number 15-1273 for \$24.95, will do the job. If you can do some of your the job. If you can do some of your own tinkering, then the basic RF own tinkering, then the basic RF modulator, sans power supply, is modulator, sans power supply, is available for \$9.95 as catalog num-available for \$9.95 as catalog number 277-221. Simply feed both the computer and the modulated video computer and the modulated video signals to the set's antenna terminals signals to the set's antenna terminals via a game selector switch. Or set one to channel 3 and the other to chan-<br>nel 4 and use the set's tuner. nel 4 and use the set's tuner. of a TV set. It will have to be converted to the radio frequency broadcast format. An RF Modulator, avail-

#### **CONCLUSIONS** CONCLUSIONS

Computereyes is an easy to use im-Computereyes is an easy to use im-<br>age digitizing system for the 64. The resulting images are remarkably de-resulting images are remarkably de· tailed for such a low cost system. With care, directly usable images can With care, directly usable images can be reaclily generated. The optional be readily generated. The optional supporting software allows the images to be saved for subsequent editing es to be saved for subsequent editing by some of the more popular graphics by some of the more popular graphics packages. The resulting images pro-packages. The resulting images provide a wealth of detail for manipula-vide a wealth of detail for manipulation in this environment. tion in this environment.

Digital Vision Inc., <sup>14</sup> Oak Street-Digital Vision Inc., 14 Oak Street—<br>Suite 2, Needham, MA 02192 (phone: 617-444-9040). 617-444-9040) .

#### **AUTHOR'S NOTE** AUTHOR'S NOTE

While working with Computereyes for this review I rapidly accumulated sever-this review I rapidly accumulated sever· al disks full of images on a variety of aI disks full of images on a variety of subjects. In fact the process became rather addictive. If you would like to have er addictive. If you would like to have hese for your own use I would be glad o provide a diskful for \$12 to cover copyng and distribution. Just specify which ormat you would like. An SASE will get you a listing of available disks and their you a listing of available disks and their contents. Send payment to Morton Kevelson, P.O. Box 260. Homecrest Station, elson, P.O. Box 260, Homecrest Station, Brooklyn, NY 11229. Brooklyn, NY lI229.

#### *BLAZING PADDLES BLAZING PADDLES Baudville Baudville Commodore 64 Commodore 64*  Disk; \$34.95 Disk; \$34.95

Billed as a graphics package that Billed as a graphics package that will work with most of the input devices available for the Commodore, vices available for the Commodore, I found that *Blazing Saddles* worked I found that *Blazing Saddles* worked well with both a joystick and the Koala Pad. Although it worked with a ala Pad. Although it worked with a Tech Sketch Light Pen, it was ex-<br>tremely erratic. While supposed to tremely erratic. While supposed to work with track balls, paddles, light work with track balls, paddles, light pens, joysticks, or graphics tablets, pens, joysticks, or graphics tablets, it can only be used with one device it can only be used with one device each time it is booted up. If you wish each time it is booted up. If you wish to change devices during a session, to change devices during a session, you must reboot the program-a three-minute process. Quick loaders three-minute process. Quick loaders like *FastLoad* and *Mach* 5· have no like *Fastl.oad* and *Mach* 5· have no effect on *Blazing Paddles.* effect on *Blazing Paddles.* 

One annoying deficiency can be One annoying deficiency can be found as soon as you decide to boot found as soon as you decide to boot the program. The documentation the program. The documentation warns not to plug or unplug devices warns not to plug or unplug devices while the program is running, but while the program is running, but doesn't bother to tell you which in-doesn't bother to teU you which input devices use which ports. Despite put devices use which pons. Despite the warning, when the joystick failed to move the cursor I switched it to to move the cursor I switched it to the other port. Fortunately, nothing the other pon. Fonunately, nothing blew up. From my experience the blew up. From my experience the Koala Pad and light pen used port 1, the joystick used port 2.

The program is designed well, with The program is designed well , with most of the features we've come to most of the features we've come to know and love: sketch, fill, zoom, and draw dots, lines, frames and box-<br>es, ovals and circles. Especially nice es, ovals and circles. Especially nice is the undo command. Hitting a sin-is the undo command. Hitting a single key cancels your last update. A gle key cancels your last update. A spray paint mode lets you brush in spray paint mode lets you brush in color a little at a time. Subsequent color a little at a time. Subsequent strokes darken the shading. strokes darken the shading.

The cut and paste window can be The cut and paste window can be used to duplicate things on the screen used to duplicate things on the screen without having to redraw them. A without having to redraw them. A window's contents can be saved and window's contents can be saved and reloaded using a separate filename, reloaded using a separate ftIename, as well.

The screen can be cleared to any The screen can be cleared to any of the 16 colors. Since this is a twostep process requiring some precision, it is very difficult to accidenally wipe out your work. In fact, about the only way to really mess up about the only way to really mess up s to change the background color to he same color you're using to draw of the 16 colors. Since this is a two-<br>step process requiring some preci-<br>sion, it is very difficult to accidenyou you or a or a usi usin  $\overline{A}$ sag sag chal chal sen sere the the Fon sty sty mes "I

ana

with men

I

### **REVIEWS**

with and then return to the main menu. This is entirely possible, since you can change the background color at any point during your work by using fl.

A text mode allows you to put messages or labels in your drawings. The characters look strange, both on the screen and in the printouts. One of the companion disks, Shapes and Fonts, has a number of other type styles that you can use for writing messages and labels.

a

 $\overline{0}$ 

The \$20 companion disks (Shapes and Fonts, Science, Kid Stuff) are probably the best recommendation for this program. These have predrawn figures that cover a variety of subjects. I used the electronic symbols from the science disk to create a circuit drawing. The resolution of printouts leaves something to be desired: high resolution. The print quality is about the same as the Koala Painter in low resolution mode.

The Blazing Paddles disk includes a few stick figures to show you how to take images out of the picture libraries and put them into your drawings. This is one area where this program shines. The sprite sized figures can be manipulated before you put them into your picture. You can flip them over, rotate them around 90 degrees, or change their color. The extra disks have some useful shapes on them (especially if you're a kid trying to impress your science teacher).

One other disadvantage that I found was not being able to exchange colors. Although switching the background colors is easy, if you want to change the color of lines you've already drawn it's a difficult task. I've only seen one graphics program with this feature, so I can't be too hard on Blazing Paddles for not having it. I originally chose a dark background with light lines for my circuit diagram because it was much easier on the eyes. When I got it finished, though, I realized it would look much better reversed. It took another two hours to redo the drawing. If I could have changed the background using fl and then changed the lines to another color, it would have taken only a few seconds. Using fill on thin lines is al-

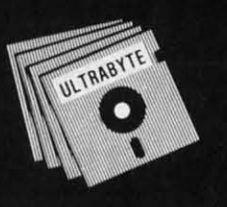

### a Breakthrough in Value! **ULTRABYTE NEW PRODUCTS - ALL<br>with FREE BACKUP COPIES**

### ULTRABYTE DISK NIBBLER

Uses proprietary revision of disk operating system (DOS) to make<br>a bit by bit copy. This process, called nibbling, copies the format, data and errors, all at the same time. Errors are not recognized and do not hammer the drive. Built in fast load environment allows copies in 8 minutes with a single 1541 disk drive.

- Easy to use. No separate analysis or error production
- Choose 35, 36, 37 or 38 tracks to copy incl. half tracks
- Makes up to 5 copies of each original (UNIQUE FEATURE)
- . Backs up 99% of all protected software
- Free backup copy two disks for the price of one

plus \$4.00 shipping and handling. Mastercard. Visa. Check or M.O.. Foreign orders or COD add \$2.00. Calif. add 6.5% (\$2.60) sales tax. Additional backup copies are \$20.00 plus \$3.00 shipping. ATTENTION: Owners of ULTRACOPY whose names are in our file may order a single copy for \$ 20.00 plus \$ 3.00 shipping.

FOR 2 COPIES OF THE

**DISK NIBBLER** 

### **FREE BACKUP DISKS**

All Products for Commodore 64 & 1541 Disk Drive Only

Write or Call 24 Hour Order Line

ULTRABYTE (818) 796 - 0576

P.O. Box 789 La Canada, CA 91011

**DEALERS & DISTRIBUTORS WANTED** 

Reader Service No. 119

#### MCMURPHY'S MANSION AN ULTRABYTE **TEXT ADVENTURE**

95

It seems that an unknown uncle has died in faraway Scotland and left you his vast fortune. \$10,000,000 to be exact !!

There is only one small problem. Dear old uncle McMurphy was a bit demented and has hidden your inheritance somewhere in his mansion.

He left you only one small clue, a brass key. It is now up to you to find your fortune.

- 30 60 hours of challenge
- Sealed envelope of hints for beginners
- · Instruction manual included
- Solution sheet available

\$29.95 for 2 disks plus \$4.00 shipping. COD or Foreign add \$2.00. CA tax \$1.95

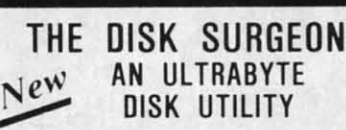

- Read data from. edit and write to disk
- · Analyze disk errors without "hammering"
- · Write errors 20. 21. 22. 23. 27 & 29 on disk
- Read data under errors, erase errors
- Decimal, HEX, Octal & Binary conversions
- Format a single track with any ID
- Detailed instructions for beginners Much more

INCLUDES THREE PUBLIC DOMAIN COPY PROGRAMS THAT ARE NOT PROTECTED

- 1) FILE COPY to copy portions of a disk
- 21 SINGLE TRACK COPY
- 4 MINUTE COPY of entire disk.  $31$ Protected disks also require error production

\$29.95 for 2 disks plus \$4.00 shipping. COD or Foreign add \$2.00. CA tax \$1.95

 $AHOY!$  71

**C-www.commodore.ca** 

### **REVIEWS**

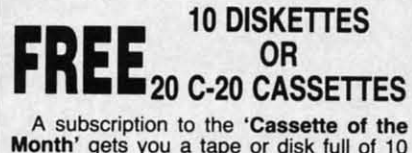

Month' gets you a tape or disk full of 10<br>quality Commodore 64 programs delivered to you by first class mail every month.<br>The documentation included will help you The great utilities like 'Word Processor,'<br>and 'Budget Analyzer,' or enjoy great<br>games like 'Frogjump' and 'Caterpillar<br>Cave' FOR AS LITTLE AS 50 CENTS EACH!

★ Limited offer ★ Subscribe for a year<br>on cassette and receive 20 Free C-20 cassettes or subscribe for a year on disk and<br>receive 10 Free 51/4 single sided double density diskettes!

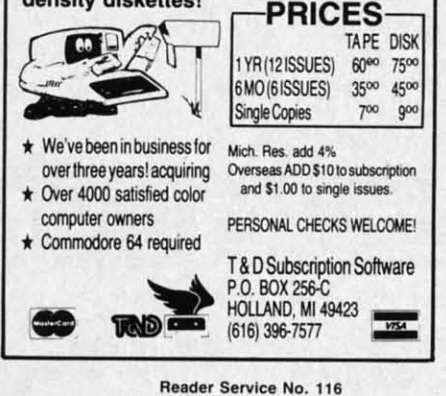

most impossible, especialy if they're diagonals.

Except for the one flaw mentioned at the beginning, the documentation is very good. Besides the manual, there is an onscreen help menu. Although it's a nice idea, by the time the help file loads you could have looked it up in the manual. Keyed to the input device you are using, it gives brief instructions on how to enter commands.

For instance, the joystick will draw on the canvas as long as the fire button is held down. To go back to the main menu, you must press f5 to take the cursor off the screen and then hit the fire button. For some reason. when using the joystick the cursor won't go over into the border.

The joystick is very slow to respond, by the way. The light pen button wouldn't work, so I had to use the control key instead. Also, the calibration on the light pen was off by about half an inch. In addition, whenever I tried to change the brush color, the background color of my drawing would change, too. Although the fl key could be used to change it back, it was a pain in the neck. Of all the input devices used, I enjoyed the Koala Pad most. It responded quickly, and didn't give me any trouble.

This is a nice graphics package. although the input device you use will ultimately determine how satisfied you are with it. I would rate it about equal to other packages in its price range. Unless you are specifically looking for a package to use with several input devices, you would probably do just as well to buy any of the devices that comes with its own software and leave it at that. If you want to spend the extra money for the shapes disks, then Blazing Paddles becomes a good value.

Baudville, 1001 Medical Park Drive S.E., Grand Rapids, MI 49506 (phone: 800-824-8873).

-Cheryl Peterson

### **Dreams CAN come true!**

Back in June of 1983, Kelvin Lacy had a dream. He dreamed of creating one integrated program that would include a spreadsheet, business graphics and a database. A program with the power of Lotus 1-2-3. On the Commodore 64. People laughed! He had just finished OmniWriter, to be marketed by HESWARE. Ignoring the skeptical, he started on VIZASTAR.

Now, after 15 months, his dream has come true. VIZASTAR has a fullfeatured spreadsheet, as good as Multiplan. But much faster-faster than many spreadsheets on the IBM PC! It is written 100% in 6502 machine language code and is ALWAYS in memory. It is menudriven, using the latest techniques in user-friendliness. It is compatible with virtually all printers and word processors. Up to 9 windows can be open simultaneously, anywhere. Remarkably, 10K of memory is available for spreadsheet use.

The database is equally impressive. Create file layouts by simply painting a picture of the layout on up to 9 screens, showing where a field starts and ends; VIZASTAR does the rest.

Imagine the power of a spreadsheet integrated with a database. Now add graphics - bar, line, and multi-color pie and 3-D "skyscraper" graphs. You could access a customer's profile in the database, transfer the data to the worksheet, and let it calculate discounts, sales tax etc. and then transfer the updated data back to the database. Open up a window anywhere and display a graph of your data, instantly. This integration is the key to VIZASTAR's power-the first and only program of this kind on the C-64. All commands can be automated, so you can "program" your own applications and run them with one keystroke.

Trademarks: Lotus 1-2-3/Lotus Development. Commodore 64 Commodore Electronics Ltd. Multiplan/Microsoft

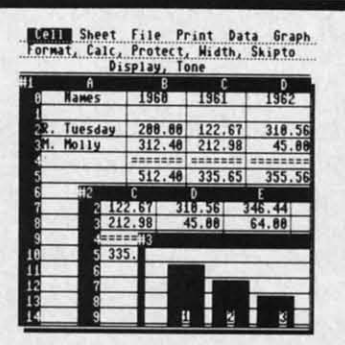

Actual screen dump printed by VIZASTAR

VIZASTAR includes a cartridge, a 1541 diskette with a backup, reference and tutorial manuals. VIZASTAR is ONLY \$119.97. We are so positive you will be delighted with VIZASTAR that we offer a 15 day money-back guarantee. Try it riskfree! Compare VIZASTAR with any other spreadsheet or database.

So order today. Call or send a check or Money Order. Calif. residents add 6.5% sales tax. MC/VISA accepted. Add P&H: UPS-\$3; COD, Canada-\$6

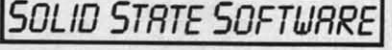

1125 E. Hillsdale Blvd., Suite 104 Foster City, CA 94404-1609 (415) 341-5606 Dealer Inquiries Welcome

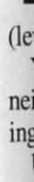

 $\overline{A}$ 

ten

who

frus

uou

 $1y<sub>t</sub>$ 

son

is u

the yo th

le ca

m an

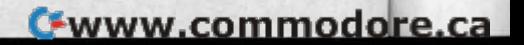
# **GO-LISTER**

## **A Programming Aid for the C-64**

### By John K. Lunde

o-Lister is a machine language utility that produces a printout showing which BASIC C program lines are called by GOTO, GOSUB. THEN, and ON statements in other program lines.

ng fl

he  $\overline{0}$ 

ly,

ill ed

ut

ce

ly

 $\mathbf{v}$ 

ft-

nt

ie

es

 $\sqrt{6}$ 

Anyone who has ever tried to modify a program written by someone else, or who has simply lost track of where the GOTOs get to in his own program, knows the frustration of changing a line in some apparently innocuous way only to have the program begin to act strangely because the line is accessed by a transfer statement somewhere else.

This utility provides a warning when a particular line is used by several other lines in common, and shows when

it is safe to 'crunch' one or more lines together.

It is also useful in analyzing programs, since knowing which lines are called by others gives you a good idea of the program's structure.

Go-Lister must be typed in using our Flankspeed machine language entry program. Follow the instructions on page 86 for typing and saving Flankspeed. Then run Flankspeed, and type in and save Go-Lister.

To use Go-Lister, type LOAD "GO-LISTER",8,1 and load your target program, then type SYS 49152 to run Go-Lister. The only restrictions are that the target program must start at the usual start-of-BASIC location (2049) and that the printer must be device #4.  $\Box$ 

**SEE PROGRAM LISTING ON PAGE 109** 

C-www.commodore.ca

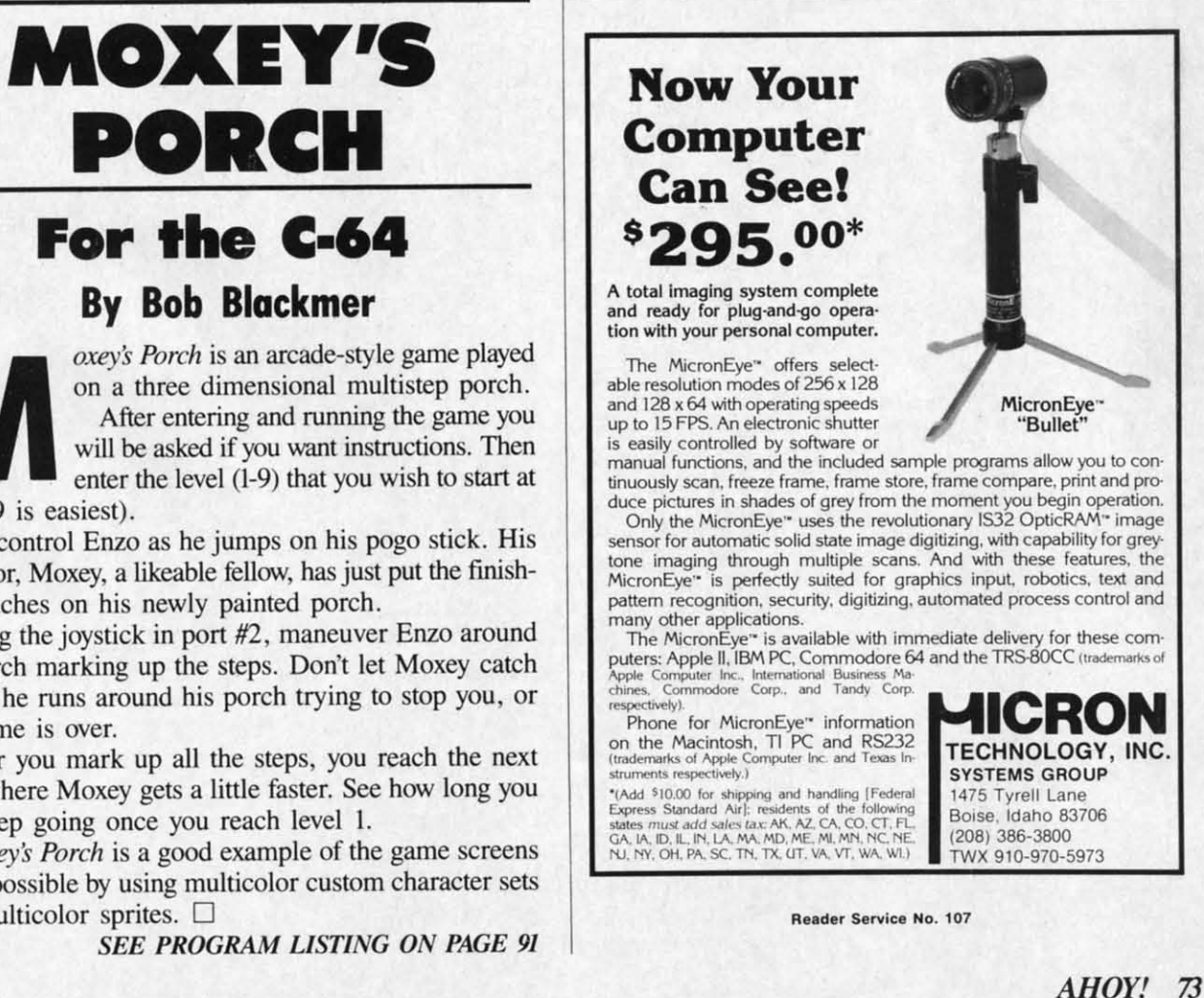

oxey's Porch is an arcade-style game played on a three dimensional multistep porch. After entering and running the game you will be asked if you want instructions. Then enter the level (1-9) that you wish to start at (level 9 is easiest).

You control Enzo as he jumps on his pogo stick. His neighbor, Moxey, a likeable fellow, has just put the finishing touches on his newly painted porch.

Using the joystick in port  $#2$ , maneuver Enzo around the porch marking up the steps. Don't let Moxey catch you as he runs around his porch trying to stop you, or the game is over.

After you mark up all the steps, you reach the next level where Moxey gets a little faster. See how long you can keep going once you reach level 1.

Moxey's Porch is a good example of the game screens made possible by using multicolor custom character sets and multicolor sprites.  $\square$ 

**SEE PROGRAM LISTING ON PAGE 91** 

#### **TOURING THE TOURING THE COMMODORE 12. COMMODORE 12. KEYBOARD KEYBOARD**

*Continued from page 54 COlllilllled from page 54* 

#### **THE REST OF THE KEYS THE REST OF THE KEYS**

The top row of the keyboard has The top row of the keyboard has a total of 16 keys in groups of four. a total of 16 keys in groups of four. The four function keys on the right The four function keys on the right have been described above. The left-have been described above. The leftmost grouping includes the ESCape most grouping includes the ESCape and the TAB keys as well as an ALT key and a CAPS LOCK key. The key and a CAPS LOCK key. The ALT key is intended for use with al-ALT key is intended for use with alternate character sets under program control. This will be a topic for fucontrol. This will be a topic for future discussion. The CAPS LOCK key acts as a SHIFf key only on the key acts as a SH 1FT key only on the letter keys. As with the SHIFf letter keys. As with the SHIFT LOCK key, the CAPS LOCK key in-LOCK key, the CAPS LOCK key in-<br>cludes a mechanical latch to hold it down. down.

The next group starts with a HELP The next group starts with a HELP key. If this key is pressed immediately after a BASIC program error, the key. If this key is pressed ly after a BASIC program error, the offending BASIC line will be dis-offending BASIC line will be

#### HARNESS RACE ANALYZER HARNESS RACE ANALYZER

let the speed and power of your computer **Let the speed and power of your computer**  give you that added edgel Features

- give you that added edgel Features:<br>★ Analyses 11 important categories<br>all found on the delly regine form **(all found on Ihe daily racing form).** 
	- (all found on the daily facing form). \* Morning line odds are NOT used in **\* Morning line odds are NOT used in**  the computations. This gives you a **the computations. This gives you a**  source of information Independent **source of information independent**  from the morning line. **from the morning line.**
	- **\*** Simplified data entry approximately five minutes per face. **mately five minutes per race.**
	- **\*** Info on up to 20 races printed on one page master printout including **one page master printout including**  ratings for 8ach horse, bet sugges-**ratings for 8ach horse. bet sugges**tions. end besl bets of the day. **tions, and best bets of the day.**
	- **\*** If no printer is available, information is sent to the screen. **is sent to the screen.**
	- ★ Bet suggestions include: best win,<br>
	place show quinella perfecta exact place, show quinella, perlecta, exac· **place. show quinella, perfecta, eKac·**  a, trifecta and tri-box.
	- \* Printout info can also be saved to **\* Printout info can also be saved to**  disk lor later use. **disk for later use.**

Available on disk for the **Available on disk for the**  C·64·, PLUS!4" and C·16" **C·64- , PlUS! 4" and C·16"**  Please specify which computer **Please specify which computer**  you are using. **you are using.** 

#### Send Check or Money Order for **Send Check or Money Order for**  \$24.95 to: **\$24.95 to:**

AlSOFT **AlSOFT**  BOX 164; CLAIRTON, PA 15025 **BOX 164; CLAIRTON, PA 15025**  Trademark of Commodore Electronics

Reader Service No. 115 **Reader Service No. 115** 

#### TABLE OF CONTROL KEY FUNCfIONS TABLE OF CONTROL KEY FUNCTIONS

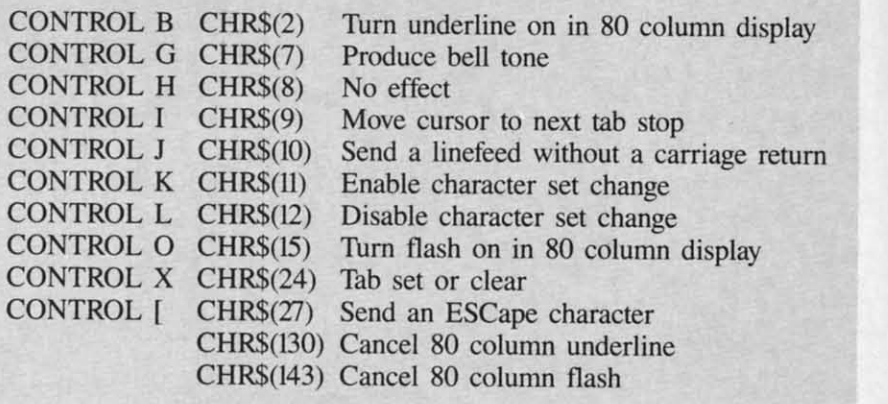

played. Starting with the point in the played . Starting with the point in the line at which the error occurred, the line at which the error occurred, the remainder of the line will be disremainder of the line will be dis-<br>played in reverse on the 40 column display and underlined on the 80 col-display and underlined on the SO column display. umn display.

The LINE FEED key moves the The LINE FEED key moves the cursor down without a carriage return. This is the same as the cursor down without a carriage turn. This is the same as the CONTROL J ( CHR\$(lO) ) described CONTROL J ( CHR\$(10) ) described above. The 40/80 DISPLAY key is above. The 40/S0 DISPLAY key is another mechanically latched button. It determines the display mode on It determines the display mode on power up or when the reset button is power up or when the reset button is depressed. Latching it down defaults depressed. Latching it down defaults to the 80 column display. It has no to the SO column display. It has no effect once the computer is up and effect once the computer is up and running. The NO SCROLL key acts running. The NO SCROLL key acts as a pause button. It comes in handy as a pause button. It comes in handy for freezing a program or directory for freezing a program or directory listing in its tracks. Hitting a key a listing in its tracks. Hitting a key a second time restarts the listing. In a second time restarts the listing. In a similar fashion, it also pauses pro-similar fashion, it also pauses gram execution. gram execution.

The next group consists of four in-The next group consists of four independent cursor keys. These duplidependent cursor keys. These dupli-<br>cate the operation of the cursor keys at the bottom of the keyboard. The at the bottom of the keyboard . The notable exception is that it is not nec-<br>essary to SHIFT for a cursor up or essary to SHIFf for a cursor up or a cursor right. I found that I have a cursor right. I found that I have grown so accustomed to the old curgrown so accustomed to the old cur-<br>sor keys that I almost never used the new ones. Perhaps the need to reach new ones. Perhaps the need to reach o the top of the keyboard discour-<br>tges their use. ages their use.

Finally, a 14-key numeric keypad Finally, a 14-key numeric keypad duplicates the function of the numduplicates the function of the num-<br>ber, plus, minus, period/decimal point, and RETURN/ENTER keys. point, and RETURN/ENTER keys. The numeric keypad and the four independent cursor keys are electrically different from the number keys and The numeric keypad and the four in-<br>lependent cursor keys are electrical-<br>y different from the number keys and

the cursor keys on the Commodore the cursor keys on the Commodore 64 ubset of the keyboard. Although 64 subset of the keyboard. Although they return the same CHR\$ code with they return the same CHR\$ code with a GET statement, it is possible to distinguish them by PEEKing an appro-<br>priate location. (See sidebar on page priate location. (See sidebar on page 52 for details.) 52 for details.)

VP VP HP HP

HZ HZ

VZ VZ

a Col

WI Wl

RC

**RT** 

DT

WS

1 var

D<sub>S</sub>

Di D

This hardware separation of the This hardware separation of the keypad from the rest of the keyboard keypad from the rest of the keyboard is a minor disappointment to C-64 upgraders. If the keypad had been upgraders. If the keypad had been kept electrically identical to the num-kept electrically identical to the ber keys on the keyboard it would ber keys on the keyboard it would have been usable in C-64 mode as have been usable in C-64 mode as well. This would have allowed the use of all existing Commodore 64 programs with the numeric keypad. of all existing Commodore 64 grams with the numeric keypad. Keeping the keypad compatible could Keeping the keypad compatible could have been easily accomplished by have been easily accomplished by simply paralleling the existing con-simply paralleling the existing contacts. Actually, this would have been tacts. Actually, this muld have been cheaper to implement than the cheaper to implement than the scheme used. Apparently, Commoscheme used. Apparently, Commo-<br>dore felt the extra flexibility offered by the electrical separation was worth by the electrical separation was worth the extra effort.

#### **LAST BUT NOT LEAST**

Tucked away on the right side of Tucked away on the right side of he C-128, next to the on/off switch, s a small square push button. It is mounted flush with the surface, mak-<br>ng accidental activation unlikely. ing accidental activation unlikely. This is a true hardware reset button. This is a true hardware reset button. Pressed on its own, it will bring the Pressed on its own, it wiU bring the C-128 back to its initial power up state C-12S back to its initial power up tate in the current mode. In conjunction in the current mode. In conjunction with the Commodore logo key, it will with the Commodore logo key, it will force a reset to C-64 mode. If the force a reset to C-64 mode. If the RUN/STOP key is held down, the RUN/STOP key is held down, the C-128 will come up in the machine C-12S will come up in the machine language monitor with the current language monitor with the current  $BASIC$  program in memory intact!  $\Box$ 

### **Rockets, Boats, Rockets, Boats, and Pigs in Pokes and Pigs in Pokes**

*Colllilllled from page 28 COlllilllled from page 28* 

to HZ).

,

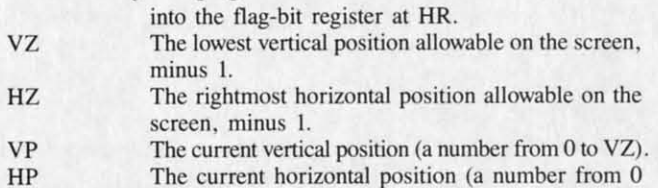

In addition, *Pig in a Poke* uses several game-control variables: variables:

- WS\$ wss This string contains all the fence units; segments are randomJy selected to make each new fence **arc randomly selected to make each new fence**  moving up the screen. **moving up the screen.**
- $WL(n)$ This array determines the starting points for each difficulty level in selecting a segment of the fence to display.
- RC RC Row count-how many blank lines have been in-**Row count - how many blank lines have been in**scned between fences. **serted bet ween fences.**
- RT RT The 10lal number of fences added to the screen **The total number of fences added to the screen**  so far. **so far.**
- DT DT The delay variable-how many seconds should **The delay variable- how many seconds should**  pass before the fences are scrolled upward.
- DS DS DL DL The difficulty level. or gap-width variable-how **The difficulty Icvel. or gap-width variable- how**  far into the string WS\$ the next fence should come from. Since gaps are narrower and fences wider **from. Since gaps are narrower and fences wider**  the farther you go into WS\$, the higher this number, the more difficult to get through the fence. The spacing between fences. <sup>11</sup> begins with five **The spacing between fences. It begins with five**

blank lines between fences, then progresses to only one blank line before the program ends. **only one blank line before the program ends.**  EG End-of-game flag. Several ending conditions set **EG End-of-game nag. Several ending conditions set**  this nag. which causes the program to jump to **this nag, which causes the program to jump to**  the ending routines. **the ending routines.** 

 $K, K(n), KP(n)$  In the main loop, these variables are used to inlerpret keypress data. **terpret keypress data .** 

KP The current direction of movement. This is used **KP The current direction of movement. This is used**  with  $LT(n)$  and  $ST(n)$  to determine whether to display the shape of a left-faeing pig or the shape play the shape of a left-facing pig or the shape of a right-facing pig. **of a right-facing pig.** 

At the beginning of *Pig in a Poke*, line 5 moves the top of BASIC memory below the video block at 32768. Then lines 10 through 13 send the program to four set-<br>up routines. up routines. en lines 10 through 13 send the program to four set-<br>routines.<br>Video Memory Set-Up. Lines 600-604 tell the VIC-2

to find the video block at 32768, and where within that to find the video block at 32768, and where within that block the VlC-2 and BASIC can find screen memory. block the VIC-2 and BASIC can find screen memory.

Lines 610-634 assign the addresses of various regis-Lines 610-634 assign the addresses of various registers to the variables listed above. Lines 636-637 set up ters to the variables listed above. Lines 636-637 set up the sel-bit and clear-bit arrays. the set-bit and clear-bit arrays.

Lines 640-654 set the initial values of most registers. If you want to experiment, change these at will and see If you want to experiment, change these at will and see how they affect the game. how they affect the game.

Lines 690-696 disable the SHIFT/COMMODORE and RUN-STOP/RESTORE interrupts. This is because RUN-STOP/RESTORE interrupts. This is because SHIFT and COMMODORE are used for left and righl SHIFT and COMMODORE are used for left and right movement in the game, and we don't want the character movement in the game, and we don't want the character set shifting back and forth; and because video memory set shifting back and fonh ; and because video memory has been relocated, a RUN-STOP/RESTORE would cause the machine to become virtually unusable. cause the machine to become virtually unusable.

## $\frac{DS}{Mals}$ ... with Genesis Home Control Products

At Genesis Computer we produce a complete line of home security and energy management products. They combine with your Commodore 64 to make your home safer and more energy efficient while increasing your personal convenience.

The Genesis VIController allows you to control up to 256 lights and appliances throughout your home using standard BSR receiver modules. With the included software, you can create daily and weekly control schedules.

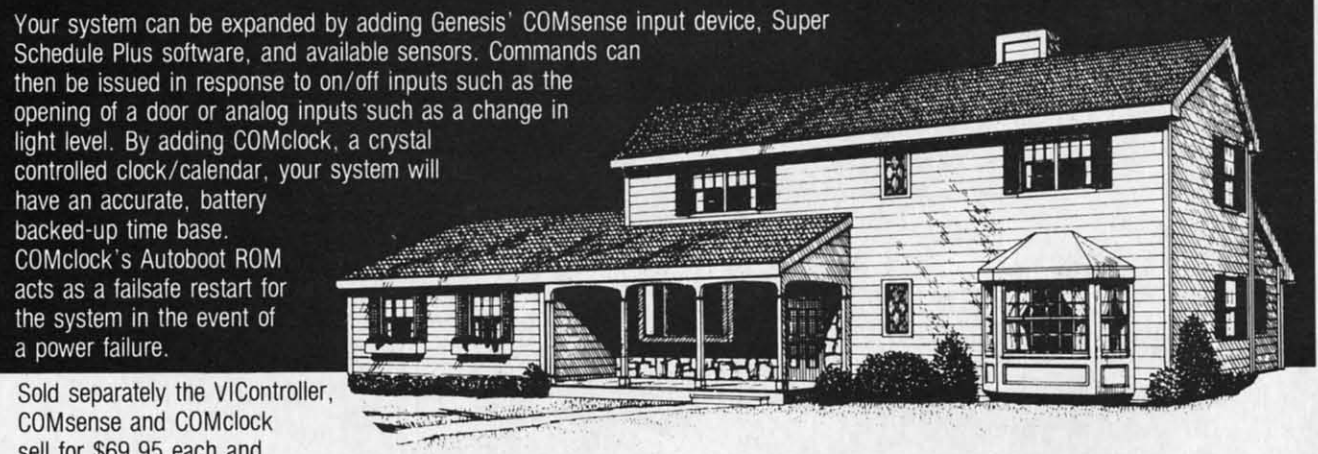

COMsense and COMclock COMsense and COMciock sell for \$69.95 each and

the Super Schedule Plus software sells for \$19.95. All four products are available together in our HOME CONTROL the Super Schedule Plus software sells for \$19.95. All four products are available together in our HOME CONTROL PACKAGE for only \$199.95. PACKAGE for only \$199.95.

Call 215-861-0850 to order direct or contact your local dealer.

Genesis Computer Corp. • P.O. Box 152 • Hellertown, PA 18055

Reader Service No. 134

AHOYI 75 AHOYI 75

A An lea U cal1 call me  $Co$ tha lan mo ad ad tha  $w<sup>k</sup>$ ab LI

> m til  $\log$ e<br>P

W

n

V ir

II

**Background Preparation.** Lines 700 to 730 set up the wall string WS\$ and the variable  $WL(n)$ , which controls the starting points for random wall segments at different the starting points for random wall segments at different difficulty levels. Line 740 sets the initial difficulty levels. DL should start at 0. DT is the number of seconds the program waits before inserting rows. A value of 0 is too fast to play. OS is the number of spaces between is too fast to play. DS is the number of spaces between rows at the beginning. You have to make sure the game ends before the program drops the value of DS below  $0$  - this will cause a program-crashing error.

Sprite Shape. Lines 800-808 read the strings of sprite data, and interpret them so that they can be POKEd into data, and interpret them so that they can be POKEd into sprite shape blocks in the correct order. If you change the shapes, make sure that each string has 24 characters the shapes, make sure that each string has 24 characters and there are as many rows as are called for by the variable TS *plus 1*. If TS=9, then there must be ten strings of sprite information per shape. There must also be as many shapes as are called for bY NS *plus* 1, so that if many shapes as are called for by NS *plus* J, so that if NS=I, there must be 2 whole sprite shapes. NS=I, there must be 2 whole sprite shapes.

Sprite Positioning. Line 900 sets the number of ver-Sprite Positioning. Line 900 sets the number of vertical and horizontal positions that will be allowed, and tical and horizontal positions that will be allowed, and DIMensions the applicable arrays. DIMensions the applicable arrays.

Lines 902-904 set the horizontal position values, start-Lines 902-904 set the horizontal position values, starting with the leftmost position, 24, and increasing each ing with the leftmost position, 24, and increasing each position by  $\angle$ . Line 906 sets the vertical positions, starting at 53 and increasing each position bY 8. ing at 53 and increasing each position by 8.

Lines 920-922 set up the variables used in interpreting Lines 920-922 set up the variables used in interpreting  $key$ presses.  $KP(n)$  is indexed by the raw keypress at location 653. Values that mean nothing are set to 2; a key-cation 653. Values that mean nothing are set to 2; a keypress calling for left movement is set to 0, for right move-press calling for left movement is set to 0, for right movements, to 1. The keypress that calls for the end of the game (SHIFT/COMMODORE/CTRL) is set to 3. These will be interpreted in the main loop. will be interpreted in the main loop.

 $K(n)$  has only two possible values:  $K(0) = -1$  and  $K(1)$  $=$ 1. When indexed by  $KP(n)$ , these values will be added to or subtracted from the current horizontal position (HP) to or subtracted from the current horizontal position (HP) of the sprite. of the sprite.

Lines 930-93.1 set the initial sprite position and POKE Lines 930-931 set the initial sprite position and POKE it into the proper registers. Line 940 POKEs the current it into the proper registers. Line 940 POKEs the current shape block code into the sprite location register. shape block code into the sprite location register.

Lines 950-960 set up the initial playfield screen. Line Lines 950-960 set up the initial playfield screen. Line 960 is especially important, because if it were not done, 960 is especially imponant, because if it were not done, the screen would scroll *two* lines at a time each time a

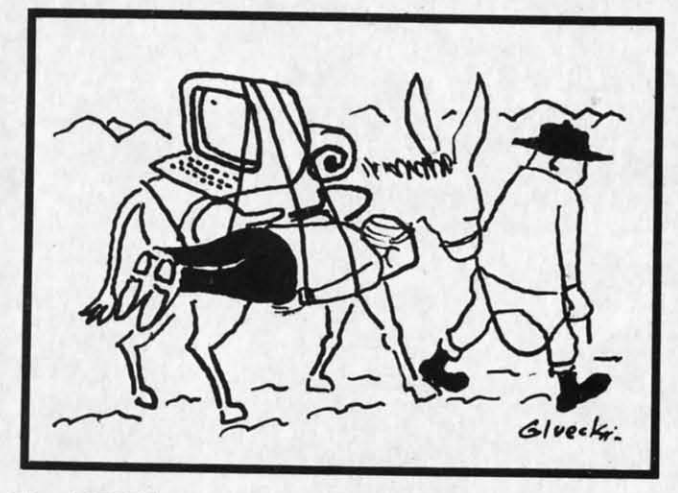

fence was moved off the top of the screen.

Lines 970-990 clear the collision registers and set the Lines 970-990 clear the collision registers and set the timer back to 0

Main Loop. After the set-up subroutines are executed, the program jumps to the main loop. Line 100 reads ted, the program jumps to the main loop. Line 100 reads the keyboard for SHIFT, COMMODORE, and CTRL keypresses. If the end of the game is called for, the program jumps to the End-of-game routine at 300. gram jumps to the End-of-game routine at 300.

Line 105 checks for meaningless keypresses and ig-Line 105 checks for meaningless keypresses and ignores them. Line 1l0-U5 change the horizontal position, nores them. Line 110-115 change the horizontal position, depending on the keypress, and cause the pig to "wrap" around" if he goes off the edge of the screen. around" if he goes off the edge of the screen.

Line 120 checks to see if the pig has changed direc-Line 120 checks to see if the pig has changed direction. If he has, the sprite shape location register is changed accordingly. Line 125 POKEs the new horizontal posi-accordingly. Line 125 POKEs the new horizontal position into the two registers affected. tion into the two registers affected.

Line 130 checks the timer to see if it's time to scroll Line 130 checks the timer to see if it's time to scroll the screen. Line 135 checks to see if the player has moved the screen. Line 135 checks to see if the player has moved the pig so it bumps into a fence. the pig so it bumps into a fence.

Ending Routines. Lines 300-315 display the end of Ending Routines. Lines 300-315 display the end of game messages, indicating the score, which gives points game messages, indicating the score, which gives points for the number of fences displayed before the end and how low the pig was on the screen at the end. Then they how low the pig was on the screen at the end. Then they move the pig down to the middle of the screen. Line 320 move the pig down to the middle of the screen. Line 320 checks for a keypress; if Q is pressed, the program jumps to  $370$ , the end-of-game routine.

Lines 325-330 cause the pig to move along the screen Lines 325-330 cause the pig to move along the screen continuously while the program waits for the player to continuously while the program waits for the player to input a choice. Line 345 keeps the program looping input a choice. Line 345 keeps the program looping through the pig's movement unless the player has pressed through the pig's movement unless the player has pressed P to play again, in which case line 350 resets the initial P to play again, in which case line 350 resets the initial variables and goes back to line 100 for the next game. variables and goes back to line 100 for the next game.

Lines 370-390 put video memory back to normal and Lines 370-390 put video memory back to normal and reenable all the key combinations that were disabled be-reenable all the key combinations that were disabled before; then the program ENDs. fore; then the program ENDs.

Collision Handling. This routine is only executed if Collision Handling. This routine is only executed if a collision has already taken place. It bounces the pig a collision has already taken place. It bounces the pig up to the next valid vertical position. Then it clears the up to the next valid vertical position. Then it clears the collision registers and checks again to see if the pig is collision registers and checks again to see if the pig is still touching a fence, in which case it starts over again, still touching a fence, in which case it starts over again, bouncing the pig up still one more row. If the vertical position, VP, is ever higher than the top of the screen, position, VP, is ever higher than the top of the screen, EG is set to I, which will end the game when the main EG is set to I, which will end the game when the main loop is executed again. loop is executed again.

Scrolling Routines. If we're between fences (RC < DS), hen line 502 PRINTs enough cursor-down characters to cause the screen to scroll up one line. The fence-adding cause the screen to scroll up one line. The fence-adding routine is skipped. routine is skipped.

Lines 506-508 select a new fence segment, PRINT it, Lines 506-508 select a new fence segment, PRINT it, and then advance all the counters, changing the difficul-and then advance all the counters, changing the difficuly level if necessary. Line 510 checks to see if the maxinum number of rows has been added. Right now the game is set up to PRINT 50 new rows on the screen be-game is set up to PRINT 50 new rows on the screen fore it ends. fore it ends.

Line 520 checks for collisions. Line 580 clears the Line 520 checks for collisions. Line 580 clears the screen line link table so the screen will only scroll one screen line link table so the screen will only scroll one ine at a time. Then the timer is reset.  $\Box$ 

*SEE PROGRAM USTINGS ON PAGE 95 SEE PROGRAM LISTINGS ON PAGE 95* 

C-www.commodore.ca

# **COMMCIDORE RUCTS**

# **ADDRESSING ADDRESSING THE COMMODORE, PART II COMMODORE, PART II**

### **The Second of Two Columns on Assembly language Addressing The Second of Two Columns on Assembly Language Addressing**

#### **By Mark Andrews By Mark Andrews**

ooking for a byte of data in a computer is something like looking for a street address in a large city. If you don't know the city and don't have a map, the task is virtually and don't have a map, the task is virtually impossible. jfyou can frod a map, it helps. impossible. If you can fmd a map, it helps. ooking for a byte of data in a computer is<br>
something like looking for a street address<br>
in a large city. If you don't know the city<br>
and don't have a map, the task is virtually<br>
impossible. If you can find a map, it helps in a large city. If you don't know the city

And with or without a map, the job gets easier as you And with or without a map, the job gets easier as you learn your way around. learn your way around.

Last month, we saw how a set of programming tools Last month, we saw how a set of programming tools called *addressing modes* can be used to retrieve data from memory (and store data in memory) in Commodore *641* memory (and store data in memory) in Commodore 64/ Commodore 128 assembly language. In case you missed Commodore 128 assembly language. ln case you missed that column, here's a brief review: that column, here's a brief review:

There are l3 addressing modes in *C-64/C-128* assembly There are I3 addressing modes in C-64/C-128 assembly language. Of these, one of the simplest (and most com-<br>monly used) is *absolute addressing*. Using the absolute monly used) is *absolute addressing.* Using the absolute addressing mode is like going straight to a street address that someone has given you, and immediately finding what you're looking for. what you're looking for.

This is the format used for writing a statement using absolute addressing in *C-64/C-128* assembly language: absolute addressing in C-64/C-128 assembly language:

#### LDA \$1234 LDA \$1234

e

g-<br>n,<br>lp

c-<br>d

 $\frac{11}{d}$ 

of is dyo

ds<br>L  $0-$ 

> The above statement means, "Load the accumulator The above statement means, "Load the accumulator with the content of memory address \$1234." If this state-<br>ment were encountered in an assembly language program, ment were encountered in an assembly language program, the contents of the Memory Address \$1234 would be the contents of the Memory Address \$1234 would be loaded into the *6510/8502 accumulator,* the main internal loaded into the 6510/8502 *accumulator,* the main internal register in the main microprocessor of a C-64 or a C-128. (As you may recall from previous columns, loading a (As you may recall from previous columns, loading a value into the  $6510/8502$  accumulator is the initial step in many different kinds of assembly language operations. in many different kinds of assembly language operations. As you may also remember, the "\$" sign in front of the As you may also remember, the "\$" sign in front of the number 1234 means that it's a hexadecimal number.)

#### **INDEXED ADDRESSING INDEXED ADDRESSING**

A slightly more complex addressing mode is called A slightly more complex addressing mode is called *indexed addressing*. Using it is like using a street address to find an apartment building, and then using an dress to find an apartment building, and then using an apartment number to find an apartment in that building. apartment number to find an apartment in that building. In a statement written using indexed addressing, the in-<br>struction specifies both an address and an *index register* struction specifies both an address and an *index register*

(either the X register or the Y register, if you're program-(either the X register or the Y register, if you're ming in C-64/C-128 assembly language). The value of ming in *C-64/C-128* assembly language). The value of the index register is then added to the specified address, the index register is then added to the specified address, and the sum of this addition operation is the final address of the instruction. dress of the instruction.

Indexed addressing is often used in loops that are de-Indexed addressing is often used in loops that are designed to retrieve bytes of data in succession from data tables. Since the X and Y registers are often used as countables. Since the X and Y registers are often used as counters in such loops, they have been provided with a special set of instructions that enable them to be incremented cial set of instructions that enable them to be incremented and decremented very easily. There are also instructions and decremented very easily. There are also instructions that can be used to compare the values of the  $X$  and  $Y$ registers with other values. These comparison instructions registers with other values. These comparison instructions are often quite useful in determining the boundaries of are often quite useful in determining the boundaries of data tables. data tables.

[n *C-64/C-128* assembly language, this is the format In C-64/C-128 assembly language, this is the format for writing a statement using indexed addressing: for writing a statement using indexed addressing:

#### LDA \$I234,X LDA \$1234,X

#### **A PROGRAM ILWSTRATING INDEXED ADDRESSING A PROGRAM ILWSTRATING INDEXED ADDRESSING**

*The Quest,* found on page 100 of the program listings *The Quest,* found on page 100 of the program listings section, illustrates the technique of indexed addressing. section, illustrates the technique of indexed addressing. The program was written using the *Commodore* 64 *Macro* The program was written using the *Commodore* 64 *Macro Assembler,* but can be easily modified to work with other *Assembler,* but can be easily modified to work with other assemblers. assemblers.

One feature of *The Quest* we have not encountered until One feature of *The Quest* we have not encountered until now is a *directive.* or *pseudo-op,* in Lines 110 to l30.This now is a *directive,* or *pseudo-op,* in Lines 110 to I30.This directive is written ".BYTE" in programs created with directive is written ".BYTE" in programs created with the *Commodore* 64 *Assembler.* If you own a *Merlin 64,* the *Commodore* 64 *Assembler.* If you own a *Merlill 64,*  use the *Merlin* equivalent of this directive, which is DFB. use the *Merlin* equivalent of this directive, which is DFB. [f you own a *Panther C-64* the equivalent is DFC. If you own a *Panther C-64* the equivalent is DFC.

The .BYTE/DFB/DFC directive is sometimes called a *pseudo-operation code,* or *pseudo-op,* because it apa *pseudo-operation code*, or *pseudo-op*, because it appears in the op-code column of assembly language source code listing but is not actually a part of the *6510/8502* code listing but is not actually a part of the 6510/8502 assembly language instruction set. Instead, it's a specialized directive that varies in format from assembler to as sembler. Many other pseudo-ops have formats that differ from one assembler to another, because there are no gen-from one assembler to another, because there are no generally accepted standards for writing pseudo-op directives. erallyaccepted standards for writing pseudo-op directives. assembly language instruction set. Instead, it's a special-<br>ized directive that varies in format from assembler to as-<br>sembler. Many other pseudo-ops have formats that differ

When the ".BYTE" directive (or one of its equiv-

**AHOYI 77** *AHOY! 77* 

C-www.commodore.ca

indi use o resti indi can their inde user it w **ROI** then spa

**IND** 

the LD.

 $\mathbf I$ gua add be ula Ins

the

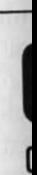

alents) is used in a program, the bytes that follow are assembled into consecutive locations in RAM. In The Quest, the bytes that follow the label TEXT are ASCII codes for a series of text characters- as you will see when you type and run the program.

In The Quest, the X register is used as an index register. In Line 150, the X register is loaded with a zero. Then in Line 170, indirect addressing is used to load the accumulator with the first byte of the data segment labeled TEXT, plus the value of the X register. Since the value of the X register starts out as zero, the first value that will be loaded into the accumulator is the first byte of the line labeled TEXT, which is the number 87-or the ASCII code for the letter "W". So, in Line 180, the routine CHROUT (a screen-printing subroutine built into the C-64/C-128 operating system, or Kernal), will print a "W" on the screen.

Next, in Line 190, the instruction INX ("increment the X register") is used to increment the value of the X register. Then in Line 200, the value of the X register is compared with the number 23-the length, in bytes, of the text string being printed on the screen. If 23 characters have not yet been printed, the program cycles back to Line 170, labeled LOOP, and the next character is printed. Finally, when all 23 characters have been printed, the program ends.

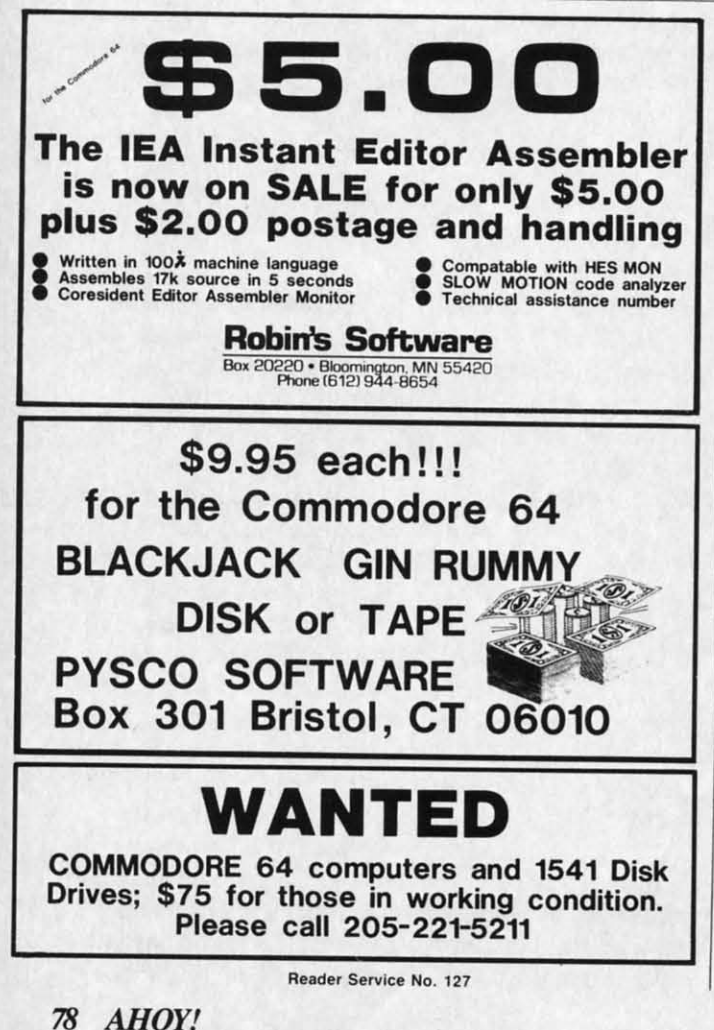

AHOY!

#### **INDIRECT ADDRESSING**

Indirect addressing is a form of indexed addressing slightly more complex than the simple, no-frills indexed addressing used in The Quest. When indirect addressing is used in an assembly language program, the contents of a pair of memory addresses - rather than the addresses themselves - are added to the value of an index register. The sum is then used as the final address of an instruction.

Indirect addressing could be compared to a situation in which several persons need to get to a meeting each week, but are never sure where the meeting is being held because its location changes from time to time. One solution would be to direct everyone to the same address every week, and let them know in advance where to look when they arrived - under the doormat, for example - for a note containing the address of that week's meeting.

In 6510/8502 assembly language, indirect addressing is often used when rapid changes must be made in data being accessed by a program. If indirect addressing did not exist, huge blocks of data would often have to be moved into and out of programs in real time, resulting in tremendous delays in processing. Fortunately, the existence of indirect addressing can usually eliminate this problem. In a program that uses indirect addressing, it is not usually necessary to incorporate large blocks of data into the body of a program, and to move them around in memory when one block of data must be exchanged with another. Instead, the *address* of a block of data can be used in a program. Then, when it is time to replace that block of data with another block, all a programmer has to do is substitute the *address* of the new block of data for the address of the old one. In this way, by changing only a few bytes of memory during the execution of a program, an assembly language programmer can juggle blocks of data that are hundreds, or even thousands, of bytes long in a tiny fraction of the time it would take to move one whole block of data out of a section of memory and then move another block of data in.

Actually, there are two indirect-addressing modes in 6510/8502 assembly language: indexed indirect addressing and indirect indexed addressing. As mentioned last month, one way to keep these two confusing terms straight is to remember that the word "indexed," which contains an "X," is the first word in the term "indexed indirect addressing"-the form that uses the X register. And the other mode-indirect indexed addressing-is the mode that makes use of the Y register.

Both indexed indirect addressing and indirect indexed addressing have one unfortunate limitation: they can be used only with zero-page addresses, that is, with memory locations that have addresses ranging from \$OO to \$FF (or from 0 to 255 in decimal notation). Much more will be said about zero-page addresses in later columns, but this is all we need to know about them right now: since there are only 256 such addresses in the memory space of a Commodore computer-and since most of those are used by the Commodore's BASIC interpreter and operating system-the zero-page memory requirements of

indirect addressing place rather severe restrictions on the use of indirect addressing in user-written programs. These restrictions are especially severe in the case of indexed indirect addressing, because indexed indirect addressing can be used only with address tables that are located in their entirety on Page Zero. Because of this limitation, indexed indirect addressing is not often employed in user-written programs. It is a good idea to know how it works, however, since it is sometimes encountered in ROM routines, and can even come in handy now and then in user-written programs, provided that the necessary space on Page Zero can be found.

#### **INDEXED INDIRECT ADDRESSING**

When indexed indirect addressing is used in a program, the format is:

 $LDA$  ( $$FB, X$ )

ing

æd

ng

nts

SS-

er.

on.

on

ch

·ld

 $u -$ 

ry

en

te

ta id

œ

ıg

k-

it

d d

If the above statement appeared in an assembly language program, the value of the X register would be added to the value of \$FB. The resulting sum would then be interpreted as another address. However, the accumulator would not be loaded with the value of that address. Instead, the *content* of that address, and the content of the following address, would be interpreted as still another

address. In other words, the indexed address would be used as a pointer to still another address. And that would be the final address of the instruction LDA.

As an illustration of this concept, let us assume that the X register contained the value 2 when the statement "LDA (\$FB,X)" was encountered in a program. First, the number \$02-the value of X register-would be added to the value \$FB. The sum of this calculation would, of course, be \$FD. And the content of that address-plus the content of the following address, \$FE-would point to the final address to be accessed by the mnemonic LDA.

Now let us suppose the 16-bit value of \$1234 were stored in the zero-page pointers \$FD and \$FE. Since the low byte of a 16-bit value always comes first in 6510/8502 assembly language, the contents of page-zero pointers \$FD and \$FE would thus be as follows:

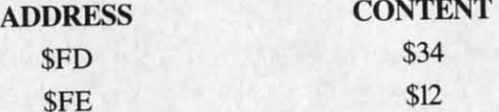

Now let us suppose that the value \$C000 were stored in memory address \$1234. If the value of \$1234 were stored in page-zero pointers \$FD and \$FE, as illustrated above, the 16-bit value contained in \$FD and \$FE would contain, or *point to*, the address \$1234. So the final ef-

**Ewww.commodore.ca** 

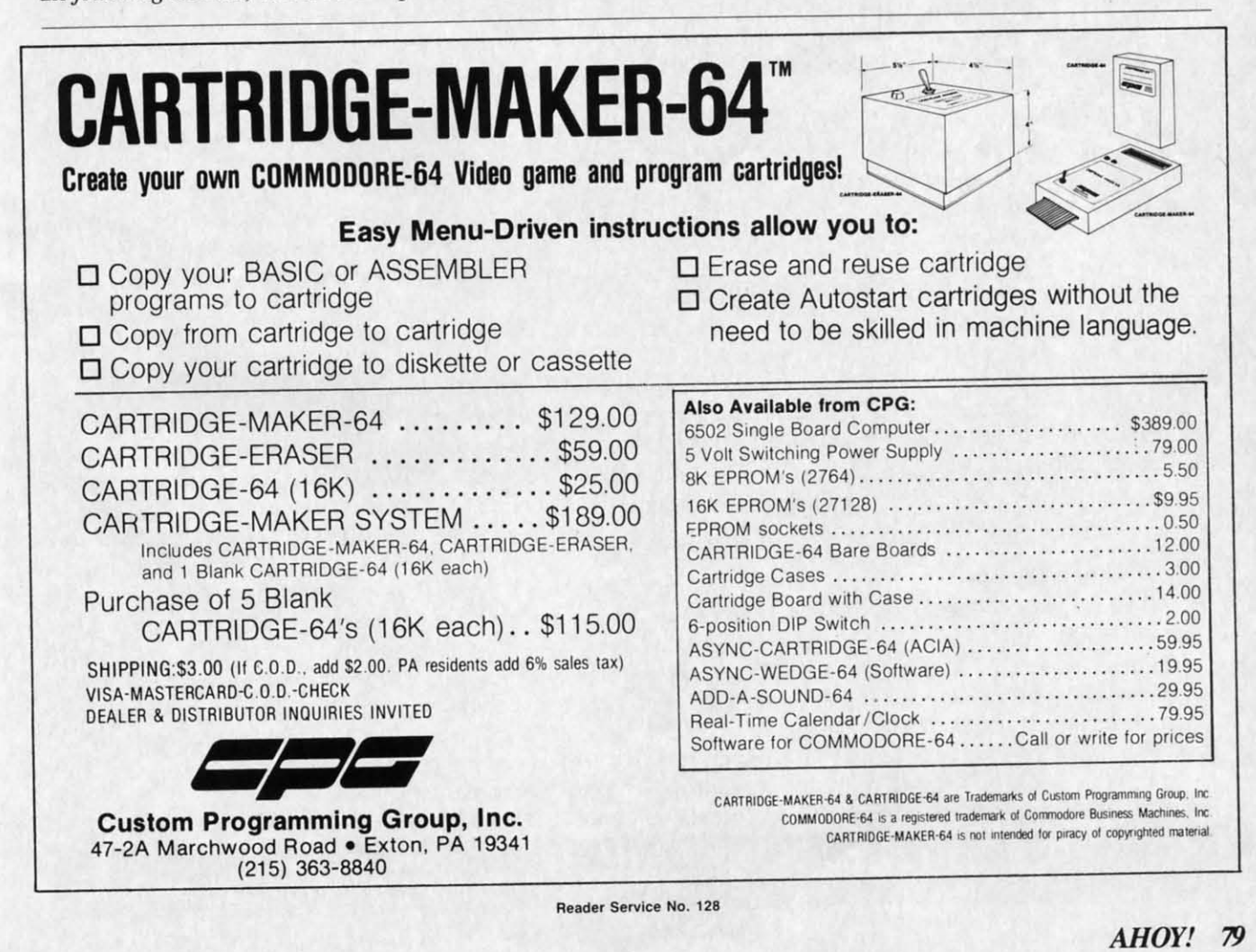

pen um wh son ing be i **im** th a ta tion and

**FO** 

DI us<sub>6</sub>

ed ca el tro my ler siz yo

Al ler us ce

in W  $\overline{O}$  $i<sub>0</sub>$ th el er

th

3j 31 at to at

tli

Ie th c Ie

0,

0,

fect of the statement "LDA  $(SFB,X)$ " would be to load the accumulator with the value \$COOO.

#### **INDIRECT INDEXED ADDRESSING INDIRECT INDEXED ADDRESSING**

*Indirect indexed addressing* is more versatile – and therefore more useful-than is indexed indirect address-therefore more useful-than is indexed indirect addressing. When indirect indexed addressing is used to retrieve ing. When indirect indexed addressing is used to retrieve a value from a table or a block of data, only two bytes a value from a table or a block of data, only two bytes of valuable zero-page address space are needed. (In contrast, in the indexed indirect addressing mode, a whole trast, in the indexed indirect addressing mode, a whole table of address pointers must reside on Page Zero.) table of address pointers must reside on Page Zero.) Therefore, indirect indexed addressing is used much more often in user-written programs than is indexed addressing. often in user-written programs than is indexed addressing.

The fonnat of a statement that uses indirect indexed The format of a statement that uses indirect indexed addressing is: addressing is:

#### LOA (\$FB),Y LDA (\$FB),Y

In the above statement, it is worthwhile to note that In the above statement, it is worthwhile to note that while parentheses enclose the address \$FB, the "Y" which represents the Y register lies outside the parentheses. This is important to remember, since it means that in indirect is important to remember, since it means that in indirect indexed addressing, the value of the Y register is used indexed addressing, the value of the Y register is used not to index the address \$FB, but rather to index the *content* of the address \$FB.

Now let us return to the statement "LOA (\$FB),Y". If Now let us return to the statement "LOA (\$FB),Y". If this statement were encountered in an assembly language program, the *COlllent* of memory address \$FB, plus the program, the *content* of memory address \$FB, plus the *content* of the following memory address-that is, \$FCwould be interpreted as a memory address. Next, the val-would be interpreted as a memory address. Next, the value ofthe Y register would be added to that address. And ue of the Y register would be added to that address. And finally, the accumulator would be loaded with the *con-*finally, the accumulator would be loaded with the *con*tent of that final address. In other words, the 16-bit valtent of that final address. In other words, the 16-bit value stored in the addresses \$FB and \$FC would be used as a *poilller* to indicate the final address of the instruc-as a *poimer* to indicate the final address of the instruc- $\overline{D}$  LDA.

To more clearly illustrate how indirect indexed addressing works, let us assume that memory addresses \$FB To more clearly illustrate how indirect indexed ing works, let us assume that memory addresses \$FB and \$FC held the address \$1234 when the statement "LOA and \$FC held the address \$1234 when the statement "LOA (\$FB),Y was encountered. Since the low byte of a 16-bit (\$FB),Y was encountered. Since the low byte of a 16-bit value always comes first in 6510/8502 assembly language, value always comes first in 6510/8502 assembly language, the contents of memory addresses \$FB and \$FC would the contents of memory addresses \$FB and \$FC would  $nus$  be as follows:

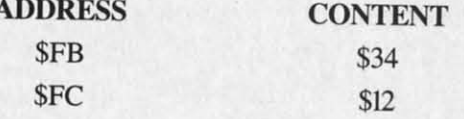

Now let us suppose that the Y register contained a 2 Now let us suppose that the Y register contained a 2 when the statement "LOA (\$FB),Y" appeared. In this when the statement "LOA (\$FB),Y" appeared. In this event, the number  $$02$  – the value of the Y registerwould be added to the 16-bit address \$1234. The sum would be added to the 16-bit address \$1234. The sum of this calculation would, of course, be \$1236. So the content of memory address \$1236 would be interpreted content of memory address \$1236 would be interpreted as the final address to be accessed by the nmemonic LOA. as the fina1 address to be accessed by the nmemonic LOA.

Finally, let us suppose that the value \$FOAC were stored FinaUy, let us suppose that the value \$FOAC were stored

in memory address \$1236. If this were the case, the final effect of the statement "LDA (\$FB),Y" would be to load the accumulator with the value \$F0AC.

#### **IMPROVING THE QUEST IMPROVING THE QUEST**

Before I sign off this month, I'd like to direct your attention to another program, *Response,* which appears after *71re Quest* in the program listings section of this issue (see page 100). *Response* works somewhat like *The Quest* but demonstrates a few more programming techniques–<br>and, in addition, provides an answer to the riddle preand, in addition, provides an answer to the riddle presented in *The Quest*. Before I sign off this month, I'd like to direct your attention to another program, *Response*, which appears after *The Quest* in the program listings section of this issue

In Line 130, insted of using ASCII codes to represent typed characters, *Response* uses a pair of delimiters to typed characters, *Response* uses a pair of delimiters to enclose a real string of typed characters-a feature provided in one form or another by most assemblers, in-<br>cluding the *Commodore 64 Assembler*, the *Merlin 64*. cluding the *Commodore* 64 *Assembler,* the *Merlin* 64, and the *Panther* C-64.

At the end of this text string, however, there is one At the end of this text string, however, there is one ASCII code: the number 13, which equates to an end-<br>of-line (or "EOL") character. (An ASCII code had to be of-line (or "EOL") character. (An ASCII code had to be used here, since typing an actual return character would used here, since typing an actual return character would cause the assembler to move on to another line.) cause the assembler to move on to another line.)

In Lines 150 through 210 of *Response,* a text buffer In Lines 150 through 210 of *Response,* a text buffer (created in Line 510) is ftIled, or "stuffed," with blank (created in Line 510) is filled, or "stuffed; with blank characters, or spaces. Next, in Lines 250 through 320. an X loop is used to place the text string in Line 130 an X loop is used to place the text string in Line 130 in the now-empty text buffer. Then, in Lines 360 through in the now-empty text buffer. Then, in Lines 360 through 460. the message in the buffer is printed on the screen. 460, the message in the buffer is printed on the screen.

The loop that prints the message works somewhat dif-The loop that prints the message works somewhat differently than the printing loop used in *The Quest*; instead of counting the number of characters in the text stead of counting the number of characters in the text string which is being used, this loop keeps checking the string which is being used, this loop keeps checking the accumulator for the presence of an end-of-Iine character. accumulator for the presence of an end-of-Iine character. If no EOL character is detected, the program loops back to Line 370, and prints the next letter on the screen. When the EOL character that ends the text string is finally the EOL character that ends the text string is finally found, the program ends. found, the program ends.

#### **WHAT'S AHEAD WHAT'S AHEAD**

Next month's colunm will include the most advanced Next month's column will include the most advanced type-and-run program that *has* been presented in this type-and-run program that *has* been presented in this space so far. Called *The Name Game*, it is an interac-<br>ive game that will demonstrate the use of indirect intive game that will demonstrate the use of indirect indexed addressing, and do a bit more, too. The *Name* dexed addressing, and do a bit more, too. The *Name Game,* which I have used for years to demonstrate cer-*Game,* which I have used for years to demonstrate cerain programming principles, is a simple interactive game n which the player converses with the computer. It will not only print messages on the screen, it will also ac-<br>ept typed-in text, and print that on the screen, too. It cept typed-in text, and print that on the screen, too. It will then compare the data that is typed in with a string will then compare the data that is typed in with a string of data stored in a buffer-and will use this comparison of data stored in a buffer-and will use this comparison  $\sigma$  determine the outcome of the game. So – see you in  $next$  month's column.  $\square$ 

*SEE PROGRAM LISTINGS ON PAGE 100 SEE PROGRAM LISTINGS ON PAGE 100* 

All the programs in Ahoy! are available on disk or tape. See page 23.

# **CADET'S COLUMN**

#### **FOR BEGINNING USERS OF THE COMMODORE COMPUTERS - By Cheryl Peterson FOR BEGINNING USERS OF THE COMMODORE COMPUTERS By Cheryl Peterson**

as Commodore 64 sales. So it's a safe bet it took days to make the new copies. ommodore's sales figures for Christmas<br>1984 showed twice as many disk drive sales<br>as Commodore 64 sales. So it's a safe bet<br>that most of you have already upgraded<br>your systems to include this much-needed<br>inheral. That's gr hat most of you have already upgraded your systems to include this much-needed ommodore's sales figures for Christmas<br>1984 showed twice as many disk drive sales<br>as Commodore 64 sales. So it's a safe bet<br>that most of you have already upgraded<br>your systems to include this much-needed<br>inheral. That's gr

who don't have drives, read this installment to find out you always keep backup disks, right?! some of the reasons for getting one. With the prices bebe the time to buy. be the time to buy.

tion desperate enough to warrant using the cassette drive, and both times I was elated to go back to my disk. and both times I was elated to go back to my disk.

#### **DISK BASICS DISK BASICS**

 $\overline{0}$ 

ed system that you should know. And don't think just be-ed system that you should know. And don't think just because you've been around, you know everything. cause you've been around, you know everything.

sizer. In a brilliant flash of insight my husband asks, "Do collect. With a typical family, before you know it, you'll electronic synthesizer calls my husband (who repairs elec- has such a program built into it. tronic equipment). Since it's fairly late in the evening, tronic equipment). Since it's fairly late in the evening, my husband is reluctant to run across town. The prob-<br>lem is eventually traced to the disk drive in the synthelem is eventually traced to the disk drive in the syntheyou have the drive sitting on a speaker cabinet?" He did! you have the drive sitting on a speaker cabinet?" He did! Although moving the drive did not entirely solve the prob-Although moving the drive did not entirely solve the problem, the incident does demonstrate that even experienced users sometimes forget the basics. users sometimes forget the basics.

on the disk by polarizing the magnetic fields of the iron three files! If you're lucky, there might even be a semi-Disks (and to a much lesser extent, drives) are sus-Disks (and to a much lesser extent, drives) are susceptible to magnetic fields. A computer diskette is nothceptible to magnetic fields. A computer diskette is nothing more than a round recording tape; a piece of plastic with an iron oxide coating melded to it. Data is stored with an iron oxide coating melded to it. Data is stored ions. If you take a disk and place it in an area where ions. If you take a disk and place it in an area where there is a high magnetic field (for instance, around speakers connected to stereo systems), it is entirely possible ers connected to stereo systems), it is entirely possible that you will erase the disk or scramble the data. that you will erase the disk or scramble the data.

The plastic on which the iron is mounted is similar The plastic on which the iron is mounted is similar to that used in record albums. Heat can warp the plastic to that used in record albums. Heat can warp the plastic and cold can make it brittle. At sufficiently low temperand cold can make it brittle. At sufficiently low temperatures, the iron oxide loses its bond to the plastic and there goes your data. there goes your data.

Disk sleeves were made to be used. Please don't throw Disk sleeves were made to be used. Please don't throw them away. The keeper of our user group library never them away. The keeper of our user group library never could see any reason to take up extra space in files by could see any reason to take up extra space in files by leaving the jackets on the disks. After about six months of rubbing together, the oxide started falling off, and the of rubbing together, the oxide started falling off, and the

entire library (some 120 disks worth) had to be recopied entire library (some 120 disks worth) had to be recopied 984 showed twice as many disk drive sales onto new disks. Besides the expense of buying more disks,

What I'm trying to point out is that disks are fragile. What I'm trying to point out is that disks are fragile. Even the best disks will wear out eventually. But if you beripheral. That's great, because most of this month's col- treat them right, they can last for several years. Disks beripheral. That's great, because most of this month's col- treat them right, they can last for several years. Disks<br>umn is going to concern the disk drive. For those of you that see heavy use may only last a year, but tha your systems to include this much-needed Even the best disks will wear out eventually. But if you

A good rule of thumb is to make a backup copy of A good rule of thumb is to make a backup copy of some of the reasons for getting one. With the prices be-<br>ing dropped (I've seen them as low as \$159), now may the file in which you are working at least once every half hour. This way you never lose more than 30 minutes of hour. This way you never lose more than 30 minutes of Despite complaints about the 1541's speed, it's a vast work. Frequently, the backup copy is on the same disk improvement over tape. Having used a disk drive from as the original. Most word processors and other heavy the very beginning, I can't even contemplate waiting for use software have a save and continue working feature a tape program to load. Only twice have I been in a situa- that will quickly create a duplicate of the file so far and<br>tion desperate enough to warrant using the cassette drive, then let you continue where you left off. Th then let you continue where you left off. This is your then let you continue where you left off. This is your first backup. first backup.

At day's end, it's a good practice to use a copy program At day's end, it's a good practice to use a copy program to make a duplicate of each disk modified that day. (These to make a duplicate of each disk modified that day. (These Although they may seem obvious to experienced disk copies should be made on disks that will be stored sep-Although they may seem obvious to experienced disk copies should be made on disks that will be stored sep-<br>users, there are some basic facts about using a disk bas- arately from those you use each day.) If you are doing anything more important than writing letters to goldfish, anything more important than writing letters to goldfish, a safety is a necessity. I hope to compare a few of the a safety is a necessity. [ hope to compare a few of the Case in point: a professional musician who uses an commercial copy programs in a future column. Fast Load

#### **ORGANIZATION ORGANIZATION**

Most beginners don't have any idea how fast the disks Most beginners don't have any idea how fast the disks have disks with programs written in BASIC, COMAL, have disks with programs written in BASIC, COMAL, PASCAL, machine language, or any combination thereof. PASCAL, machine language, or any combination thereof. You'll have databases, letters created with different word processors, songs written with music processors, sprites processors, songs written with music processors, sprites made with prite generators, pictures created with a vamade with sprite generators, pictures created with a variety of graphics packages, and data disks that track your progress with the very latest in adventure games. progress with the very latest in adventure games.

And all of them will have cryptic labels that list about And all of them will have cryptic labels that list about three files! If you're lucky, there might even be a semi-<br>meaningful diskname. Something like WN!DDI.01 *(Write Now!* Data Disk 1.01) And if you've been making safe-<br>ties like you should, whew! ties like you should, whew!

Now for the good news! You, as beginners, are in the Now for the good news! You, as beginners, are in the perfect position to nip this problem in the bud. Start out with some plan for labeling disks. Everyone who uses the computer should help come up with a logical system the computer should help come up with a logical system for organizing disks. I recommend using disknames that for organizing disks. I recommend using disknames that key the data to whatever disk was used to create it and key the data to whatever disk was used to create it and then a general category type. then a general category type.

For instance: For instance:

WN!Personal Let.JA WN!Personal LetJA WN!Personal Let.FB WN!Personal Let.FB WN!Business Let.Ol WN!Business Let.OI usiness Let.01<br>*AHOY!* 8

*AHOY! 81* 

C www.commodore.ca

BSWTom CreativeWR BSWTom Creative.WR BSWSusan Book R.O BSWSusan Book R.02 BSWSusan Book R.02 Ahoy! PRG Files.0 Compuserve Down.0 Cher PRG Games.<sub>0</sub>

With a little imagination, these disknames can identify the disk's information;  $WN! = Write Now!$ , Let=Let ters, JA=January, FB=February, *BSW=Bank Street Writ* er, WR=Writing, R=Reports, PRG=program files, Down=Downloaded files. Tom, Susan, and Cher are Down= Downloaded files. Tom, Susan, and Cher are family members who regularly use the disk. family members who regularly use the disk.

It took me three days to organize the mess that six It took me three days to organize the mess that six months of haphazard disk and file naming had created. months of haphazard disk and file naming had created . Oh, how I wished someone had warned me to be organized from the beginning. ized from the beginning.

Even with organization, it can till be tough to find Even with organization, it can still be tough to find a particular file that you haven't looked at for months. a panicular file that you haven't looked at for months. A good disk catalog program will really help here. I've A good disk catalog program will really help here. I've seen one that costs about \$30 and includes an option to seen one that costs about \$30 and includes an option to print labels. print labels.

#### **MACH 5'. DISK CATALOG PROGRAM MACH** 5'. **DISK CATALOG PROGRAM**

For my money, I'd get Access Software's Mach 5 carl-For my money, I'd get Access Software's *Mach* 5 cartridge instead. Although it doesn't print labels, its fearidge instead. Although it doesn't print labels, its features are almost indispensible. Besides speeding up disk access, Mach 5 enables a catalog program that comes access, *Mach* 5 enables a catalog program that comes on disk. on disk.

Another option lets you view or print a listing of the Another option lets you view or print a listing of the disks in a catalog (see figure 2). This is especially useful at the beginning of your catalog, since it lists how much free space each disk has. Ever wonder which of your disks has enough room for a 20 block file and spend half an hour swapping disks in and out to find one? With this program, you never will.

To update a listing, you delete modified disks by entering their disknames. It isn't necessary to delete each tering their disknames. It isn't necessary to delete each file name; the program automatically finds each one as-<br>sociated with a deleted diskname and removes it. Then sociated with a deleted diskname and removes it. Then you use the "Add a disk function" to update the files.

There's even an option to change a diskname without There's even an option to change a diskname without having to reformat the whole disk (something I've seen having to reformat the whole disk (something I've seen no other program do). Even if you're a few months along no other program do). Even if you're a few months along in "haphazard" mode, it isn't too late to start getting or-<br>ganized with *Mach 5*. ganized with Mach 5.

One big hassle facing new drive users is learning the One big hassle facing new drive users is learning the new, save, load, format, initialize, and validate com-<br>mands. A disk provided with the drives contains a DOS mands. A disk provided with the drives contains a DOS (Disk Operating System) wedge that is supposed to make (Disk Operating System) wedge that is supposed to make using these features easier. The wedge must be loaded before using it, however. Mach 5 has a built in DOS before using it, however. *Mach* 5 has a built in DOS wedge, accessible from BASIC. Because it is on cartridge, though, *Mach 5*'s DOS doesn't have to be loaded from BASIC. The command structure looks much like from BASIC. The command structure looks much like that of the Commodore DOS wedge, so the commands that of the Commodore DOS wedge, so the commands aren't confusing to more experienced users.

Beginners may not be aware that before you can use Beginners may not be aware that before you can use

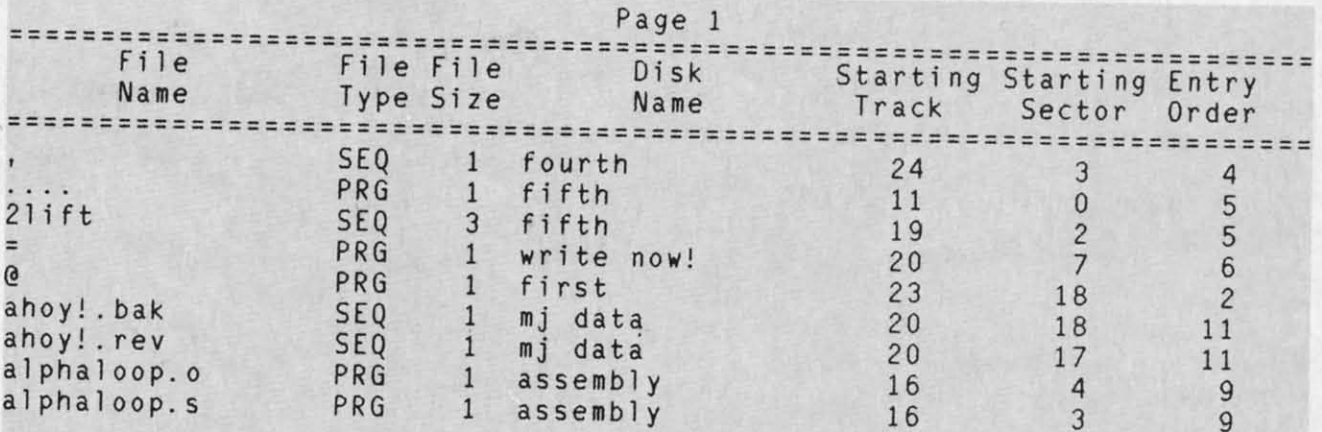

#### **FIGURE 1** (top): a *Mach 5*-generated disk directory. **FlGURI 2** (right): **list of disks in** *MIlCh* **5 catolog. FIGUR. 2** (right): list of disks in Mach 5 ca1alog.

And is it a dandy! After creating a data disk for your And is it a dandy! After creating a data disk for your catalog to reside on, you just swap in a disk whose di-catalog to reside on, you just swap in a disk whose directory you want added to the catalog. Take that disk out rectory you want added to the catalog. Take that disk out and put the catalog data disk back in. That's about it. and put the catalog data disk back in . That's about it.

Each disk that you want added is swapped in. When Each disk that you want added is swapped in. When ou get them all entered, a sort routine in the program will alphabetize them. The printout looks great! (see fig-will alphabetize them. The printout looks great! (see figre 1). Not only do you know where to find the file you're looking for, you can see how big it is. I usually keep looking for, you can see how big it is. I usually keep printout of the catalog in a binder, next to my disk files.

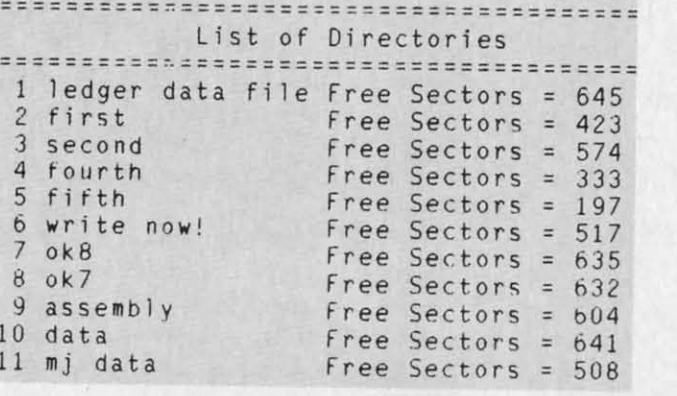

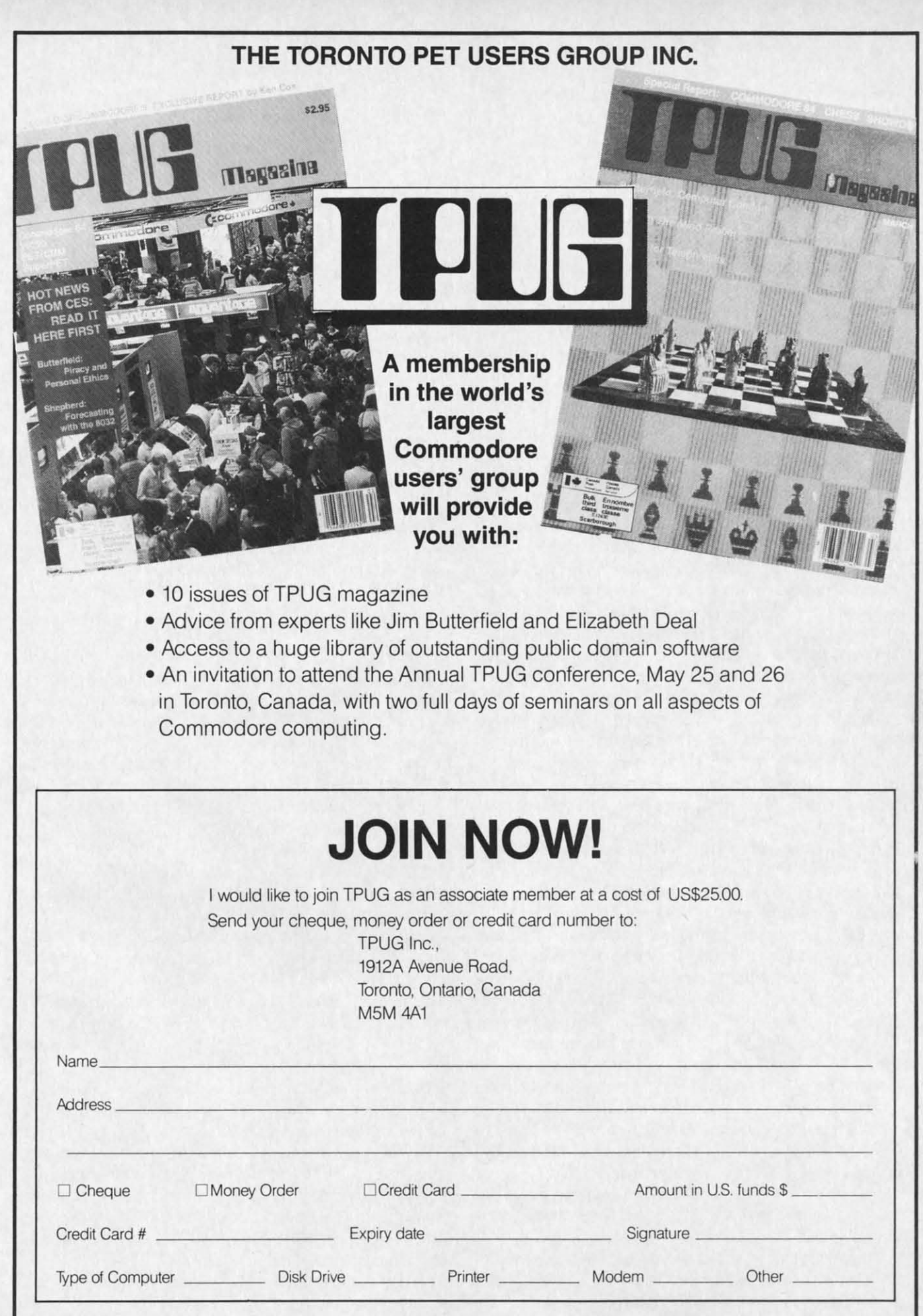

n- :h *s-*

n-<br>ch

Ie 1- S :e d S ( d :e

Ie

 'S :e d S td :e Is

Ig (-

Ig *c-*

s. ut

s. ut

~n

e

e

he ;e- 'NI of  $n<sub>d</sub>$ th

he ;e- .", of nd .th

**Reader Service No. 162 Reader Service No. 162** 

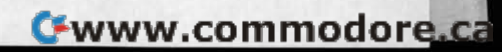

a disk with the Commodore drive, it must be formatted. This two-minute process requires typing the command This two-minute process requires typing the command line (in BASIC): line (in BASIC):

PRINT#15, "NEWO: NAME, ID"

where "name, id" is the diskname and identification code. If the DOS wedge is loaded or the *Mach* 5 cartridge is If the DOS wedge is loaded or the *Mach* 5 cartridge is in, you can type @ instead of PRJNT#15. in, you can type @ instead of PRlNT#I5.

Even without its quick loading features, *Mach* 5 is an Even without its quick loading features, *Mach* 5 is an excellent package. And at \$34.95, it's a bargain, too.

#### **TIPS ON BUYING SOnwARE TIPS ON BUYING SOFTWARE**

Although I don't buy software often, there are a few Although I don't buy software often, there are a few tricks I've picked up along the way that I'll pass on to you. (Don't be surprised if they don't agree with any-<br>thing you've heard elsewhere.) thing you've heard elsewhere.)

Before deciding to buy any "productivity" type soft-Before deciding to buy any "productivity" type soft-<br>ware, check back issues of magazines for buyer's guides and indepth reviews. Make a list of the features you def-and indepth reviews. Make a list of the features you definitely need and those you'd like to have if the price isn't initely need and those you'd like to have if the price isn't too high. Be careful not to pay exorbitant prices for "bells too high. Be careful not to pay exorbitant prices for "bells and whistles" you don't need or want. and whistles" you don't need or want.

Read as many current Commodore magazines as you Read as many current Commodore magazines as you can get your hands on. Don't be an indiscriminate read-can get your hands on. Don't be an indiscriminate reader; look for useful buying information. Read magazines er; look for useful buying information. Read magazines with a pen in your hand and a pile of note cards sitting next to you. If the family's decided to buy a word pro-next to you. If the family's decided to buy a word processing program in the next couple of weeks, make notes cessing program in the next couple of weeks, make notes on all the pertinent advertisements: software name and manufacturer, what features are offered, asking price, page and magazine of advertisement. If you see a pack-page and magazine of advertisement. If you see a package that interests you, look for the discounted price be-age that interests you, look for the discounted price being offered by mail order firms. ing offered by mail order firms.

Mind you, I didn't recommend buying it from a mail Mind you, I didn't recommend buying it from a mail order company. Find a local dealer who doesn't mind order company. Find a local dealer who doesn't mind letting you hang around the store. Hang around. Try out letting you hang around the store. Hang around. Try out the software you're interested in. Try it on a system sim-the sofrware you're interested in. Try it on a system similar to yours. Be sure the package will work with your ilar to yours. Be sure the package will work with your hardware combinations. What kind of printer, interface, hardware combinations. What kind of printer, interface, modem, or input devices do you need? Does that soft-modem, or input devices do you need? Does that software need a high resolution or low resolution light pen? ware need a high resolution or low resolution light pen?

While you're in the store, check the prices of disks. While you're in the store, check the prices of disks. Even if you don't find the software you want, you can Even if you don't find the software you want, you can always use a few more disks and the store owner may always use a few more disks and the store owner may be running a sale. You'd be surprised at the number of be running a sale. You'd be surprised at the number of times I've walked out of a store empty-handed only to times I've walked out of a store empty-handed only to discover IWO days later that I had only one clean disk left. discover two days later that I had only one clean disk left.

Before buying, compare prices *realistically.* Before buying, compare prices *realistically.* 

Most mail order places now add a three to four per Most mail order places now add a three to four per cent surcharge to credit card orders or a three to five cent surcharge to credit card orders or a three to five dollar charge for COD. On top of that, there's a three dollar charge for COD. On top of that, there's a three dollar to five per cent shipping and handling charge. By dollar to five per cent shipping and handling charge. By the time you add it all up, you may only be saving a cou-the time you add it all up, you may only be saving a couple of dollars. ple of dollars.

Then there's the waiting. If you buy software at a lo-Then there's the waiting. If you buy software at a local store, it's yours when you walk out. You run right cal store, it's yours when you walk out. You run right home and use it. Not so with mail order. If you pay by home and use it. Not so with mail order. If you pay by check, there's a two week wait while it clears. Discounters advertise some products that are not in stock, since ters advertise some products that are not in stock, since magazine ads must be placed two to three months in admagazine ads must be placed two to three months in advance. A particularly popular package may be temporarily sold out, as well. Even if it is in stock, UPS generally takes 5 to 8 days to deliver. erally takes 5 to 8 days to deliver.

c

c

are ing  $m$ **Val** SF by  $\overline{C}$ yo cia

**SH** bo ke **SVI**  $d\sigma$ act or  $C($ 

**W**<sub>b</sub> Jor  $\frac{1}{2}$  $\overline{1}$  $\overline{1}$  $\mathbf{I}$ r r r [  $\overline{S}$  $\overline{I}$  $\overline{1}$  $R$  $R'$ [II [  $\overline{B}$  $\overline{P}$ E<sub>1</sub>

Though mail order companies must ship your order within 30 days or inform you of the delay and offer to within 30 days or inform you of the delay and offer to refund your money, they are not required to pay you inrefund your money, they are not required to pay you interest on your money while they hold it. If there's a chance the software will come in a future shipment, they'll usually advise you to wait another couple of weeks before requesting a refund. After all, it takes the accounting department a couple of weeks to issue a refund check. partment a couple of weeks to issue a refund check.

For your two dollar savings, you've given away the op-For your two dollar savings, you've given away the opportunity to take the software back to the store for a cred-portunity to take the sofrware back to the store for a credit if it doesn't work. Since most local dealers want to keep it if it doesn't work. Since most local dealers want to keep your business, they'll try very hard to make you happy. Usually all you need do is bring the software back and Usually all you need do is bring the software back and show that it doesn't work on their computers, either. show that it doesn't work on their computers, either.

This may lead to finding you actually have a hardware This may lead to finding you actually have a hardware problem, or it could get you another copy of the software. At the very least, if the software won't load, most ware. At the very least, if the software won't load, most stores will give you a credit against any other merchan-stores will give you a credit against any other merchandise you want to buy. Refunds are almost unheard of, no matter where you buy. no matter where you buy.

Ifyou bought from <sup>a</sup> discount house, you can be almost If you bought from a discount house, you can be almost guaranteed hassles. Don't hold your breath while waiting for most mail order houses to issue a return authoriing for most mail order houses to issue a return authorization number. Did I mention that you'll have to call on zation number. Did I mention that you'll have to call on their user support line, so you get to pay long distance their user support line, so you get to pay long distance charges? 800 numbers are for orders only. When you do charges? 800 numbers are for orders only. When you do get permission to send it back, you go stand in line at get permission to send it back, you go stand in line at the post office to send the package "Return receipt re-the post office to send the package "Return receipt requested." This way you get back a post card that con-quested." This way you get back a post card that confirms that software company "XYZ" got the software. firms that software company "XYZ" got the software.

And wait, and wait, and wait. And wait, and wait, and wait.

After several weeks, you may get a package with an-After several weeks, you may get a package with another copy of the software. If not, you call the company other copy of the software. If not, you call the company and hassle it out. and hassle it out.

With certain software manufacturers, this isn't neces-With certain software manufacturers, this isn't necessary. They offer a warranty! You ship the faulty disks sary. They offer a warranty! You ship the faulty disks to their main office and they send you new ones that to their main office and they send you new ones that should work. Usually, it'll only cost you another five dol-should work. Usually, it'll only cost you another five dollars more plus shipping. Don't forget "Return receipt re-lars more plus shipping. Don't forget "Return receipt requested." And should the problem be hardware related, quested." And should the problem be hardware related, the new disks won't work, either. the new disks won't work, either.

So don't be so sure mail order is really cheaper. It may So don't be so sure mail order is really cheaper. It may save a couple of dollars initially, but you'll probably pay save a couple of dollars initially, but you'll probably pay for it in waiting time later. for it in waiting time later.

Buying software can be a harrowing exercise. The best Buying sofrware can be a harrowing exercise. The best protection against disappointment is research. Magazines protection against disappointment is research. Magazines are a good starting point, but personal recommendations are a good starting point, but personal recommendations from friends or members of the local user group can lead o bargains. Try before you buy is still the best guaranee of satisfaction, though.

Next month, a few words about fans, furniture, and Next month, a few words about fans, furniture, and other fun stuff.  $\square$ 

## **PROGRAM LISTINGS PROGRAM LISTINGS**

Attention new *Ahoy!* readers! You must read the following informatian very **Attention new Ahoy! readers! You must read the following information very**  carefully prior to typing in programs listed in *Ahoy!* Certain Commodore **carefully prior to typing in programs listed in Ahoy! Certain Commodore**  characters, commands, and strings of characters and commands will appear in **characters, commands, and strings of characters and commands will appear in**  a special format. Follow the instructions and listing guide on this page. **a special format. Follow the instructions and listing guide on this page.** 

n the following pages you'll find several programs that you can enter on your Commo-I is the following pages you'll find several programs that you can enter on your Commodore computer. But before doing so, read this entire page carefully. entire page carefully\_

) e 1 r-1-

1-

To insure clear reproductions, *Ahoy!s* program listings To insure clear reproductions, *Ahoyfs* program listings are generated on a daisy wheel printer, incapable of print-are generated on a daisy wheel printer, incapable of printing the commands and graphic characters used in Coming the commands and graphic characters used in Com-<br>modore programs. These are therefore represented by various codes enclosed in brackets []. For example: the SHIFT CLR/HOME command is represented onscreen SHIFT CLR/HOME command is represented onscreen<br>by a heart  $\Box$ . The code we use in our listings is [CLEAR]. The chart below lists all such codes which you'll encounter in our listings, except for one other spe-<br>cial case. cial case.

The other special case is the COMMODORE and The other special case is the COMMODORE and SHIFT characters. On the front of most keys are two sym-SHIFT characters. On the front of most keys are two symbols. The symbol on the left is obtained by pressing that bols. The symbol on the left is obtained by pressing that key while holding down the COMMODORE key; the key while holding down the COMMODORE key; the symbol on the right, by pressing that key while holding down the SHIFT key. COMMODORE and SHIFT chardown the SHIFT key. COMMODORE and SHIFT characters are represented in our listings by a lower-case "s" or 'c" followed by the symbol of the key you must hit. or "c" followed by the symbol of the key you must hit. COMMODORE J, for example. is represented by [c J], COMMODORE J, for example, is represented by [c J], and SHIFT J by [s J].

Additionally, any character that occurs more than two Additionally, any character that occurs more than two times in a row will be displayed by a coded listing. For times in a row will be displayed by a coded listing. For example, [3 "[LEFT]"] would be 3 CuRSoR left commands in a row, [5 "[s EP]"j would be 5 SHIFTed English Pounds. and so on. Multiple blank spaces will be noted in similar fashion: e.g., 22 spaces as [22 ""]. example, [3 "[LEFT]"] would be 3 CuRSoR left com-<br>mands in a row, [5 "[s EP]"] would be 5 SHIFTed English Pounds, and so on. Multiple blank spaces will be

Sometimes you'll find a program line that's too long Sometimes you'll find a program line that's too long for the computer to accept (C-64 lines are a maximum for the computer to accept (C-64 lines are a maximum of 80 characters, or 2 screen lines long; VIC 20 lines. of 80 characters, or 2 screen lines long; VIC 20 lines, a maximum of 88 characters, or 4 screen lines). To en-a maximum of 88 characters, or 4 screen lines). To enter these lines. refer to the *BASIC Command Abbrevia-*ter these lines, refer to the *BASIC Command Abbreviations Appendix* in your User Manual. *tions Appendix* in your User Manual.

On the next page you'lI find our *Bug Repel/em* pro-On the next page you'll find our *Bug Repel/em* programs for the VIC 20 and C-64. The version appropriate for your machine will help you proofread our proate for your machine will help you proofread our programs after you type them. (Please note: the *Bug Repel*lent line codes that follow each program line, in the whited-out area, should *not* be typed in. See the instructions preceding each program.) tions preceding each program.)

Also on the following page you will find *Flarrkspeed,* Also on the following page you will find *Flankspeed,*  our ML entry program, and instructions on its use.  $\Box$ Call *Ahoy!* at 2U-239-0855 with any problems. Call *Ahoy!* at 212-239-0855 with any problems.

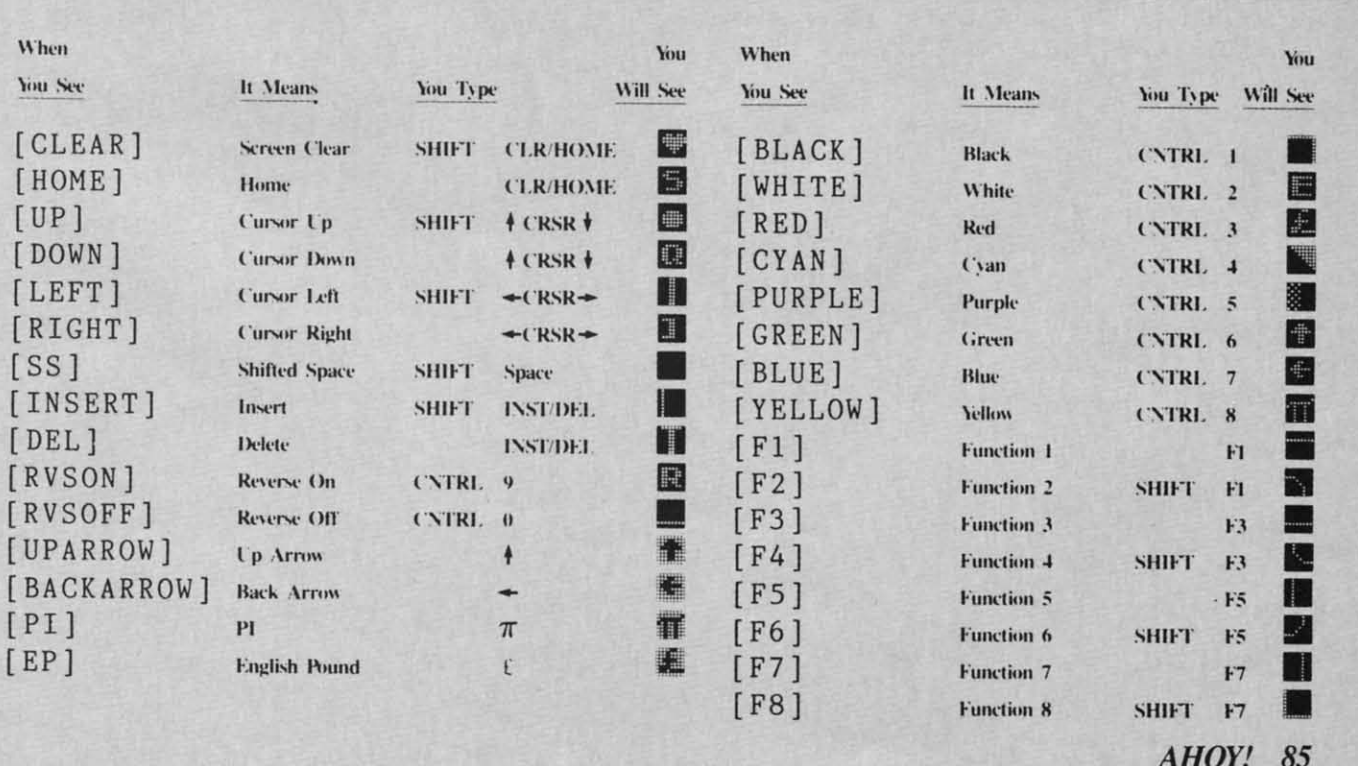

*AHOYI* 85 *AHOY!* 85

**Gwww.commodore.ca** 

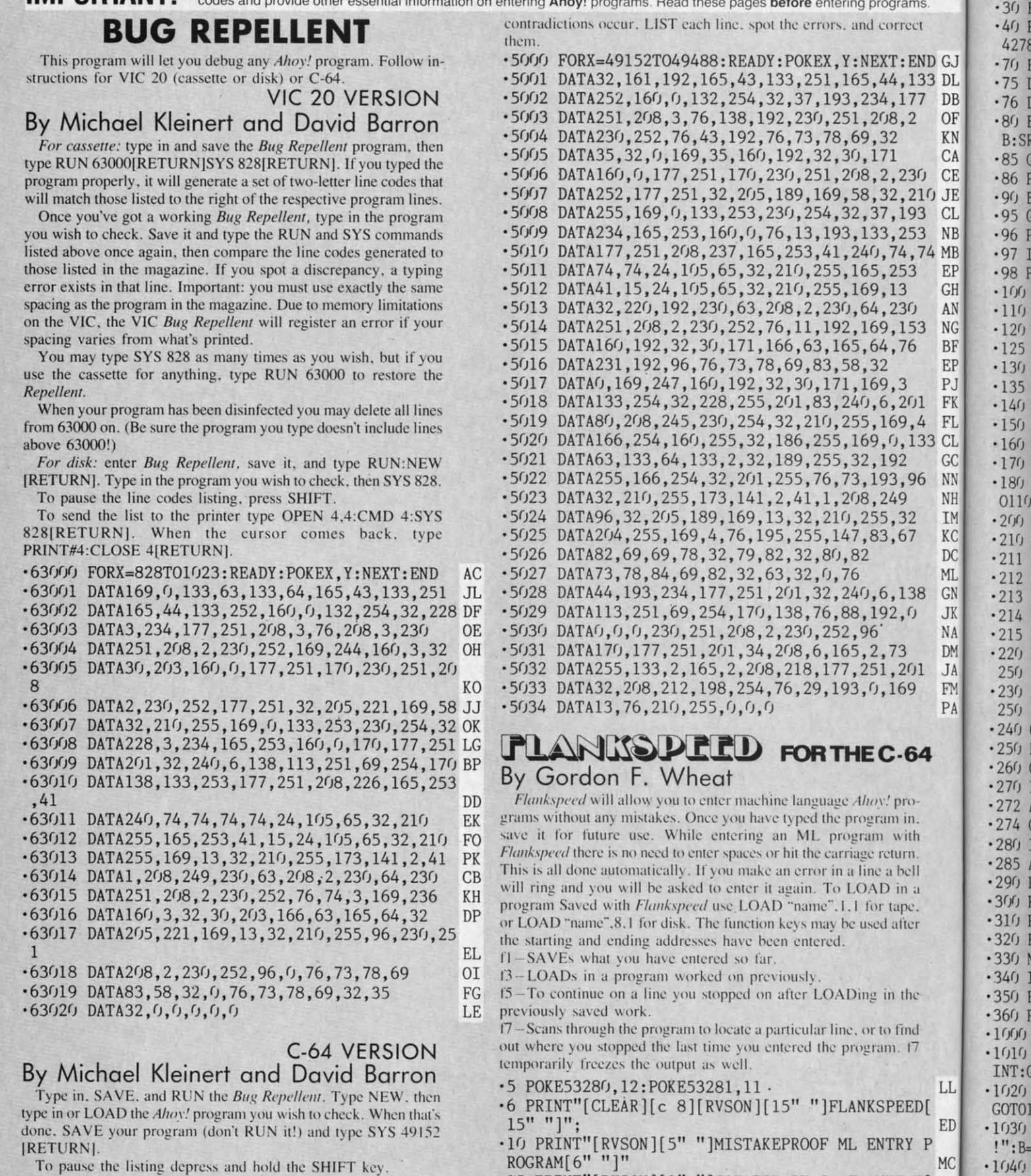

 $9''$  "

Letters on white background are Bug Repellent line codes. Do not enter them! This and the preceding explain these

done. SAVE your program (don't RUN it!) and type SYS 49152 [RETURN].

To pause the listing depress and hold the SHIFT key.

Compare the codes your machine generates to the codes listed to the right of the respective program lines. If you spot a difference, an error exists in that line. Jot down the number of lines where

**IMPORTANTI** 

Cwww.commodore.ca

.15 PRINT"[RVSON][9" "]CREATED BY G. F. WHEAT[

.20 PRINT"[RVSON][3" "]COPR. 1984, ION INTERNA

TION

 $\mathbf{I}$ 

SF

CFFCFTF

I

 $.1030$ 

 $-1040$ 

 $-1050$ 

OTO11

RANG

 $MC$ 

DM

 $! " : B =$ 

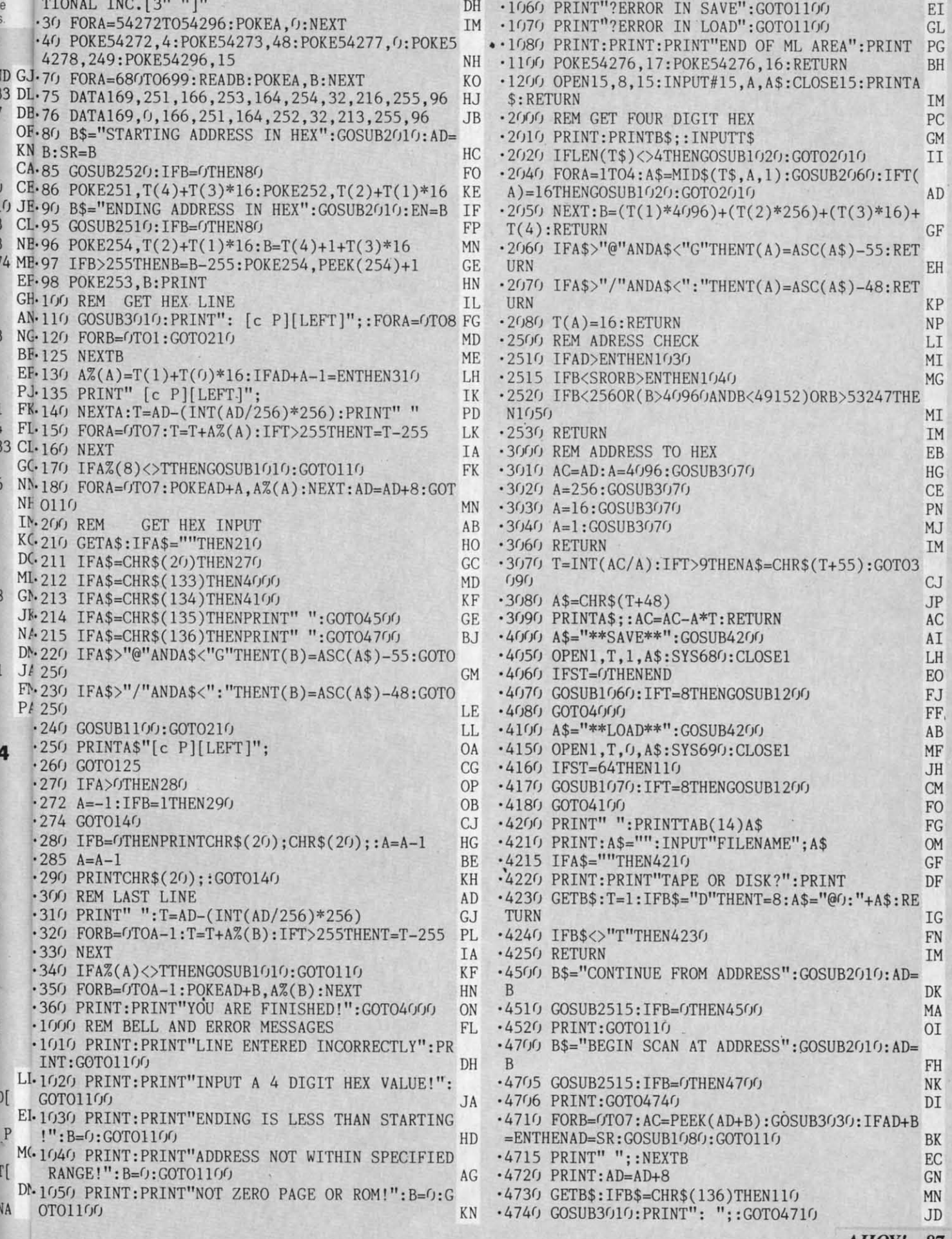

AHOY! 87

**IMPORTANT MPORTANT!** Letters on white background are Bug Repellent line codes. Do not enter them! Pages 85 and 86 explain these codes<br>MPORTANT! and provide other essential information on entering Ahoy! programs. Refer to these page

### **DRAGON TYPE DRAGON TYPE FROM PAGE 61** PROGRAM 1 **FROM PAGE 61** PROGRAM **1**

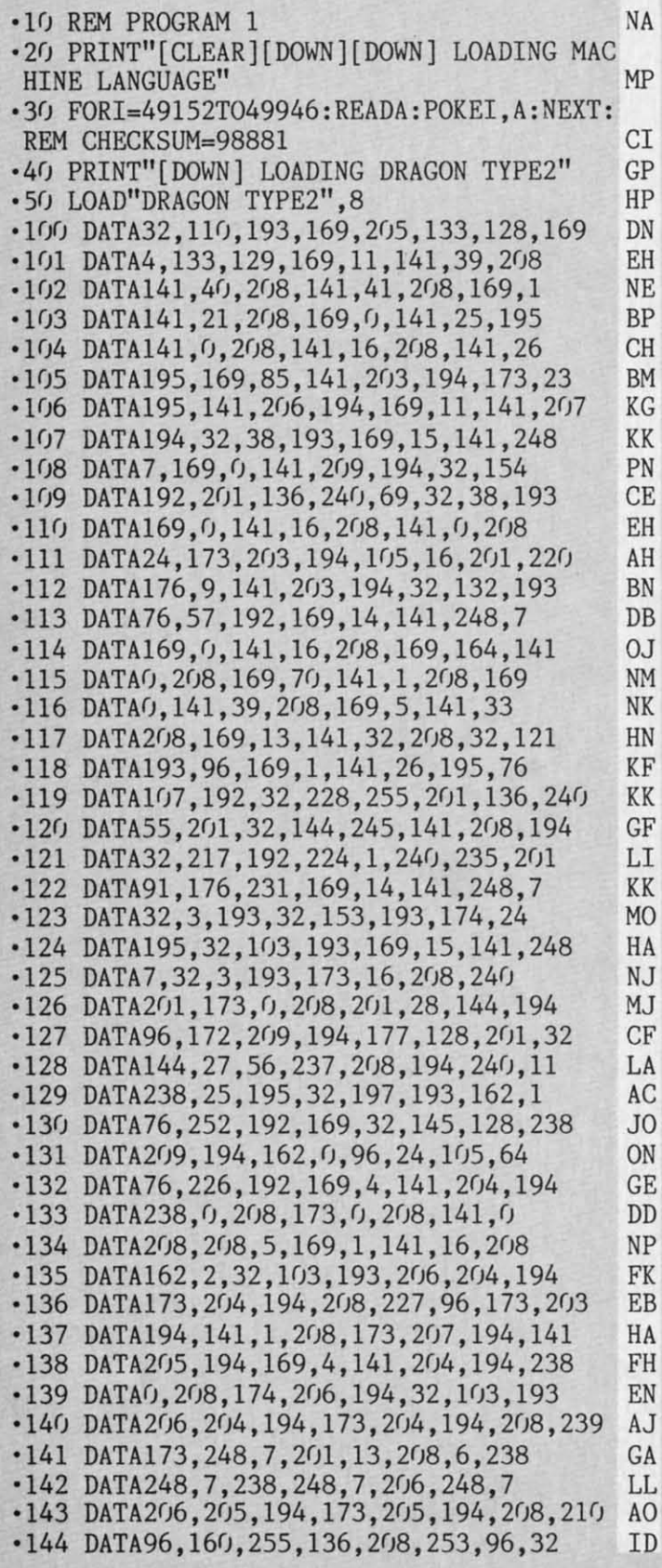

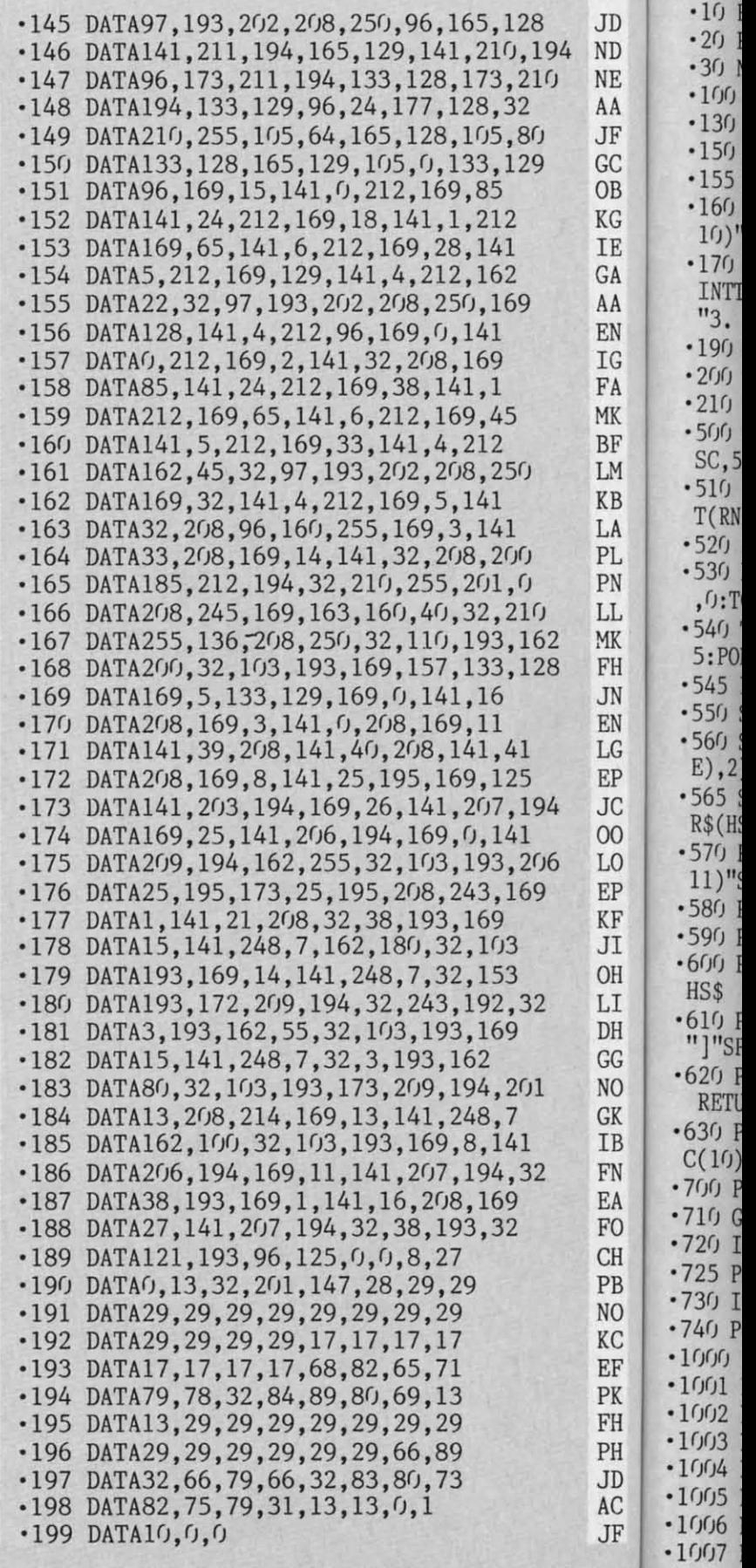

 $\begin{array}{c} \n\text{JD} \\
\text{AD} \cdot 10 \text{ REM} \text{ PROGRAM} \text{ 2} \\
\text{AD} \cdot 20 \text{ PRINT} \text{T} \text{DOWN} \text{ RUN} \text{W} \text{PCC} \n\end{array}$  $N_{\text{NF}}$  ·3(j N=99:DIMW\$(N):SC=5328(j DJ AA · 100 FORJ=832T01022:READB:POKEJ,B:NEXT KH  $J_F$   $-130$  POKE2040,13:POKE2041,14:POKE2042,15 ND<br>CC  $-150$  POKE792,193:SYS49659 CK -150 POKE792,193:SYS49659 CK  $\frac{1}{\text{OR}}$  .155 FORI=0TON:READW\$(I):NEXT CN  $\frac{1}{\kappa}$  · 160 PRINT"[HOME][15"[DOWN]"][BLACK]"TAB( TE 10)"CHOOSE TYPING SPEED[DOWN]" JJ  $^{+1}_{GA}$  · 170 PRINTTAB(15)"[BLUE]1. FAST[DOWN]": PR AA INTTAB(15)"2. MEDIUM[DOWN]":PRINTTAB(15)<br>FN "3. SLOW" LK  $_{\rm{TC}}$   $\cdot$  190 GETA\$:IFA\$=""THEN190 HJ  $^{+0}_{FA}$  -200 A=VAL(A\$):IFA<10RA>3THEN190 DP -210 POKE49943,A:POKE49944,A\*30 KB 210 POKE49943 ,A:POKE49944 ,A\*30 KB  $\frac{N}{R}$  · 500 PRINT" [CLEAR] [4" [DOWN]"] [BLUE]": POKE  $1M$  SC, 5: POKESC+1, 15 DH  $\frac{L}{R}$  SC, 5: POKESC+1, 15 DH<br> $\frac{L}{R}$  + 510 FORJ=1T09:A\$="[4" "]": FORI=0T06: R=IN  $\begin{array}{ll} \text{K} \text{D} \\ \text{I} \text{A} \end{array}$  T(RND(0)\*N) EL  $_{\rm PI}^{\rm LA}$  • 520 A\$=A\$+" "+W\$(R): NEXT DN  $_{\rm PN}^{\rm 1.1}$  +530 PRINTLEFT\$(A\$,35):PRINT:NEXT:POKE198  $\begin{array}{c} \n\ldots \\
\downarrow \\
\downarrow\n\end{array}$ ,0:T0=TI:SYS49152 MK -540 T=(TI-T0)/3600:E=PEEK(49945):POKESC,<br>MK 5:POKESC+1,13:S=INT(47/T+.5) NI<br>IN -545 IFPEEK(49946)THENS=0:E=0 CH MK  $5:POKESCH$ , 13:S=INT(47/T+.5) NI<br>FH 5:POKESC+1,13:S=INT(47/T+.5) NI -545 IFPEEK(49946)THENS=0:E=0<br>-550 SR=S\*90-20\*E:IFSR>HSTHENHS=SR NI  $\frac{SN}{EN}$  -550 SR=S\*90-20\*E:IFSR>HSTHENHS=SR NI  $LG$  ·560 S\$=RIGHT\$(STR\$(S),2):E\$=RIGHT\$(STR\$(  $\mathbb{E}(\mathbf{P} \mid \mathbf{E}),$  2) CG JC +565 SR\$=RIGHT\$(STR\$(SR),4):HS\$=RIGHT\$(ST<br>00 R\$(HS),4) KE 00 · 570 PRINT"[CLEAR][BLUE][12"[DOWN]"]"TAB(<br>Ep 11)"SPEED [10"."]"S\$ LJ  $_{\rm{KF}}^{\rm{LF}}$  +580 PRINTTAB(11)"[DOWN]ERRORS[10"."]"E\$ AD  $\frac{N}{\text{JI}}$   $\cdot$  590 PRINTTAB(11)"[DOWN]SCORE[9"."]"SR\$ BM  $\overline{O}_{OH}$  ·600 PRINTTAB(11)"[DOWN]HIGH SCORE[4"."]"  $_{MP}$  $HSS$ n +610 PRINTTAB(8)"[4"[DOWN]"][RED][9"[c P]<br>CC "]"SPC(7)"[8"[c P]"]" "]"SPC(7)"[8"[c P]"]"<br>620 PRINTTAB(8)"[RVSON] SPACE "SPC(7)"  $\frac{1}{NQ}$  -620 PRINTTAB(8)"[RVSON] SPACE "SPC(7)" RETURN "  $_{\rm TB}^{\rm OR}$   $_{\rm ^*630}$  PRINTTAB(8)"[DOWN][BLACK]CONTINUE"SP EH  $F_N^{\rm IN}$  -700 POKE198,0 KB  $_{\text{FO}}^{\text{LA}}$  ·710 GETA\$:IFA\$=""THEN710 JP -720 IFA\$<>CHR\$(13)ANDA\$<>CHR\$(32)THEN710GL ~~ '720 IFA\$<>CHR\$( 13)ANDA\$<>CHR\$(32)THEN710GL · 725 POKE53269 ,0 PL -725 POKE53269,0 PL ~~ -730 IFA\$=CHR\$(32)THEN5(}; GD ~~ ' 730 IFA\$=CHR\$(32)THEN500 GD KC '740 POKE792,71:END KD KC • *TMJ* POKE792 , 71 : END KD  $\frac{1000 \text{ DATA0}}{1000}$  DATA0,127,128,1,249,192,3,248 HB  $\frac{P}{PR}$  •1001 DATA224,3,255,231,3,255,253,35 NC  $F_{\text{FH}}^{16}$  · 1002 DATA255, 255, 33, 255, 192, 64, 243, 254 ML  $_{\rm PH}$  · 1003 DATA64, 112, 0, 32, 120, 0, 33, 252 MM PH .1004 DATA0,71,252,0,79,254,0,111 PB AC -1005 DATA246,0,111,243,128,63,224,64 HI AC ·1005 DATA246 ,0,lll ,243,128, <sup>63</sup> , <sup>224</sup> ,64 HI  $J_F$   $\cdot$ 1006 DATA31,192,0,7,224,0,30,96 GL **rams! PROGRAM 2** · 10 REM PROGRAM 2 NH  $\mathbb{E}(\mathbf{P} \mid \mathbf{E})$ , 2) CG 11) "SPEED [10". "] "S\$ LJ RETURN " KO  $C(10)$  "END" EH

**oodes :odes** 

-1007 DATA0,48,48,0,60,30,0,21 IB ·1007 DATA0,48 ,48,0,60, 30, 0, 21 IB

**PROGRAM 2**  $\cdot$  1008 DATA1, 255, 0,3, 243, 128, 7, 241 PM -1009 DATA192,7,255,206,7,255,250,7 FB 1009 DATA192,7 ,255,206,7,255 , 250 ,7 FB '-1010 DATA255,254,99,255,128,17,243,252 IB 1010 DATA255 , 254 ,99 , 255 ,128,17,243,252 IB '-1011 DATA16,112,0,32,120,0,65,248 FD 1011 DATA16 , 112,0,32,120 ,0,65 , 248 FD '-1012 DATA0,135,248,0,143,252,0,79 MB 1012 DATA0 ,135 , 248 ,0,143 ,252,0, 79 MB '-1013 DATA252,0,111,246,0,63,226,0 EO 1013 DATA252,0 , 111 , 246 ,O,63 , 226 ,0 EO '-1014 DATA31,194,0,7,192,0,3,128 PJ 1014 DATA31 ,194,0,7,192,0,3,128 PJ  $-1015$  DATA $(0, 7, 0, 0, 15, 224, 0, 21$  PG '1016DATA0,127,0,l,249,199,3,248 HM .1016 DATA0,127,0,1,249,199,3,248 HM<br>.1017 DATA253,3,255,255,3,255,240,3 MM -1018 DATA255,224,17,255,192,16,247,128 PA '1018 DATA255 , 224 ,17,255,192 ,16,247, 128 PA -1019 DATA32,115,128,32,113,128,65,248 CO ·1019 DATA32 ,115 ,128 , 32 ,113 ,128 ,65 , 248 CO  $\cdot$ 1020 DATA192,71,248,96,79,252,0,111 KL ·1021 DATA246,0,111,243,128,63,224,64 HI ·1021 DATA246 ,0,111,243 , 128 ,63,224,64 HI .1022 DATA31,192,0,7,224,0,30,96 GL ·1023 DATA0,48,048,0,60,30,0 NH  $-2000$  DATAKNIGHT, MAIDEN, KING, QUEEN, PRINCE ,SWORD,ZEBRA,VISE,PEASANT,KNAVE LA -2005 DATALANCE,BUCKET,QUILT,FLAGON,WIZAR 2005 DATALANCE ,BUCKET ,QUILT,FLAGON,WIZAR D,BIRD,HUT, BRIDGE, PIKE,MAN AJ D, BIRD, HUT, BRIDGE, PIKE, MAN AJ<br>2010 DATAHEX, CHILD, RIVER, CHEST, GOLD, SILV ER, COIN, CASTLE, TUNIC, SPEAR OP · 2015 DATAPATH, MAIL, JOKER, HELMET, FLASK, BE AST, ANIMAL, MAZE, BAY, LORD OC -2020 DATATORCH,TABLE,CHAIR,STABLE,HORSE, 2020 DATATORCH ,TABLE ,CHAIR,STABLE,HORSE, BISHOP, JESTER, CROWN, GAME, BOOK BG BISHOP, JESTER, CROWN, GAME, BOOK BG<br>
• 2025 DATAYEOMAN, XEBEC, GORGE, PIT, SHIELD, A RMOUR, THIEF, YAM, COOK, SHOE FD RMOUR, THIEF, YAM, COOK, SHOE FD<br>
PD · 2030 DATALIVER, MALLET, CART, TAX, RAVINE, QU AIL, BOW, ARROW, HEN, FIRE IA AIL, BOW, ARROW, HEN, FIRE IA<br>
-2035 DATABABY, WINE, JEWEL, DUNGEON, KNIFE, S ERF, CROSS, DAMSEL, QUIVER, HAZE CP -2040 DATAVIPER,LION,DOG,CANDLE,WOLF,SHIP 2040 DATAVIPER ,LION,DOG ,CANDLE ,WOLF,SHIP ,LOG,GRATE,NUT,CANNON ON ,LOG ,GRATE , NUT ,CANNON DN .2045 DATAQUARRY, IBEX, KEY, KID, BAZAAR, CLOA K, GEM, LANTERN, STAG, SCARF NH ·1023 DATA0,48,048,0,60,30,0 NH<br>·2000 DATAKNIGHT,MAIDEN,KING,QUEEN,PRINCE<br>,SWORD,ZEBRA,VISE,PEASANT,KNAVE LA

### **AUTO-GEN AUTO·GEN FROM PAGE S9 FROM PAGE 59**

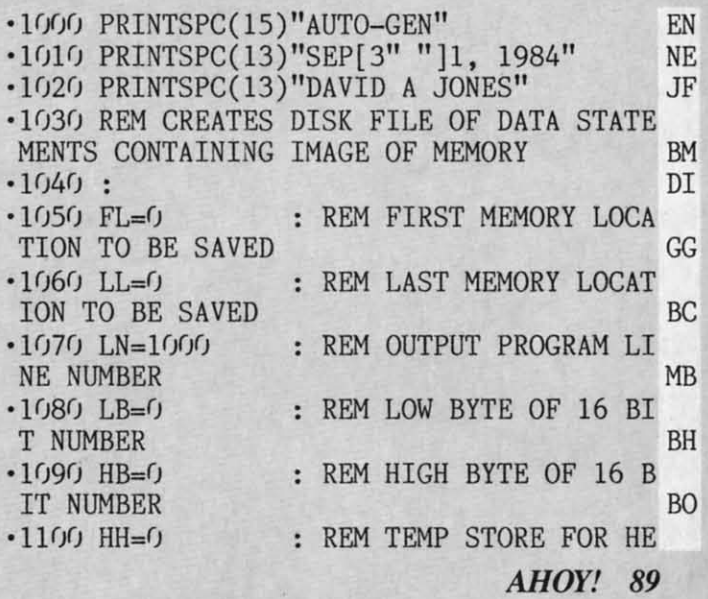

IMPORTANT! Letters on white background are Bug Repellent line codes. Do not enter them! Pages 85 and 86 explain these codes (MPORTANT! and provide other essential information on entering Ahoy! programs. Refer to these page

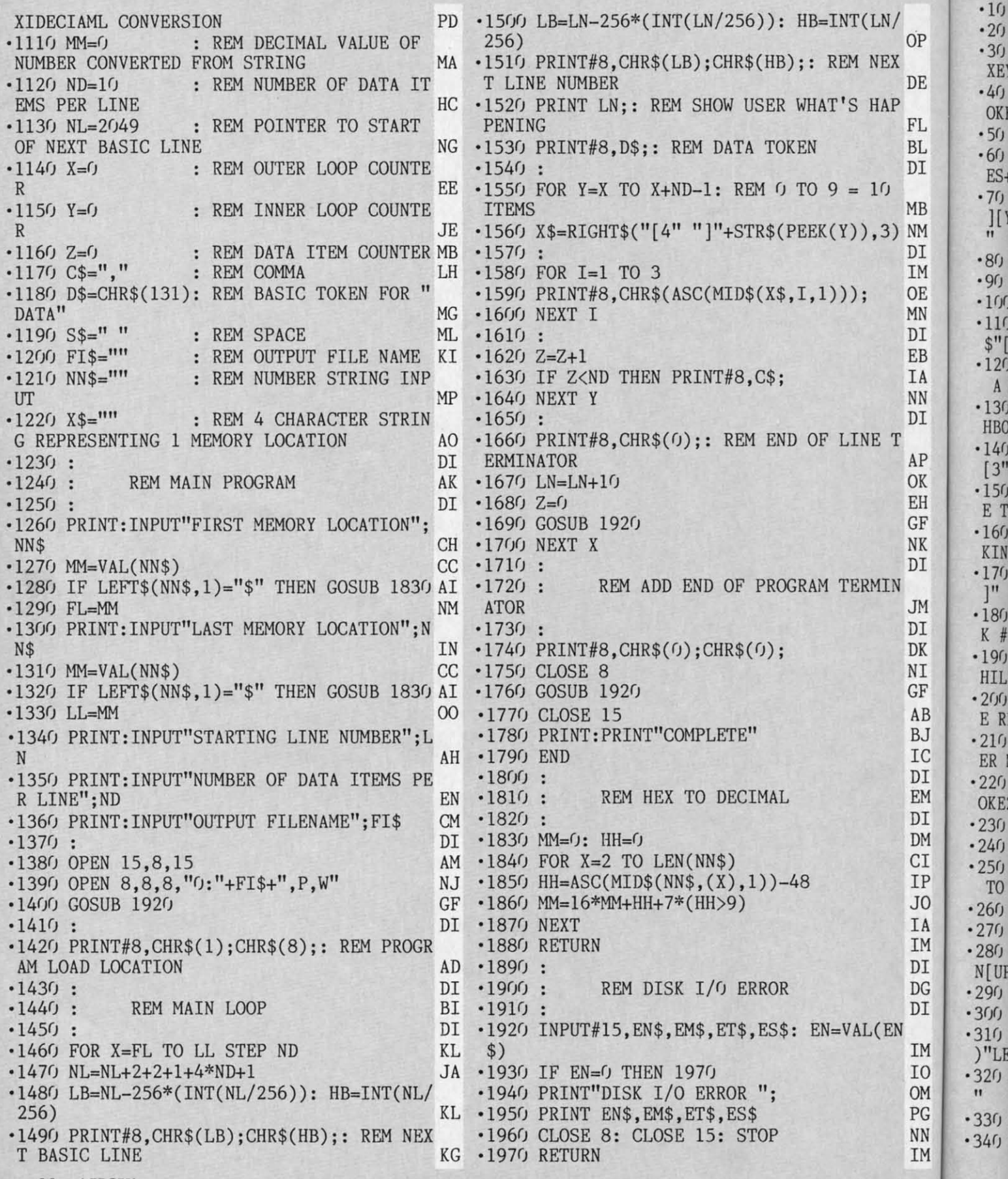

90 AHOY!

 $\bf N$ 

FR

# **MOXEY'S PORCH**

r

h N

EN

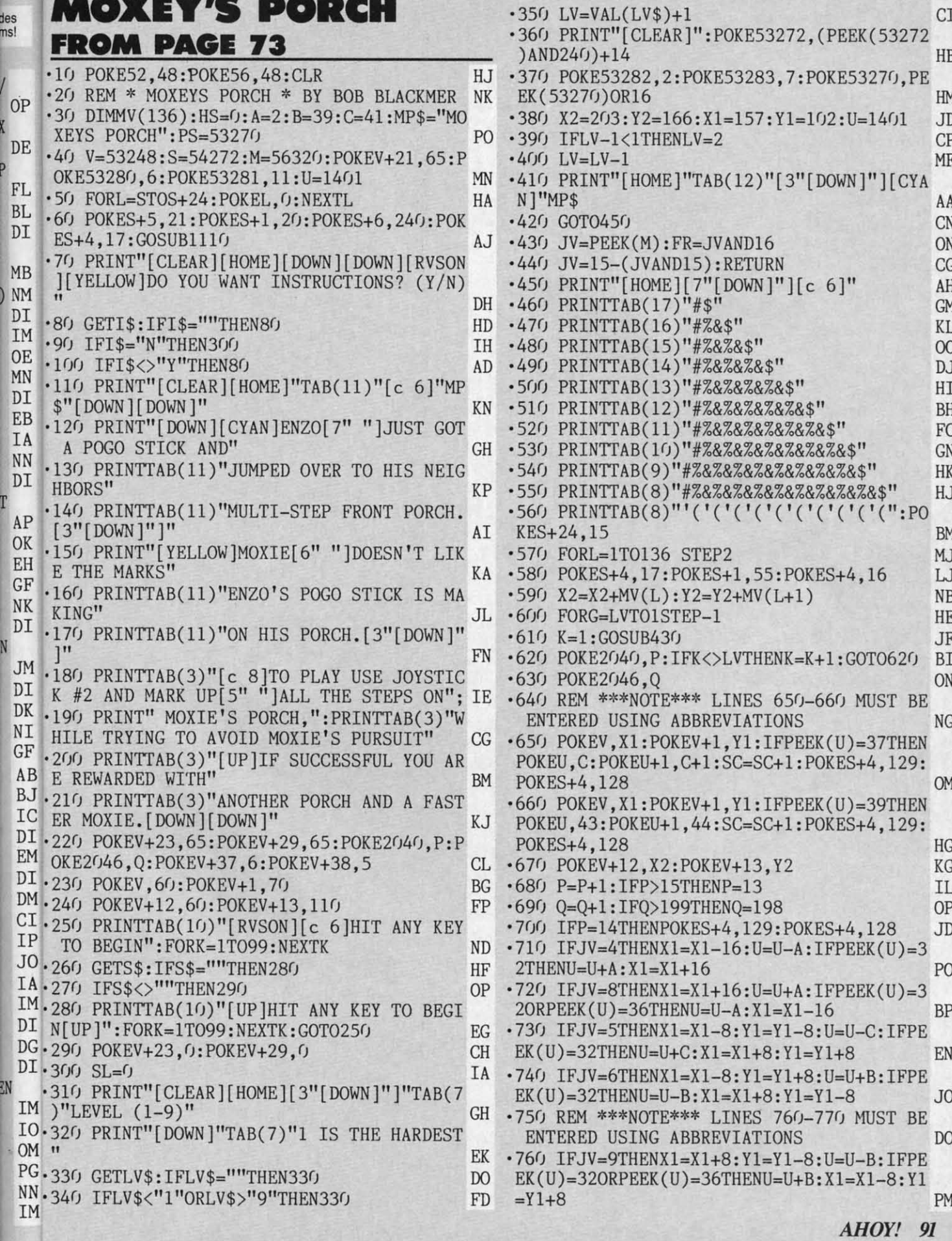

C-www.commodore.ca

 $CI$ 

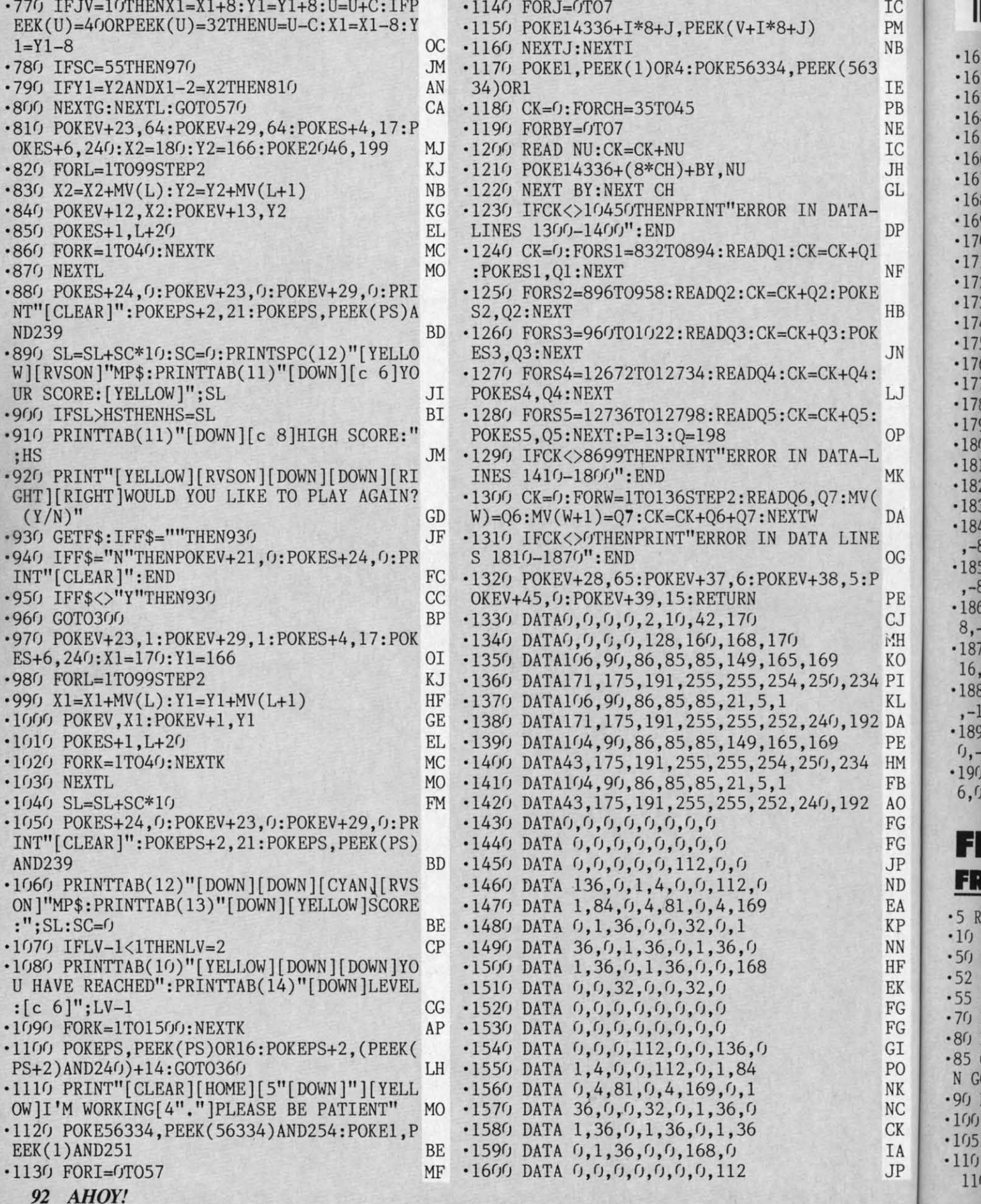

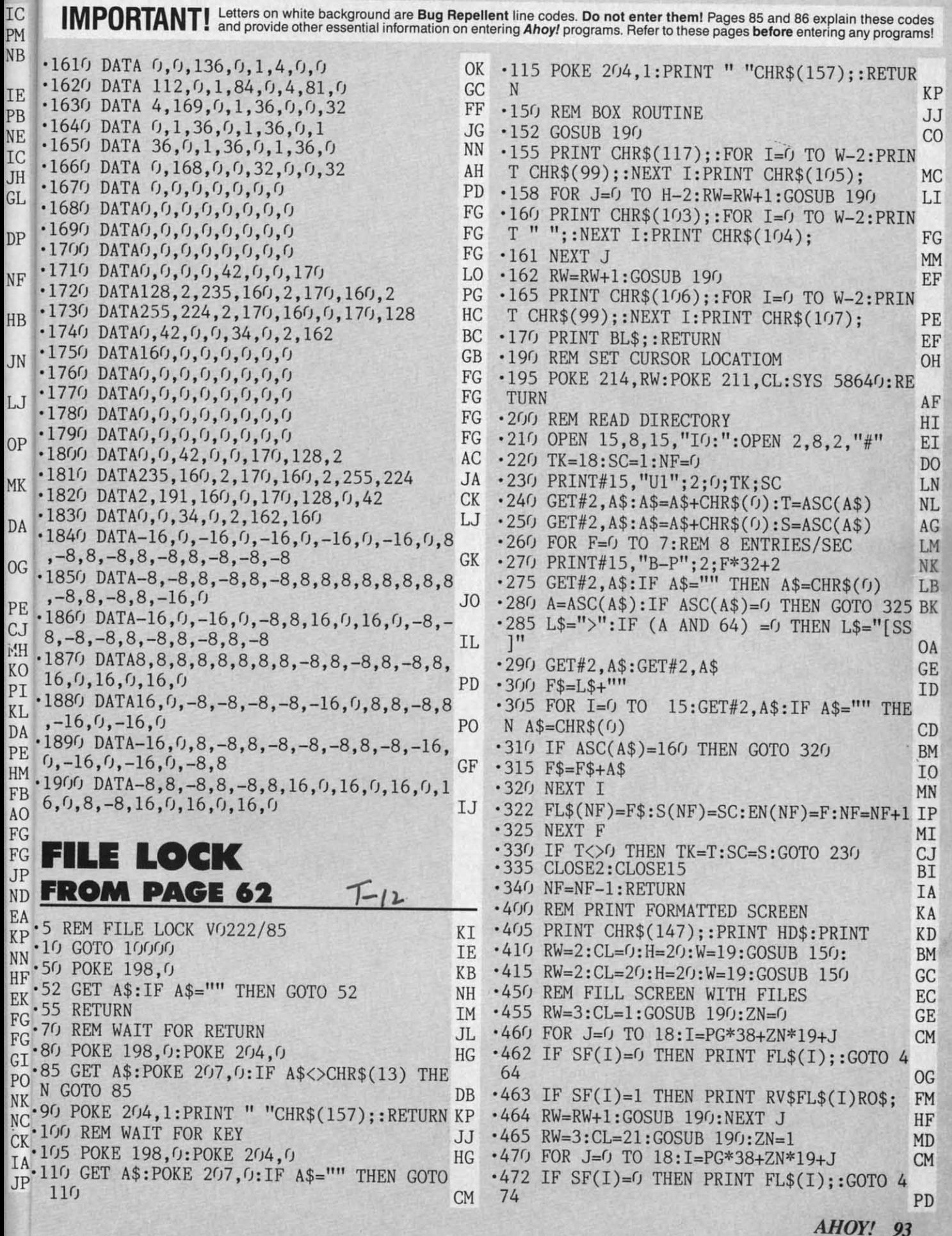

·473 IF SF(I)=l THEN PRINT RV\$FL\$(I)RO\$; FM ·473 IF SF(I)=l THEN PRINT RV\$FL\$(I)RO\$; FM · 474 RW=RW+l :GOSUB 190:NEXT J HF ·475 ZN=0 :RETURN EO '\* 710 NC\$=" UNLOCK FILES " KA · 715 GOSUB 800 CI ' 600 CI ' 715 GOSUB 800 CI ' 716 CI ' 716 CI ' 716 CI ' 716 CI ' 716 CI ' 716 CI ' 716 CI ' 716 CI ' 716 CI ' 716 CI ' 716 CI ' 716 CI ' 716 CI ' 716 CI ' 716 CI ' 716 CI ' **IN IN**  ·474 RW=RW+l:GOSUB 190:NEXT J HF ·715 GOSUB 800 CI .719 OPEN 15,8,15:OPEN 2,8,2,"#" EI<br>.720 FOR I=0 TO NF:IF SF(I)=0 THEN GOTO 6  $-475$  ZN= $0:$ RETURN  $-719$  OPEN 15,8,15:OPEN 2,8,2,"#"  $-920$ '500 REM SCRATCH KM •51() NC\$="SCRATCH FILES" KJ 500 REM SCRATCH KM · SF) NC\$="SCRATCH FILES" KJ · 515 GOSUB 800 CI ' $\cdot$  100 60 JI  $\overline{J}$  J1  $\cdot$  100 ·515 GOSUB 800 CI ·730 GOSUB 690 CP '730 GOSUB 690 CP  $\cdot$ 101 $\cdot$ '519 OPEN 15,8,15 AM 519 OPEN 15,8,15 AM ' $\frac{35 \text{ GET#2}}{10}$  A\$: IF A\$="" THEN A\$=CHR\$(0) LB  $\cdot$  100  $-520$  FOR I=0 TO NF:IF SF(I)=0 THEN GOTO 5 -740 FT=ASC(A\$):FT=(FT AND 191) JA 740 FT=ASC(A\$):FT=(FT AND 191) JA ) ) ·525 F\$=FL\$(I):IF LEFT\$(F\$,l)=">" THEN GO 40 JB · 525 F\$=FL\$(I) :IF LEFT\$(F\$,l)=") " THEN GO 40 JB ·750 GOSUB 680:GOSUB *9(fl)* KD ·750 GOSUB 680 :GOSUB 900 KD  $\frac{1(0)}{1}$ '760 NEXT I MN • 76() NEXT I MN R\$( R\$( TO 540 KP -770 CLOSE 2:CLOSE15:RETURN ON ·770 CLOSE 2:CLOSE15 :RETURN ON ' $\cdot$ 100 -530 F\$=RIGHT\$(F\$,LEN(F\$)-1)<br>
-535 PRINT#15, "SO: "F\$: GOSUB 900 NM<br>
-540 NEXT I MN<br>
-550 CLOSE 15 AB<br>
-500 PETURY  $-530$   $F$=RIGHT$(F$,LEN(F$)-1)$ '8()f) REM SELECT FILES LL 800 REM SELECT FILES LL HR\$ HR\$' -80S RW=1:CL=12:GOSUB 190:PRINT YL\$NC\$; HI '8()5 RW=l: CL=12: GOSUB 19(): PRINT YL\$NC\$ ; HI  $\cdot$  100. • 806 RW=24: CL=0: GOSUB 190: PRINT CD\$; KM<br>• 807 RW=3: CL=18: GOSUB 190: PRINT AR\$;: J=0 CE<br>• 810 GOSUB 50 PP ' •540 NEXT I MN ·806 RW=24:CL=0:GOSUB 190:PRINT CDS; KM VFS VES ·550 CLOSE 15 AB ·807 RW=3:CL=18:GOSUB 190:PRINT AR\$;:J=O CE BL\$ BL\$ '599 RETURN 1M •6()() REM LOCK MA 600 REM LOCK MA -599 RETURN MAN 1M 1M ·810 GOSUB 50 PP  $\cdot$ 1001 811 IF A\$=CM\$ THEN RETURN IL 3"2' 3"2'  $\cdot$  610 NC\$=" $[3"$  " $]$  LOCK FILES " '812 IF A\$=CHR\$(13) THEN GOSUB 820:GOTO 812 IF A\$=CHR\$(13) THEN GOSUB 820 :GOTO  $•1002$ ·615 GOSUB *8(fl)* CI '615 GOSUB 800 CI '810 EF 810 EF  $\cdot$  1003 ·620 FOR 1=0 TO NF:IF SF(I)=O THEN GOTO 6 619 OPEN 15,8 , <sup>15</sup> :0PEN 2,8,2,"#" EI ·620 FOR 1=0 TO NF:IF SF(I)=0 THEN GOTO 6 813 IF A\$=AR\$ THEN GOTO 10000:REM EXIT A '619 OPEN 15,8,15:0PEN 2,8,2,"#" EI YL\$ YL\$'  $1003$ ND START OVER KN ND START OVER KN  $\frac{1}{100}$ 60 JI '814 IF A\$=CHR\$(19) THEN GOSUB 190:PRINT<br>" ";:GOSUB 1000:GOTO 805 MO C.LOP ·630 GOSUB 690 CP '635 GET#2,A\$:IF A\$="" THEN A\$=CHR\$(O) LB ·630 GOSUB 690 CP · 635 GET#2 , A\$ : IF A\$="" THEN A\$=CHR\$(r)) LB " ";: GOSUB 1()()(): GOTO 8()5 MO  $\cdot$  1004 '815 IF A\$=CHR\$(157) THEN GOSUB 890:GOTO ' 815 IF A\$=CHR\$(157) THEN GOSUB 890 :GOTO  $\cdot$ 1005  $-640$  FT=ASC(A\$): FT=(FT OR 64) GK 810<br>
816 IF A\$=CHR\$(17) THEN GOSUB 840:GOTO 810 GF  $\cdot$  1005 '650 GOSUB <sup>680</sup> CO · <sup>55</sup> GOSUB <sup>900</sup> DB '650 GOSUB 680 CO  $BC$ ,55 GOSUB 900 DB ·817 IF A\$=CHR\$(145) THEN GOSUB 860:GOTO 810 DL ·817 IF A\$=CHR\$(145) THEN GOSUB 860 :GOTO 810 DL  $-1005$ -660 NEXT I MN '660 NEXT I MN  $\cdot$ 1006 ·670 CLOSE 2:CLOSE15:RETURN ON ·670 CLOSE 2:CLOSE15:RETURN ON  $810$  GF 810 GF  $-1006$ -680 GOSUB 695:PRINT#2,CHR\$(FT): DO ·680 GOSUB 695 :PRINT#2,CHR\$(FT) ; DO ·818 IF A\$=CHR\$(29) THEN GOSUB 880:GOTO 818 IF A\$=CHR\$(29) THEN GOSUB 880 :GOTO SUB ·684 PRINT#15, "B-P":2:() AF ·684 PRINT#15,"B- P";2;() AF  $810$  GM 810 GM  $-1007$ ·685 PRINT#15,"U2":2;();18;S(I):RETURN IJ '685 PRINT#15,"U2";2;();18;S(I):RETURN IJ •819 GOTO 810 CN CN 17 F PO\*39 7N\*10 J SUB •819 GOTO 810 CN<br>•820 TP=CL:CL=CL-17:I=PG\*38+ZN\*19+J MP  $-690$  PRINT#15,"Ul";2;0;18;S(I) LP  $820$  TP=CL:CL=CL-17:I=PG\*38+ZN\*19+J MP '820 TP=CL:CL=CL-17:1=PG\*38+ZN\*19+J MP  $-1007$ ·695 PRINT#l5, "B-P":2:EN(I)\*32+2:RETURN NM · 695 PRINT#l5, "B-P" ;2;EN(I)\*32+2:RETURN NM · 699 RETURN 1M • 821 IFSF(I)=1THENGOSUB190:PRINTCHR\$(146)<br>FL\$(CF+I);:SF(I)=0:GOTO 824 EA<br>• 823 IF SF(I)=0 THEN GOSUB 190:PRINT CHR\$ SUB  $-699$  RETURN IM  $-1008$ ·700 REM UNLOCK GE ·823 IF SF(I)=O THEN GOSUB 190:PRINT CHR\$  $\eta$ '705 RW=1:CL=12:GOSUB 190 PA '705 RW=1 :CL=12 :GOSUB 190 PA  $(18)$ FL\$(CF+I)CHR\$(146);:SF(I)=1 00<br>  $\cdot$ 824 CL=TP:RETURN LM<br>  $\cdot$ 826 J ROT38 SMT10 J JF J ND TURN ROTURN KR  $-1008$ -824 CL=TP:RETURN LM  $\eta$ **PROGRAMMERS! PROGRAMMERS!**  '840 I=PG\*38+ZN\*19+J:IF I=NF THEN RETURN KD 840 I=PG\*38+ZN\*19+J:IF I=NF THEN RETURN KD ' $-1009$ -841 J=J+1:IF J>19 THEN J=19<br>-844 GOSUB 196:PRINT " ";<br>-845 RW=RW+1:IF RW>21 THEN RW=21:J=J-1 EK<br>-856 GOSUB 196:PRINT AR\$;:RETURN KL<br>-866 J=J-1:IF J<6 THEN J=6<br>-861 GOSUB 196:PRINT " "; JI<br>-865 RW=RW-1:IF RW<3 THEN RW=3 EF '841 J=J+l:IF J>19 THEN J=19 KJ ·844 GOSUB 19(): PRINT " "; J1 *-6rt1. Ahoy!* wishes to continue publishing the best *Ahoy!* wishes to continue publishing the best 5 Commodore-compatible programs available in Commodore.compatible programs available in  $-845$  RW=RW+1:IF RW>21 THEN RW=21:J=J-1  $-6000$ magazines today. We're looking for games, utili-magaz ines today. We're looking for games, utili-'850 GOSUB 190:PRINT AR\$;:RETURN KL  $-6100$ **ties, educational, music, and graphics programs, ties, educational, music, and graphics programs,**  '860 J=J-1:IF J<0 THEN J=0 PD ·861 GOSUB 19(): PRINT " "; JI and programs that completely dety description. If and programs that completely dety description. If  $•6100$ you have an original C-64, C-128, or VIC 20 pro-<br>gram, in BASIC or machine language, we'd like you have an original C-64, C-128, or VIC 20 prol"D  $\cdot 865$  RW=RW-1:IF RW<3 THEN RW=3 to see it. Payment will be made upon acceptance, to see it. Payment will be made upon acceptance, ·880 IF NF<PG\*38+19 THEN RETURN LF ·885 GOSUB 19(): PRINT " ";: RW=3: CL=38:J=(J: 870 GOSUB 190 :PRINT AR\$ ;: RETURN KL ·880 IF NF<PG\*38+19 THEN RETURN LF · 885 GOSUB 19(): PRINT " "; : RW=3 : CL=38 : J=() : '870 GOSUB 190:PRINT AR\$;:RETURN KL  $\mathcal{H}$ at competitive industry rates. You will also receive at competitive industry rates. You will also receive royalties based on the sale of our program disks. royalties based on the sale of our program disks. Send a copy of your program on disk or tape, Send a copy of your program on disk or tape, 21  $ZN=1:GOSUB$  190: PRINT AR\$;: RETURN FK accompanied by a printout and documentation, to accompanied by a printout and documentation, to *Ahoy!,* 45 West 34th Street- Suite 407, New *Ahoy!,* 45 West 34th Street- Suite 407, New ·895 GOSUB 19(): PRINT " ";: RW=3: CL=18:J=(): 890 REM JD ·895 GOSUB 19(): PRINT " " ;: RW=3: CL=18 : J=() : '89() REM JD FR. York, NY 10001. Include a self-addressed mailer York, NY 10001. Include a self-addressed mailer ZN=0:GOSUB 190:PRINT AR\$;:RETURN KJ  $-1$  REM with sufficient return postage affixed. (Program with sufficient return postage affixed. (Program '900 INPUT#15,A\$,B\$,C\$,D\$ CN '900 INPUT#15 , A\$ ,B\$ ,C\$ ,D\$ CN  $-2$  REM printouts not accompanied by a disk or tape will printouts not accompanied by a disk or tape will .905 RW=23:CL=0:GOSUB 190:PRINT "[38" "]" be returned unread; programs not accompanied be returned unread; programs not accompanied HAS ;  $MO$ by sufficient return postage will not be returned.) ; the contract of the contract of  $MO$  $-4$  REM FOR .910 RW=23:CL=0:GOSUB 190:PRINT A\$"[SS]"B \$"[SS]"C\$"[SS]"D\$::ER=l:RETURN MK \$" [SS )"C\$"[ SS )"D\$; :ER=l: RETURN MK • 5 POK

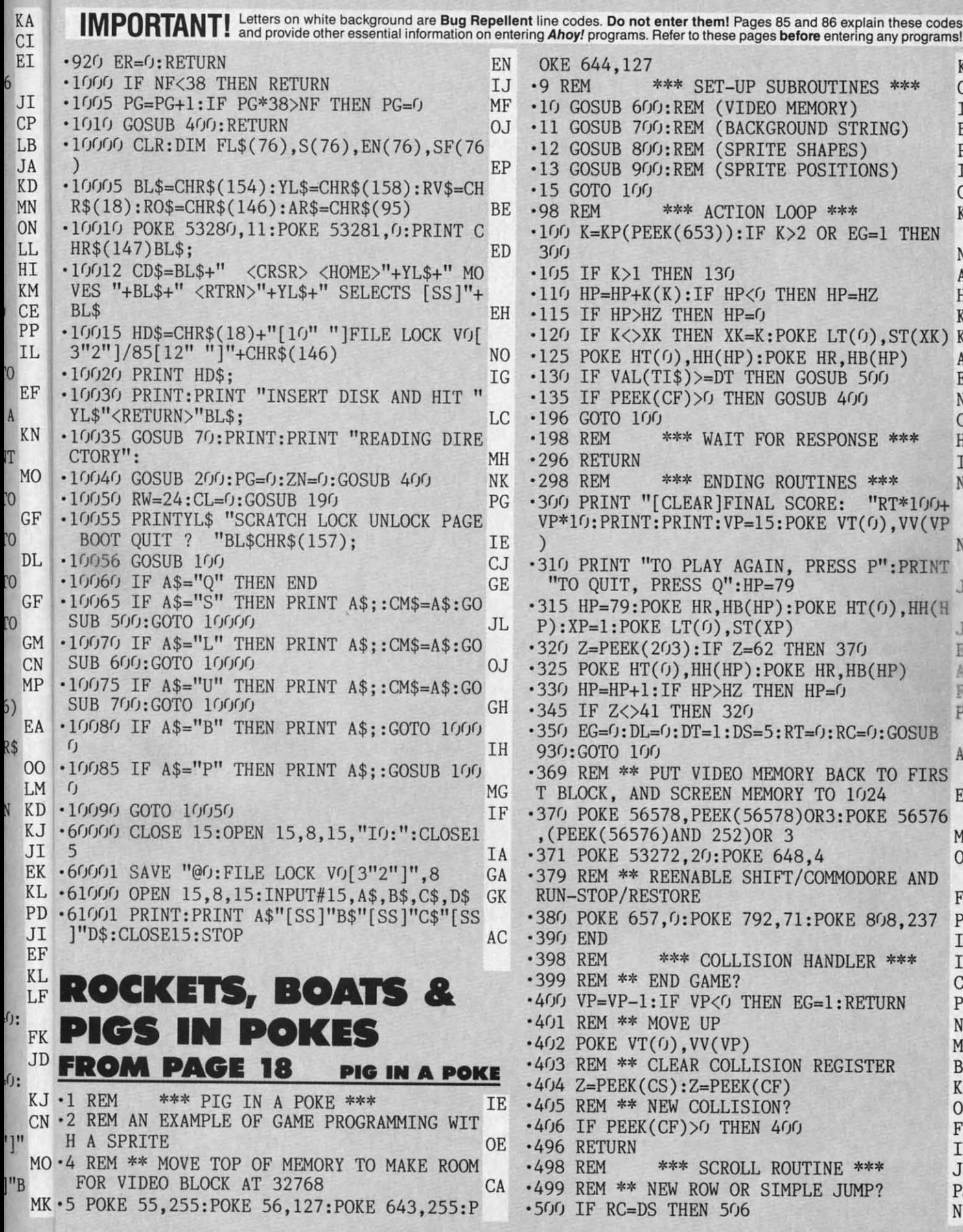

OKE 644,127<br> **•9 REM \*\*\* SET-UP SUBROUTINES \*\*\*** OKE 644,127 KG KG OF OF ur<br>II 10 GOSUB 600 :REM (VIDEO MEMORY) · 11 GOSUB 700:REM (BACKGROUND STRING) · 12 GOSUB 800:REM (SPRITE SHAPES) · 13 GOSUB 900:REM (SPRITE POSITIONS) . 15 GOTO lfJCJ 'GOSUB 600:REM (VIDEO MEMORY) GOSUB 700:REM (BACKGROUND STRING) BM BM GOSUB 800:REM (SPRITE SHAPES) PB PB ·13 GOSUB 900:REM (SPRITE POSITIONS) IE IE GOTO 100 CF CF REM \*\*\* ACTION LOOP \*\*\* \*98 REM \*\*\* ACTION LOOP \*\*\*<br>
• 100 K=KP(PEEK(653)):IF K>2 OR EG=1 THEN KJ KJ 300 NO % 800 MO<br>
200 105 IF K>1 THEN 130 AG<br>
200 110 HP=HP+K(K):IF HP<0 THEN HP=HZ HE<br>
200 IF K<>XK THEN HP=0 KM<br>
200 IF K<>XK THEN XK=K:POKE LT(0),ST(XK) KN<br>
200 DOWN UW(U) DOWN DOWN UP (0)  $IF K > 1$  THEN  $130$  AG ·110 HP=HP+K(K):IF HP<0 THEN HP=HZ HE '115 IF HP>HZ THEN HP=0 KM  $\cdot$ 125 POKE HT(0), HH(HP): POKE HR, HB(HP) AO (130 IF VAL(TI\$)>=DT THEN GOSUB 500 EB<br>
135 IF PEEK(CF)>0 THEN GOSUB 400 NA IF PEEK(CF) > 0 THEN GOSUB 400 NA  $\cdot$ 196 GOTO 100 CF  $\cdot$  196 GOTO 100 CF GOTO 100<br>REM \*\*\* WAIT FOR RESPONSE \*\*\* HO ·198 REM \*\*\* WAIT FOR RESPONSE \*\*\* HO •296 RETURN 1M \*198 REM \*\*\* WAIT FOR RESPONSE \*\*\* HO % POR RETURN THE PRESS REM \*\*\* ENDING ROUTINES \*\*\* NL .300 PRINT "[CLEAR]FINAL SCORE: "RT\*100+ VP\*10:PRINT:PRINT:VP=15:POKE VT(0),VV(VP VP\*10 :PRINT : PRINT :VP=15 :POKE VT(0),VV(VP )  $M$ •310 PRINT "TO PLAY AGAIN, PRESS P":PRINT<br>"TO QUIT, PRESS Q":HP=79<br>215 UP TO POUR UP (TO POUR TEXA) 'O QUIT, PRESS Q": HP=79 JE  $\cdot$  315 HP=79:POKE HR, HB(HP):POKE HT(0), HH(H  $P$ ):XP=1:POKE LT(0),ST(XP)  $M$  $\cdot$ 320 Z=PEEK(203):IF Z=62 THEN 370 B .325 POKE HT(O),HH(HP):POKE HR,HB(HP)<br>.330 HP=HP+1:IF HP>HZ THEN HP=0 AO HP=HP+1:IF HP>HZ THEN HP=0 F,I '350 EG=0:DL=0:DT=1:DS=5:RT=0:RC=0:GOSUB ·345 IF Z<>41 THEN 320 · 350 EG=0 :DL=0:DT=I :DS=5:RT=0:RC=0 :GOSUB IF Z<>41 THEN 320 PE PE 930:GOTO 100 AK '369 REM \*\* PUT VIDEO MEMORY BACK TO FIRS ·369 REM \*\* PUT VIDEO MEMORY BACK TO FIRS T BLOCK, AND SCREEN MEMORY TO 1024 EG<br>• 370 POKE 56578, PEEK(56578)OR3: POKE 56576<br>(PEEK(56576)AND 252)OR 3 MB LOCK, AND SCREEN MEMORY TO 1024 EG '370 POKE 56578,PEEK(56578)OR3:POKE 56576 EEK(56576)AND 252)OR 3 MB ·371 POKE 53272,20:POKE 648,4 OM<br>·379 REM \*\* REENABLE SHIFT/COMMODORE AND POKE 53272, 20: POKE 648, 4 OM RUN-STOP/RESTORE FB RUN- STOP/RESTORE FB .380 POKE 657,0:POKE 792,71:POKE 808,237 PK 390 END IC '39(J END IC ·398 REM \*\*\* COLLISION HANDLER \*\*\* IG ·398 REM \*\*\* COLLISION HANDLER \*\*\* IG .399 REM \*\* END GAME?<br>'400 VP=VP-1:IF VP<0 THEN EG=1:RETURN PN REM \*\* END GAME? CE ·402 POKE VT(0),VV(VP) MD 401 REM \*\* MOVE UP NJ ·402 POKE VT(0),VV(VP) MD REM \*\* MOVE UP NJ ·403 REM \*\* CLEAR COLLISION REGISTER BF ·403 REM \*\* CLEAR COLLISION REGISTER BF ·404 Z=PEEK(CS) :Z=PEEK(CF) KI  $Z = P E E K(CS) : Z = P E E K(CF)$  KI %405 REM \*\* NEW COLLISION? 0N<br>0 · 406 IF PEEK(CF)>0 THEN 400 FC<br>296 RETURN 1M<br>298 REM \*\* SCROLL ROUTINE \*\*\* JF<br>299 REM \*\* NEW ROW OR SIMPLE JUMP? PJ REM \*\* NEW COLLISION? ON IF PEEK(CF) > 0 THEN 400 FC **RETURN 1M** REM \*\*\* SCROLL ROUTINE \*\*\* JF ·500 IF RC=DS THEN 506 NB 500 IF RC=DS THEN 506 NB

**AHOYI 95 AHOY! 95** 

C-www.commodore<mark>.ca</mark>

.501 REM \*\* SIMPLE JUMP NJ  $.628$  EM=53276 EK  $-800$ .502 PRINT "[HOME][25"[DOWN]"][HOME]"; OJ .629 REM \*\* SPRITE MULTICOLOR COLOR REGIS  $.801$  $-503$  RC=RC+1:GOTO 520 **CK TERS OH**  $-802$ .505 REM \*\* PUT NEW ROW ON SCREEN  $BG<sub>r</sub>$ .630 MR=53285:REM ('01' REGISTER: ADD 1 T  $+1:$ .506 PRINT "[HOME][24"[DOWN]"]"MID\$(WS\$, W O MR FOR '11' REGISTER) LJ  $-803$  $L(DL) + INT(19 * RND(9)), 40)$ "[HOME]"; PL .631 REM \*\* SPRITE-SPRITE COLLISION REGIS  $-804$ **OF** TER .508 RC=0:RT=RT+1:DL=DL+1:IF DL>8 THEN DL  $: **FO**$  $=0:DS=DS-1$  $-632$  CS=53278 AJ GA  $.805$ .509 REM \*\* END OF GAME? L<sub>E</sub> .633 REM \*\* SPRITE-FOREGROUND COLLISION R  $S($ GG  $-510$  IF RT>49 THEN EG=1 **EGISTER** MD  $-806$  $-634$  CF=53279 .520 IF PEEK(CF)>0 THEN GOSUB 400:REM \*\* FK  $M,1$ COLLISION KN \*635 REM \*\* SET-BIT AND CLEAR-BIT VALUES BI  $-807$ PJ .580 POKE 217, L1: POKE 218, L2  $-636$  BS(0)=1:FOR I=1 TO 7:BS(1)=2\*BS(I-1)  $-808$ .589 REM \*\* RESET TIMER NP  $:$  NEXT **NE**  $J,0$  $-590$  TI\$="[6"0"]"  $-637$  FOR I=0 TO 7:BC(I)=255-BS(I):NEXT NI LB  $-809$ ·596 RETURN **IM** •638 REM \*\*\* INITIALIZE VALUES \*\*\* DK SH. \*\*\* ARRANGE MEMORY \*\*\* KB •639 REM \*\* FOREGROUND COLOR •598 REM FL  $-810$ .599 REM USE THIRD VIDEO BLOCK (32768 TO .640 POKE 53281,9:PRINT "[CLEAR][c 2]";:R  $.811$ 49151), SO ROM CHARACTER SET IS USABLE. AL EM (BROWN) **BC**  $.812$ .600 VB=32768: POKE 56578, PEEK (56578) OR3: P •641 REM \*\* BACKGROUND COLOR DK  $.813$ **CN** .642 POKE 53281,5 :REM (GREEN) OKE 56576, (PEEK(56576)AND 252)OR 1 **GM**  $.814$ .601 REM \*\* TELL VIC-2 WHERE SCREEN IS WI •643 REM \*\* BORDER COLOR BE  $.815$ THOUT CHANGING CHARACTER SET LOCATION GA •644 POKE 53280, 9:REM (BROWN) LM  $-816$ .602 SB=0:POKE 53272, (SB\*16)+4:SB=VB+1024 .645 REM \*\* SPRITE COLORS (DEFAULTS: WHI,  $.817$  $*SB$ RED, L-GRN, PUR, GRN, BLU, YEL, M-GRAY) M<sub>O</sub> **TE**  $•818$ .603 REM \*\* TELL BASIC WHERE SCREEN IS GB  $-646$  POKE CT(0),  $-1:$ REM (THE PIG IS WHITE) FI  $.819$ •647 REM \*\* SET PRIORITY  $-604$  BB=SB/256:POKE 648, BB AK EF  $-820$ \*\*\* REGISTER ADDRESSES \*\*\* **EJ**  $-6/9$  REM .648 POKE PR, O:REM (ALL IN FRONT) OD  $-821$ .609 REM \*\* SPRITE SHAPE LOCATION TABLE IF •649 REM \*\* SET HORIZONTAL SIZES **BJ**  $•822$  $-610$  LT(0)=SB+1016:FOR I=1 TO 7:LT(I)=LT( .650 POKE HE, O:REM (ALL NORMAL WIDTH) AL  $-823$  $I-1)+1:NEXT$ AF .651 REM \*\* SET VERTICAL SIZES  $CC$  $-824$ .611 REM \*\* SPRITE COLOR TABLE LA .652 POKE VE, O:REM (ALL NORMAL HEIGHT) PK  $-825$ .653 REM \*\* ENABLE SPRITES  $-612$  CT(0)=53287: FOR I=1 TO 7: CT(I)=CT(I-OD  $-826$  $1)+1$ : NEXT AN .654 POKE ES, BS(0):REM (SPRITE 0 ONLY) **KB**  $.827$ \*613 REM \*\* SPRITE HORIZONTAL POSITION TA \*\*\* SAFETY PROCEDURES \*\*\*  $-689$  REM **CM**  $•828$ BLE (LOW BYTES) **CH** .690 POKE 657,128:REM DISABLE SHIFT/COMMO  $•829$  $+614$  HT(0)=53248: FOR I=1 TO 7: HT(I)=HT(I-DORE CHARACTER SET SWITCH OA  $-830$  $1)+2$ : NEXT **KC** .691 POKE 808, 234: POKE 792, 193: REM DISABL  $-896$ .615 REM \*\* SPRITE VERTICAL POSITION TABL E STOP AND STOP/RESTORE JJ  $-898$ IJ  $\cdot 696$  RETURN E **IM** •899  $-616 \text{ VT}(0) = 53249 \text{ : FOR I=1 TO 7:VT(I)=VT(I-$ \*\*\* BACKGROUND STRING  $-698$  REM FD \*\*\*  $-900$  $\cdot 700$  WC\$="[s V]": BC\$=" "  $1)+2$ : NEXT AJ IH  $\mathcal{L}$ .617 REM \*\* SPRITE HORIZONTAL HIGH-BIT RE .709 REM SET UP WALL STRING GA  $-901$ **GISTER** IG  $-710$  FOR I=1 TO 12 MP  $-902$  $.618$  HR=53264 FB .714 REM EACH WALL UNIT IS WIDER, EACH GA  $=B$ .619 REM \*\* SPRITE ENABLE REGISTER AF  $CD$ P NARROWER  $-903$  $-620$  ES=53269 FE .715 FOR J=1 TO 5+I:WS\$=WS\$+WC\$:NEXT EA  $.904$ .621 REM \*\* VERTICAL EXPANSION REGISTER  $-720$  FOR J=1 TO 15-I:WS\$=WS\$+BC\$:NEXT **GK**  $-905$ 1=DOUBLE HEIGHT) **IB .725 NEXT** IA  $-906$  $-622$  VE=53271 GC .729 REM SET WALL STARTING POINTS **JM** T •623 REM \*\* HORIZONTAL EXPANSION REGISTER .730 WL(0)=1:FOR I=1 TO 9:WL(I)=WL(I-1)+2  $.919$ PL  $(1=DOUBLE WIDTH)$  $0:$ NEXT PD  $-920$  $-624$  HE=53277 FC .739 REM SET DIFFICULTY LEVELS (DL=SPACIN  $.921$ .625 REM \*\* SPRITE PRIORITY REGISTER (1=S G; DT=TIMING; DS=VERTICAL SPACING) PI  $(2) =$ PRITE IS IN FRONT OF FOREGROUND) **GM**  $-740$   $DL=0$ :  $DT=1$ :  $DS=5$ OJ  $.922$  1 ·796 RETURN IM  $•626$  PR=53275 FJ  $-929$  1 \*\*\* SPRITE SHAPES \*\*\* .627 REM \*\* MULTICOLOR ENABLE REGISTER (1 -798 REM  $CD$  $-9301$ .799 REM \*\* NUMBER OF SPRITE SHAPES (-1); =MULTI-COLOR ENABLED) **TM** 96 AHOY!

NUM

NUMBER OF LINES PER SPRITE SHAPE (-1) **CE** EK  $-800$  NS=1:TS=9 **GK** .801 REM \*\* LOCATE SPRITE SHAPE MEMORY  $OM$ **OH**  $-802$  ST(0)=16:FOR I=1 TO NS:ST(I)=ST(I-1)  $+1:NEXT$ **HM** LJ •803 REM \*\* LOOPS HL. .804 FOR I=0 TO NS: FOR J=0 TO TS: READ SS\$ **OF** : FOR K=0 TO 2: X=0: Y=VB+ST(I)\*64+J\*3+K **TB** GA .805 REM \*\* CONVERT STRINGS TO SHAPE BYTE S (USE  $BS(0-7)$  TO SET BITS) LA MD  $-806$  FOR L=1 TO 8:M=L+8\*K:M=ASC(MID\$(SS\$. FK  $M, 1$ )): IF M=42 THEN X=X OR BS(8-L) **KC** BI .807 NEXT: POKE Y, X: NEXT: PRINT SS\$: NEXT GO .808 Z=64-(TS\*3+2): FOR J=Y+1 TO Y+Z: POKE **NE**  $J, 0:$ NEXT:NEXT PF LB .809 REM SPRITE SHAPE DATA, 21 LINES PER DK SHAPE:  $* = 'ON'$  $. = 'OFF'$ MJ FL .810 DATA "[5"."]\*[14"."]\*\*.." **HG** .811 DATA "[5"."]\*\*[4"."][6"\*"][5"."]\*. GO **BC**  $.812$  DATA "[4"."][16"\*"].\*.." IG .813 DATA "[3"."]\*.[16"\*"][3"."]" DK **MG** .814 DATA "[22"\*"].." **GM** LK **BE** .815 DATA "[22"\*"].." LK .816 DATA "[4"."][17"\*"][3"."]" LM HO .817 DATA "[6"."][14"\*"][4"."]" HC .818 DATA "[6"."]\*\*.\*[5"."]\*.\*\*[5"."]" IE AC FI .819 DATA "[5"."]\*\*..\*\*[3"."]\*\*.\*\*[5"."]" DC EF •820 REM \*\* 2ND SHAPE CL <sub>OD</sub> .821 DATA ".\*\*[14"."]\*[6"."]"<br>.822 DATA "\*[5"."][6"\*"][4"."]\*\*[6"."]" JG **BJ** F<sub>O</sub> AL. .823 DATA ".\*. [16"\*"][5"."]" **MG** .824 DATA "..[16"\*"].\*[4"."]"  $CC$ IG PK .825 DATA ". [22"\*"] BK <sub>OD</sub> .826 DATA ". [22"\*"]." BK **KB** .827 DATA ".  $\ldots$ [17"\*"][5", "]" HO **CM** .828 DATA "[3"."][14"\*"][7"."]" KC .829 DATA "[4"."]\*\*.\*[5"."]\*.\*\*[7"."]" **MC OA** .830 DATA "[4"."]\*\*.\*\*[3"."]\*\*..\*\*[6"."]" **OC**  $3L$ ·896 RETURN **IM** JJ **.898 REM** \*\*\* SPRITE POSITIONS \*\*\* **KA IM** .899 REM \*\* POSSIBLE POSITIONS DIM'ED MK FD .900 VZ=19: HZ=147: DIM HH(HZ), VV(VZ), HB(HZ IH **EJ** GA .901 REM \*\* ASSIGN HORIZONTAL VALUES **IA** MP  $-902$  X=24:B=0:FOR I=0 TO HZ:HH(I)=X:HB(I) GA  $=B$ MI.  $CD$ .903 X=X+2:IF X>255 THEN X=X-256:B=1 DP EA  $-904$  NEXT IA **GK** .905 REM \*\* ASSIGN VERTICAL VALUES LF IA  $-906$  X=53: FOR I=0 TO VZ: VV(I)=X: X=X+8: NEX **JM** T **JN**  $+2$ •919 REM \*\* KEYPRESS MATRIX EO PD .920 DIM  $KP(7), K(2)$ **JA** IN .921 FOR I=0 TO 7:KP(I)=2:NEXT:KP(1)=1:KP PI  $(2)=0:KP(7)=3$ ML  $0J$  $-922 K(0) = -1:K(1) = 1:K(2) = 0$ BK **IM** .929 REM \*\* INITIAL SPRITE POSITIONING I<sub>0</sub>  $CD$  $-930$  HP=79:VP=VZ:XK=1 MH

 $-931$  POKE VT(0), VV(VP): POKE HT(0), HH(HP): POKE HR, HB(HP) AC .939 REM \*\* TELL VIC-2 WHERE TO FIND SPRI TE SHAPE HK  $-940$  POKE LT(0), ST(XK) HF .949 REM \*\* CREATE SCREEN DISPLAY ED .950 PRINT "[CLEAR]";:FOR I=0 TO 5:FOR J= 0 TO DS: PRINT "[DOWN]"; : NEXT IF .955 PRINT MID\$(WS\$,1+INT(19\*RND(9)),40); :NEXT: PRINT "[HOME]": OK .959 REM \*\* CLEAR SCREEN LINE LINK TABLE **KP** .960 L1=PEEK(217)OR 128:L2=PEEK(218)OR 12 8:POKE 217, L1:POKE 218, L2 DN .969 REM \*\* CLEAR COLLISION REGISTERS GC  $-970$  Z=PEEK(CF): Z=PEEK(CS) IA .989 REM \*\* SET CLOCK ET .990 TI\$="[6"0"]" NI ·996 RETURN **IM** 

#### **BASIC SPRITES**

 $-1$  REM \*\*\* BASIC SPRITES \*\*\* GC · 2 REM A SHIP AND A ROCKET DEMONSTRATE SP RITE CREATION AND MOVEMENT MN ·9 REM \*\*\* SET-UP SUBROUTINES \*\*\* OF · 10 GOSUB 600:REM (VIDEO MEMORY) II ·11 GOSUB 700:REM (BACKGROUND) AA ·12 GOSUB 800:REM (SPRITE SHAPES) PB .13 GOSUB 900:REM (SPRITE POSITIONS) IE ·15 GOTO 100  $CF$  $-98$  REM \*\*\* ACTION LOOP \*\*\* KJ .100 VP=VP+1:IF VP>VZ THEN VP=0 **BH** .110 HP=HP-1:IF HP<0 THEN HP=HZ GG  $\cdot$ 120 POKE VT(1), VV(VP) LO  $\cdot 130$  POKE HT(0), HH(HP): POKE HR, HB(HP): POK  $E$  HT(1), HH(HP) LP  $\cdot$ 140 WV=WV-1:IF WV<1 THEN WV=8 EG .150 PRINT DD\$MID\$(ST\$, WV, 40)"[HOME]"; CI ·196 GOTO 100 CF  $\cdot 198$  REM \*\*\* WAIT FOR RESPONSE \*\*\* HO ·296 RETURN **IM .298 REM** \*\*\* ENDING ROUTINES \*\*\* NL -300 PRINT "[CLEAR]FINAL SCORE: "RT\*100+ VP\*10: PRINT: PRINT: VP=15: POKE VT(0), VV(VP  $\mathcal{L}$ NM .310 PRINT "TO PLAY AGAIN, PRESS P": PRINT "TO QUIT, PRESS Q": HP=79 **JE** •315 HP=79:POKE HR, HB(HP):POKE HT(0), HH(H  $P$ ): XP=1: POKE LT(0), ST(XP) JM -320 Z=PEEK(203): IF Z=62 THEN 370 EA • 325 POKE HT(0), HH(HP): POKE HR, HB(HP) AO •330 HP=HP+1:IF HP>HZ THEN HP=0 **FJ** •345 IF Z<>41 THEN 320 PE .350 EG=0: DL=0: DT=1: DS=5: RT=0: RC=0: GOSUB 930:GOTO 100 AK .369 REM \*\* PUT VIDEO MEMORY BACK TO FIRS T BLOCK, AND SCREEN MEMORY TO 1024 EG -370 POKE 56578, PEEK (56578) OR3: POKE 56576 (PEEK(56576)AND 252)OR 3 **MB AHOY!** 97

C-www.commodore.ca

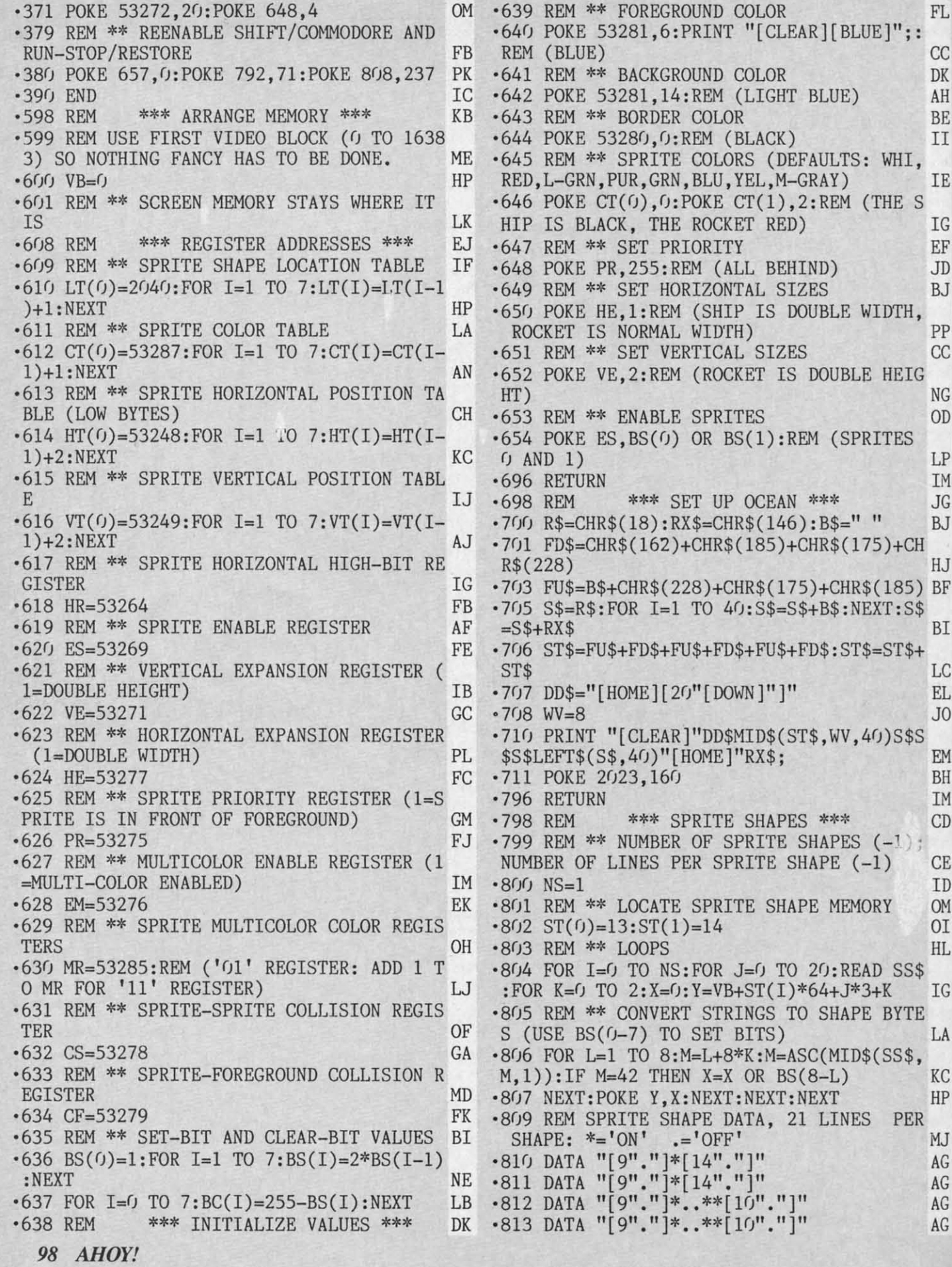

**IM** .640 POKE 53281,6: PRINT "[CLEAR][BLUE]";: REM (BLUE) CC<br>
-641 REM \*\* BACKGROUND COLOR DK<br>
-642 POKE 53281,14:REM (LIGHT BLUE) AH<br>
-643 REM \*\* BORDER COLOR BE<br>
-644 POKE 53280,0:REM (BLACK) II<br>
-645 REM \*\* SPRITE COLORS (DEFAULTS: WHI,<br>
RED,L-GRN,PUR,GRN,BLU,YEL,M-REM (BLUE) CC '814 -814 •641 REM \*\* BACKGROUND COLOR DK ·815 -815 ·642 POKE 53281,14:REM (LIGHT BLUE) AH ·816 -816 ·643 REM \*\* BORDER COLOR BE '817 -817 ·644 POKE 53280,0:REM (BLACK) II '818 -818 ULTS: WHI,<br>AY) ·819 -819 RED,L-GRN,PUR,GRN,BLU,YEL,M-GRAY) IE *·82(1* -82() REM (THE S '821 -821 HIP IS BLACK , THE ROCKET RED) IG HIP IS BLACK, THE ROCKET RED) IG '822 -822 -647 REM \*\* SET PRIORITY EF -648 POKE PR , <sup>255</sup> : REM (ALL BEHIND) JD -649 REM \*\* SET HORIZONTAL SIZES BJ '647 REM \*\* SET PRIORITY EF ·823 -823 ·648 POKE PR,255:REM (ALL BEHIND) JD ·824 -824 '649 REM \*\* SET HORIZONTAL SIZES BJ ·825 -825 -650 POKE HE,1:REM (SHIP IS DOUBLE WIDTH, ROCKET IS NORMAL WIDTH)<br>-651 REM \*\* SET VERTICAL SIZES CC<br>-652 POKE VE,2:REM (ROCKET IS DOUBLE HEIG BLE WIDTH, '826 -826 ROCKET IS NORMAL WIDTH) PP '827 -827  $\cdot$  651 REM \*\* SET VERTICAL SIZES CC '828 -828 OUBLE HEIG '829 -829 HT) NG<br>-653 REM \*\* ENABLE SPRITES OD<br>-654 POKE ES,BS(0) OR BS(1):REM (SPRITES HT) NG *·83(1* -83() ·653 REM \*\* ENABLE SPRITES 00 ·831 -831  $(SPRITIES)$ ·832 -832  $(9 \text{ AND } 1)$  LP 0 AND 1) LP<br>
-696 RETURN 1M -698 REM \*\*\* SET UP OCEAN \*\*\* JG '833 -833 ·696 RETURN 1M '834 -834 ·698 REM \*\*\* SET UP OCEAN \*\*\* JG '835 -835 •700 R\$=CHR\$(18): RX\$=CHR\$(146): B\$=" " BJ '836 -836 R\$(175)+CH -701 FD\$=CHR\$(162)+CHR\$(185)+CHR\$(175)+CH<br>R\$(228) HJ<br>-703 FU\$=B\$+CHR\$(228)+CHR\$(175)+CHR\$(185) BF<br>-705 S\$=R\$:FOR I=1 TO 40:S\$=S\$+B\$:NEXT:S\$ ·837 -837  $R$(228)$  HJ '838 -838 +CHR\$(185) BF '839 -839 B\$:NEXT:S\$ *·8411* -84() ·706 ST\$=FU\$+FD\$+FU\$+FD\$+FU\$+FD\$:ST\$=ST\$+ =S\$+RX\$ BI -706 ST\$=FU\$+FD\$+FU\$+FD\$+FU\$+FD\$ :ST\$=ST\$+  $=S$+RX$$  BI  $•841$ <br> $•842$ ·841 ST\$<br>-707 DD\$="[HOME][20"[DOWN]"]" EL ST\$ ·843 -843 •707 DD\$="[HOME][20"[DOWN]"]" EL ·844 -844 ·n() PRINT "[CLEAR]"DD\$MID\$(ST\$,WV,4()S\$S -708 WV=8 JO - 71() PRINT "[CLEAR]"DD\$MID\$(ST\$ ,WV , 4())S\$S '708 WV=8 JO '845 -845 '846 -846 \$S\$LEFT\$(S\$, 40)"[HOME]"RX\$;<br>'711 POKE 2023, 160<br>BH \$S\$LEFT\$(S\$,40)"[HOME]"RX\$;<br>
-711 POKE 2023,160<br>
-796 RETURN 1M<br>
-798 REM \*\*\* SPRITE SHAPES \*\*\* CD<br>
-799 REM \*\* NUMBER OF SPRITE SHAPES (-1); ·847 -847 ·848 -848 '796 RETURN 1M •798 REM \*\*\* SPRITE SHAPES \*\*\* CD ·849 -849 *·8511* -85()  $APES (-1);$ ·851 -851 NUMBER OF LINES PER SPRITE SHAPE (-1) CE NUMBER OF LINES PER SPRITE SHAPE (-1) CE ·852 -852 -800 NS=1 ID<br>-801 REM \*\* LOCATE SPRITE SHAPE MEMORY OM '8(h NS=l ID ·853 -853 MEMORY OM OI ·896 -896 -802 ST(0)=13:ST(1)=14 01<br>-803 REM \*\* LOOPS HL<br>-804 FOR I=0 TO NS:FOR J=0 TO 20:READ SS\$  $\cdot$ 802 ST(0)=13:ST(1)=14 01 ·898 -898 '803 REM \*\* LOOPS HL '899 -899 0:READ SS\$ '9(1) -9(1) :FOR K=0 TO 2:X=0:Y=VB+ST(I)\*64+J\*3+K IG :FOR K=0 TO 2:X=0:Y=VB+ST(I)\*64+J\*3+K IG ) ) '805 REM \*\* CONVERT STRINGS TO SHAPE BYTE -80S REM \*\* CONVERT STRINGS TO SHAPE BYTE  $-901$ S (USE BS(0-7) TO SET BITS) LA<br>
\*806 FOR L=1 TO 8:M=L+8\*K:M=ASC(MID\$(SS\$, S (USE BS(0-7) TO SET BITS) LA  $-9<sub>02</sub>$ B B  $M$ , 1)): IF M=42 THEN X=X OR BS(8-L) KC M,1)):IF M=42 THEN X=X OR BS(8-L) KC<br>-807 NEXT:POKE Y,X:NEXT:NEXT:NEXT HP -809 REM SPRITE SHAPE DATA, 21 LINES PER  $-9<sub>03</sub>$ ·807 NEXT:POKE Y,X:NEXT:NEXT:NEXT HP  $-9<sub>14</sub>$ LINES PER '9(15 -905  $SHAPE: *='ON'$  .='OFF' MJ SHAPE: \*='ON' .='OFF' MJ '9()6 -9()6  $-810$  DATA " $[9"$ ." $]*[14"$ ."]" AG '8F) DATA "[9"."]\*[14"."]" AG T: FC<br>-967 T:F< ·811 DATA "[9"."]\*[14"."]" AG -811 DATA "[9"."]\*[14"."]" AG<br>-812 DATA "[9"."]\*..\*\*[10"."]" AG<br>-813 DATA "[9"."]\*..\*\*[10"."]" AG  $.812$  DATA "[9"."]\*..\*\*[10"."]" AG OR I  $813$  DATA "[9"."]\*..\*\*[10"."]" AG '9r)8 -9(J8

*'Bvg' • Bugl* 

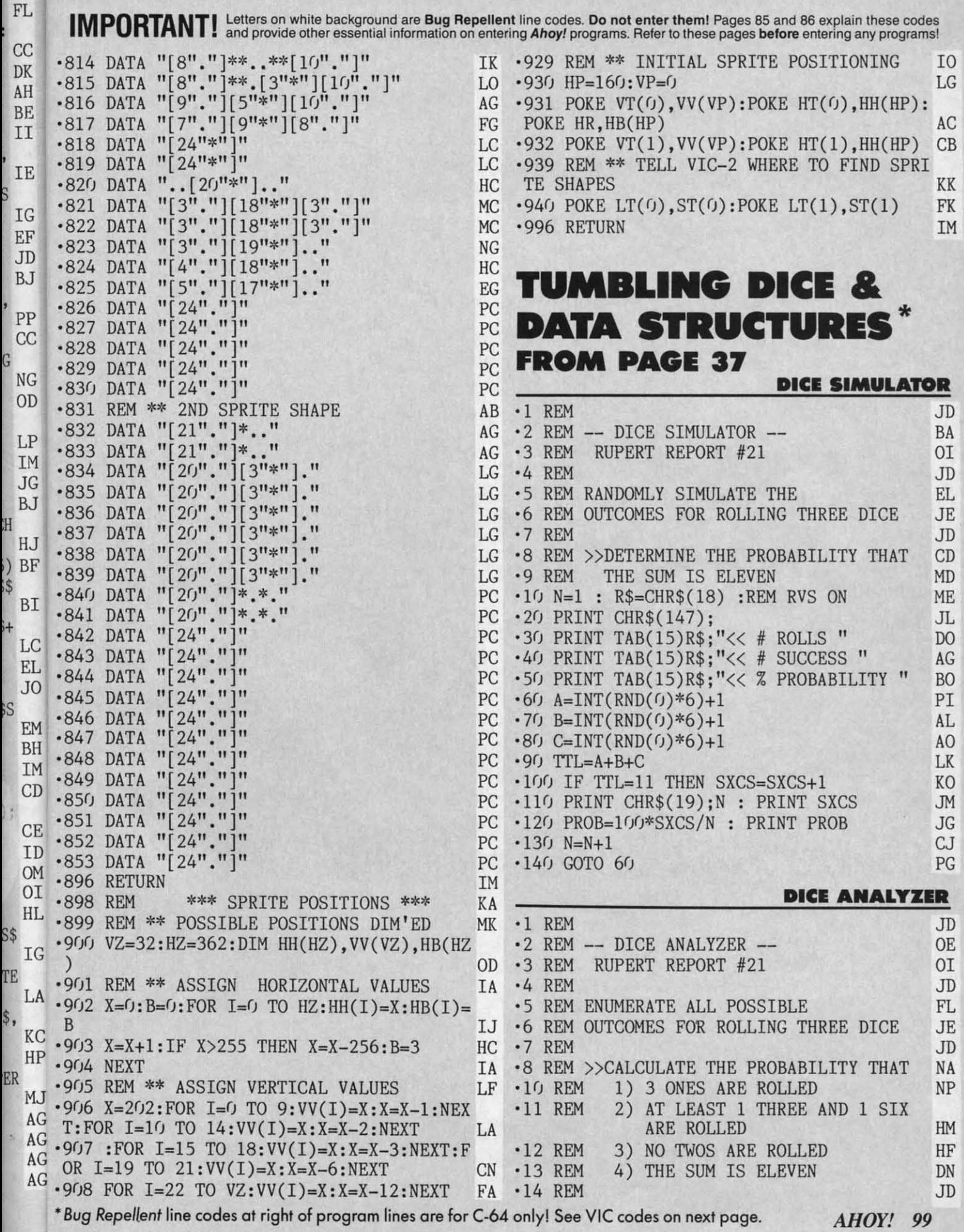

CWww.commodore.ca

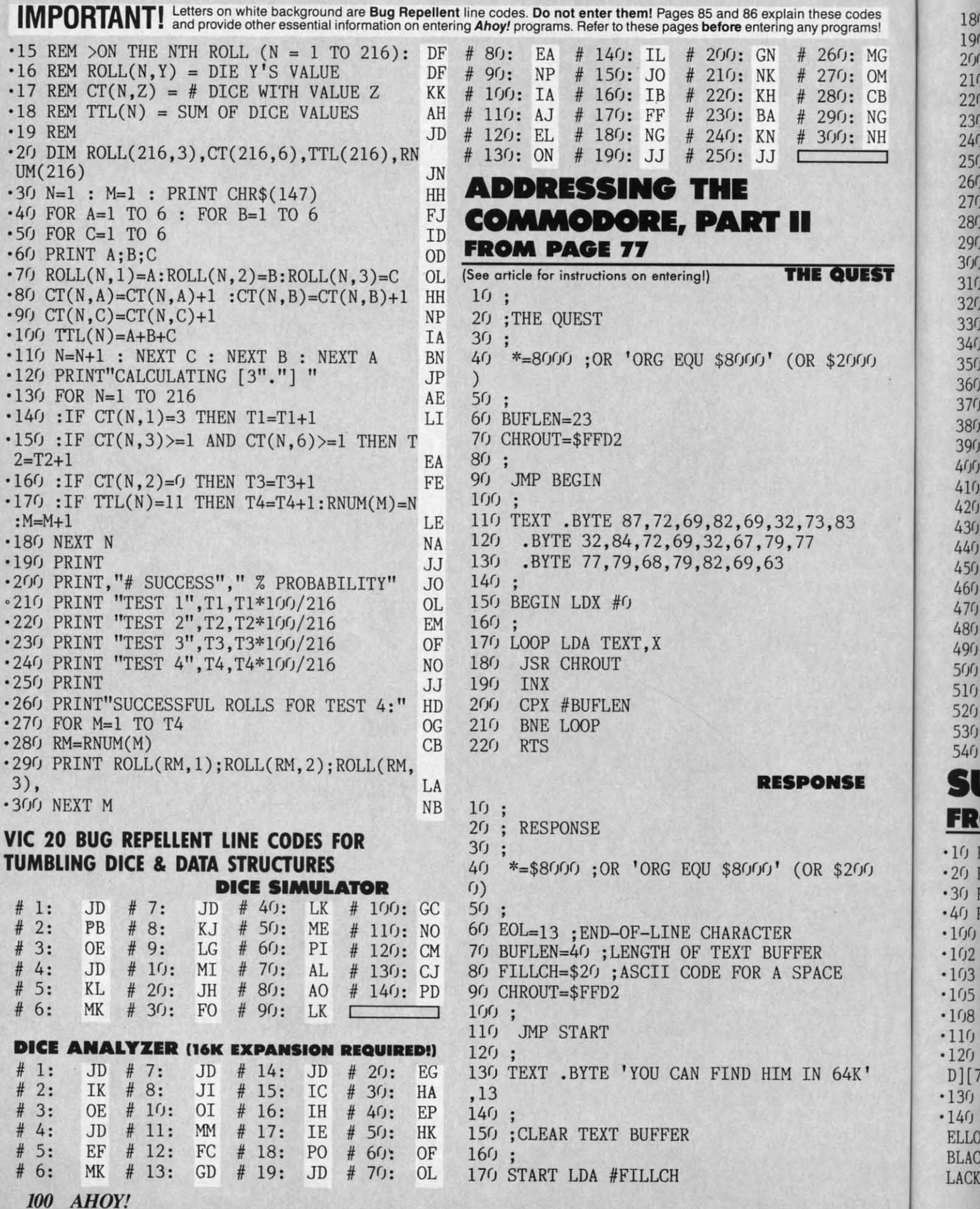

Cwww.commodore.ca

180 LDX #BUFLEN 190 STUFF DEX 200 STA TXTBUF.X  $210$ BNE STUFF  $220;$ 230 ;STORE MESSAGE IN BUFFER  $240;$ 250 LDX #0 260 LOOP1 LDA TEXT, X  $270$ STA TXTBUF, X  $28<sub>0</sub>$ CMP #EOL  $29<sub>0</sub>$ BEQ PRINT  $300$ **INX** 310 CPX #BUFLEN 320 BCC LOOP1 330 ; 340 ; PRINT MESSAGE  $350;$ 360 PRINT LDX #0 370 LOOP2 LDA TXTBUF, X 380 PHA 390 **JSR CHROUT**  $400$ PLA  $410$ CMP #EOL  $420$ **BNE NEXT**  $430$ JMP FINI 440 NEXT INX  $450$ CPX #BUFLEN  $46<sub>0</sub>$ BCC LOOP2  $470;$ **480 FINI** 49r RTS  $500:$ 510 TXTBUF=\* 520 \*=\*+BUFLEN  $530;$ 540 .END SUPERHERO

**FROM PAGE 17** 

IG

M

'B

IG

H

┓

ST

 $\cdot$ 10 REM **SUPERHERO** FG BY J.C.HILTY  $\cdot$  20 REM LE  $-30$  REM 1036 BARNSLEY DR. **JK**  $-40$  REM LIBRARY, PA., 15129 KF .100 PRINT"[CLEAR]" HH  $-102$  SR= $0:$ ALT= $000$ **OP**  $\cdot$ 103 Q=192:L=1141:C=28:CM=54272:M=0 F<sub>O</sub>  $\cdot 105 V = 53248 : 0 = 54272$ HC ·108 POKE 52,48:POKE 56,48 IC .110 POKE 53281, 6: POKE 53280, 2 DD .120 PRINT"[DOWN][DOWN]"TAB(5)"[RVSON][RE  $D[(7" "][c *]"$ **CH** .130 PRINT TAB(5)"[RVSON][8" "][c \*]" NL .140 PRINT TAB(5)"[RVSON][BLACK] [RED] [Y ELLOW][7" "][RED] [c \*][RVSOFF] [RVSON][ BLACK] [RED] [c \*][BLACK] [RED]  $[c * ]B$  $[c *]$ " CE LACK] [RED] [c \*][BLACK] [RED]

.150 PRINT TAB(5)"[RVSON][BLACK] **TYELLOW**  $\lfloor 7'''' \rfloor$ [BLACK] [RED] [c \*][BLACK] [RED] [BLACK] [RED][3" "][BLACK] [RED][3" "]<br>[BLACK] [RED] [c \*]"  $DP$ .160 PRINT TAB(5)"[RVSON][BLACK] [YELLOW]<br>][5" "][BLACK][3" "][YELLOW] [BLACK] [ YELLOW] [BLACK] [YELLOW][3" "][BLACK] YELLOW][3" "][BLACK] [YELLOW][3" "]" **JG** .170 PRINT TAB(5)"[BLACK][c \*][RVSON] [YE LLOW][7" "][BLACK] [YELLOW] [BLACK] [Y<br>ELLOW] [BLACK] [YELLOW] [BLACK] [Y ] [BLACK] [YELLOW] [BLACK] [YELLOW] [B LACK] [YELLOW] " **IA** .180 PRINT TAB(6)"[BLACK][c \*][RVSON][YEL LOW][7" "][BLACK] [YELLOW] [BLACK] [YE LLOW] [BLACK] [YELLOW][3" "][BLACK] [YE LLOW] [RVSOFF] [RVSON] [BLACK] [YELLOW] [  $3''$  "][BLACK][c \*]" **IB** .190 PRINT TAB(10)"[RVSON][BLACK] [YELLO W] [BLACK] [YELLOW] [BLACK] [YELLOW] [BLACK] [YELLOW] [RVSOFF] [BLACK][c \*][<br>RVSON] [YELLOW][3" "][RVSOFF][BLACK][c \* ][RVSON][YELLOW] [RVSOFF] [BLACK][c \*][R VSON][YELLOW] " GP .200 PRINT TAB(5)"[RVSON][BLACK] [RED][4" "][BLACK] [YELLOW] [BLACK] [YELLOW][6 Ħ "][RVSOFF][BLACK][c \*][RVSON][YELLOW] FG .210 PRINT TAB(5)"[RVSON][BLACK] [RED][4 " "][BLACK] [YELLOW] [RVSOFF][BLACK][c \*][RVSON][YELLOW][6" "]" EG .220 PRINT TAB(5)"[BLACK][c \*][RVSON] [YE LLOW][7" "]" AI .230 PRINT TAB(6)"[BLACK][c \*][RVSON][YEL LOW][7" "][RVSOFF] [RVSON][BLACK] [RED][ c \*][BLACK] [RED][c \*][RVSOFF] [RVSON][B LACK] [RED][3" "][c \*][RVSOFF] [RVSON][B LACK] [RED] [c \*][RVSOFF] [RVSON][BLAC K]  $[RED]$   $[c * ]"$ **CL** .240 PRINT TAB(15)"[RVSON][BLACK] [YELLOW [BLACK] [YELLOW] [RVSOFF] [RVSON] [BLAC K] [YELLOW][4" "][RVSOFF] [RVSON][BLACK] [YELLOW][3" "][RVSOFF] [RVSON][BLACK] [YELLOW][3" "]" FA -250 PRINT TAB(15)"[RVSON][BLACK] [YELLOW]<br>] [BLACK] [YELLOW] [RVSOFF] [RVSON][BLAC K] [YELLOW] [BLACK] [c \*][RVSOFF] [RVSO N] [YELLOW] [BLACK] [YELLOW] [RVSOFF] RVSON][BLACK] [YELLOW] [BLACK] [YELLOW]  $\mathbf{H}$ LE .260 PRINT TAB(15)"[RVSON][BLACK] [YELLOW ][3" "][RVSOFF] [RVSON][BLACK] [YELLOW][ 3" "][RVSOFF] [RVSON][BLACK] [YELLOW][3 " "][RVSOFF] [RVSON][BLACK] [YELLOW] [B LACK] [YELLOW] " CI -270 PRINT TAB(15)"[RVSON][BLACK] [YELLOW]<br>][BLACK] [YELLOW] [RVSOFF] [RVSON][BLAC K] [YELLOW] [BLACK] [c \*][RVSOFF] [RVSO **AHOY! 101** 

**C-www.commodore.ca** 

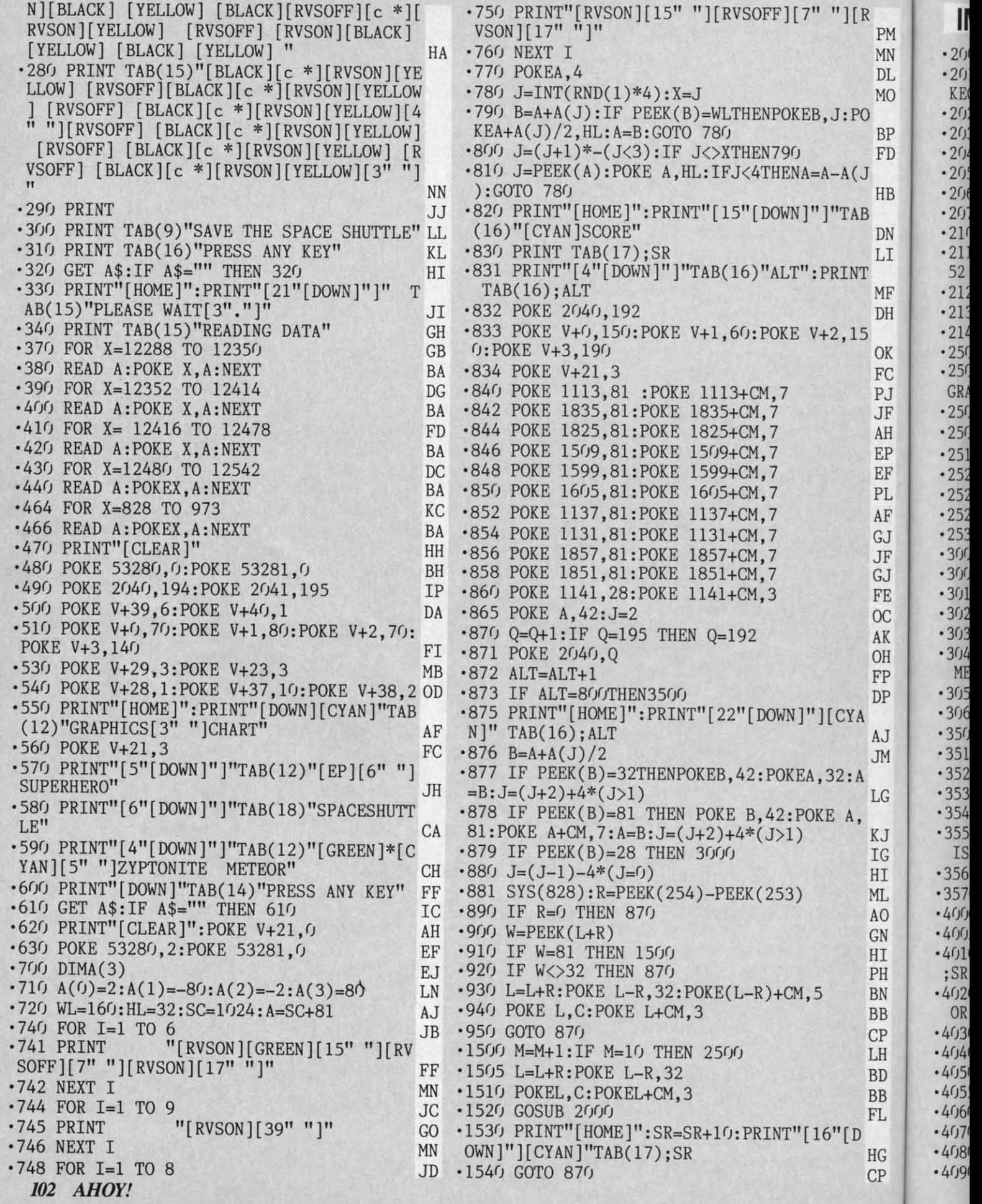

Cwww.commodore.ca

II

**MF** 

I

<u>r</u>

)z<br>)R

OR

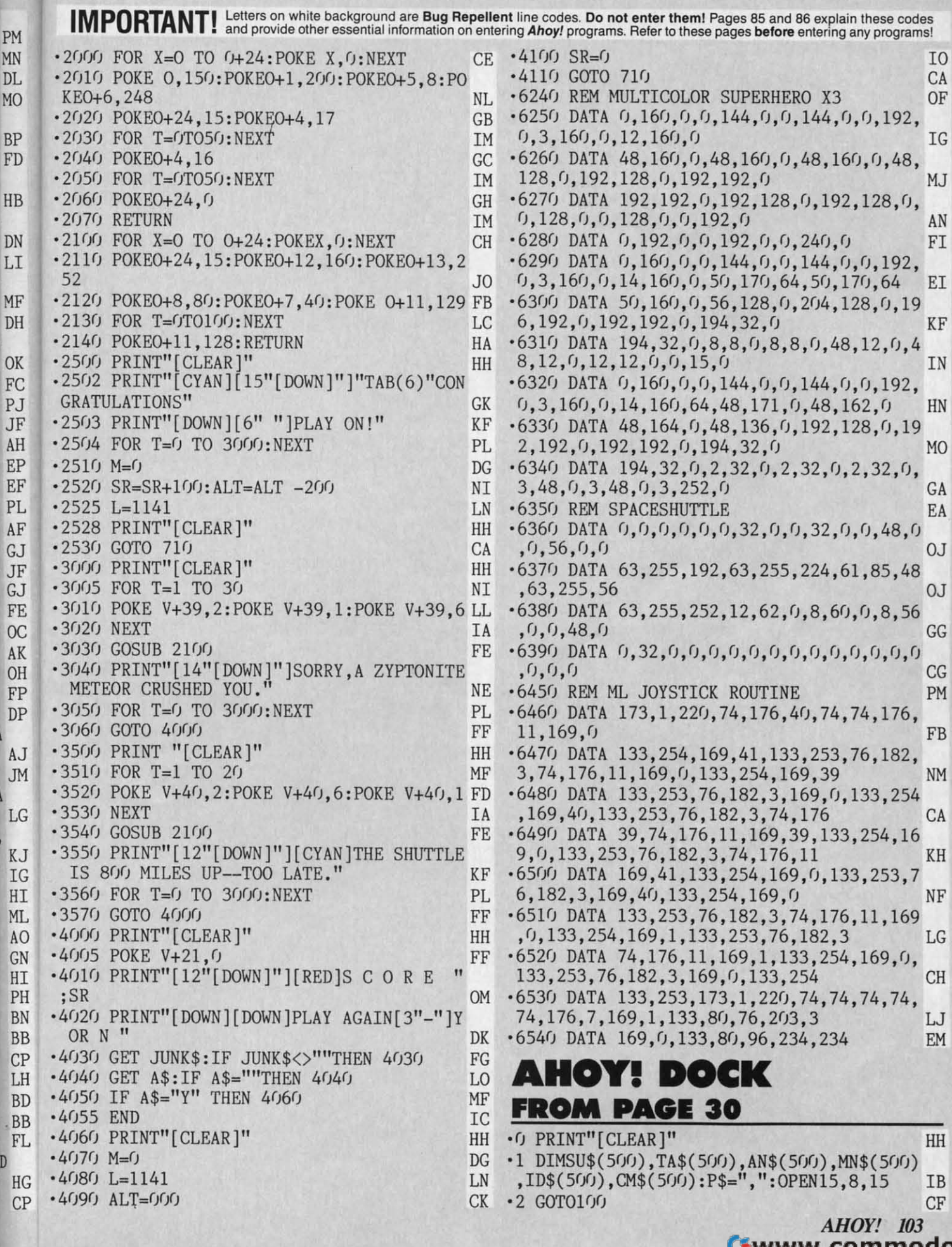

I

C-www.commodore.ca

5 S]";:NEXT EG 350 GETRE\$: IFRE\$=""THEN350 AE

 $\mathsf{IS}$ ]";:NEXT EG

·36 ·36  $-40$  $-41$ ·42 ·42 **I (J RES** ·4 TI0 ·44 ·4 **CTI** ·4 SK ·47 AP ·48 **NGU** ·4 **MUL** •5( IL ·51  $+$  $-520$ £5 E5 \$ \$ *•53n* • 53(  $\overline{\mathbb{F}}$ ·53 • 53  $-53$  $-540$  $-550$  $-560$  $-570$  $-580$ •59( .59f *·6(1.* ·6()f  $-610$  $-620$  $-630$  $-640$  $650$  $.66<sub>0</sub>$  $-67<sub>0</sub>$  $-68<sub>0</sub>$  $\frac{3(1)}{3}$  $69<sub>0</sub>$ •7(/1 '7(h \*  $*$ <br>710  $72<sub>0</sub>$ ·73() • 73(J \* \*<br>999  $\frac{1000}{1000}$  $" :$ •Fllr *·lW*   $1020$ 

[s B][RVSOFF][5"="][RVSON][3" "]SORT[3"  $'$ ]-/- RECORD [RVSOFF][5"="][RVSON][s B] [RVSOFF] [RED][s S][WHITE][s S]"; OE [RVSOFF] [RED][s S][WHITE][s S]"; OE  $\cdot$ 200 PRINT"[RED][s S][WHITE][s S][RVSON]  $[s\ B]$ [RVSOFF][5<sup>n</sup>="][RVSON][3" "]LIST[3"  $"$ ]-/- RECORD [RVSOFF][5"="][RVSON][s B]  $[RVSOFF] [RED] [s S] [WHITE] [s S]"; M0$  $\cdot$ 210 PRINT"[RED][s S][WHITE][s S][RVSON]  $[s B][RVSOFF][5"="][RVSON][3" "IPRINT$  $[s B][RVSOFF][5"="]$ [RVSOFF][5"="][RVSON][3" "]PRINT -<br>/- RECORD [RVSOFF][5"="][RVSON][s B][RV  $SOFF$ ] [RED][s S][WHITE][s S]"; MM ·215 PRINT" [RED][s S][ WHITE][s S] [RVSON] ·21S PRINT"[RED][s S][WHITE][s S] [RVSON]

 $[s B]$ [RVSOFF][5"="][RVSON][22" "][RVSOFF] ][5"="][RVSON][s B][RVSOFF] [RED][s S][W ][S"="][RVSON][s B][RVSOFF] [RED][s S][W  $HITE$ ][s S]";  $ND$ ·22() PRINT"[RED][s S][WHITE][s S] [RVSON]  $[s B]$ [RVSOFF][32"="][RVSON][s B][RVSOFF]  $[RED][s S][WHITE][s S]$ "; ·230 PRINT"[RED][s S][WHITE][s S] [RVSON]  $[c Q][32" [s C]"] [c W] [RVSOFF] [RED][s S]$  $[WHITE][s S]$ "; IF ·240 PRINT" [RED] [s S] [WHITE] [s S] [RVSON] [s B][RVSOFF]"; :PRINTCHR\$(l59); :PRINT"[R [s B][RVSOFF]"; :PRINTCHR\$(159); :PRINT"[R VSON] Fl[3"."]ADD[4" "]";:PRINTCHR\$(5): PG ·25() PRINT" [6"="]"; :PRINTCHR\$(l59 ) ; : PRINT " [RVSON]F2[3".'1]SEARCH "; :PRINTCHR\$(31)  $\mathbf{M}$ • 26() PRINT" [WHITE][ RVSON][s B][ RVSOFF] [R  $ED$ ][s S][WHITE][s S]";:PRINT"[RED][s S][ WHITE][s S] [RVSON][s B][RVSOFF]": :PRINT WHITE][s S] [RVSON][s B][RVSOFF]"; :PRINT CHR\$(l59);:PRINT"[RVSON] F3[3"."]DELETE CHR\$(lS9);:PRINT"[RVSON] F3[3"."]DELETE "; BM  $'$ 270 PRINTCHR\$(5);:PRINT"[6"="]";:PRINTCH R\$(159);:PRINT"[RVSON] F4[3"."]MODIFY "; BJ *·2Br)* PRINTCHR\$(31); :PRINT"[WHITE][RVSON][ • 280 PRINTCHR\$(31);: PRINT"[WHITE][RVSON][ s B][RVSOFF] [RED][s S][WHITE][s S]"; :PR s B][RVSOFF] [RED][s S][WHITE][s S]"; :PR INT" [RED ][s S][WHITE][s S] [RVSON ][s B][ INT" [ RED][ s S][ WHITE][ s S] [ RVSON ][ s B][ RVSOFF]";:PRINTCHR\$(159); EO .290 PRINT"[RVSON] F5[3"."]SORT[3" "]";:P  $\text{RINTCHR\$}(5); \text{!} \text{PRINT}''[\mathbf{6}'' = "]''; \text{!}$ *·3(h* PRINTCHR\$ (159) ; : PRINT" [RVSON ]F6 [3" • "]LIST[3" "]": :PRINTCHR\$(31); : PRINT" [WHI TE][RVSON][s B][RVSOFF] [RED][s S][WHITE TE][RVSON][s B][RVSOFF] [RED][s S][WHITE  $\left[\begin{matrix} s & s \end{matrix}\right]$ [WHITE]"; 310 PRINT" [RED] [s S][WHITE] [s S] [RVSON]  $[s\ B][\ RVSOFF]$ ";:PRINTCHR\$(159);:PRINT"[R VSON] F7[3". "]PRINT "; :PRINTCHR\$(5);: CE VSON] F7[3"."]PRINT ";:PRINTCHR\$(5);: CE 320 PRINT"[6"="]";:PRINTCHR\$(159);:PRINT " [RVSON]F8[3"."]END[4" "]";:PRINTCHR\$(3  $1)$  ; : CL 330 PRINT"[WHITE][RVSON][s B][RVSOFF] [R ED][s S][WHITE][s S]"; :PRINT"[RED][s S][ ED][s S][WHITE][s S]"; : PRINT" [RED][s S][  $WHITE$ ][s S] [RVSON][c Z][32"[s C]"][c X] RVSOFF]"; GJ 340 PRINT" [RED][s S][WHITE][s S]";:FORI =lT04():PRINT"[RED][s S]": : PRINT" [WHITE][  $\cdot 80$  OPEN5, 8, 5, "@O:"+Z\$+", S, W": FORI=lTOC HN ·82 PRINT#5,SU\$(I):PRINT#5,TA\$(I):PRINT#5 ·82 PRINT#5,SU\$(I):PRINT#5,TA\$(I):PRINT#5 '83 PRINT#5,CM\$(I):NEXT:I=C+l FM '83 PRINT#S,CM\$(I):NEXT:I=C+l FM  $\cdot$ 84 SU\$(I)="EOF":TA\$(I)="TITLE":AN\$(I)="A  $·86$  CM\$(I)="COMMENT": PRINT#5, SU\$(I): PRINT #S,TA\$(I):PRINT#5,AN\$(I):PRINT#5,MN\$(I) JP #S,TA\$(I):PRINT#5,AN\$(I):PRINT#S,MN\$(I) JP  $\cdot$ 87 PRINT#5,ID\$(I):PRINT#5,CM\$(I) IK ·88 CLOSE5:RETURN JK •100 PRINT" [CLEAR]": POKE53280, 6: POKE53281 , $0: \text{FORI} = 1 \, \text{TO40}$ :  $\text{PRINT}$ "[RED][s S][WHITE][s S]"; :NEXT:PRINT"[RED][s S][WHITE][s S]"; KI S]"; :NEXT:PRINT"[RED][s S][WHITE][s S]"; KI  $\cdot$ 110 PRINT" [RVSON][c A][32"[s C]"][c S][ '12() PRINT "[RED][s S][WHITE][s S]": :PRIN T"[RED][s S][WHITE][s S] [RVSON][s B][RV T"[RED][s S][WHITE][s S] [RVSON][s B][RV SOFF][32"="][RVSON][s B][RVSOFF] [RED][s SOFF][32"="][RVSON][s B][RVSOFF] [RED][s S][WHITE][s S]"; HJ S][WHITE][s S]"; HJ .l3() PRINT"[RED][s S][WHITE][s S] [RVSON] 'l3(J PRINT"[RED][s S][WHITE][s S] [RVSON] CK FILE[3"\*"] [RVSOFF][5"="][RVSON][s B] CK FILE[3"\*"] [RVSOFF][S"="][RVSON][s B] [RVSOFF] [RED][s S][WHITE][s S]"; HD [RVSOFF] [RED][s S][WHITE][s S]"; HD \*140 PRINT"[RED][s S][WHITE][s S] [RVSON] [s B][ RVSOFF][ 5"="][ RVSON][ 22" "][ RVSOFF [s B][ RVSOFF][S"="][ RVSON][ 22" "][ RVSOFF ][5"="][RVSO,N][s B][RVSOFF] [RED][s S][W ][S"="][RVSO,N][s B][RVSOFF] [RED][s S][W  $HITE$ ][s S]"; ND 'lY) PRINT" [RED][s S][WHITE][s S] [RVSON]  $[8 \text{ B}][\text{RVSOFF}][5" = "][\text{RVSON}][3"$  " $]\text{ADD}[4"$  "  $]-/-$  RECORD [RVSOFF][5"="][RVSON][s B][ RVSOFF] [RED][s S][WHITE][s S]"; \ AC RVSOFF] [RED][s S][WHITE][s S]"; " AC  $\cdot$ 160 PRINT"[RED][s S][WHITE][s S] [RVSON] s B][RVSOFF][5"="][RVSON][3" "]SEARCH -[s B][RVSOFF][5"="][RVSON][3" "]SEARCH -<br>'- RECORD [RVSOFF][5"="][RVSON][s B][RV<br>} SOFF] [RED][s S][WHITE][s S]"; HG SOFF] [RED][s S][WHITE][s S]"; HG ·17() PRINT" [RED ][s S][WHITE][s S] [RVSON] .l7(J PRINT" [ RED][ s S][ WHITE][ s S] [ RVSON]  $[s B][RVSOFF][5"="][RVSON][3" "JDELETE -  
/- RECORD [RVSOFF][5"="HURVSON][s BIFRV]$ s B][RVSOFF][5"="][RVSON][3" "]DELETE -<br>'- RECORD [RVSOFF][5"="][RVSON][s B][RV<br>} SOFF] [RED][s S][WHITE][s S]"; IP SOFF] [RED][s S][WHITE][s S]"; IP ·18() PRINT"[RED][s S][WHITE][s S] [RVSON] ·18(J PRINT"[RED][s S][WHITE][s S] [RVSON]  $[s B]$ [RVSOFF][5"="][RVSON][3" "]MODIFY -/ - RECORD [RVSOFF][ 5"="][RVSON][s B][ RV [s B][RVSOFF][S"="][RVSON][3" "]MODIFY /-RECORD [RVSOFF][5"="][RVSON][s B][RV ·88 CLOSES:RETURN JK • 100 PRINT" [CLEAR]": POKE53280, 6: POKE53281  $\cdot$ 120 PRINT "[RED][s S][WHITE][s S]";:PRIN HITE][s S]"; ND 'lYJ PRINT"[RED][s S][WHITE][s S] [RVSON] ·22(J PRINT"[RED][s S][WHITE][s S] [RVSON]  $[s B][RVSOFF][32"="]$ [RVSON][s B][RVSOFF] VSON] Fl[3". "]ADD[4" "]"; :PRINTCHR\$(5); PG • 250 PRINT" [ 6"="]"; : PRINTCHR\$ (159); : PRINT " [RVSON]F2[3" .'!]SEARCH "; :PRINTCHR\$(31)  $\mathsf{MP}$ ·26(J PRINT" [WHITE][ RV SON][ s B][ RVSOFF] [R "; BM ·3(J(J PRINTCHR\$(lS9); :PRINT" [RVSON]F6[3". "]LIST[3" "]";:PRINTCHR\$(31);:PRINT"[WHI " [RVSON]F8[3"."]END[4" "]";:PRINTCHR\$(3  $1);$ : CL  $=$ 1TO40:PRINT"[RED][s  $\text{\c{S}}$ ]";:PRINT"[WHITE][

 $\cdot$ 10 PRINT"[CLEAR]":PRINTTAB(12);"ONE MOME NT READING": PRINT: PRINTTAB(20-LEN(Z\$)/2)

- $;Z$ \$ FI  $\cdot$ 15 OPEN5, 8, 5, " $\cdot$ "+Z\$+", S, R": INPUT#15, AX  $;Z$$  FI  $\cdot$ 15 OPEN5, 8, 5, "O: "+Z\$+", S, R": INPUT#15, AX,
- BX\$, CX, DX\$: 1FAX<>OTHENGOSUB9000: RETURN KB
- $\cdot$ 18 FORI=1TO500:C=I FN
- $\cdot$ 20 INPUT#5, SU\$(I), TA\$(I), AN\$(I), MN\$(I), I  $DS(1)$ ,  $CM$(1)$  DM  $DS(1)$ ,  $CM\$(1)$  [M
- ·3() IFSU\$(I)="EOF"THENCLOSE5:C=C-l : RETURN EH  $\cdot$ 30 IFSU\$(I)="EOF"THENCLOSE5:C=C-1:RETURN EM
- $\cdot$ 40 NEXT IA ·40 NEXT IA
- 50 PRINT: PRINT"40 CHARACTERS MAXIMUM": FO • 50 PRINT: PRINT"40 CHARACTERS MAXIMUM": FO
- RI=1T04000: NEXT: PRINT" [CLEAR]": RETURN OJ
- •6() PRINT: PRINT"8() CHARACTER MAXHlUM": FOR 6(J PRINT: PRINT"8(J CHARACTER MAXIMUM": FOR
- 
- 1=1TO4000: NEXT: PRINT" [CLEAR]": RETURN NB
- 
- 
- 
- ,AN\$(I):PRINT#5,MN\$(I):PRINT#5,ID\$(I) NF ,AN\$(I):PRINT#5,MN\$(I):PRINT#S,ID\$(I) NF
- 
- 
- 
- $UTHOR''$ : $MNS(I) = "MAG''$ : $ID$(I) = "ISSUE''$  JO
- 
- 
- 
- 
- 
- 
- 
- 
- 
- 
- 
- RVSOFF] "; FP RVSOFF] "; FP
- 
- 
- 
- 
- 
- 
- 
- 
- 
- 
- 
- [s B][RVSOFF][5"="][RVSON] [3"\*"]AHOY DO [s B][RVSOFF][S"="][RVSON] [3"\*"]AHOY DO
	-
- 
- 
- 
- 
- 
- 
- 
- 
- 
- 
- 
- 
- 
- 
- 
- 
- 
- -
	-
	-
	-
	-
	-
	-

SOFF] [RED][s S][WHITE][s S]"; HM SOFF] [RED][s S][WHITE][s S]"; HM ·19() PRINT" [RED] [s S][WHITE][s S] [RVSON] '19(J PRINT"[RED][8 S][WHITE][s S] [RVSON]

*104 AHOYl* **104 AHOY!** 

**AHOY!** 105

Cwww.commodore.ca

 $EP$ 

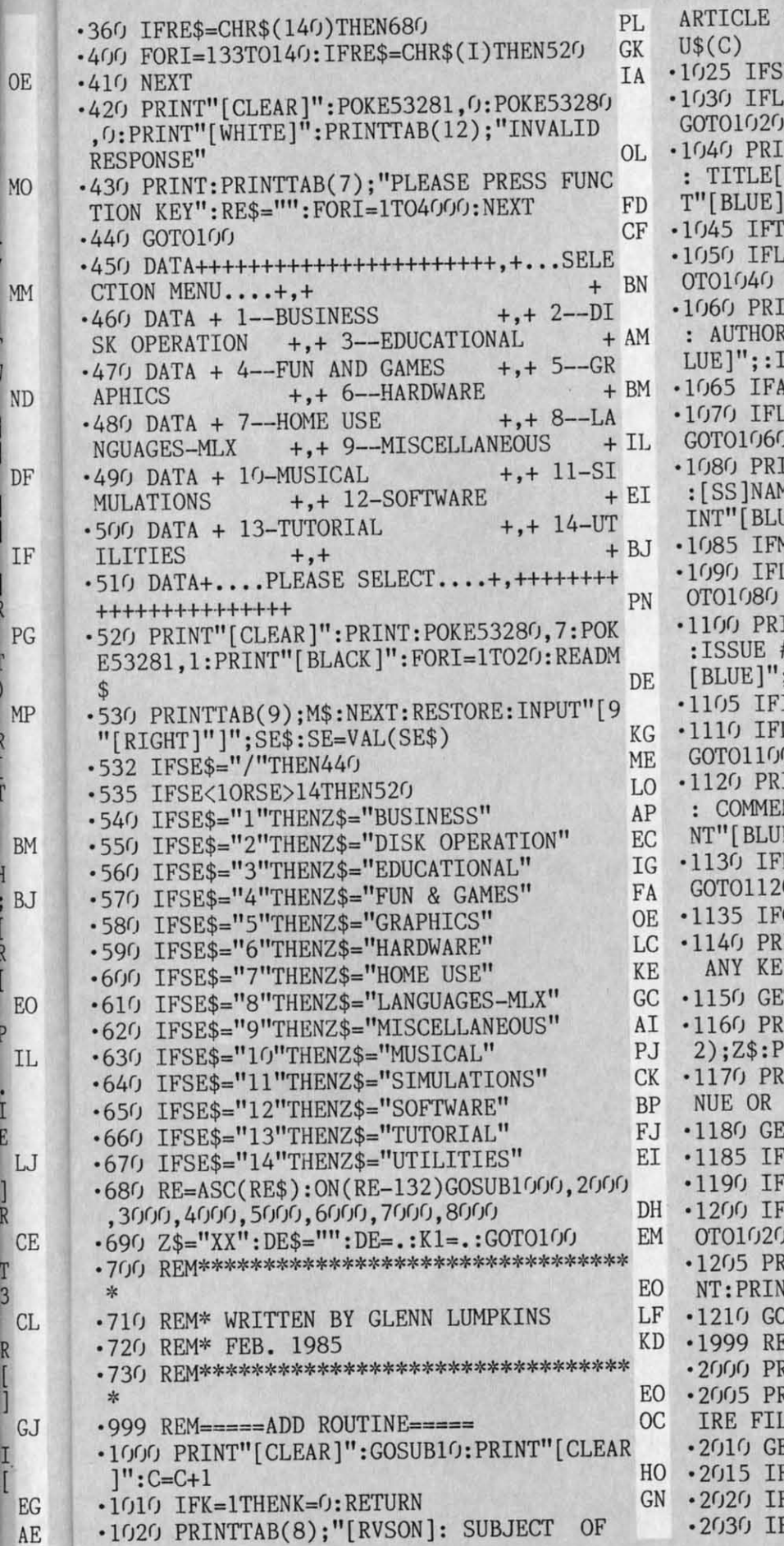

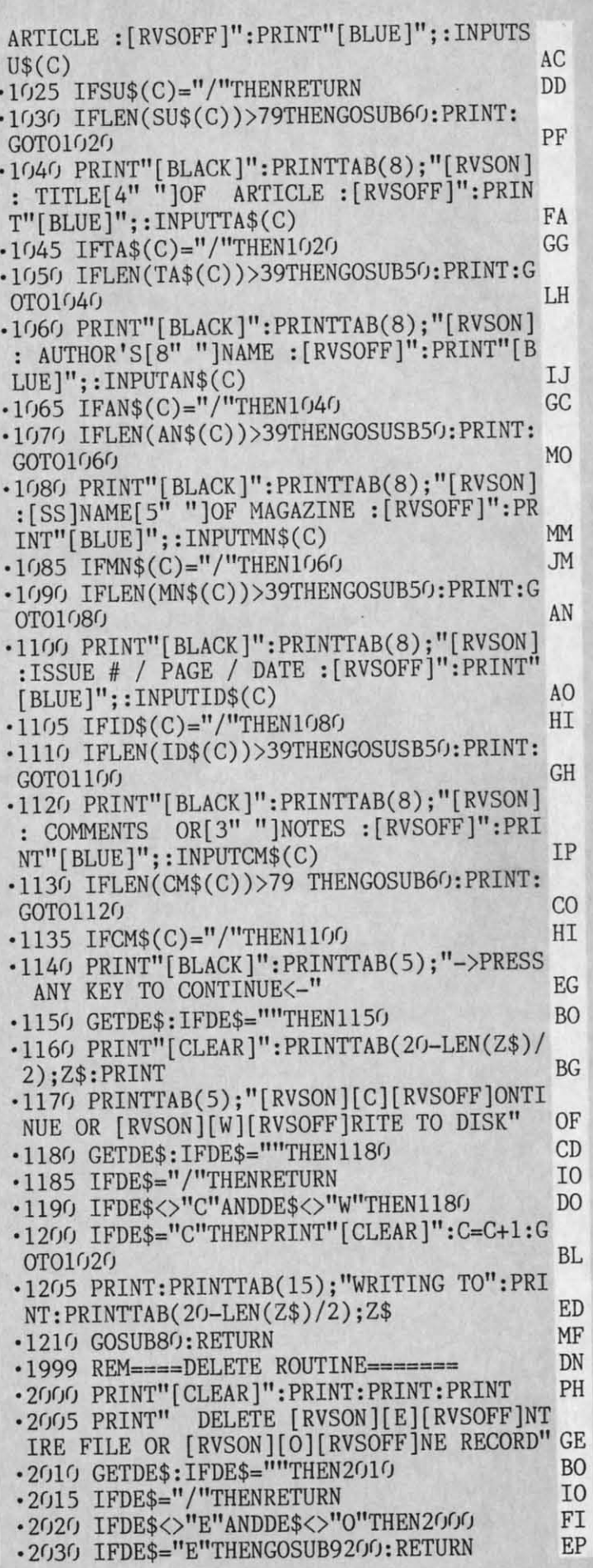

 $E$  $A<sup>1</sup>$ 

B. L.

 $\overline{R}$ 

 $\begin{bmatrix} R \\ 1 \end{bmatrix}$ 

 $\frac{1}{\Gamma}$ 

.2040 FL=1:GOSUB7000: FL=.: RETURN JD  $\cdot$ 2999 REM=====SORT PART1====== PK .3000 GOSUB10: PRINT"[CLEAR]": FORI=1T05: PR INT:NEXT:PRINTTAB(15); "SORT BY":PRINT JE .3010 F1=1:GOSUB5010:IFDE\$="/"THENRETURN OF • 3020 IFDE\$="S"THENK1=1:GOSUB9300:GOT0307  $\mathcal{L}$ ED • 3030 IFDE\$="T"THENK1=2:GOSUB9300:GOT0307  $\eta$ ED • 3040 IFDE\$="A"THENK1=3:GOSUB9300:GOT0307 <sup>()</sup> GP • 3050 IFDE\$="M"THENK1=4:GOSUB9300:GOT0307  $\sigma$ **TK** • 3060 IFDE\$="I"THENK1=5:GOSUB9300:GOT0307 ΙF .3070 K1=.: PRINT"[CLEAR]": PRINTTAB(8); "ON E MOMENT WRITING SORTED": PRINT 00 • 3080 PRINTTAB(20-LEN(Z\$)/2);Z\$ KL ·3090 GOSUB80: RETURN MF .3999 REM ===== PRINT RECORD/FILE ===== LP .4000 PRINT"[CLEAR]": PRINTTAB(8); "[RVSON] [E][RVSOFF]NTIRE OR [RVSON][O][RVSOFF]NE RECORD" LD .4010 GETDE\$: IFDE\$=""THEN4010 **BM** -4020 IFDE\$="/"THENRETURN I<sub>0</sub> • 4030 IFDE\$<>"E"ANDDE\$<>"O"THEN4010 **GB** -4040 IFDE\$="O"THENK2=1:GOSUB7000:IFK2=.T **HENRETURN** NI -4050 IFDE\$="E"THENGOSUB10:GOT04200 **JH**  $\cdot$ 4060 OPEN3,4:XX\$="[s T][17"="][s Y]":PRI NT#3, Z\$; " RECORD NUMBER": I: PRINT#3 ML .4070 PRINT#3: PRINT#3, XX\$: PRINT#3, TAB(3); "SUBJECT": PRINT#3 FH .4080 PRINT#3, SU\$(I): PRINT#3: PRINT#3, XX\$: PRINT#3, TAB(5); "T I T L E": PRINT#3 HD -4090 PRINT#3, TA\$(I): PRINT#3: PRINT#3, XX\$: PRINT#3, TAB(4); "A U T H O R": PRINT#3 **JC** -4100 PRINT#3, AN\$(I): PRINT#3: PRINT#3, XX\$: PRINT#3, TAB(2); "M A G A Z I N E" PG .4110 PRINT#3:PRINT#3,MN\$(I):PRINT#3:PRIN  $T#3$ , XX\$: PRINT#3, TAB(5); "I S S U E" **NH**  $-4120$  PRINT#3: PRINT#3, ID\$ $(I)$ : PRINT#3: PRIN T#3, XX\$: PRINT#3, TAB(3); "C O M M E N T" **BJ** +4130 PRINT#3:PRINT#3, CM\$(I): CLOSE3: RETUR N FL .4199 REM=====PRINT ENTIRE RECORD===== **GL** .4200 PRINT"[CLEAR]": PRINTTAB(14); "NOW PR INTING": PRINT: PRINTTAB(20-LEN(Z\$)/2);Z\$ <sub>0</sub> .4210 XX\$="[s T][17"="][s Y]":OPEN3,4:PRI NT: PRINT"RECORD NUMBER" AH • 4230 PRINT#3, Z\$; " FILE": PRINT#3 **GH** .4240 FORI=1TOC: PRINTI: PRINT#3: PRINT#3, "=  $=\text{RECORD}$  NUMBER"; I;"  $\leq=\text{RENT#3}$ AA .4250 PRINT#3, XX\$: PRINT#3, TAB(3); "S U B J E C T": PRINT#3: PRINT#3, SU\$(I): PRINT#3 PD .4260 PRINT#3, XX\$: PRINT#3, TAB(5); "T I T L E": PRINT#3: PRINT#3, TA\$(I): PRINT#3 PE  $-4270$  PRINT#3, XX\$: PRINT#3, TAB(4); "A U T H

106 AHOY!

O R": PRINT#3: PRINT#3, AN\$(I): PRINT#3 **ME**  $-5.$ +4280 PRINT#3, XX\$: PRINT#3, TAB(2); "M A G A  $\mathfrak{g}$ Z I N E": PRINT#3: PRINT#3, MN\$(I) EO  $-5<sup>′</sup>$ .4290 PRINT#3: PRINT#3, XX\$: PRINT#3, TAB(5);  $\binom{r}{r}$ "I S S U E": PRINT#3: PRINT#3, ID\$(I) **BP**  $•5<sup>′</sup>$ • 4300 PRINT#3: PRINT#3, XX\$: PRINT#3, TAB(3);  $\overline{1}$ "C O M M E N T": PRINT#3: PRINT#3, CM\$(I) MI  $-5<sup>°</sup>$ .4310 PRINT#3:NEXT:CLOSE3:RETURN GC  $($ -4999 REM ===== SEARCH ROUTINE ====== AA  $.53$ .5000 PRINT"[CLEAR]": FORI=1TO5: PRINT: NEXT  $(A)$ : PRINTTAB(15); "SEARCH BY": PRINT HN  $.53$ .5010 PRINT: PRINTTAB(15); "[RVSON][S][RVSO RR FF]UBJECT": PRINT: PRINTTAB(15); "[RVSON][T ][RVSOFF]ITLE": PRINT CG  $•53$ .5020 PRINTTAB(15); "[RVSON][A][RVSOFF]UTH  $•53$ OR": PRINT: PRINTTAB(15); "[RVSON][M][RVSOF  $-53$ F AGAZINE": PRINT EK  $-54$ .5030 PRINTTAB(15); "[RVSON][I][RVSOFF]SSU  $=$ <sup>11</sup> E **BL**  $-54$ .5040 GETDE\$: IFDE\$=""THEN5040 EC  $-54$ ·5045 IFDE\$="/"THENRETURN I<sub>0</sub>  $-54$ .5050 IFDE\$<>"S"ANDDE\$<>"T"ANDDE\$<>"A"AND  $•54$ DE\$<>"M"ANDDE\$<>"I"THEN5000 IC NT ·5055 IFF1=1THENF1=.:RETURN KC  $-54$ .5060 IFDE\$="S"THENPRINT"[CLEAR]":FORI=1T  $\overline{0}$ 04: PRINT: NEXT: GOTO5090 PL  $-54$ .5070 IFDE\$="T"THENPRINT"[CLEAR]":FORI=1T  $.54$ 04: PRINT: NEXT: GOTO5110 AH  $.54$ .5075 IFDE\$="A"THENPRINT" [CLEAR]": FORI=1T  $•548$ 04: PRINT: NEXT: GOTO5130  $OM$  $•551$ .5080 IFDE\$="M"THENPRINT" [CLEAR]": FORI=1T PR: 04: PRINT: NEXT: GOTO5150 GC  $-55$ .5085 IFDE\$="I"THENPRINT"[CLEAR]":FORI=1T  $FA =$ 04: PRINT: NEXT: GOTO5170 FA  $.59<sub>0</sub>$ .5090 PRINT"[CLEAR]": PRINTTAB(13); "ENTER  $-600$ ";: PRINT"[BLUE]";: PRINT"[SUBJECT]": PRINT  $-601$ "[BLACK]" GG UB. ·5100 INPUTS\$:GOSUB10:GOT05300 LH  $1$ "; .5110 PRINT"[CLEAR]": PRINTTAB(13); "ENTER  $-602$ ";: PRINT"[BLUE]";: PRINT"[TITLE]": PRINT"[ ITI BLACK]" FN LUE ·5120 INPUTT\$:GOSUB10:GOTO5300 NE  $-603$ .5130 PRINT"[CLEAR]": PRINTTAB(13); "ENTER UTH ";: PRINT"[BLUE]";: PRINT"[AUTHOR]": PRINT"  $]$ "; [BLACK]" L<sub>0</sub>  $.604$ ·5140 INPUTA\$:GOSUB10:GOT05300 **JB** AME .5150 PRINT"[CLEAR]": PRINTTAB(12); "ENTER LUE ";: PRINT"[BLUE]";: PRINT"[MAGAZINE]": PRIN  $.605$ T"[BLACK]" **SSU** AL.  $1$ "; ·5160 INPUTM\$:GOSUB10:GOTO5300 NF .5170 PRINT"[CLEAR]": PRINTTAB(13); "ENTER  $-606$ ";:PRINT"[BLUE]";:PRINT"[ISSUE]":PRINT"[ **OMM** BLACK]" UE] JM ·5180 INPUTI\$:GOSUB10:GOT05300 MJ  $.607$ .5300 PRINT"[CLEAR]": PRINT" #"; TAB(10): "O RITI NE MOMENT SEARCHING": PRINTTAB(20-LEN(Z\$)  $-6080$  $(2):Z\$ FE  $NE<$ .5310 FORI=1TOC **JM**  $-6090$ 

**ME** .5320 IFDE\$="S"ANDLEFT\$(S\$,LEN(S\$))=LEFT\$  $(SU$(1), LEN(S$)) THEN PRINTI; SU$(1):K=K+1$  JB EO .5330 IFDE\$="T"ANDLEFT\$(T\$,LEN(T\$))=LEFT\$  $(TA$(I),LEN(T$))THENPRINTI;TA$(I):K=K+1 LF$ **BP** .5340 IFDE\$="I"ANDLEFT\$(I\$,LEN(I\$))=LEFT\$  $(ID$(1), LEN(I$)) THEN PRINTI; ID$(1):K=K+1 FF$ MI .5350 IFDE\$="M"ANDLEFT\$(M\$,LEN(M\$))=LEFT\$ GC  $(MN$(I),LEN(M$)) THEN PRINTI; MN$(I):K=K+1 BB$ AA .5360 IFDE\$="A"ANDLEFT\$(A\$, LEN(A\$))=LEFT\$  $(ANS(I), LEN(AS))$ THENPRINTI;  $ANS(I): K=K+1$  KB HN .5370 IFK=15THENK=0: PRINT: PRINTTAB(4); "CO RRECT RECORD FOUND [RVSON] [Y] [RVSOFF] OR  $[RVSON][N][RVSOFF]$ ": Y=1 GG  $CG$ •5380 IFY=1THENGETRE\$: IFRE\$=""THEN5380 **NN** •5385 IFRE\$="/"THENRETURN LM .5390 IFY=1ANDRE\$<>"N"ANDRE\$<>"Y"THEN5380 DK EK .5400 IFRE\$="N"THENPRINT"[CLEAR]": Y=.:RE\$  $=$ <sup> $III$ </sup>: NEXT: GOTO5440 KT **BL** .5410 IFRE\$="Y"THENY=.: GOTO5500 NI EC .5415 IFC=IANDK=>1THENK=15:GOT05370 AE I<sub>0</sub> F<sub>O</sub> •5420 NEXT: PRINT .5430 PRINTTAB(11): "RECORD NOT FOUND": PRI IC **NT** PA KC .5440 PRINTTAB(10)"[RVSON][A][RVSOFF]BORT OR [RVSON][R][RVSOFF]ETRY GN PL ·5450 GETDE\$: IFDE\$=""THEN5450 **BN** .5460 IFDE\$="/"ORDE\$="A"THENRETURN EK .5470 IFDE\$="R"THENDE\$="":GOTO5000 AH F<sub>O</sub> .5480 IFDE\$<>"A"ANDDE\$<>"R"THEN5450 PF **OM** .5500 PRINT: PRINTTAB(13); "SELECT RECORD": PRINT"[BLUE]";:INPUTRN:IFRN>CTHEN5500 KB GC .5510 PRINT"[BLACK]": PRINT"[CLEAR]": I=RN: DD FA=1:GOTO7010 •5999 REM====MODIFY RECORD====== LN FA  $-6000$   $F4=1:GOSUB7000$ PP .6010 PRINTTAB(7);"[BLACK]";"[RVSON][1. S UBJECT OF ARTICLE ][RVSOFF]": PRINT"[BLUE GG  $]$ "; SU\$ $(I)$ : PRINT **CN** LH .6020 PRINTTAB(7); "[BLACK]"; "[RVSON][2. T ITLE OF ARTICLE[3" "]][RVSOFF]": PRINT"[B LUE]";TA\$(I):PRINT FN AB .6030 PRINTTAB(7); "[BLACK]"; "[RVSON][3. A NE UTHOR'S NAME[6" "]][RVSOFF]": PRINT"[BLUE  $]$ "; AN\$ $(1)$ : PRINT AN .6040 PRINTTAB(7); "[BLACK]"; "[RVSON][4. N<br>AME OF MAGAZINE[3" "]][RVSOFF]": PRINT"[B L<sub>0</sub> **JB** LUE]"; MN\$(I): PRINT PM .6050 PRINTTAB(7); "[BLACK]"; "[RVSON][5. I SSUE #/PAGE/DATE ][RVSOFF]": PRINT"[BLUE AL  $]$ "; ID\$ $(I)$ : PRINT D<sub>O</sub> NF .6060 PRINTTAB(7); "[BLACK]"; "[RVSON][6. C OMMENT OR NOTE[4" "]][RVSOFF]": PRINT"[BL  $UE$ ]"; $CM$(I):PRINT$ **BG JM** .6070 PRINTTAB(7);"[BLACK]";"[RVSON][7. W MJ RITE TO DISK[6" "]][RVSOFF]": PRINT  $OC$ .6080 PRINTTAB(7); "[3"="]>CHANGE WHICH LI  $NE \leftarrow$ " FE B<sub>O</sub> .6090 GETDE\$: IFDE\$=""THEN6090 EK **JM** 

'O

.6100 DE=VAL(DE\$): IFDE\$="/"THENRETURN NL •6110 IFDE<10RDE>7THEN6090 L<sub>0</sub> HO .6120 IFDE=7THENGOSUB80:RETURN .6130 IFDE=1THENPRINT"[CLEAR]": PRINTTAB(5 ); "[RVSON]: SUBJECT OF ARTICLE : [RVSOFF] ": PRINT: PRINT"[BLUE]"; II .6140 IFDE=1THENPRINTSU\$(I): PRINT: PRINT"E NTER NEW VALUE": PRINT: INPUTSU\$(I) **NH** .6150 IFLEN(SU\$(I))>79THENGOSUB60:PRINT:G OT06130 **GM**  $\cdot$  6155 IFSU\$(I)="/"THENRETURN GN .6160 IFDE=2THENPRINT"[CLEAR]": PRINTTAB(5 ); "[RVSON]: TITLE OF ARTICLE : [RVSOFF]] PRINT: PRINT" [BLUE]"; **JG** .6170 IFDE=2THENPRINTTA\$(I):PRINT:PRINT"E NTER NEW VALUE": PRINT: INPUTTA\$(I) **MC** .6180 IFLEN(TA\$(I))>39THENGOSUB50:PRINT:G DN 0T06160 .6185 IFTA\$(I)="/"THENRETURN GO .6190 IFDE=3THENPRINT"[CLEAR]": PRINTTAB(5 ); "[RVSON]: AUTHOR'S NAME : [RVSOFF]": PRI NT: PRINT"[BLUE]": HE .6200 IFDE=3THENPRINTAN\$(I): PRINT: PRINT"E NTER NEW VALUE": PRINT: INPUTAN\$(I) FL .6210 IFLEN(AN\$(I))>39THENGOSUB50:PRINT:G OT06190 OI  $-6215$  IFAN\$(I)="/"THENRETURN DA .6220 IFDE=4THENPRINT"[CLEAR]": PRINTTAB(5 ); "[RVSON]: NAME OF MAGAZIZNE : [RVSOFF]" : PRINT: PRINT"[BLUE]"; EE .6230 IFDE=4THENPRINTMN\$(I):PRINT:PRINT"E NTER NEW VALUE": PRINT: INPUTMN\$(I) KG .6240 IFLEN(MN\$(I))>39THENGOSUB50:PRINT:G **GM** OT06220  $\cdot$  6245 IFMN\$(I)="/"THENRETURN EE .6250 IFDE=5THENPRINT"[CLEAR]":PRINTTAB(5 ):"[RVSON]: ISSUE / PAGE / DATE : [RVSOFF ]": PRINT: PRINT"[BLUE]"; **IA** .6260 IFDE=5THENPRINTID\$(I):PRINT:PRINT"E NTER NEW VALUE": PRINT: INPUTID\$(I)  $JB$ .6270 IFLEN(ID\$(I))>39THENGOSUB50:PRINT:G DP OT06250 .6275 IFID\$(I)="/"THENRETURN DG .6280 IFDE=6THENPRINT"[CLEAR]": PRINTTAB(5 ); "[RVSON]: COMMENTS OR NOTES : ": PRINT: P RINT"[BLUE]"; **BL** .6290 IFDE=6THENPRINTCM\$(I):PRINT:PRINT"E NTER NEW VALUE": PRINT: INPUTCM\$(I) A<sub>O</sub> .6300 IFLEN(CM\$(I))>70THENGOSUB60:PRINT,G  $DP$ OT06280 .6305 IFCM\$(I)="/"THENRETURN  $CF$ •6310 PRINT"[CLEAR]":GOTO6010 P<sub>O</sub>  $\cdot$ 6999 REM ==== LIST + DELETE ROUTINE ======  $CE$ .7000 PRINT"[CLEAR]": GOSUB10: PRINT"[CLEAR ]":FORI=1TOC:PRINT:PRINT **OB** .7010 PRINTTAB(9); "[RVSON][:SUBJECT OF AR TICLE: ] [RVSOFF]": PRINT" [BLUE]"; SU\$(I): PR **AHOY! 107** 

C-www.commodore.ca

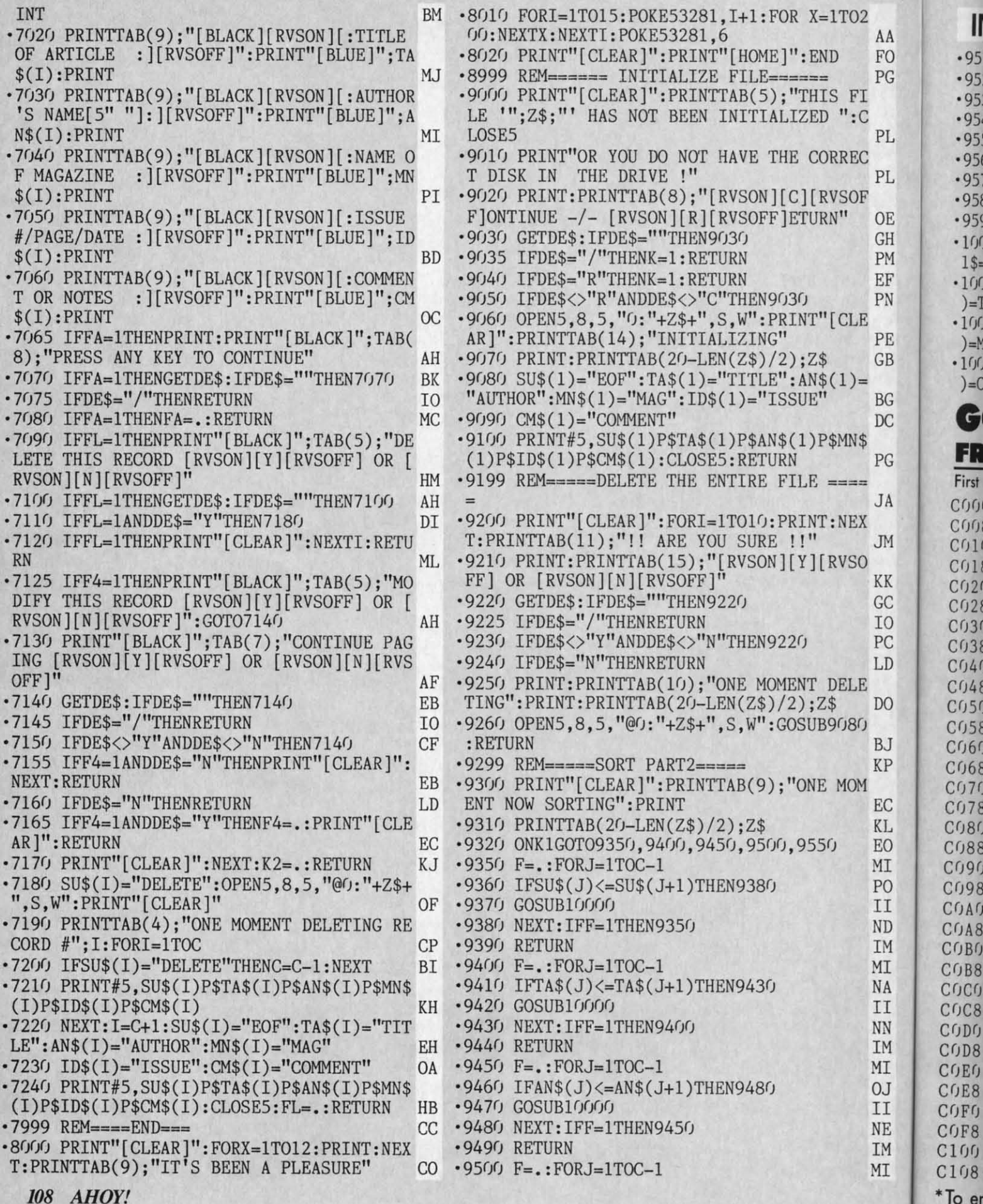
IMPORTANT! Letters on white background are Bug Repellent line codes. Do not enter them! Pages 85 and 86 explain these codes Codes and B6 explain these codes codes and B6 explain these codes

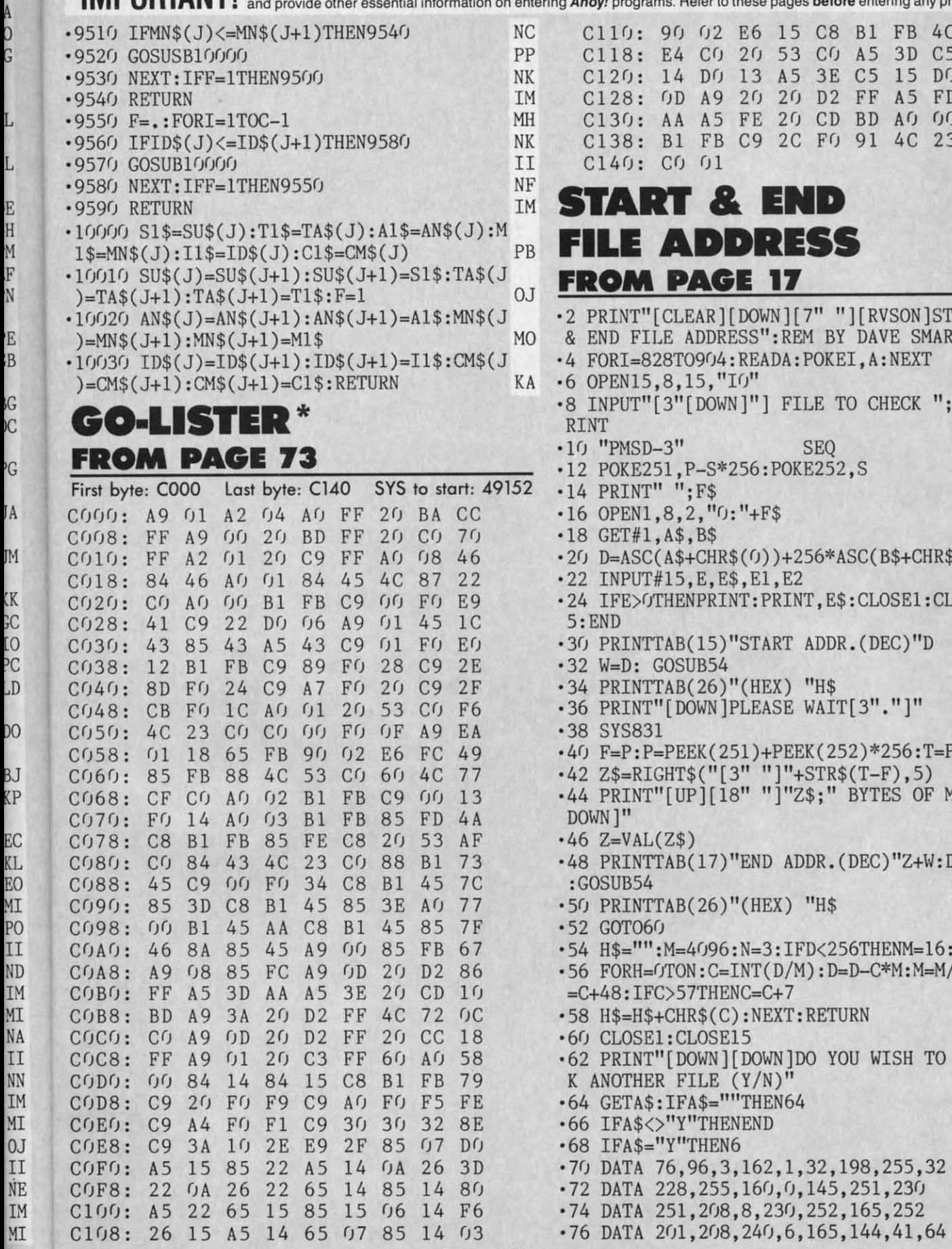

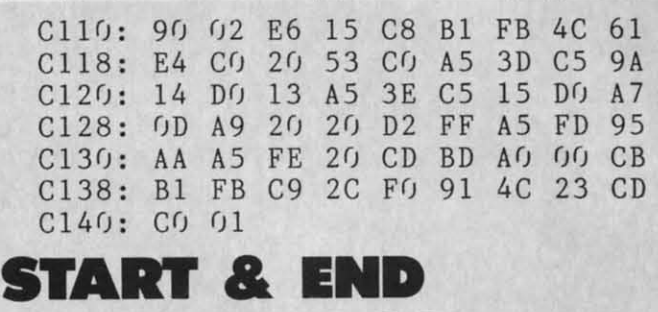

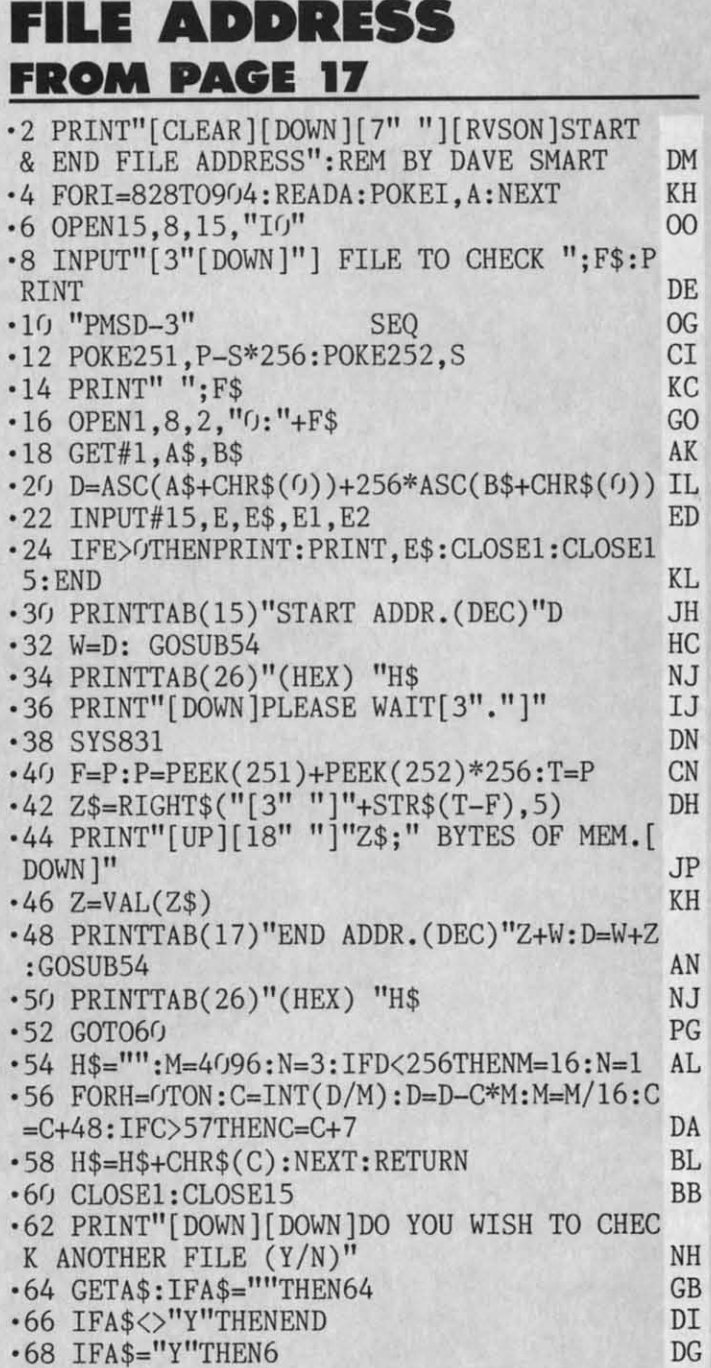

\*To enter Go-Lister, you must use Flankspeed (see page 86).

 $DG$ 

 $\rm{NH}$ **OB**  $_{\rm HA}$ **KD** 

**AHOY! 109** 

IMPORTANT! Letters on white background are Bug Repellent line codes. Do not enter them! Pages 85 and 86 explain these codes

KC

DB

MK

DM

FL

EF

PP

0<sub>B</sub>

**OG** 

J<sub>O</sub>

GO

**BN** 

PL

CA

KD

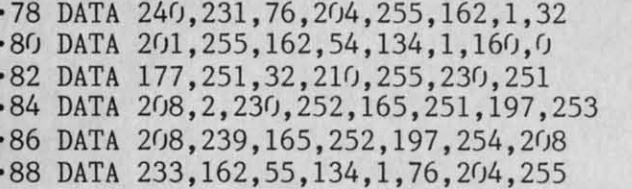

## **FISH MATH** FROM PAGE 29

#### $\cdot$  GOTO90

- $\cdot 2$  D=INT(RND(1)\*9)+1
- $\cdot$  3 E=INT(RND(1)\*9)+1:I=D\*E:PRINT"[HOME][2 2"[DOWN]"][7"[RIGHT]"]"; D; "[RVSON][s V]" EM  $;E;$
- $-4$  X=2:Q= $0:$ FORT=1TO7:POKEU, 241: FORTT=1TO3 00:NEXT:POKEU, 0:FORTT=1TO50:NEXT:NEXT:GO T034 GC
- ·8 IFQ=ITHEN18
- •9 IFQ<>ITHEN70
- $-14$  POKEA, G:POKEA+B, 2:Q=Q+1:FORT=170T0135 STEP-1: POKEU+1, T: NEXT: POKEU+1, O: POKEA, 32  $:GOTO4O$ **TH**
- · 18 K=K+1: PRINT" [CLEAR] [BLACK] [RVSON] GREA T[3"!"]": PRINT"[DOWN][DOWN][RED][RVSON]C ORRECT ANSWER!": PRINT"[DOWN][DOWN]"; D; "[ RVSON][s V]"; E; "=": I  $CF$
- .19 PRINT"[DOWN][PURPLE][RVSON]YOUR SCORE IS NOW"; K: FORT=135TO241: POKEU, T: NEXT DP
- .20 POKEU, 0: FORT=1TO2: POKEU, 241: FORTT=1TO 200: NEXT: POKEU, 0: FORTT=1TO50: NEXT: NEXT PF
- .21 PRINT"[4"[DOWN]"][BLACK][RVSON]HIT SP ACE" BG EB
- $\cdot$  22 IFPEEK(197)  $\lt$ >32THEN22
- .23 PP=PP+1:IFPP<10THEN29 .24 POKE36869, 240: PRINT"[CLEAR][7" "]GAME
- OVER": PRINT"[3"[DOWN]"]FINAL SCORE:"; K OJ .25 PRINT"[4"[DOWN]"]YOU HAVE COMPLETED T
- EN PROBLEMS WITHOUT GUMS GETTING YOU!" JA
- .26 PRINT"[3"[DOWN]"]HIT [RVSON]F1[RVSOFF] TO PLAY[10" "]AGAIN." PH
- •27 IFPEEK(197)<>39THEN27
- **.28 RUN95**
- .29 PRINT"[CLEAR]": POKE36869, 255
- .30 A=8131:B=30720:C=7680:V=36878:POKEV,1  $5:U=36876:POKEY+1,238:X=1$ NL
- $-31$  FORT=1T0125:S=INT(RND(1)\*396)+7702:PO KES, 5: POKES+B, 0: NEXT: H=7679 ML
- $-33$  IFX=1THEN2
- .34 POKEC+B, O: POKEC+1+B, O: POKEC, 3: POKEC+1  $,4:IFA=CORA=CA1THEN55$ HE
- .35 WAIT653, 1, 1: IFC>8160THENPOKEC, 32: POKE  $C+1, 32: C=7680$ AM
- $-36$  POKEA, 32: F=PEEK(197): IFF<>23ANDF<>31T  $HENA = A - 22 : G = 0$ AD **BC**
- $-37$  IFF=31THENA=A-1:G=2
- **IIO AHOY!**

 $\cdot$ 38 IFF=23ANDA<8163THENA=A+1:G=1 FL  $\cdot$ 39 IFPEEK(A)=5THEN14 0I .40 POKEA+B, 2: POKEA, G: POKEC, 32: POKEC+1, 32 :C=C+1:IFPEEK(C+1)=5THENC=C+22 IA .41 IFA<HTHEN8 KK **.42 GOTO33** PG  $+$  $-55 L=15$ GD .56 FORT=200TO135STEP-1:POKEU+1,T:NEXT:PO  $\cdot$ 10 KEU+1, 135: FORT=1T050: NEXT: POKEU+1, 0 **CL**  $\mathsf{C}$ .57 L=L-1:POKEV, L:IFL>5THEN56 KA SS<sub>3</sub> .58 FORT=1TO1500:NEXT:POKEU-2,135:FORT=1T  $\overline{\mathbf{H}}$  $O1000$ : NEXT: POKEU-2, 0 AL  $-10$ .60 POKE36869, 240: PRINT"[CLEAR]GUMS GOT Y  $\ddot{ }$ : A!": PRINT"[4"[DOWN]"]BUT DON'T WORRY, YOU  $\cdot$ 10 [3" "]WERE DELICOUS!!" BI  $\cdot$ 10 .61 PRINT"[4"[DOWN]"]HIT[RIGHT][RVSON]F1[  $:$  F RVSOFF] TO PLAY AGAIN" EO  $\cdot$ 10  $\cdot$  62 IFPEEK(197) <> 39THEN62 BC  $\cdot$ 10  $.63$  RUN29 P<sub>O</sub>  $\cdot$ 10 .70 POKE36869, 240: IFQ>ITHENPRINT"[CLEAR]Y OU ATE TOO MUCH!" ID F .71 IFQ<ITHENPRINT"[CLEAR]YOU DIDN'T EAT H. ENOUGH!" ED .72 FORT=241TO135STEP-1:POKEU, T:NEXT:POKE  $-10$ U. 0: FORTT=1TO100: NEXT: POKEU. 140: FORT=1TO  $\cdot$ 11  $1000$ JJ  $\cdot$ 12 .73 NEXT: POKEU, O: PRINT" [ DOWN ] [ DOWN ]"; D; "[  $\cdot$ 14 s V]"; E; "="; I; : PRINT"[DOWN][DOWN]YOU ATE  $\cdot$ 15  $"$ ; $Q$ AH  $\cdot$ 16 .74 K=K-1: PRINT" [DOWN] [DOWN] YOUR SCORE IS  $\cdot$ 19 NOW"; K: GOTO21 OF  $.20$ .90 POKE52, 28: POKE56, 28: CLR: FORI=7168T076  $-30$ 79: POKEI, PEEK (I+25600): NEXT NL  $.35$ .91 RESTORE: FORT=1TO20: READF: NEXT: FORG=71  $P$ ] 68T07221: READF: POKEG, F: NEXT AO  $-4(j)$  $-92$  DATA135, 145, 155, 145, 155, 165, 155, 165, 1  $-50$ 75, 185, 185, 195, 165, 165, 165, 195, 195, 165, 1  $-55$ 65,215 MK  $P1"$ .93 DATA24, 40, 122, 114, 60, 24, 24, 60, 0, 12, 15  $-60$ 8, 253, 247, 144, 12, 0, 0, 48, 121, 191, 239, 9, 48  $.99$  $, f$ EH  $-100$  $-94$  DATA14, 7, 143, 223, 255, 255, 223, 143, 0, 0,  $•105$ 192, 160, 240, 184, 128, 240, 0, 0, 0, 0, 4, 28, 60,  $$$ ;  $28, 0, 0, 0$ II  $-110$  $-95$  DATA $0,0,0$ HD 110 .100 POKE36879,8: PRINT" [CLEAR] [CYAN] [3" [c  $-120$ +]"][SS][3"[c +]"][SS][3"[c +]"][SS][c  $•199$ +  $\left[\frac{SS}{c} + \frac{1}{2}$  : PRINT"  $[c + \frac{1}{4} + \frac{1}{2} + \frac{1}{2}]$  [c + ] [S  $-200$ S][SS][c +][3"[SS]"][c +][SS][c +]":PRIN  $-205$  $T''[c +][c +][3''[SS]''][c +][SS][SS][3''[c$  $-210$ +]"][SS][3"[c +]"]"  $CG$  $21<sup>0</sup>$ .101 PRINT"[c +][4"[SS]"][c +][4"[SS]"][c  $.215$ +  $\left[\frac{SS}{c} + \frac{S}{s}\right]$   $\left[\frac{CS}{c} + \frac{S}{c}\right]$  +  $\left[\frac{S}{2}\right]$  +  $\left[\frac{S}{2}\right]$  =  $\left[\frac{S}{2}\right]$ .299 ]"][3"[c +]"][SS][3"[c +]"][SS][c +][SS]  $-400$  $[c + ]$ ": PRINT: PRINT"[3" "][c +][3"[SS]"][ MMOI c +  $\frac{1}{2}$  [SS ] [3" [c + ]" ] [SS ] [3" [c + ]" ] [SS ] [c +  $-410$ 

B

C-www.commodore.ca

 $\left[\frac{SS}{c} + \right]$ " GA  $\cdot$ 102 PRINT"[3" "][c +][c +][SS][c +][c +] T.  $[SS][c +][SS][c +][SS][SS][c +][SS][SS]$ I c +  $\left[\frac{SS}{c +} \right]$  : PRINT"  $\left[\frac{3''}{SS}\right]$ "  $\left[\frac{c + 1}{SS}\right]$ c + ] [SS] [c + ] [SS] [3" [c + ]" ] [SS] [SS] [c + ]  $[SS][SS][3" [c +]"]$ ": PRINT" $[3"$  " $] [c +] [3"$ ΪA K  $[SS]$ "][c +][SS][c +][SS][c +][SS][SS][c PG  $+$ ][SS][SS][c +] 3D  $[c +]$ " B<sub>O</sub>  $\cdot$ 103 PRINT"[3" "][c +][3"[SS]"][c +][SS][ CL c +  $\frac{1}{s}$  [SS][c +  $\frac{1}{s}$ [SS][c +  $\frac{1}{s}$ [SS][SS][c + ][ ΚA  $SS$ ][c +]":PRINT"[DOWN][DOWN][YELLOW][3" "IBY KEVIN DEWEY." PI AL .104 PRINT"[DOWN][DOWN][5" "]HIT ANY KEY" ::POKE198,0 **BH** .105 PRINT"[BLACK]": POKE36878,15 AE BΙ · 106 RESTORE: FORT=1TO20: READU: POKE36876, U :FORTT=1TO100:NEXT:POKE36876,0 NI EO ·107 GETA\$: IFA\$<>""THEN29 PE **BC**  $-108$  NEXT **IA** PO **CL**  $\cdot$ 109 GOTO106 FASTNEW ID  $112$ FROM PAGE 33 ED  $CD$  $-10$  REM  $\cdot 11$  REM **FAST NEW** LK JJ **JN**  $\cdot 12$  REM DON LEWIS V010585 (REV V123184)  $CD$  $\cdot$  14 REM ---------------- $\cdot 15$  GOTO  $1000$ FC. AH DI  $\cdot 16$ : .19 REM DOWNLOAD CODE INTO 1541 **BJ** 0F P<sub>O</sub> .20 RESTORE: PRINT CHR\$(151) .30 FOR I=0 TO 102:READ A:POKE 820+I.A **JP** NL .35 IF  $(I/10)$ -INT $(I/10)$ =0 THEN PRINT "[c  $P$ ]"; LM AO  $-40$  NEXT I MN PE .50 FOR I=0 TO 511:READ A:POKE I+9472, A •55 IF  $(I/18)$ -INT $(I/18)$ =0 THEN PRINT "[c **MK**  $PI''$ : MM .60 NEXT I: PRINT CHR\$(30); : RETURN **CH**  $.99:$ DT EH .100 REM PROMPT AND WAIT FOR RESPONSE H.J .105 PRINT: PRINT "INSERT DISK AND HIT "RT **NN**  $$$ :  $II$ ·110 GOSUB 200:IF A\$<>CHR\$(13) THEN GOTO HD  $11<sub>0</sub>$ BC  $-120$  RETURN **IM** DI  $.199:$ HG .200 REM GET CHAR FROM KB, WITH PROMPT **HG**  $\cdot 205$  POKE 198, 0: POKE 204, 0 .210 GET A\$:POKE 207, 0:IF A\$="" THEN GOTO  $CG$  $210$ **CJ** .215 POKE 204, 1: PRINT " [LEFT]"; : RETURN **JF**  $.299:$ DI .400 REM DO A DISK JOB, THANKS "INSIDE CO MMODORE DOS" BY DICK EMMERS, DATAMOST **JH**  $-410$  TY=0: PRINT#15, "M-W"CHR\$(8)CHR\$(0)CHR

KH  $$(2)CHRS(T)CHRS(S)$ .420 PRINT#15, "M-W"CHR\$(1)CHR\$(0)CHR\$(1)C KH  $HR$(JB)$ **OK**  $-430$  TY=TY+1 -440 PRINT#15, "M-R"CHR\$(1)CHR\$(0) OD -450 GET#15, E\$: IF E\$="" THEN E\$=CHR\$(0) AH  $-460$  E=ASC(E\$) **GE** +470 IF TY=500 THEN GOTO 495 GI • 480 IF E>127 THEN GOTO 430 AL **CN**  $-485$  IF E $\left\langle \right\rangle$ 1 THEN GOTO 495 **IM .490 RETURN** .495 PRINT: PRINT"FATAL ERROR TRY AGAIN":S TOP NN  $.499:$  $\overline{D}I$ • 1000 REM \*\*\*\*\* MAIN CODE HERE \*\*\*\*\* IC  $\cdot$ 1003 Q\$=CHR\$(5)+"Q"+CHR\$(30) **CK** .1005 POKE 53280, 11: POKE 53281, 0: PRINT "[ GREEN]";: RT\$=CHR\$(158)+"<RETURN>"+CHR\$(3 PG  $(y)$  $\cdot$ 1006 TP\$=CHR\$(31)+"[s U][19"[s C]"][s I] "+CHR\$(30) DF  $\cdot$ 1007 PN\$=CHR\$(31)+"[s B]"+CHR\$(30)+" FAS T NEW V010585 "+CHR\$(31)+"[s B]"+CHR\$(3  $(y)$ EO  $\cdot$ 1008 TB\$=CHR\$(31)+"[s J][19"[s C]"][s K]  $"+CHR$(30)$  $CO$ .1010 PRINT CHR\$(147)CHR\$(13)"[10" "]"TP\$ GE .1011 PRINT "[10" "]"PN\$  $OC$  $\cdot$ 1012 PRINT "[10" "]"TB\$:PRINT KI  $\cdot 1015$  IF FG=1 THEN GOTO 1035 AF .1020 PRINT "PLEASE WAIT..": JI ·1030 GOSUB 20: PRINT: FG=1 HG .1035 SYS 820: DN\$="NAME ME" AA .1040 POKE 198, 0: INPUT "DISK NAME"; DN\$ EN .1050 POKE 198,0:INPUT "DISK ID";DI\$ GL · 1060 DI\$=LEFT\$(DI\$+"ZZ", 2) **CL**  $\cdot$ 1070 I1=ASC(LEFT\$(DI\$,1)):I2=ASC(RIGHT\$( **JM**  $DI$,1))$ .1080 OPEN 15,8,15: PRINT#15, "M-W"CHR\$(18)  $CHR$(0)CHR$(2)CHR$(11)CHR$(12); : CLOSE15$ KH CJ  $\cdot$ 1090 GOSUB 100 .2000 OPEN 15,8,15: PRINT#15, "M-E"CHR\$(0)C DT  $HR$(5)$ : CLOSE15: OPEN 15,8,15 .2010 T=18:S=0:JB=176:GOSUB 400:REM SEEK EA • 2020 JB=128: GOSUB 400: REM READ DL · 2030 PRINT#15, "M-W"CHR\$(0)CHR\$(4)CHR\$(3) HG CHR\$(18)CHR\$(1)CHR\$(65) IK  $-2040$  JB=144:GOSUB 400:REM WRITE  $-2050$  S=1:JB=128:REM READ **BN** • 2060 PRINT#15, "M-W"CHR\$(0)CHR\$(4)CHR\$(2) LC CHR\$(0)CHR\$(255) IK .2070 JB=144:GOSUB 400:REM WRITE • 2080 CLOSE 15 AB .2090 OPEN 15,8,15: PRINT#15, "NO: "DN\$ DN AB  $\cdot$ 2100 CLOSE 15 .3000 PRINT: PRINT: PRINT"FORMAT COMPLETE, REMOVE DISK" **DM** .3010 PRINT: PRINT"HIT "RT\$" TO FORMAT ANO AHOY! III

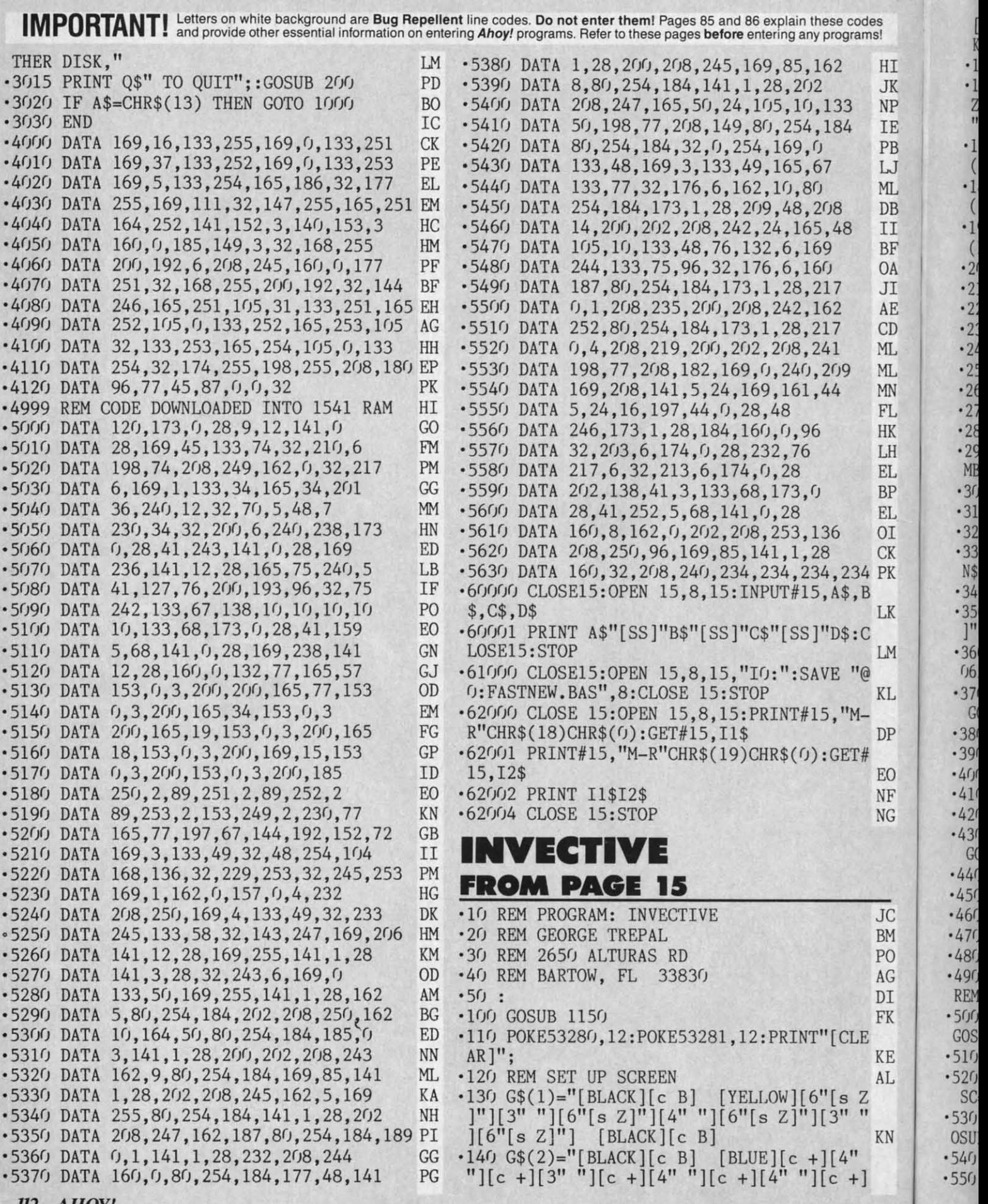

PF PF IA IA '560 REM WIPE OUT PLAYER POSITION NI  $-570$  PRINT DN\$;  $SPC(SP)$ " "; 111 -580 : DI -590 REM PRINT NEW PLAYER POSITION OD  $-600$  P=T FB ·610 IF J(JV)=1 THEN SP=SP+1 MB  $\cdot$ 620 IF J(JV)=-1 THEN SP=SP-1 -560 REM WIPE OUT PLAYER POSITION MI<br>
-570 PRINT DN\$; SPC(SP)" "; LL<br>
-580 : DI<br>
-590 REM PRINT NEW PLAYER POSITION OD<br>
-600 P=T FB<br>
-610 IF J(JV)=1 THEN SP=SP-1 MB<br>
-620 IF J(JV)=-1 THEN SP=SP-1 FB<br>
-630 IF J(JV)=40 THEN  $-640$  IF J(JV)=-40 THEN DN\$=LEFT\$(DN\$,LEN(<br>DN\$)-1) LE DN\$)-1)<br>  $-650$  PRINT DN\$; SPC(SP)"[s Q]";: RETURN ID -660 : DI -670 REM SCRAMBLE JOYSTICK LB  $-680$  IF VT>130 THEN 1050<br> $-690$  FOR J=1 TO 4: RN=INT(RND(1)\*4)+1 GG  $.690$  FOR J=1 TO 4: RN=INT(RND(1)\*4)+1 ...<br>
-670 REM SCRAMBLE JOYSTICK LB<br>
-680 IF VT>130 THEN 1050 ED<br>
-690 FOR J=1 TO 4: RN=INT(RND(1)\*4)+1 GG<br>
-700 T=SA(J): SA(J)=SA(RN): SA(RN)=T: NEX T GH T<br>
-710 J(SA(1))=1: J(SA(2))=-1: J(SA(3))=40 :  $J(SA(4))=-40$  FF '720 GOSUB 900 EB '730 : DI -740 REM POSITION HINTS LH -7Sfj PRINT BM\$; SPC(l3) "[e 2]": AJ '76(j FOR J=1 TO 8 AL *- 77(j* IF J=1 THEN PRINT "UP "; LN •78(j IF J=2 THEN PRINT "DN "; JD -79(j IF J=4 THEN PRINT "LT "; LL  $-800$  IF J=8 THEN PRINT "RT";  $-810$  IF J(J)=1 THEN PRINT "> "; PG<br> $-820$  IF J(J)=-1 THEN PRINT "< "; FN .790 IF J=4 THEN PRINT "LT ";<br>
-800 IF J=8 THEN PRINT "RT "; KF<br>
-810 IF J(J)=1 THEN PRINT "> "; PG<br>
-820 IF J(J)=-1 THEN PRINT "< "; FN  $\cdot$ 830 IF J(J)=40 THEN PRINT "V[3" "]"; DP •840 IF J(J)=-40 THEN PRINT "[UPARROW] "<br>; -8Sfj NEXT .850 NEXT<br>.860 POKE 53280,2: POKE 53281,2: FOR DL= 1 TO 80: NEXT EG −870 POKE 53280,12: POKE 53281,12 NO<br>−880 : DI '880 : DI '890 REM SCRAMBLE SOUND KE -870 POKE 53280,12: POKE 53281,12 NO<br>-880 : DI<br>-890 REM SCRAMBLE SOUND KE<br>-900 POKE 54296,15: POKE 54276,17: POKE 5 4277,15: POKE 54273,60 HP 4277,15: POKE 54273,60 HP<br>
4277,15: POKE 54273,60 HP<br>
BG -920 POKE 54296,0: POKE 54276,0: RETURN EB  $-930:$ -940 REM YELLOW HIT KD 920 POKE 54296,0: POKE 54276,0: RETURN EB<br>-930 : DI<br>-940 REM YELLOW HIT KD<br>-950 POKE 54296,15: POKE 54276,33: POKE 5 4277,15: POKE 54273,40 KL 4277,15: POKE 54273,40 KL<br>
4277,15: POKE 54273,40 KL<br>
BG BG BC CF '970 POKE 54296,0: POKE 54276,0: RETURN EB -980 : DI -990 REM GREEN SOUND LN .990 REM GREEN SOUND LN LONG POKE 54276,17: POKE 54277,15: POKE 54273,30 KA •**1010 FOR DL=1 TO 25: NEXT BG** 54277,15: POKE 54273,30<br>
1010 FOR DL=1 TO 25:NEXT BG<br>
1020 POKE 54296,0: POKE 54276,0: RETURN EB ·1030 : DI -1030 : DI<br>-1040 REM END GAME OE -<br>-1050 PRINT"[CLEAR][8"[DOWN]"]";SPC(15);" **AHOYI ll3** *AHOY! 113*  $[4"$  "][c +][3" "][c +][4" "][c +] [BLAC LC LC IB  $K$ <sup>[ $c$  B]"</sup>  $K[[c \ B]''$ <br>  $-150 \ G$(3)="[BLACK] [40" [c \ B]'']'''$ '16(j G\$( 4)="[BLACK][ e B][ 4" "][ YELLOW][ s IB -16r) G\$( 4 )~ [ BLACK)[ e B)[ 4" ")[ YELLOW][ s  $Z[[8""]$ [s  $Z[[10""]$ [s  $Z[[8""]$ [s  $Z][4"$ <br>"][BLACK][c B]"<br>-170 PRINT G\$(3); G\$(4); G\$(2); G\$(2); G\$ "][ BLACK][ e B]" LE ·170 PRINT G\$(3): G\$(4); G\$(2); G\$(2): G\$ (1); G\$(2): G\$(2); G\$(4); BF '180 PRINT G\$(4): G\$(4): G\$(2); G\$(2); G\$ (1); G\$(2); G\$(2) ; G\$(4) ; BF -180 PRINT G\$(4); G\$(4); G\$(2) ; G\$(2); G\$ (1); G\$(2): G\$(2): G\$(4); DC (1); G\$(2); G\$(2); G\$(4); DC -190 PRINT G\$(4); G\$(4); G\$(2): G\$(2); G\$ -190 PRINT G\$(4); G\$(4) ; G\$(2) ; G\$(2) ; G\$  $(1); G\$(4); G\$(4); G\$(4); G\$(3);$ 200 : DI '210 REM POKE GREEN POINTS EG ·220 CM=S4272: REM CM=COLOR MEMORY KB  $\cdot$  230 FOR J=1 TO 50  $\,$  DM  $\cdot$ 240 RN = INT(RND(1)\*920)+1024 PB '250 IF PEEK(RN)<>32 THEN 240 LB ·260 POKE RN,105: POKE RN+CM, 13 KG ·270 NEXT IA  $\cdot$ 280 : DI -290 REM SET JOYSTICK VALUES J() AND SCRA MBLE ARRAY VALUES SA() FK MBLE ARRAY VALUES SA() FK .300 J(1)=-40: J(2)=40: J(4)=-1: J(8)=1 CO<br>
-310 SA(1)=1: SA(2)=2: SA(3)=4: SA(4)=8 CA<br>
-320 : DI<br>
-330 REM SET UP PLAYER SP=SPACES OVER D •310 SA(1)=1: SA(2)=2: SA(3)=4: SA(4)=8 CA '320 : DI ·330 REM SET UP PLAYER SP=SPACES OVER D N\$=HOW FAR DOWN P=POSITION '340 REM BM\$=BOTTOM OF SCREEN TI\$=TIMER NF N\$=HOW FAR DOWN P=POSITION CI<br>-340 REM BM\$=BOTTOM OF SCREEN TI\$=TIMER NF<br>-350 PRINT"[HOME][DOWN][WHITE][RIGHT][s Q ]" PL ]"<br>
"PL -360 SP=1: DN\$="[WHITE][HOME][DOWN]": P=1  $(165: TI$=" [5"0"]1" 11$ .370 BM\$="[HOME][24"[DOWN]"]": GOSUB 750: GOSUB 1000 MM -380 : DI ·390 REM READ PORT 2 JOYSTICK PA ·400 JV=PEEK(56320) GA  $\cdot$ 410 JV=15-(JVAND15) ·42(J PRINTBM\$;" [WHITE]SCORE ";SC; EL -390 REM READ PORT 2 JOYSTICK<br>-400 JV=PEEK(56320)<br>-410 JV=15-(JVAND15)<br>-420 PRINTBM\$;"[WHITE]SCORE ";SC; EL<br>-430 VT=VAL(TI\$): IF VT/15=INT(VT/15)THEN GOSUB 680 10 1440 IF JV=0 THEN 400<br>
1450 **LA**<br>DI  $-450$  : DI -460 REM FIND CHARACTER MOVED TO MB<br>-470 T=P+J(JV) ED<br>-480 CH=(PEEK(T)) AB<br>-490 IF CH=32 THEN GOSUB 570: GOTO 400:  $\cdot$ 470 T=P+J(JV) ED  $\cdot$ 480 CH=(PEEK(T)) AB ·490 IF CH=32 THEN GOSUB 570: COTO 400: REM BLANK SPACE '500 IF CH=105 THEN SC=SC+10: GOSUB 570: REM BLANK SPACE CF -970 POKE 54296 ,0: POKE 54276 ,0: RETURN EB -500 IF CH~105 THEN SC SC+10 : GOSUB 570 : GOSUB 1000: GOTO 400: REM GREEN SCORE JH .510 REM BLUE JOYSTICK SCRAMBLE PM GOSUB 1000: GOTO 400: REM GREEN SCORE JH<br>
S10 REM BLUE JOYSTICK SCRAMBLE PM<br>
-520 IF CH=102 THEN GOSUB 570: GOSUB 680: SC=SC-20: GOT0400 EL SC~SC-20 : GOT0400 EL -530 IF CH=90 THEN SC=SC-50: GOSUB 570: G -530 IF CH~90 THEN SC~SC-50 : GOSUB 570 : G OSUB 950: GOTO 400: REM YELLOW SCORE DP<br>540 GOTO400 CA<br>550 : DI '540 GOT0400 CA •55(j : DI (1); G\$(4); G\$(4); G\$(3);<br>
P200 :<br>
P210 REM POKE GREEN POINTS<br>
P220 CM=54272: REM CM=COLOR MEMORY<br>
P230 FOR J=1 TO 50<br>
P240 RN = INT(RND(1)\*920)+1024<br>
PB<br>
P250 IF PEEK(RN)<>32 THEN 240<br>
PB<br>
P260 POKE RN,105: POKE RN+CM,13<br> GOSUB 1000<br>
S80 : DI -720 GOSUB 900 EB<br>-730 : DI<br>-740 REM POSITION HINTS LH<br>-750 PRINT BM\$;SPC(13)"[c 2]"; AJ<br>-760 FOR J=1 TO 8 AL<br>-770 IF J=1 THEN PRINT "UP "; LN -780 IF J=2 THEN PRINT "DN "; JD -98r) : DI

KE KE AL AL

JC JC  $BM$ PO PO AG AG  $\mathbb{D} \mathbb{I}$ FK

B I F A I E D

L L **N** L IK H ĩL 3P зL  $\overline{\text{II}}$ CK PK

LK

LM

ΚL

 $DP$ 

EO NF NG

K P E B J L

KN KN

C-www.commodore.co

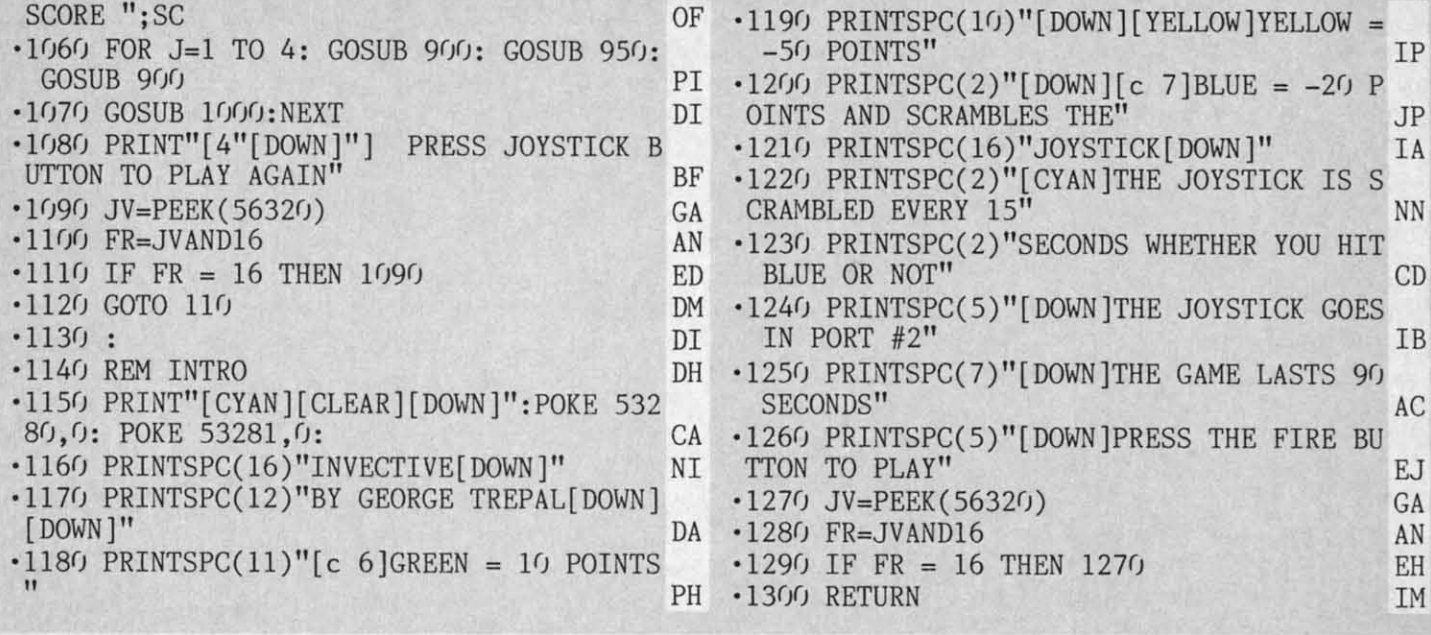

# Call us the modern wayon Ahoy!'s Bulletin Board System!

If your computer is equipped with a modem, you can call Ahoy!'s Bulletin Board System any hour of the day, any day of the week to exchange electronic mail with other Commodore users or download files like the following:

· Editorial calendar for upcoming issues

tions of Scuttlebutt

· Excerpts from future edi-

• Corrections to programs and articles · Detailed descriptions

of back issues

- · Program disk and subscription information
- · Classified advertising

Set your modem for 300 baud, full duplex, no parity, 1 stop bit, 8-bit word length, and dial away!

System Configuration of Ahoy! Bulletin Board System:

**MSD SD-2 Dual Disk Drive** MSD Systems, Inc.<br>10031 Monroe Street-Ste. 206

#### **Impact Printer**<br>Fidelity Electronics, Ltd.

**Dallas, TX 75229** Phone: 214-357-4434

Superstand I Supersiand Telestic, Ltd. Uni-Kool C-100<br>
A World of Plastic, Ltd. Uni-Kool C-100<br>
2535 United Lane 909 Williamson Loop<br>
Elk Grove Village, IL 60007 Grants Pass, OR 97526<br>
Phone: 312-860-2525 Phone: 503-476-1660

8800 N.W. 36th Street<br>Miami, FL 33178 Phone: 305-594-1000 Uni-Kool C-100

Mitey Mo Auto Modern Miley Mid Alberta<br>USI International 21 Park Lane<br>Brisbane, CA 94005<br>Phone: 415-468-4900

Electra Computer Pad<br>Charleswater Products, Inc. 93 Border Street<br>West Newton, MA 02165<br>Phone: 617-964-8370

Sakata U.S.A. Corporation 651 Bonnie Lane<br>Elk Grove Village, IL 60007<br>Phone: 312-593-3211

Sakata SC-100 Color Monitor

Computer Stands #5933 & #0640 Royal Seating Corporation<br>P.O. Box 753 Cameron, TX 76520 Phone: 817-697-6421

# **CALL TODAY: 718-383-8909**

#### ...COMING IN THE OCTOBER AHOY! (ON SALE SEPTEMBER 3)...

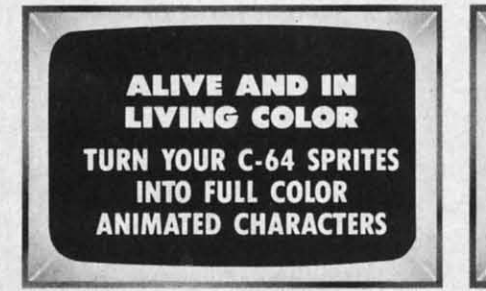

114 AHOY!

Commodore 64

**Vision BBS V8.3** 

Bronx, NY 10461

P.O. Box 534

Vision Software Co.

Phone: 212-829-1538

Commodore International<br>1200 Wilson Drive

West Chester, PA 19380<br>Phone: 215-431-9100

**INFINITESIMAL INTRIGUE COMPUTER EXPLORATIONS** OF SUB-MICROSCOPIC **ACTIVITY** 

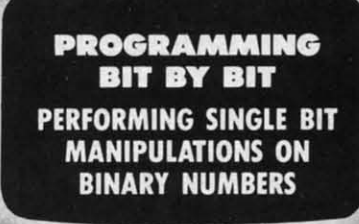

ea ar W W file

fi

**u** 

m

E

# **EASYPLEX**

# THE BETTER LETTER BOX

Introducing EasyPleX: The new, easy-to-use electronic mail system from CompuServe.

Finally! Electronic Mail that's so easy to use you can start composing and sending messages the first time you get online.

Designed for various experience levels, EasyPlex has a menu mode with simple, easy-to-follow directions for beginners, and it lets experienced users save time by working in the prompt or command modes. With EasyPlex, you can compose, edit, send, file, and take advantage of sophisticated

options previously available only with more expensive services.

CompuServes EasyPlex lets friends and relatives, associations and club members communicate any time of the day or night. And small business owners, real estate professionals, insurance agents, lawyers, writers, etc. can communicate quickly and simply-either interoffice or interstate. "It's Easy." "Just Plex it!"

Best of all. EasyPlex is available to all CompuServe subscribers. And. along with EasyPlex. you get hundreds of valuable and entertaining computing options, Plus the assurance of belonging to the largest, fastest growing computer information service in the world and the premier supplier of business information to FORTUNE 500 companies.

Start communicating! To buy a CompuServe Subscription Kit, see your nearest computer dealer. To receive our informative brochure or to order direct, call or write:

# **CompuServe"**

Information Services, P.O. Box 20212 5000 Arlington Centre Blvd., Columbus, Ohio 43220

An H&P Block Company<br> **COMMOD COMMOD CC** 

800-848·8199 In Ohio, call61 4·457-0802

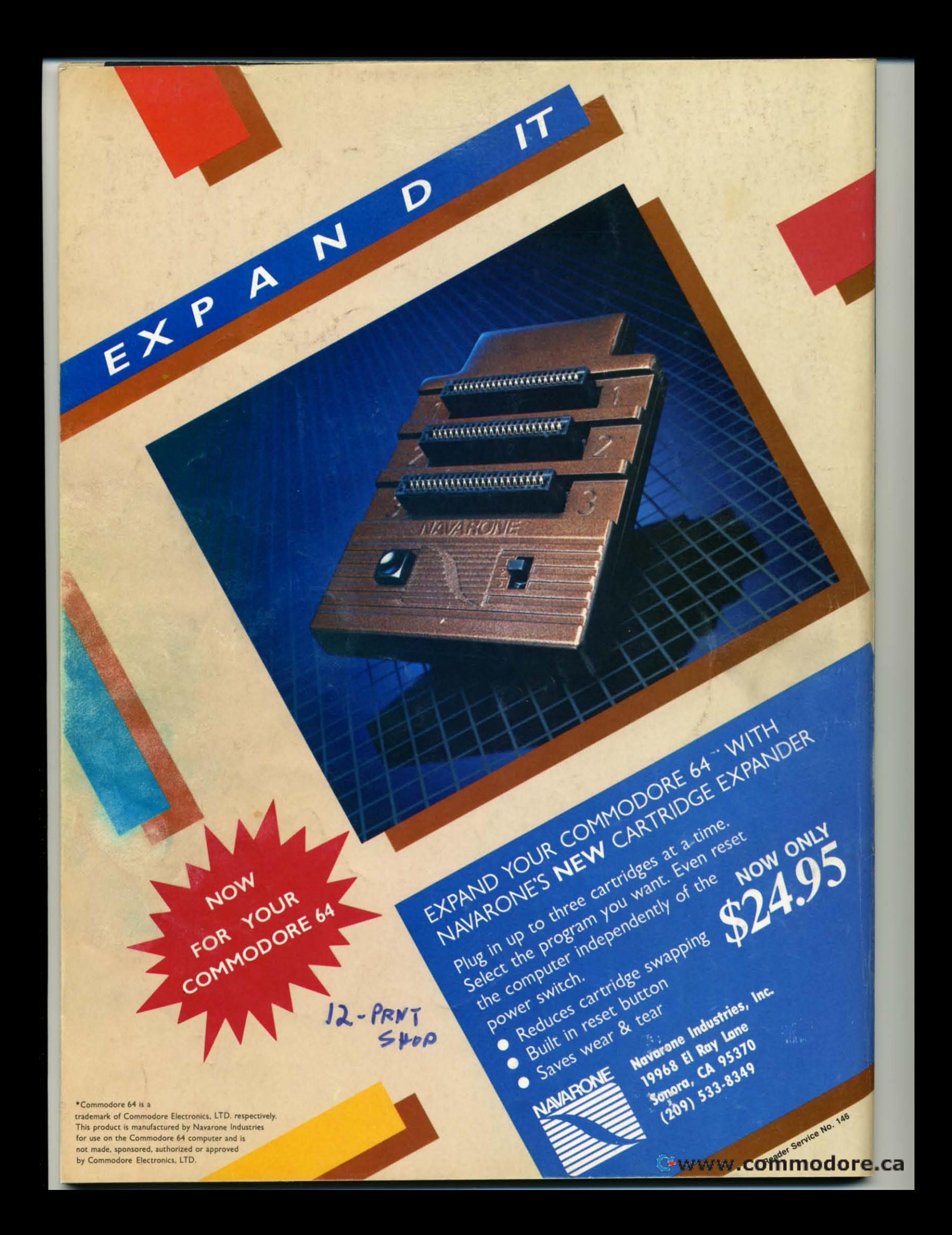

# **DON'T MISS THE BOAT!**

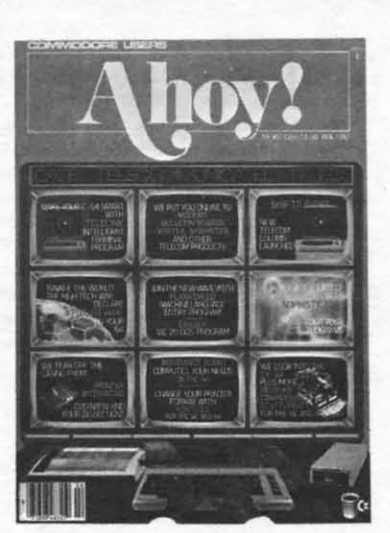

ıp i.  $\overline{\mathbf{s}}$ 

S. ıll es

re s.

r-

 $\mathfrak{d}$ 

n. ie

ve

 $\overline{a}$ 

 $\mathsf{to}$ ill S,

ıd m æ

 $\overline{0}$ 'n

è,

is  $:$ 

m

is

d ig

# **SUBSCRIBE TOAHOY!**

- Send me twelve issues of AHOY! for \$19.95 П (\$26.95 Canada & elsewhere). I understand that I will be billed later.
- Send me twenty-four issues of AHOY! for П \$37.95 (\$49.95 Canada & elsewhere). I understand that I will be billed later.

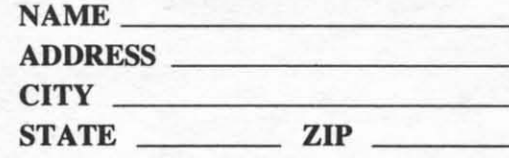

# **READER SERVICE CARD**

To request additional information on any product advertised or otherwise pictured in this issue of Ahoy! that is accompanied by a reader service number, circle the corresponding number below and mail this card. We will promptly forward your request to the designated companies.

101 102 103 104 105 106 107 108 109 110 111 112 113 114 115 116 117 118 119 120 121 122 123 124 125 126 127 128 129 130 131 132 133 134 135 136 137 138 139 140 141 142 143 144 145 146 147 148 149 150 151 152 153 154 155 156 157 158 159 160 161 162 163 164 165 166 167 168 169 170 171 172 173 174 175 176 177 178 179 180 181 182 183 184 185 186 187 188 189 190 191 192 193 194 195 196 197 198 199 200 201 202 203 204 205 206 207 208 209 210 211 212 213 214 215 216 217 218 219 210 211 212 213 214 215 216 217 218 219 220 221 222 223 224 225 226 227 228 229 230 231 232 233 234 235 236 237 238 239 240 241 242 243 244 245 246 247 248 249 250 251 252 253 254 255 256 257 258 259 260 261 262 263 264 265 266 267 268 269 270 271 272 273 274 275 276 277 278 279 280 281 282 283 284 285 286 287 288 289 290 291 292 293 294 295 296 297 298 299 300

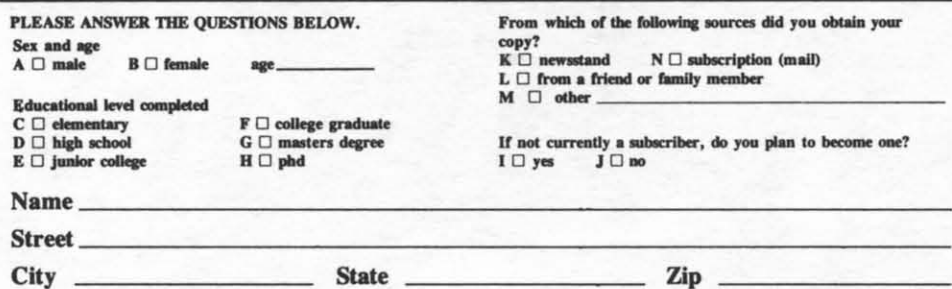

### **EVIEWC**

Character and miscore car

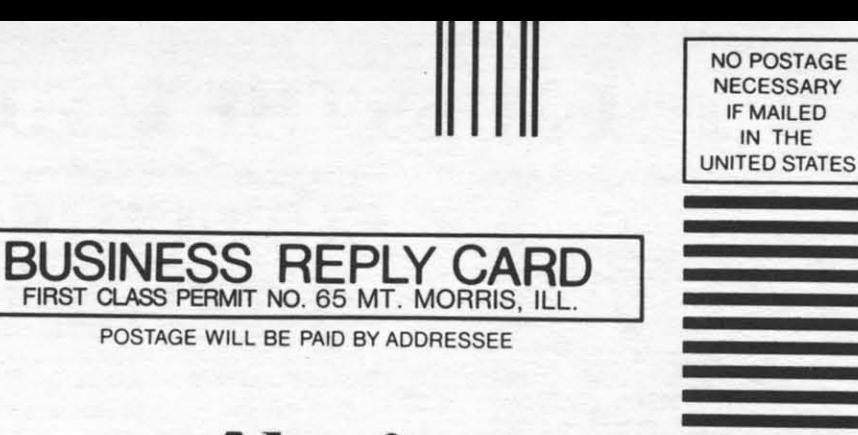

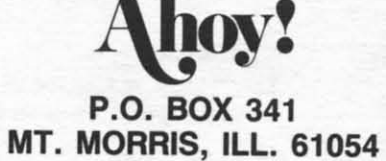

#### llboodhddabhalladhbdabhaldabdab

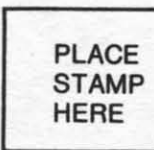

#### **AHOY! MAGAZINE** P.O. Box 2501 Clinton, Iowa 52735

eighth consi small words bits o the v home

Th tion s sight, sible syster fleeti into t scrib

Th packa mano exam good when the 6  $In$ 

> we ha which syster Wayn conta imag were all b whic 68 is it is t this

#### **THE**

Tł smal user twee the a vide play The

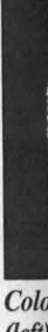

(left)

n